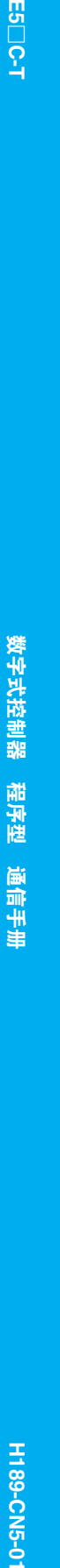

H189-CN5-01

OMRON

哥  $\overline{S}$ 

# **OMRON**

通信手册  $E5\Box C-T$ 

数字式控制器 程序型

H189-CN5-01

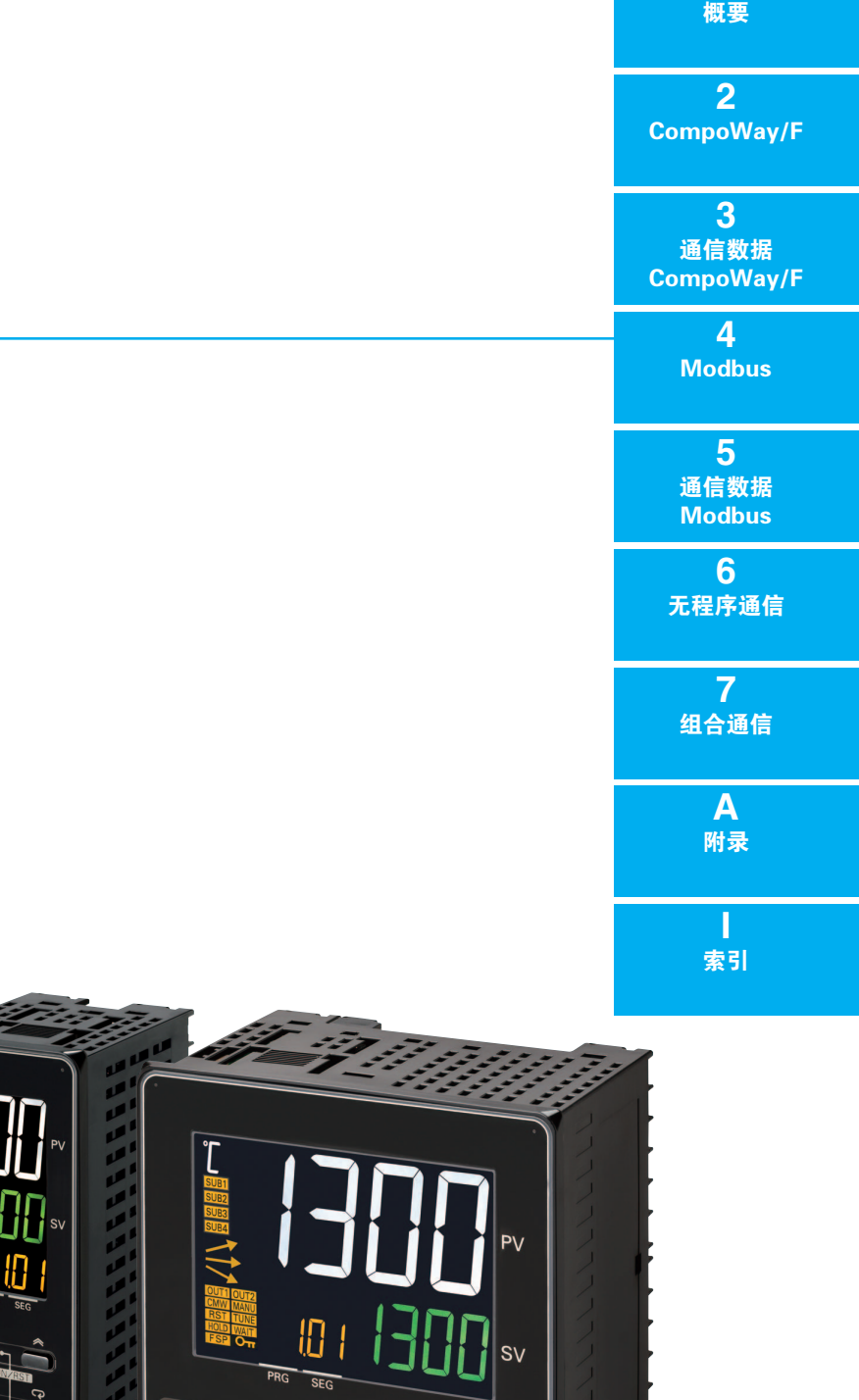

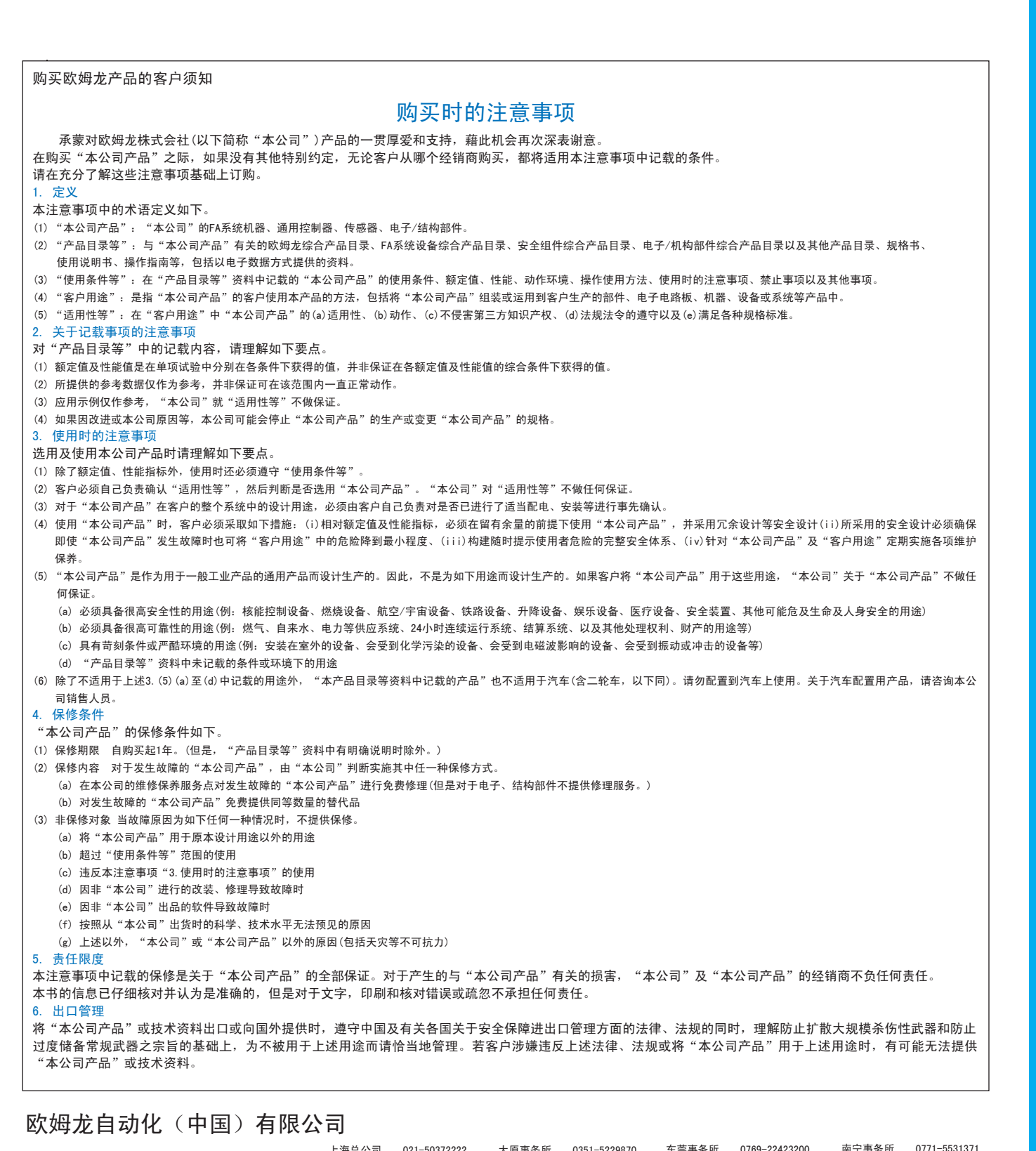

201401

欧姆龙自动化(中国)有限公司 版权所有 上海印刷

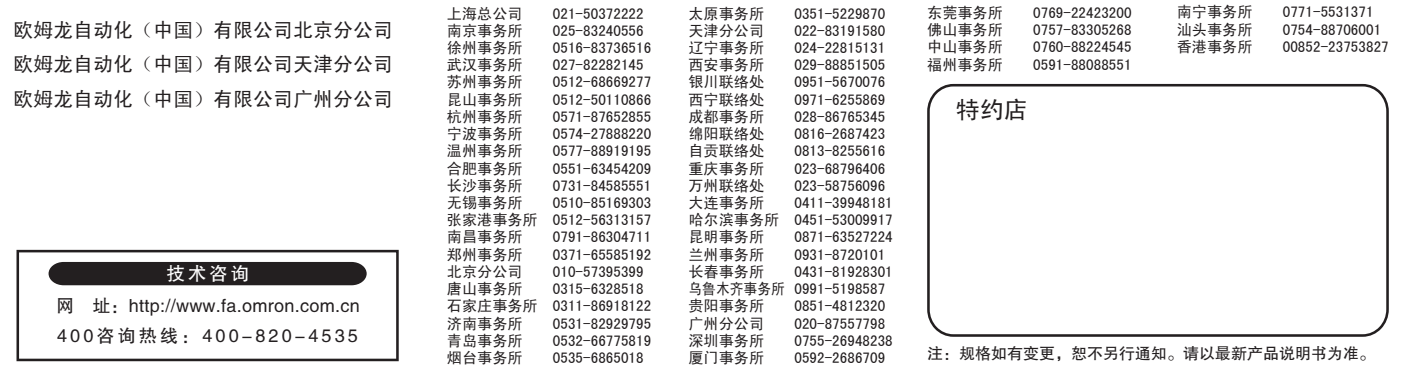

## 前言

本用户手册介绍了 E5 □ C-T 的通信功能。 使用通信功能型时,请在仔细阅读本手册的基础上正确使用。 此外,请妥善保管本手册,以便随时取阅。 PDF 版本手册可从欧姆龙自动化 ( 中国 ) 有限公司主页 (http://www.omron.com.cn) 上下载。

## 承诺事项

关于 "本产品",若无特殊协议,无论客户从何处购买,均适用本承诺事项中的条件。

### ● 定义

本承诺事项中术语的定义如下所示。

- · "本公司产品": "本公司"的 FA 系统设备、通用控制设备、传感设备、电子和机械零件
- "产品样本等":与 "本公司产品"相关的欧姆龙工控设备、电子和机械零件综合样本、其他产品 样本、规格书、使用说明书、手册等,还包括通过电磁介质提供的资料。
- ·"使用条件等":"产品样本等"中的 "本公司产品"的使用条件、额定值、性能、运行环境、使 用方法、使用注意事项、禁止事项等
- ·"用户用途":用户使用 "本公司产品"的方法,包括直接使用或将 "本公司产品"装入用户制造 的零件、印刷电路板、机械、设备或系统等。
- ·"适用性等":"用户用途"中 "本公司产品"的 (a) 适用性、(b) 动作、(c) 不侵犯第三方知识产权、 (d) 遵守法律以及 (e) 遵守各种标准

### ● 记载内容的注意事项

关于 "产品样本等"中的内容,请注意以下几点。

- · 额定值和性能值是在各条件下进行单独试验后获取的值,并不保证在复合条件下可获取各额定值和 性能值。
- · 参考数据仅供参考,并不保证在该范围内始终正常运行。
- 使用实例仅供参考, "本公司"不保证 "适用性等"。
- "本公司"可能会因产品改良、本公司的原因而中止 "本产品"的生产或变更 "本产品"的规格。

### ● 使用注意事项

使用时,请注意以下几点。

- · 使用时请符合额定值、性能以及 "使用条件等"。
- ・ 请用户自行确认 "适用性等",判断是否可使用 "本公司产品"。"本公司" 对 "适用性等" 不作 任何保证。
- · 用户将 "本公司产品"用于整个系统时,请务必事先自行确认配电、设置是否恰当。
- · 使用 "本公司产品"时, 请注意以下各事项。⑴ 使用 "本公司产品"时, 应在额定值和性能方面 留有余量,采用冗余设计等安全设计,(ii) 采用安全设计,即使 "本公司产品"发生故障,也可将 "用户用途"造成的危险降至最低程度,(iii) 对整个系统采取安全措施, 以便向使用者告知危险, (iv) 定期维护 "本公司产品"及 "用户用途"。
- · 本公司设计并制造面向一般工业产品的通用产品。但是,不可用于以下用途。如果用户将 "本公司 产品"用于以下用途,则 "本公司"不对 "本公司产品"作任何保证。但经 "本公司"许可后用 于以下用途或与 "本公司"签订特殊协议的情况除外。
	- (a) 需高安全性的用途 ( 例:原子能控制设备、燃烧设备、航空航天设备、铁路设备、起重设备、 娱乐设备、医疗设备、安全装置以及其他危及生命、健康的用途 )
	- (b) 需高可靠性的用途 ( 例:煤气、自来水、电力等供应系统、24 小时连续运行的系统、支付系统 等涉及权利、财产的用途等 )
	- (c) 用于严格条件或环境下 (例: 需设置在室外的设备、会受化学 染的设备、会受电磁波干扰的 设备、会受振动、冲击影响的设备等)
	- (d) 在 "产品样本等"中未记载的条件或环境下使用
- · 上述 (a) ~ (d) 以及 "本产品样本等中记载的产品"不可用于汽车 ( 含两轮车。下同 )。请勿装入汽 车进行使用。关于可装入汽车的产品,请咨询本公司销售负责人。

### ● 保修条件

"本产品"的保修条件如下所述。

- · 保修期为购买本产品后的 1 年内。
	- ( "产品样本等"中另有记载的情况除外。)
- 保修内容 对发生故障的 "本公司产品", 经 "本公司"判断后提供以下任一服务。
	- (a) 发生故障的 "本公司产品"可在本公司维修服务网点免费维修 ( 不提供电子和机械零件的维修服务。)
	- (b) 免费提供与发生故障的 "本公司产品"数量相同的替代品
- 非保修范围 如果因以下任一原因造成故障,则不在保修范围内。
	- (a) 用于非 "本公司产品"原本用途的用途时
	- (b) 未按 "使用条件等"进行使用
	- (c) 违反本承诺事项中的 "使用注意事项"进行使用
	- (d) 改造或维修未经 "本公司"
	- (e) 使用的软件程序非由 "本公司"人员编制
	- (f) 因以出厂时的科学技术水平无法预见的原因
	- (g) 除上述以外,因 "本公司"或 "本公司产品"以外的原因 ( 包括自然灾害等不可抗力 )

### ● 责任免除

本承诺事项中的保修即与 "本公司产品"相关的保修的所有内容。 对因"本公司产品"造成的损害, "本公司"及"本公司产品"的销售店概不负责。

#### ● 出口管理

出口 "本公司产品"或技术资料或向非居民的人员提供时,应遵守日本及各国安全保障贸易管理相关的 法律法规。如果用户违反上述法律法规,则可能无法向其提供 "本公司产品"或技术资料。

关于本书的内容

- 1. 未经许可,严禁擅自转载、复制本书的部分或全部内容。
- 2. 为了改进产品,本书中的产品规格若有变更,恕不另行通知。
- 3. 本书内容在编辑时力求准确无误,万一您在阅读时发现有误或疑惑之处,请联系本书末尾的 本公司分公司或销售处。联系时请告知本书末尾的手册号。

安全注意事项

### 安全信息的标识及其含义

为了安全使用 E5 □ C-T, 本手册中使用下列标识及符号来表示注意事项。 在此提及的注意事项均为与安全有关的重要内容,请务必遵守。 标识及符号如下所示。

### 警告标识的含义

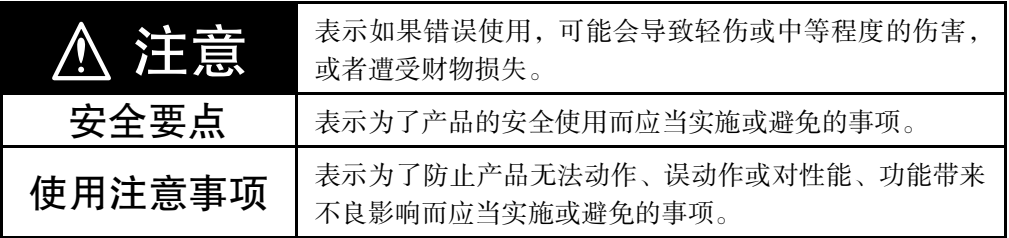

### 标志符号说明

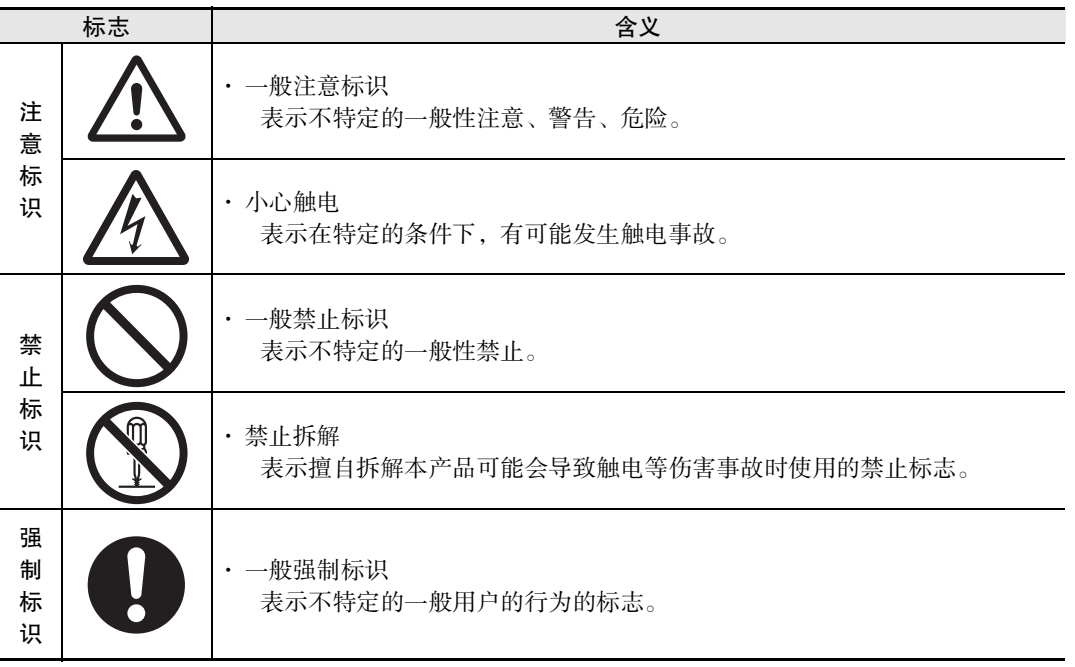

### ● 警告标识

| 注意                                                                                                    |  |
|----------------------------------------------------------------------------------------------------|--|
| 通电期间,请勿触摸端子。<br>否则会因触电而导致轻伤。                                                                                                    |  |
| 不得让金属物体、导线或安装时产生的切屑或湿气进入控制器、调试<br>工具端口或调试工具电缆连接器的引脚上。<br>否则会导致触电、火灾或机器误动作。<br>在未将封盖用于防止异物进入端口时, 请将其安装于前面板调试工具<br>端口上。                                                                                            |  |
| 请勿在有爆炸性气体和可燃性气体的环境中使用,<br>否则会由于爆炸而造成轻度的伤害。                                                                                                    |  |
| 请确保产品主体的调试工具端口内以及电缆连接器部的插针间无积灰<br>等,否则偶尔会引发火灾。                                                                                                    |  |
| 请勿分解、改装、修理, 或者接触设备内部,<br>否则会导致轻度的触电、火灾、设备故障。                                                                                                    |  |
| 注意: 火灾和触电的危险<br>(a) 本设备作为开放性的处理控制器, 接受 UL Listing 的认证, 请勿<br>在可能起火的控制柜内使用。<br>(b) 使用 2 个以上断路开关时, 在修理检查前, 请关闭所有开关, 使<br>产品处于不通电状态。<br>(c) 信号输入为 SELV、限制回路。*1<br>(d) 注意:为了减少火灾和触电的危险,请勿在内部连接不同的 Class2<br>回路的输出。*2 |  |
| 如果在超过产品寿命的状态下使用,可能导致接点熔化或烧损。输出<br>继电器的寿命根据开关容量和开关条件有很大的差异。因此必须考虑<br>实际使用条件,在额定负载、电气寿命次数内使用。                                                                                                    |  |

<sup>\*1</sup> SELV 是指"在输入输出间进行了双重或强化绝缘,输出电压为 30Vr.m.s 以及 42.4V 峰值或 60VDC 以下的 回路"。

<sup>\*2</sup> Class2 回路是指 "在产品次级侧输出中, 电流和电压都分别限定在某个等级中接受试验, 并获得 UL 认证 的回路"。

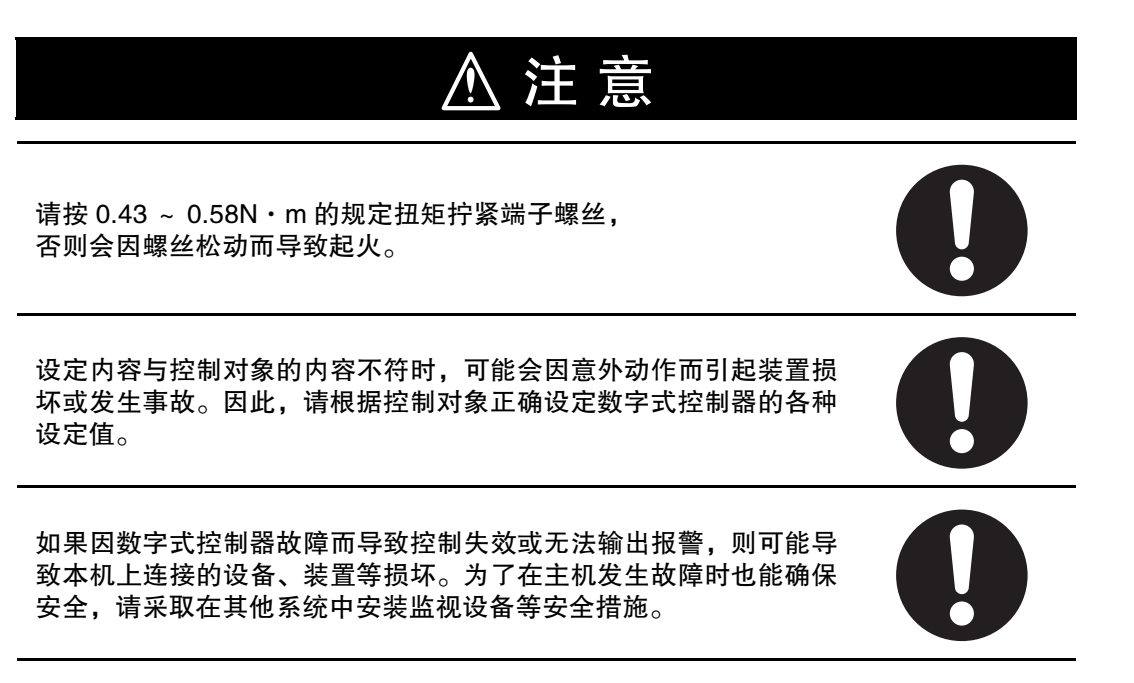

## 安全要点

为防止产品的动作不良、误动作或对性能、功能带来不良影响,请遵守下列事项。请勿在额定值以外的 范围使用。否则会偶尔导致意外。

- ・由于是室内专用设备,因此仅限在室内使用。但请勿在下列环境中使用或保管本产品: 直接受到加热设备热辐射的场所; 有水或油滴溅的场所; 阳光直射的场所; 有尘埃、腐蚀性气体 ( 尤其是含硫气体、氨气等 ) 的场所; 温度变化剧烈的场所; 可能会结冰、凝露的场所; 用振动、冲击影响大的场所。
- · 请在环境温度及湿度的额定范围内使用及保管本产品。 将多个数字式控制器紧密安装或上下并排安装时,会因数字式控制器的产生的热量而导致内部温度上 升,从而缩短使用寿命。此时,需要采取风扇送风等方法对数字式控制器进行强制冷却。
- · 请勿堵塞数字式控制器的周围,以免影响散热。请勿堵塞数字式控制器主体的通风孔。
- · 请确认端子的极性并进行正确的接线。
- · 接线用压接端子请使用指定规格 (M3、宽度小于或等于 5.8mm) 的端子。 裸线连接用的接线材料为铜制, 请使用 AWG24 ~ AWG18( 相当于横截面积 0.205mm<sup>2</sup> ~ 0.8231mm<sup>2</sup>) 的 绞合线或单股线。( 剥线长度: 6 ~ 8mm) 对 1 个端子的接线最多为相同尺寸、相同类型的 2 根, 最多 连接 2 个压接端子。
- · 未使用的端子请勿进行任何连接。
- 为了避免感应干扰, 向数字式控制器的端子接线时, 应远离高压、大电流的动力线。此外, 请避免与 动力线平行接线或一起接线。采用单独的配管和导管或使用屏蔽线, 都是行之有效的方法。 请在可能产生干扰的外围设备 ( 特别是具有电机、变压器、螺线管、电磁线圈等电感成分的设备 ) 上安 装浪涌吸收器或噪音滤波器。 在电源中使用用用滤用器时,请在确认电压和电流的基础上,尽可能安装在靠近数字调节器的位置。

设置时请尽可能远离产生强高频率的设备 ( 高频电焊机、高频缝合机等 ) 和产生浪涌的设备。

- · 请在额定范围内使用电源电压以及负载。
- · 为了使电源电压能在 2 秒内达到额定电压,请通过开关和继电器等的接点迅速施加电压。如果缓慢施 加电压,可能会发生电源没有复位或输出误动作等情况。
- · 数字式控制器在接通电源后到显示正常温度前,需要 30 分钟 ( 实际使用时,请在开始进行控制之前接 通电源 )。
- · 为了使作业人员能够立即关闭电源,请设置开关或断路器,并进行适当的标示。
- 请用软布将本产品上的脏污干擦掉。请勿使用含有稀释剂、汽油或酒精等溶剂的药品等。否则会导致 变形或变色。
- · 接通电源后,需要 2 秒的时间来确定数字式控制器的输出。请在考虑该时间的基础上 ( 控制柜等 ) 进行 设计。
- · 转至初始设定菜单时,输出变为 OFF,请在考虑该因素的基础上进行控制。
- · 非易失性存储器的写入次数有限,因通信等而频繁地进行数据覆盖时请使用 RAM 模式。
- 拆卸控制器进行废弃处理时,请使用适当的工具。否则会因内部的尖锐零件而导致受伤。
- · 请勿将电缆同时连接到前面板调试工具端口和顶部调试工具端口。否则,控制器会被损坏或产生误动作。
- · 关于通信距离,请在额定范围内使用指定的通信电缆。关于通信距离规格、电缆,请参照 《E5□C-T用 户手册》(手册号:H188)。
- · USB- 串行转换电缆与数字式控制器处于连接状态时,请勿接通或切断数字式控制器本体的电源,否则 会导致数字式控制器误动作。
- · 用禁强行扭曲或拉拽通信电缆。

## 关于商标

· MELSEC、GX-Works 为三菱电机株式会社的注册商标。 其他刊载的公司名称和产品名称等,均为各公司的注册商标或商标。

关于版本

请在主体铭牌标签或包装箱的标签上确认版本。若无记载则为 Ver.1.0。

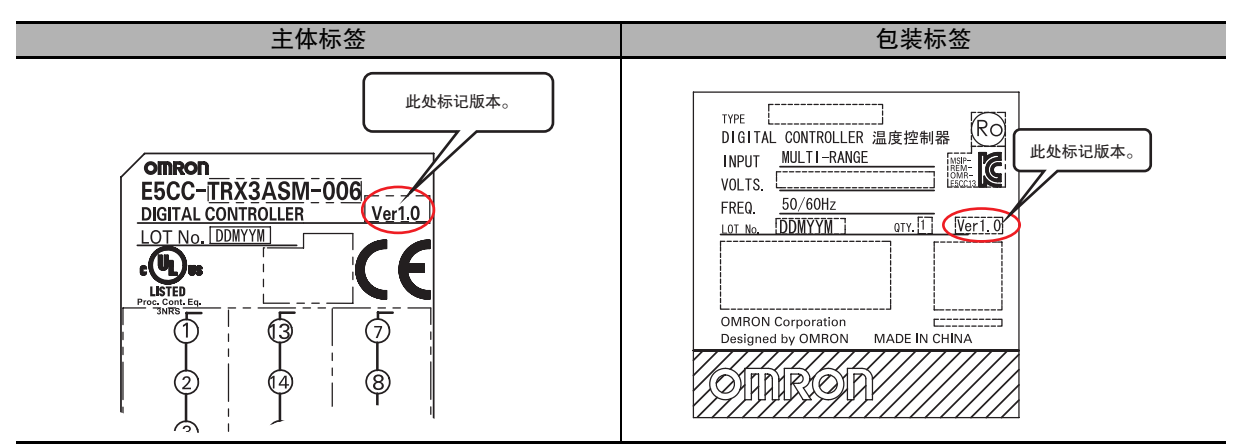

## 手册修订履历

手册修订记号会以后缀的形式标示在本手册封底的手册号后面。

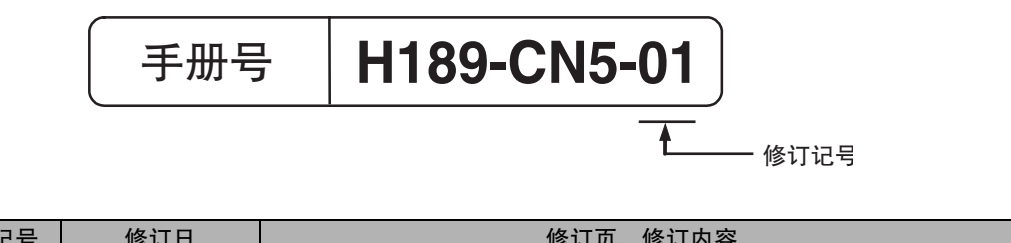

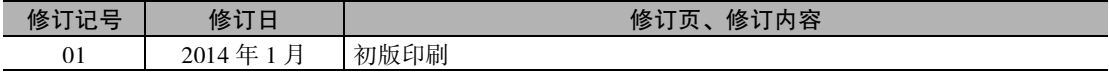

**1**

## 本手册的阅读方法

### 本手册的速查方法

本手册按照各通信方式进行了说明。 请根据所用系统,参阅相应章节。

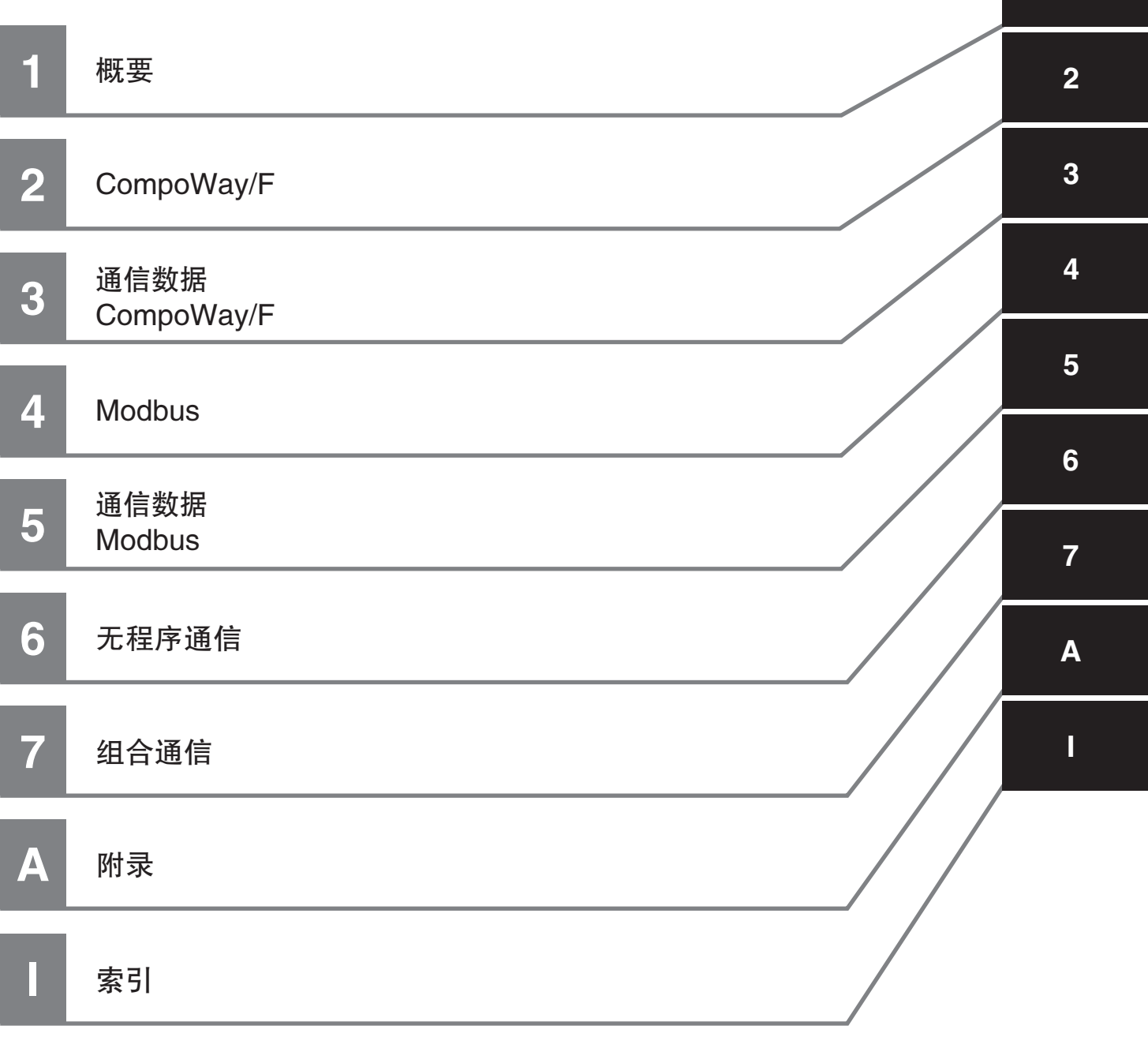

### 关于相关手册

关于主体功能,请参照用户手册 □《E5□C-T数字式控制器 用户手册》(手册号: H188)。

## 目录

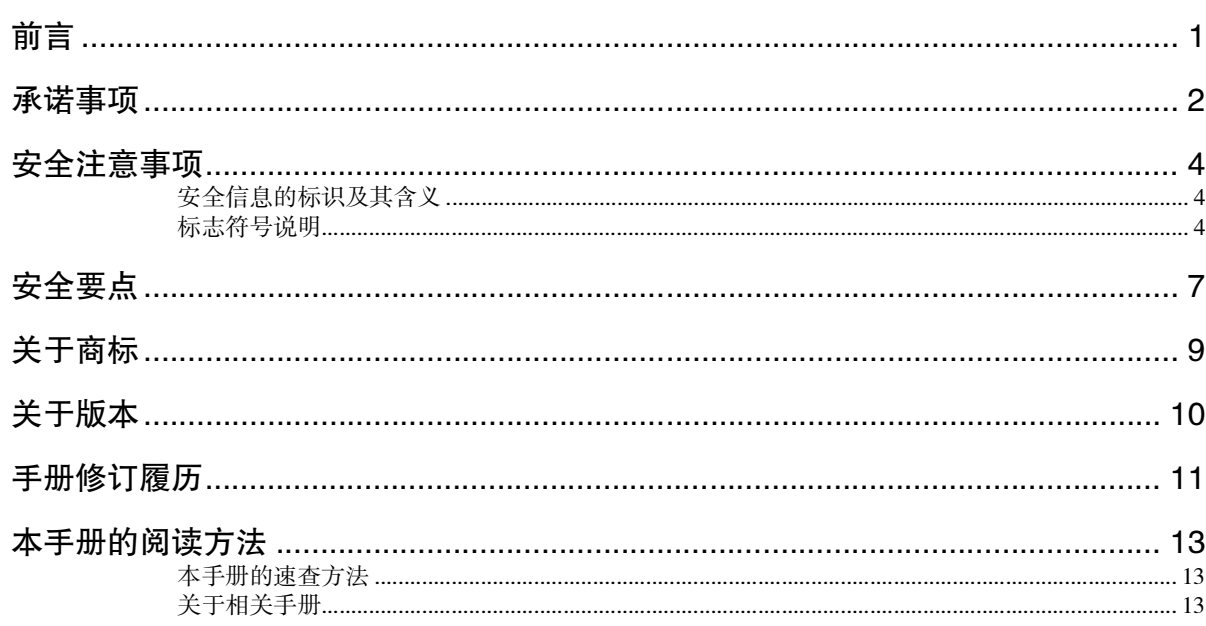

### 第1章 概要

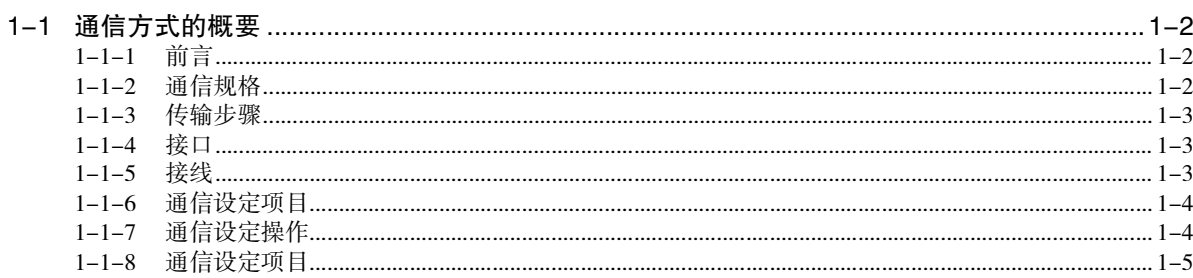

## 第2章 CompoWay/F 通信步骤

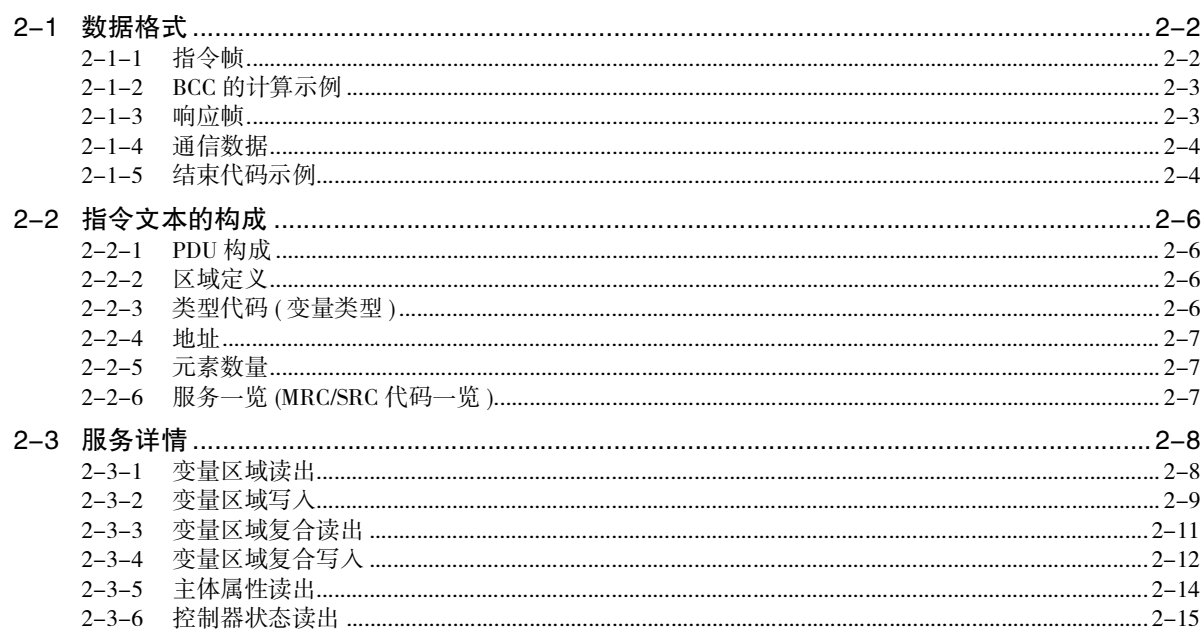

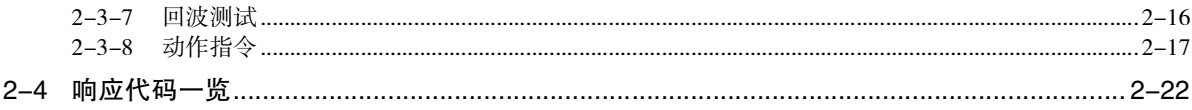

### 第3章 通信数据 CompoWay/F

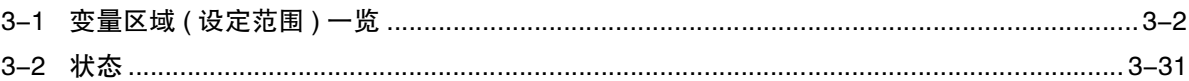

### 第4章 Modbus 通信步骤

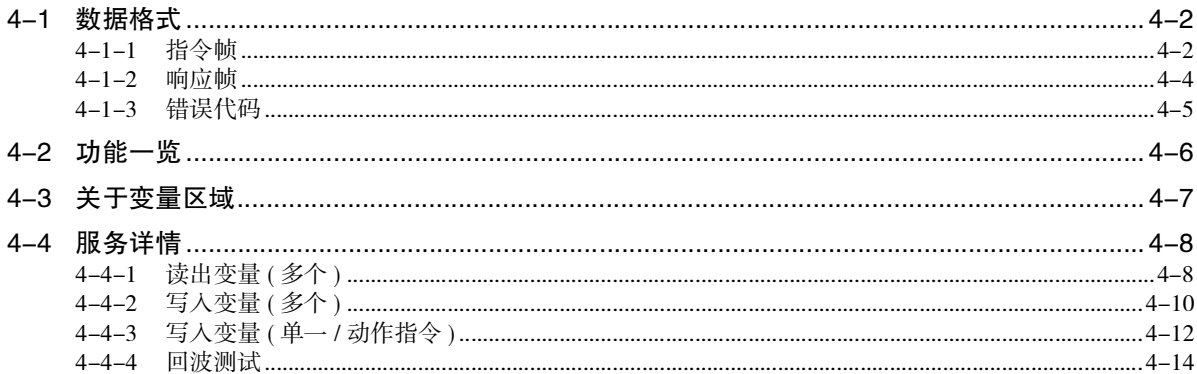

### 第5章 通信数据 Modbus

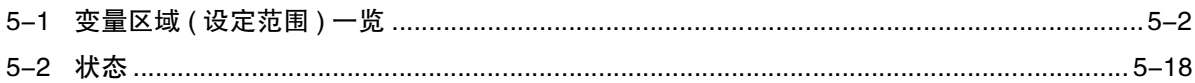

### 第6章 无程序通信

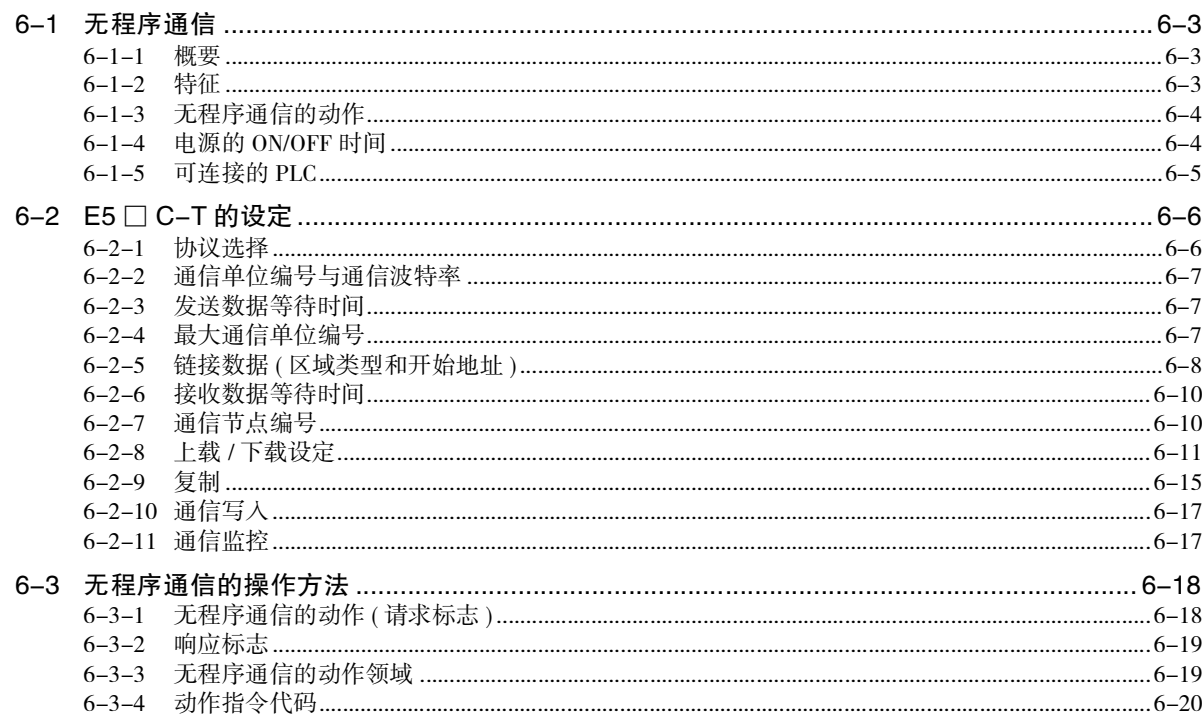

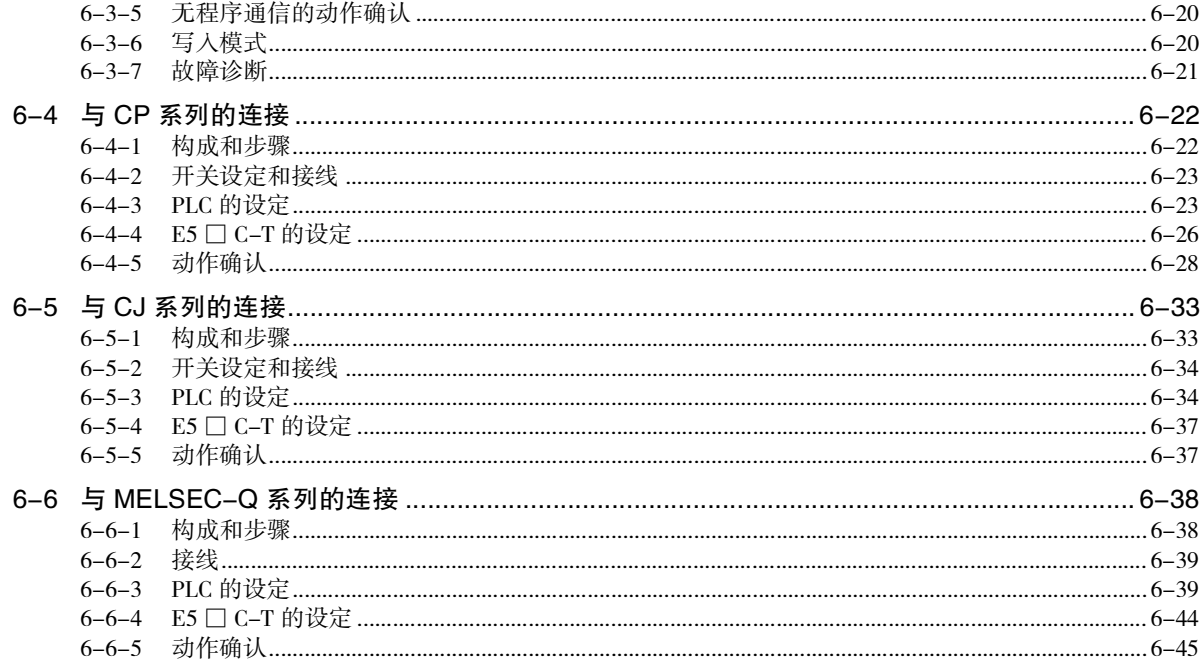

### 第7章 组合通信

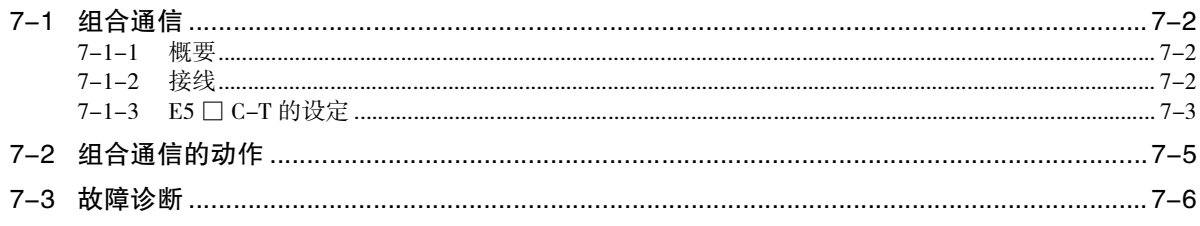

### 附录

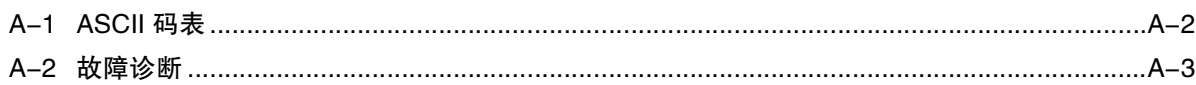

### 索引

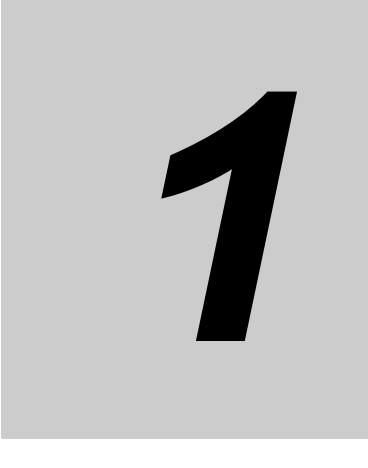

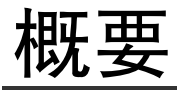

本章介绍了通信方式的概要及通信规格、接线方法。 安装设备时,请阅读本章。

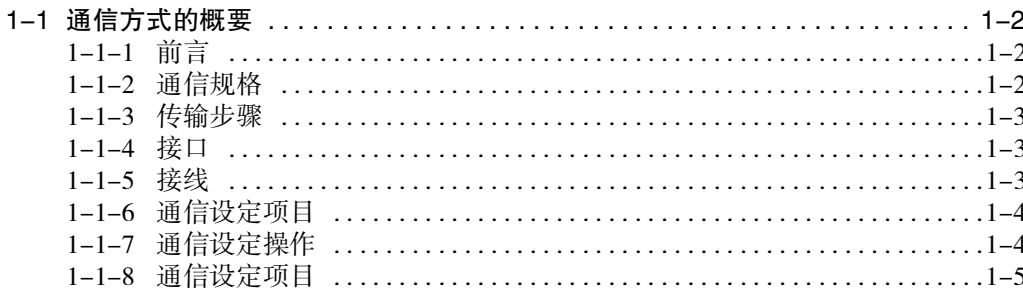

 $\blacksquare$ 

## 1-1 通信方式的概要

### 1-1-1 前言

通信功能是指在上位计算机(例:PC)侧编程,并监控或设定E5□C-T的参数。因此,本节对从上位计算机 看到的数字式控制器进行了说明。

CompoWay/F 是欧姆龙通用串行通信中的统一通信步骤。

统一的帧格式与欧姆龙产可编程控制器等产品中带有符合 FINS(\*) 标准的指令,可轻松实现上位计算机与 元件间的通信。

\* FINS (Factory Interface Network Service)

是欧姆龙 FA 网络上的控制器之间进行信息通信的协议。

Modbus 是以 Modicon 公司的 Modbus Protocol(PI-MBUS-300 Rev.J) 的 RTU 模式为标准的通信控制方式。 Modbus 为 Schneider Electric 的注册商标。支持与 CompoWay/F 的变量区域读出、变量区域写入、动作指 令及后回波测试相同的功能。

E5□C-T的通信功能如下:

- · 参数的读出、写入
- · 动作指令
- · 设定菜单的切换

通信功能有下列条件:

· 参数的写入仅可在允许通信写入时执行。

### 1-1-2 通信规格

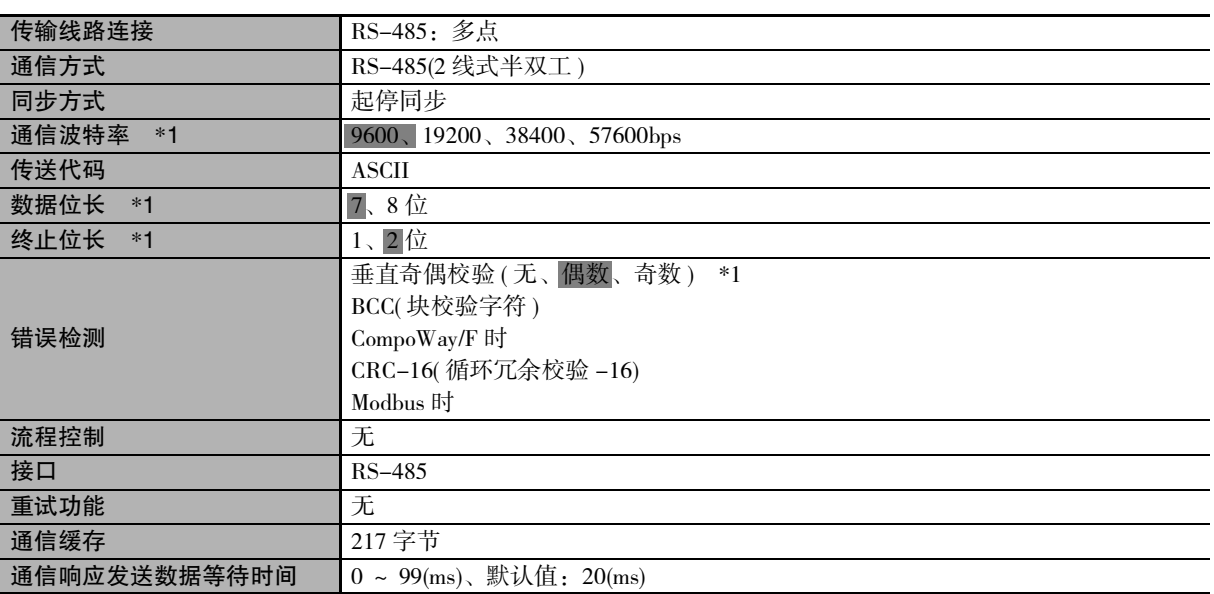

\*1 通信波特率、数据位长、终止位长、垂直奇偶校验的设定可通过 "通信设定菜单"分别独立进行。 上表中的阴影部分为默认值。

1

### 1-1-3 传输步骤

上位计算机发送指令帧、E5口C-T发送与指令内容相应的响应帧, 即针对1个指令帧返回1个响应帧。 指令帧与响应帧的动作如下。

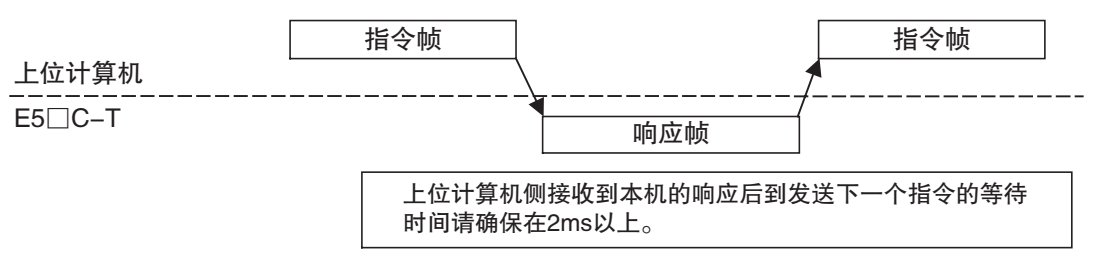

### 1-1-4 接口

与上位计算机 (PC) 进行以 RS-485 接口为标准的通信。 进行 RS-485 接口的转换时, 请使用 K3SC。

### 1-1-5 接线

### $\bullet$  RS-485

- · 连接形态为 1:1 或 1:N。采用 1:N 连接时, 包括上位计算机在内, 最多可连接 32 台。
- · 电缆总长最大为500m。
- ・电缆请使用屏蔽双绞线 AWG24 ~ AWG18( 横截面积 0.205mm<sup>2</sup> ~ 0.823mm<sup>2</sup>)。

### F5CC-T/FC-T/AC-T

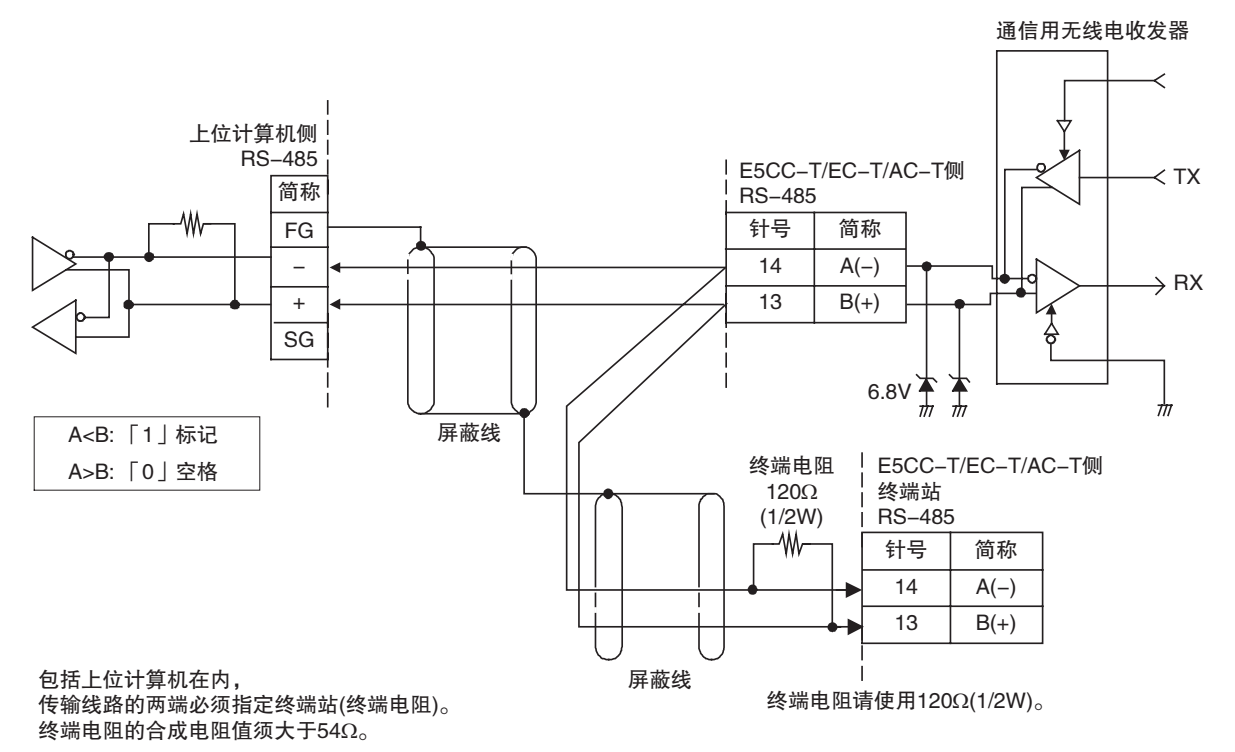

### 1-1-6 通信设定项目

E5□C-T通信规格的设定通过通信设定菜单进行。通信设定项目的设定请通过E5□C-T的面板操作进行。 通信设定项目的类型与设定内容如下:

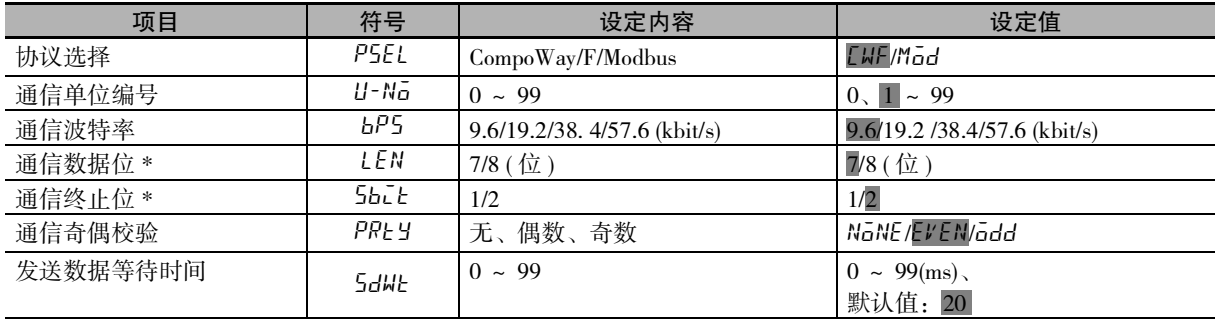

上表中的阴影部分为默认值。

\* 协议选择为 Modbus 时, 通信数据位固定为 8 位; 奇偶校验设定为偶数 / 奇数时, 通信终止位固定为 1 位、无奇偶 校验时固定为 2 位,不显示项目。

### 1-1-7 通信设定操作

利用E5□C-T进行通信前,请操作正面键并按照下列步骤,设定通信单位编号及通信波特率等。关于通信 项目设定以外的操作方法,请参照所用机型的用户手册 □ 《E5 □ C-T数字式控制器 用户手册》(手册号: H188)。

- (1) 按下 回 键 3 秒以上, 从 "操作菜单"转至 "初始设定菜单"。
- (2) 按下 回 键, 从 "初始设定菜单"转至 "通信设定菜单"。
- (3) 按下 回 键,设定项目如下图所示切换。
- (4) 按下 32 键, 可变更参数。

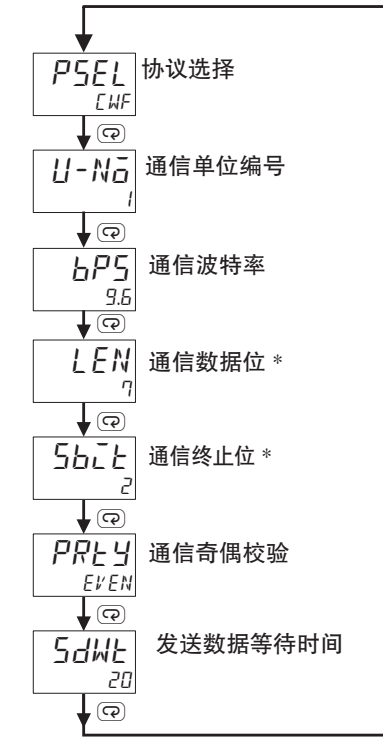

\* "协议选择"仅在 CompoWay/F 时显示。

# 1-1-8 通信设定项目 1-1-8 通信设定项目

**1**

设定值在设定操作后重新接通电源时变为有效,敬请注意。

- · 协议选择 (P5EL) 可选择通信协议。请从 CompoWay/F、Modbus 进行设定。
- · 通信单位编号 (U-No)

与上位计算机通信时,由上位计算机将用于识别各数字式控制器的单位编号设定在各数字式控制器 中。以 1 为单位,可在 0 ~ 99 的范围内设定。购买时的设定为 1。 使用多台控制器进行通信时,如果重复设定同一单位编号,则无法正常动作,敬请注意。

- · 通信波特率 (bP5) 设定与上位计算机进行通信时的通信波特率。通信波特率分别如下所示: 9.6(9600bps)、19.2(19200bps)、38.4(38400bps)、57.6(57600bps)
- · 通信数据位 (LEN) 可变更通信数据位。数据位有 7 位和 8 位两种。
- 通信终止位 (5bLt) 可变更通信终止位。终止位可设定为 1 或 2 中的任意 1 个。
- · 通信奇偶校验 (PRLY) 可设定通信奇偶校验。奇偶校验可设定为无 (none)、偶数 (even)、奇数 (odd)。
- · 发送数据等待时间 (5dWt) 发送数据等待时间是指控制器从上位计算机接收指令后到发送响应的等待时间。响应过早,上位计算 机无法顺利接收等时将变更等待时间。希望加快通信响应时间时,可缩短发送数据等待时间。 以 1ms 为单位, 可在 0 ~ 99ms 的范围内设定发送数据等待时间。购买时的设定为 20ms。

1 概要

# 2

## CompoWay/F 通信步骤

根据 CompoWay/F 格式通信时, 请阅读本章。

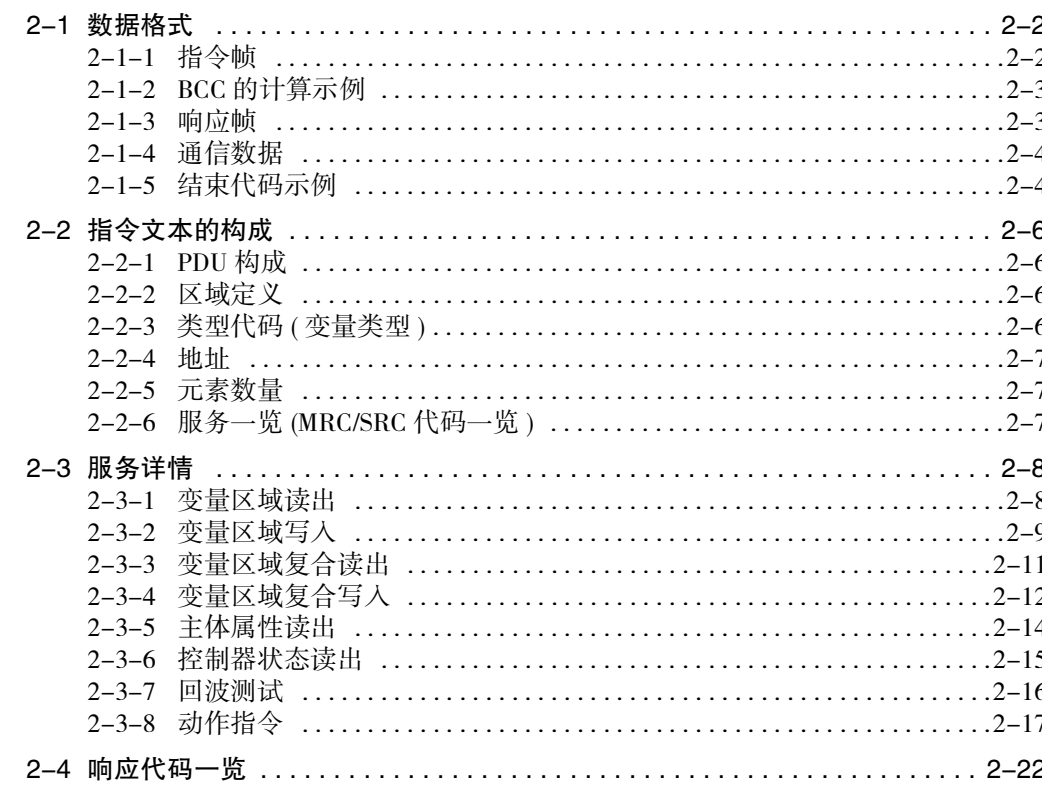

## 2-1 数据格式

如下例 (H'02) 所示, 在数值前附加有 H' 时, 表示 16 进制数; 如仅以常规数值书写, 则表示 ASCII 字符。 帧的各定界下方的数字表示字节数。

### 2-1-1 指令帧

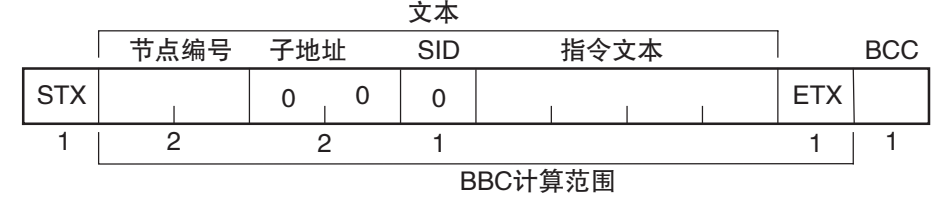

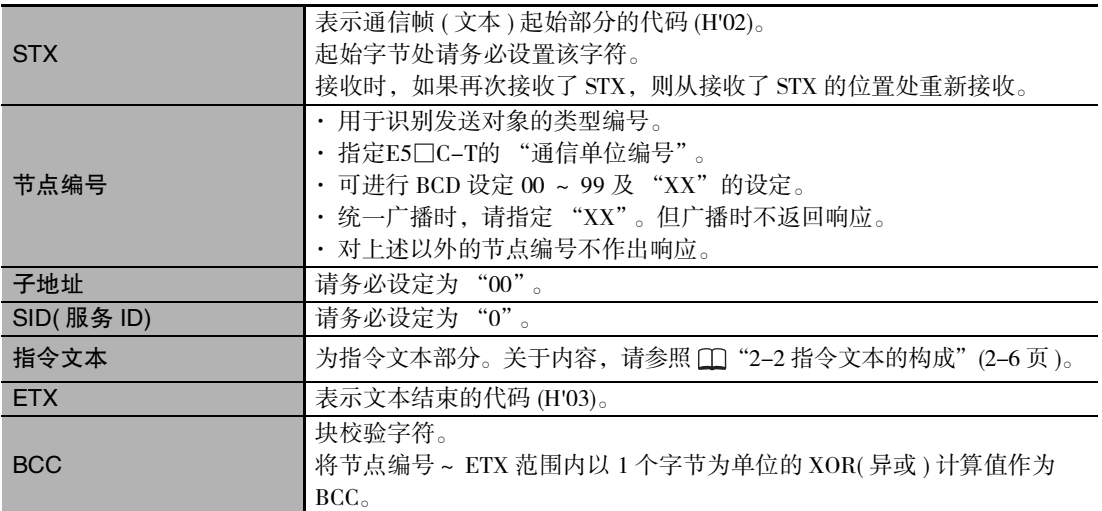

### 2-1-2 BCC 的计算示例

BCC(块校验字符)计算节点编号~ETX范围内以1个字节为单位的"异或"值,并将该8位数据设在BCC部。

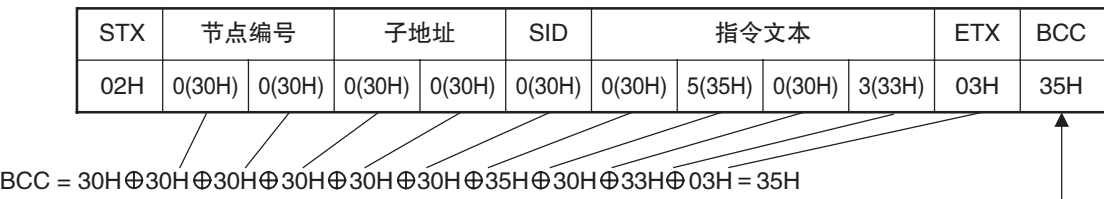

将计算结果的35H设在BCC部。-

表示为XOR(异或)演算。

### 2-1-3 响应帧

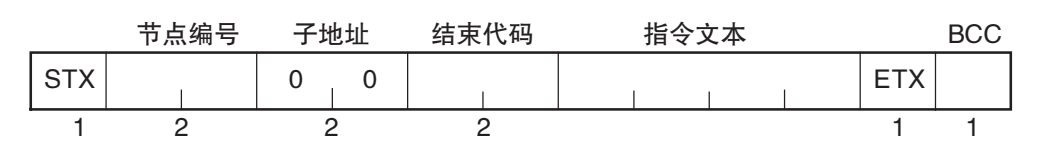

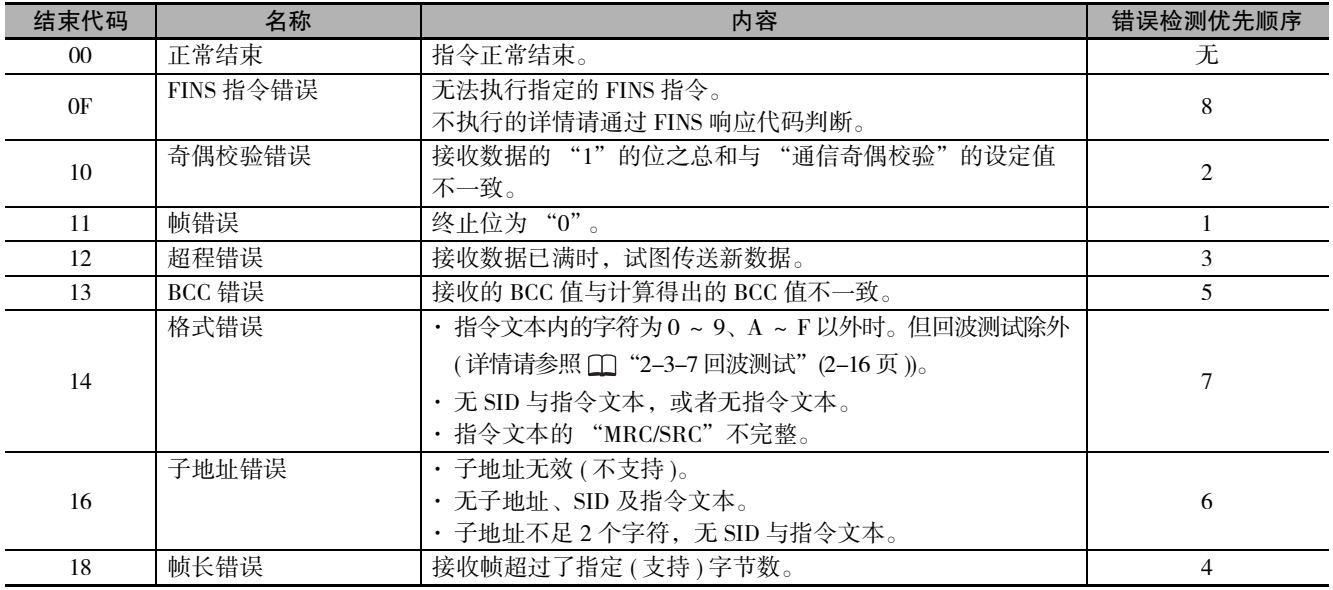

· 接收到本地节点地址的 1 个指令帧后,结束代码返回。

· 到 ETX、BCC 字符仍未结束时,则无响应。

· 错误检测优先顺序表示发生多个错误时的顺序。

### 2-1-4 通信数据

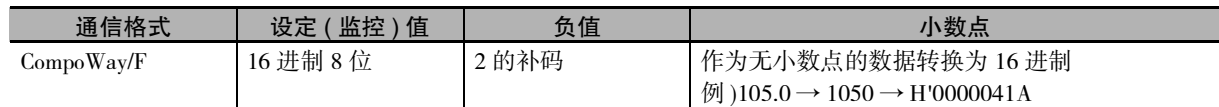

### 2-1-5 结束代码示例

以下为发送指令后异常结束时的结束代码示例。

例 1) 子地址无效, 无 SID、指令文本时

• 指令

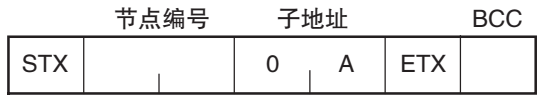

• 响应

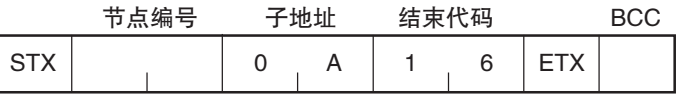

结束代码为 "16"(子地址错误)

原因在于子地址可接收, 子地址错误比格式错误的错误检测顺序高。

例 2) 无指令文本时

· 指令

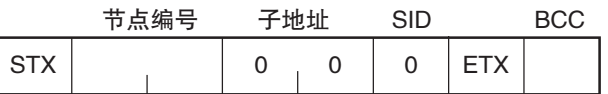

• 响应

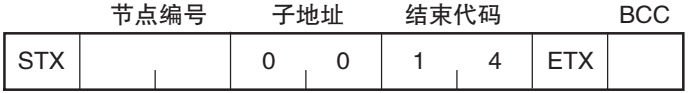

结束代码为"14"(格式错误)

例 3) 节点编号不完整时

· 指令

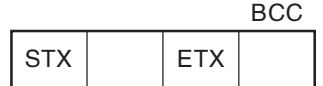

节点编号不足1个字符

• 响应

无响应。

例 4) 无子地址、BCC 无效时 • 指令

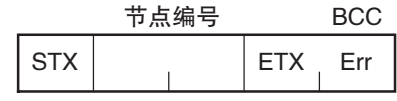

• 响应

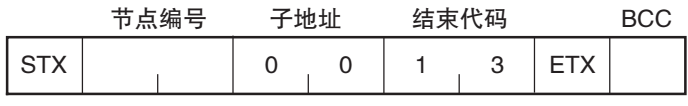

将子地址设为 "00"、结束代码为 "13" (BCC 错误)

2-1 数据格式

## 2-2 指令文本的构成

### 2-2-1 PDU 构成

向指令文本传送 MRC(主要求代码)、SRC(子要求代码)及其之后的各必要数据。

· 服务要求 PDU

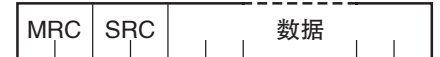

继上述 MRC/SRC 之后, 向响应帧传送 MRES(主响应代码)、SRES(子响应代码), 然后继续传送数据。

· 服务响应 PDU(正常时)

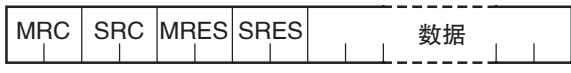

此外,无法执行指定指令文本时,仅 MRC/SRC、MRES/SRES 变为服务响应 PDU。

· 服务响应 PDU(不执行指定指令文本时)

MRC SRC MRES SRES

MRES/SRES 为 "正常结束"以外的响应代码。

### 2-2-2 区域定义

仅由变量区域构成。

### 2-2-3 类型代码 (变量类型)

变量区域类型代码的定义如下。

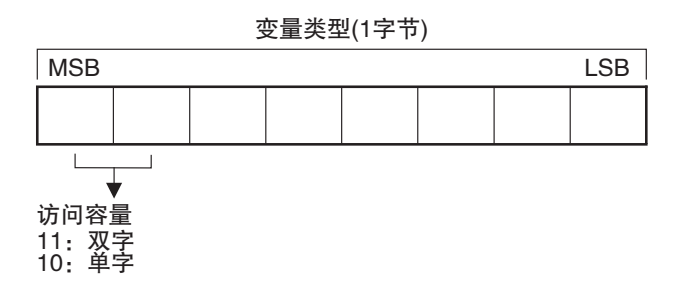

变量类型被转换为 2 字节的 ASCII 码,并被读入帧。 实际存在的变量类型如下所示。

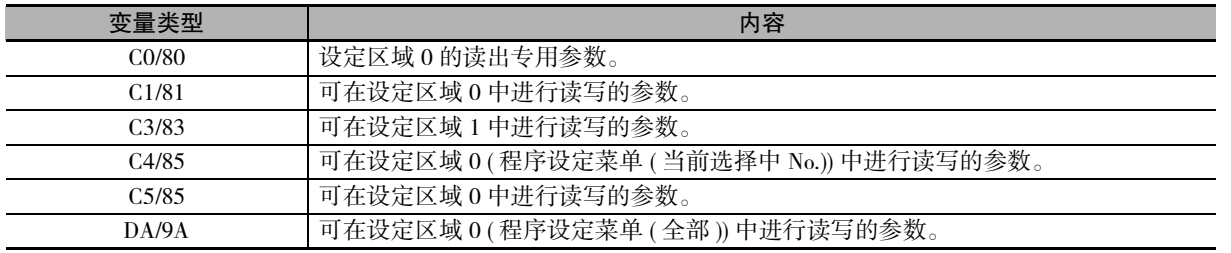

( 注 ) 设定区域 1 无读出专用参数,因此不存在变量类型 "C2"。

关于设定区域 0 及设定区域 1,请参照下表。

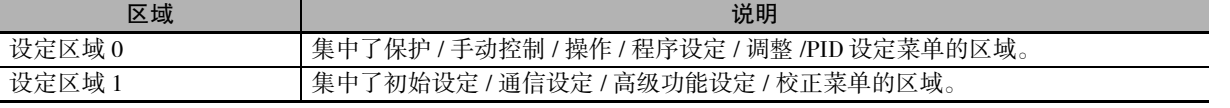

变量类型因各参数而异,请参照 [1] "3-1 变量区域 ( 设定范围 ) 一览"。

### 2-2-4 地址

按照变量类型编写地址。请以 2 字节 16 进制格式书写地址, 并以访问容量为单位编写。地址因各参数而 异,请参照 工 "3-1 变量区域 ( 设定范围 ) 一览"。

### 2-2-5 元素数量

以 2 字节 16 进制格式书写元素数量。元素数量的指定范围因指令而异, 请参照 [1] "2-3 服务详情"(2-8 页 )。

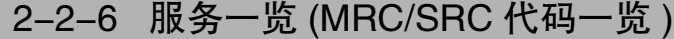

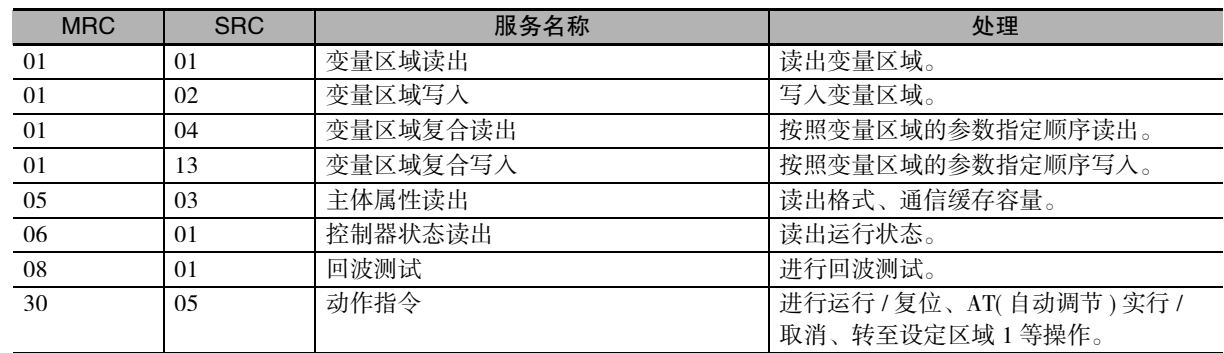

( 注 ) 在存储器异常 (RAM 异常 )、初始状态 ( 求得电源接通时的当前值之前的状态 ) 下无响应,不受理任何服务。

2-2-4 地址

植地

 $2 - 2 - 4$ 

## 2-3 服务详情

### 2-3-1 变量区域读出

读出变量区域。

· 服务要求 PDU

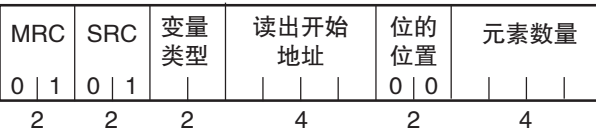

· 服务响应 PDU

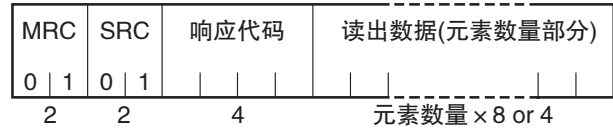

### (1) 变量类型与读出开始地址

关于各变量类型与读出开始地址,请参照 C "第 3 章 通信数据 CompoWay/F"。

(2) 位的位置

不支持位访问。 位的位置固定为 "00"。

### (3) 元素数量

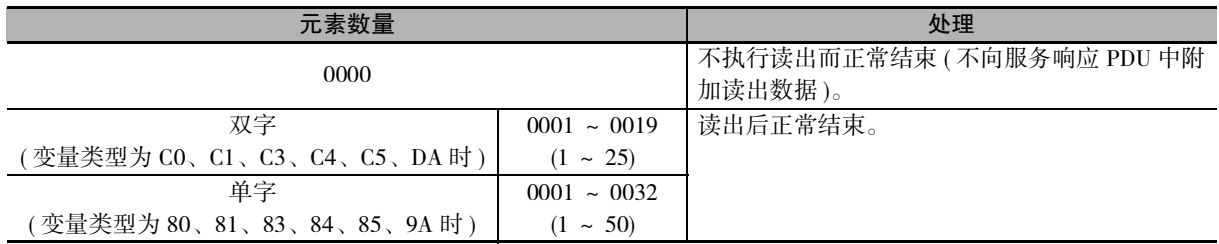

### (4) 响应代码

· 正常结束时

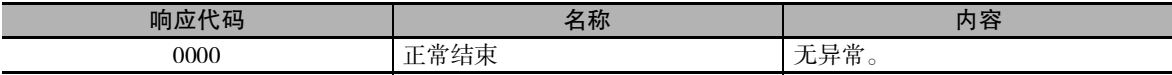

### · 发生错误时

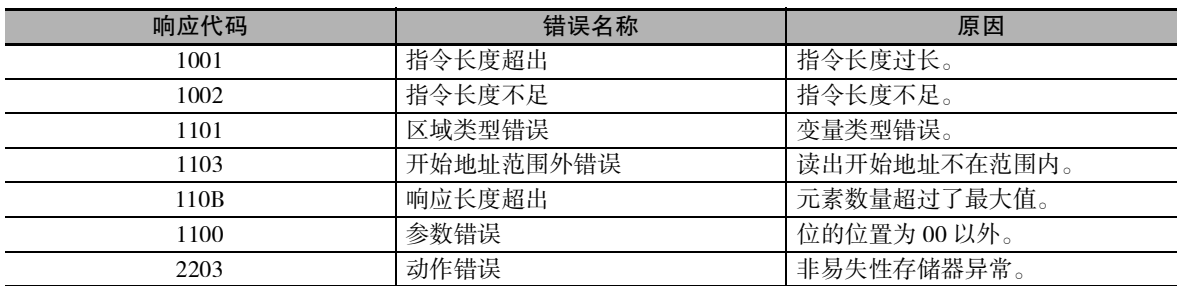

### (5) 注意事项

· 报警功能

即使主体显示部未显示报警, 也不表示无报警, 但所有通信均正常。

### 2-3-2 变量区域写入

写入变量区域。

· 服务要求 PDU

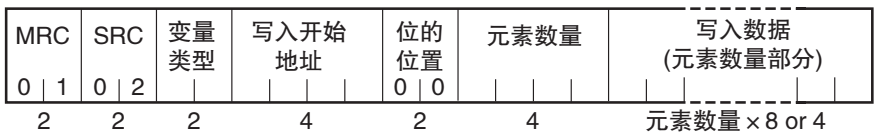

· 服务响应 PDU

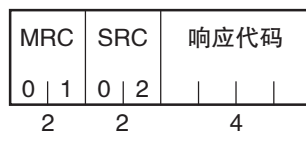

### (1) 变量类型与写入开始地址

关于各变量类型与写入开始地址,请参照 [ ] "第3章 通信数据 CompoWay/F"。

(2) 位的位置

不支持位访问。 位的位置固定为"00"。

### (3) 元素数量

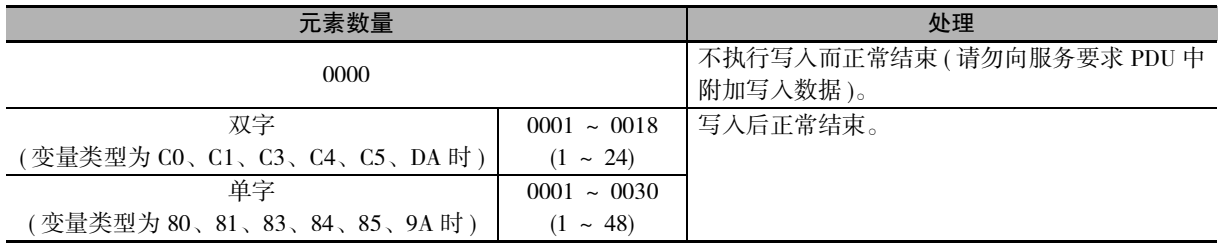

(4) 响应代码

· 正常结束时

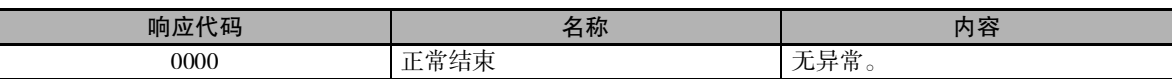

### · 发生错误时

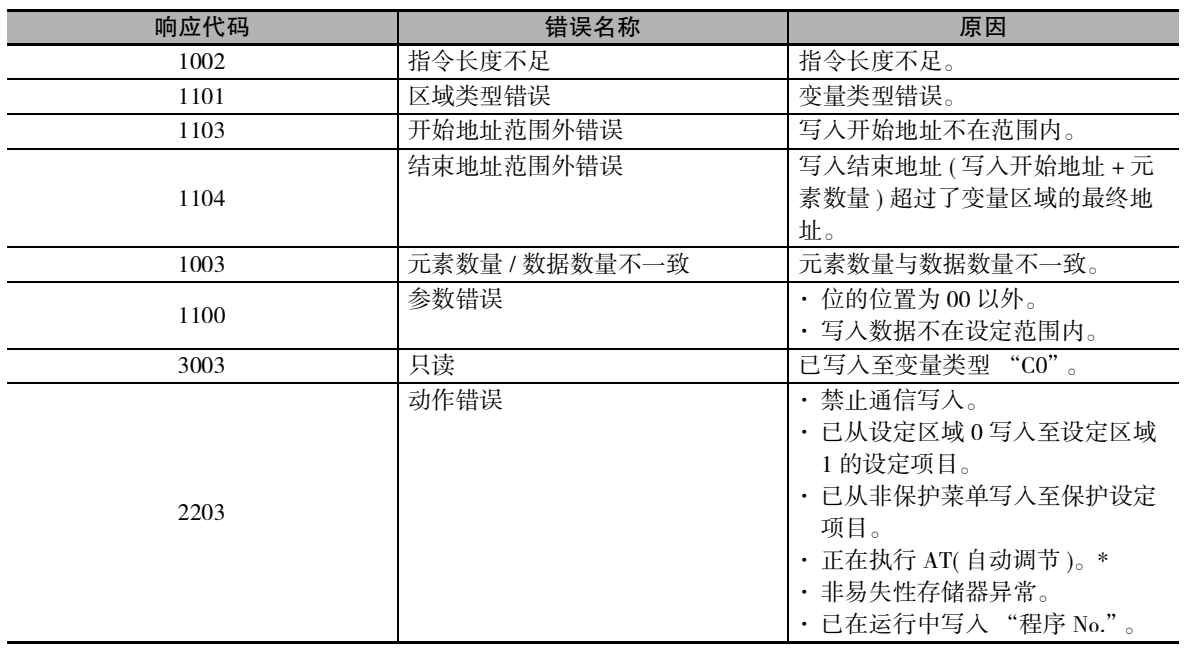

\* 关于AT(自动调节), 请参照  $\Box$  《E5 $\Box$ C-T数字式控制器 用户手册》(手册号: H188)。

### (5) 注意事项

· 报警功能 即使主体显示部未显示报警,也不表示无报警,但所有通信均正常。

### 2-3-3 变量区域复合读出

在变量区域中,按照指定地址内容的顺序读出。

· 服务要求 PDU

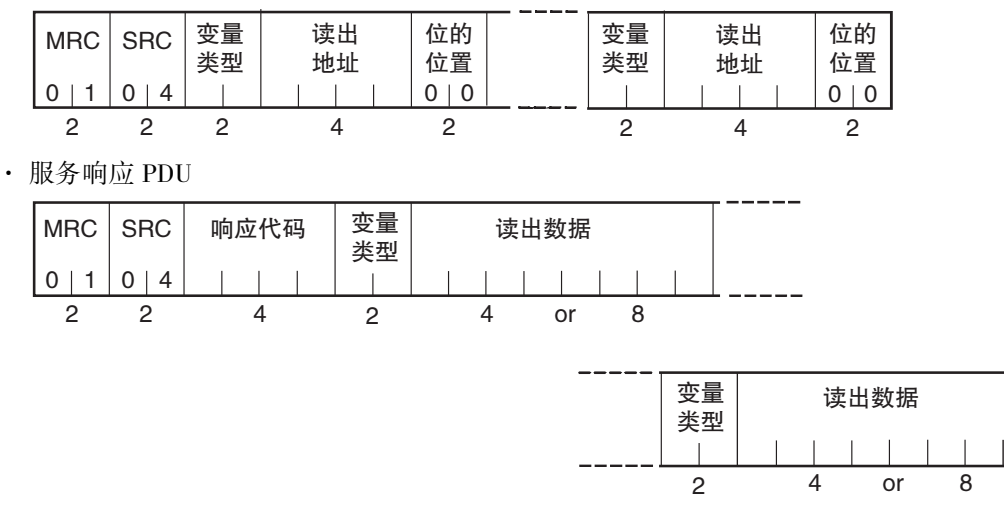

( 注 ) 按照指令指定的顺序,将读出数据连同变量类型一起读出。

### (1) 变量类型与读出开始地址

关于各变量类型与读出开始地址,请参照 [ ] "第 3 章 通信数据 CompoWay/F"。

(2) 位的位置

不支持位访问。 位的位置固定为 "00"。

### (3) 读出数据数量 ( 将变量类型 + 读出数据 + 位的位置算作 1 个 )

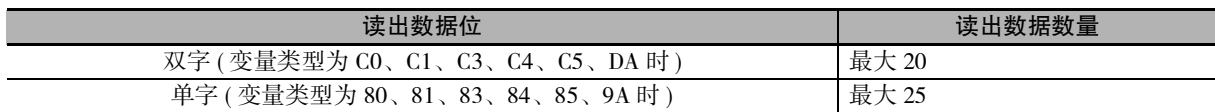

( 注 ) 混合了双字、单字数据时的最大读出数据数量如下所示。

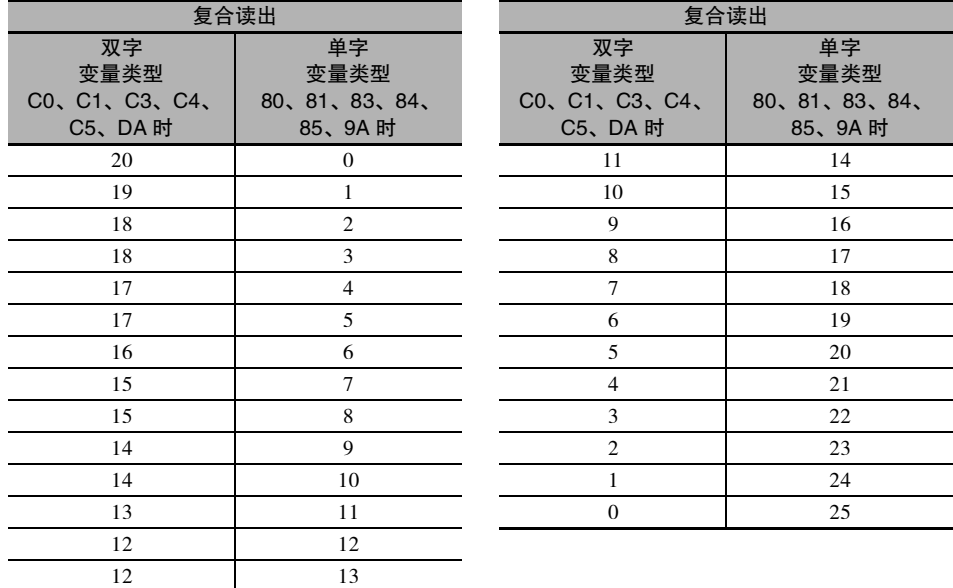

(4) 响应代码

· 正常结束时

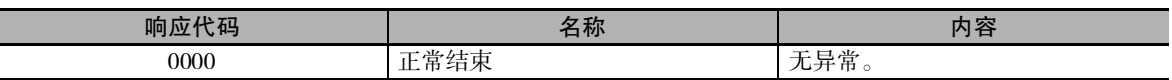

· 发生错误时

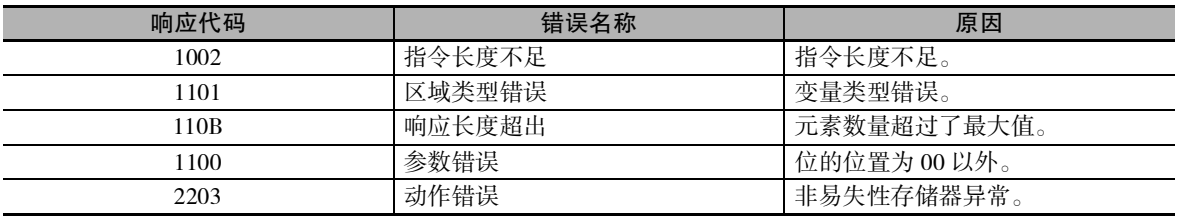

### 2-3-4 变量区域复合写入

在变量区域中, 按照指定地址内容的顺序写入。

· 服务要求 PDU

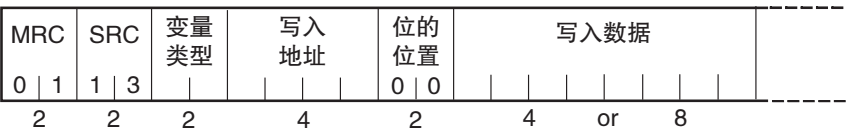

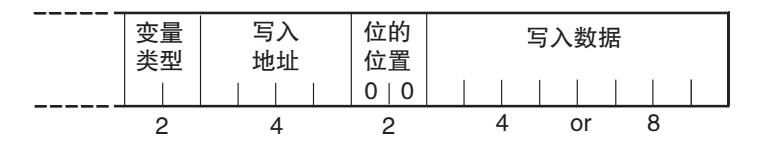

· 服务响应 PDU

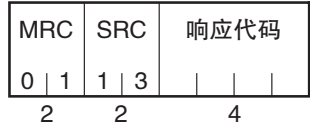

### (1) 变量类型与写入开始地址

关于各变量类型与写入开始地址,请参照 C "第3章 通信数据 CompoWay/F"。

### (2) 位的位置

不支持位访问。 位的位置固定为"00"。 (3) 写入数据数量 ( 将变量类型 + 写入地址 + 位的位置 + 写入数据算作 1 个 )

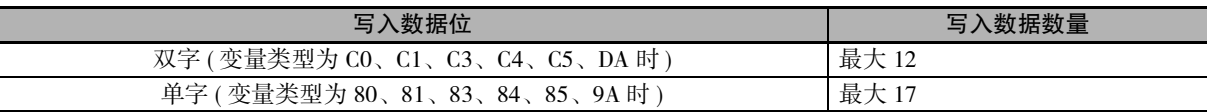

( 注 ) 混合了双字、单字数据时的最大写入数据数量如下所示。

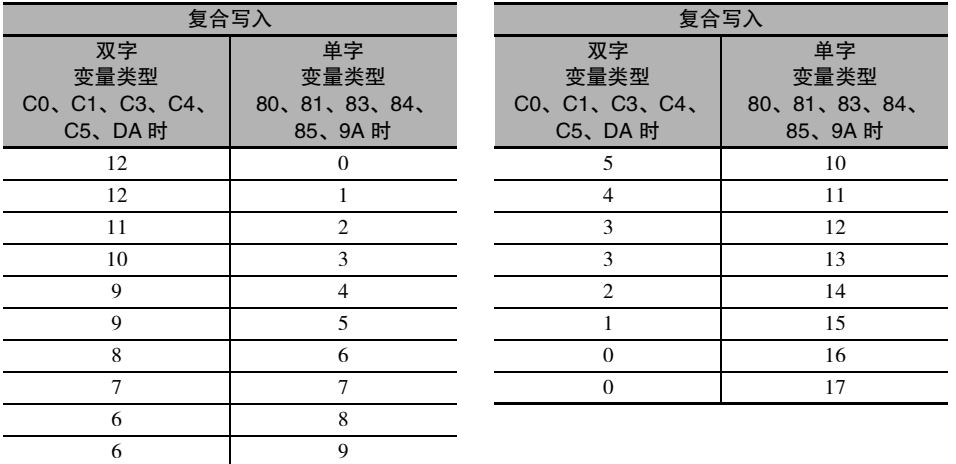

### (4) 响应代码

· 正常结束时

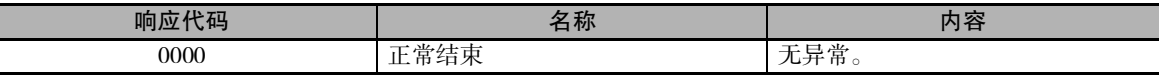

· 发生错误时

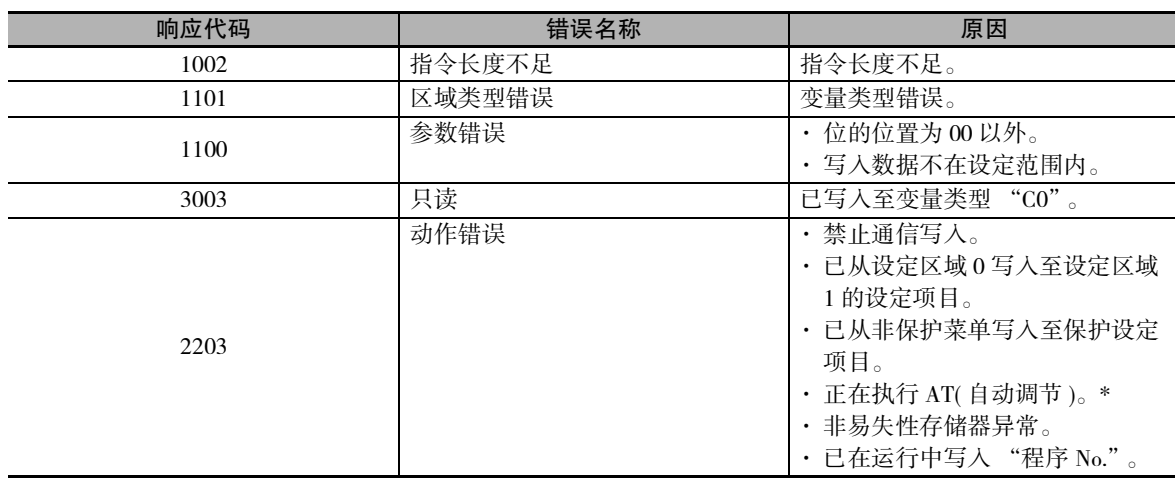

\* 关于AT(自动调节), 请参照  $\Box$  《E5 $\Box$ C-T数字式控制器 用户手册》(手册号: H188)。

 $\overline{\phantom{a}}$
# 2-3-5 主体属性读出

读出格式、通信缓存容量。

· 服务要求 PDU

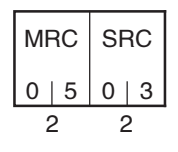

· 服务响应 PDU

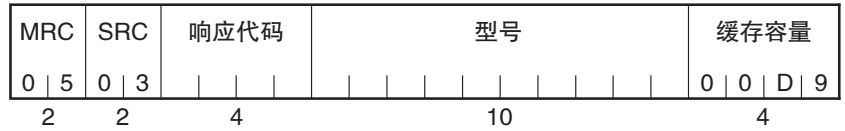

# (1) 型号

型号以 ASCII 码 10 字节表示。

例 ) E5CC-TRX3ASM-000( 无继电器输出、3 辅助输出、选项 ) 时表示如下。

 $E | 5 | C | C | - | T | R | X | 3 | A$ 

# (2) 缓存容量

以 2 字节 16 进制格式表示缓存容量,转换为 4 字节 ASCII 码后读出。 缓存容量为 217 字节 ( = H'00D9)。

## (3) 响应代码

· 正常结束时

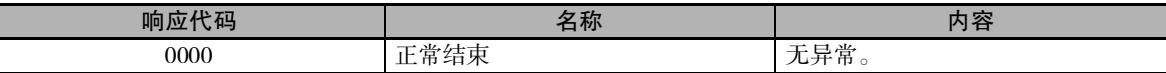

### · 发生错误时

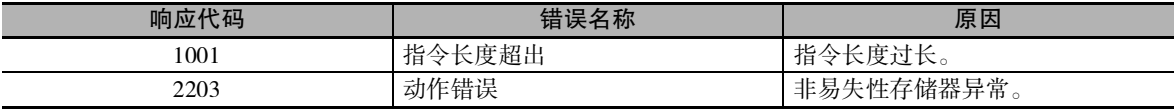

# 2-3-6 控制器状态读出

读出运行状态与异常状态。

· 服务要求 PDU

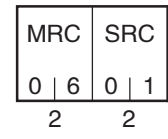

· 服务响应 PDU

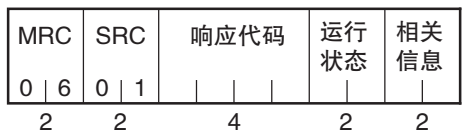

(1) 运行状态

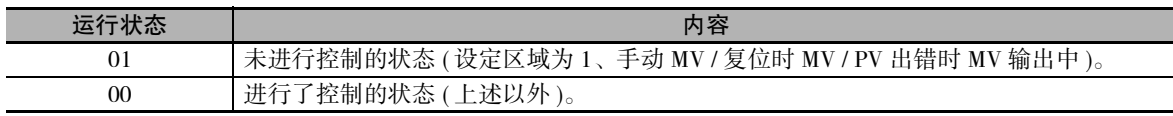

# (2) 相关信息

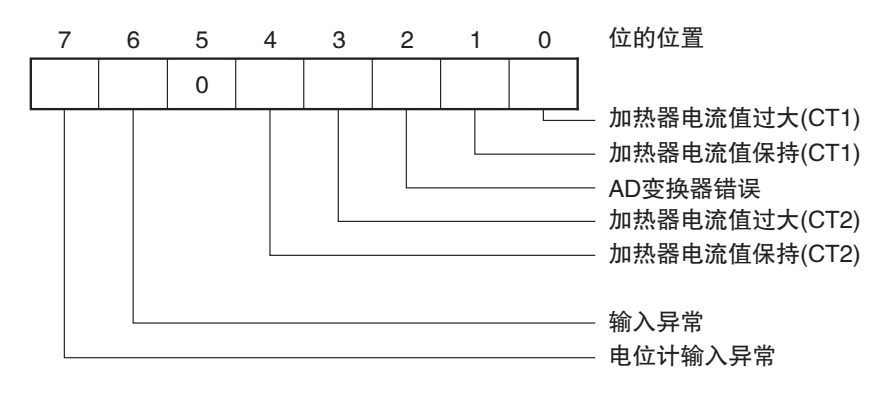

# (3) 响应代码

· 正常结束时

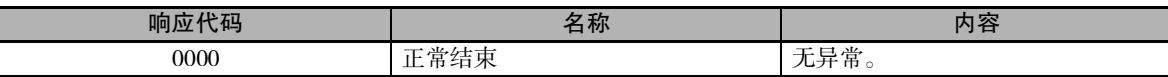

# · 发生错误时

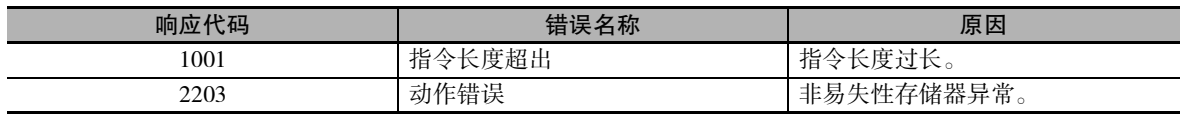

# 2-3-7 回波测试

进行回波测试。

· 服务要求 PDU

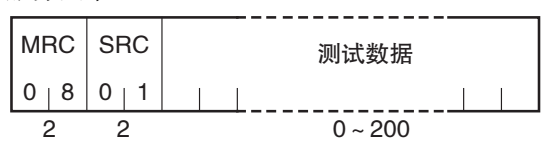

· 服务响应 PDU

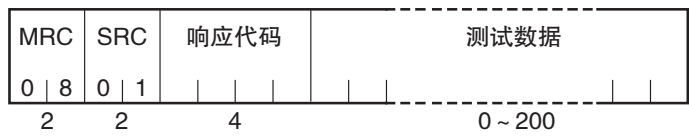

# (1) 测试数据

在 0 ~ 200 的范围内设置任意的测试数据。 测试数据根据 "通信数据位",分别为下表范围内的值。

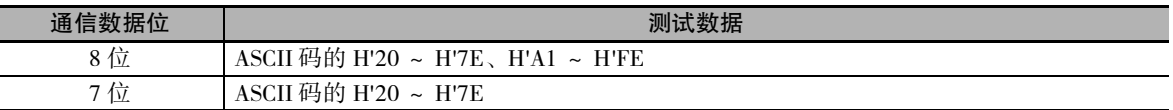

## (2) 响应代码

· 正常结束时

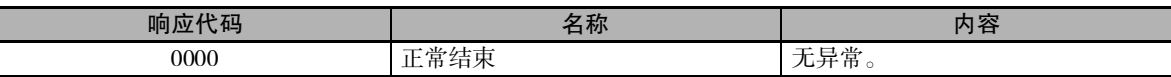

· 发生错误时

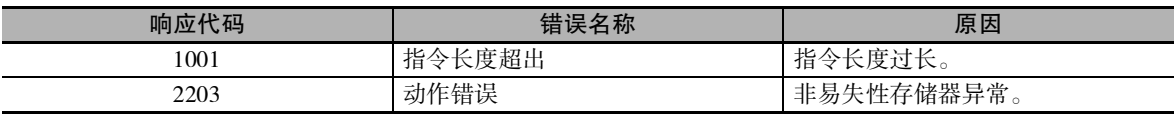

# 2-3-8 动作指令

- 
- 
- · 转至设定区域 1 · 安至保护菜单 · · · · 自动 / 手动
- · 参数初始化 · 报警闩锁解除 · SP 模式

执行以下动作指令:

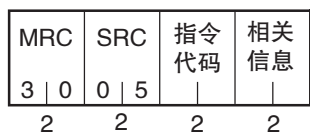

# · 服务响应 PDU

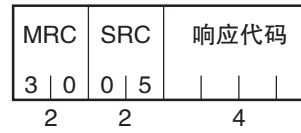

# (1) 指令代码与相关信息

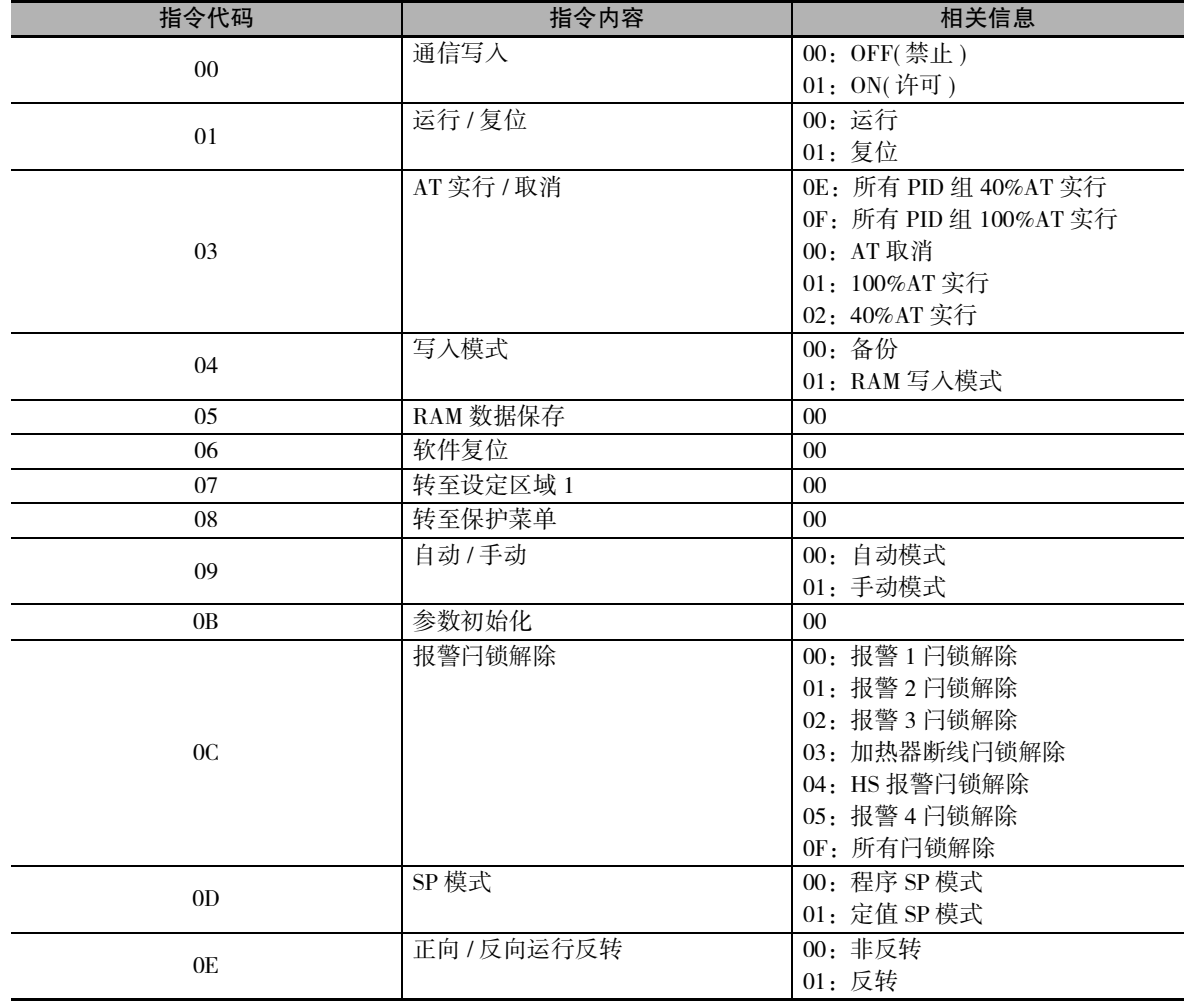

- · 写入模式 · · · · RAM 数据保存 · · · 软件复位
	-
- · 正向 / 反向运行反转 · · · · 保持 · · · · · · · 前进
	-
- · 通信写入 · 运行 / 停止 · AT 实行 / 取消
	-
	-
	-

2-3-8 动作指令

2-3-8 动作指令

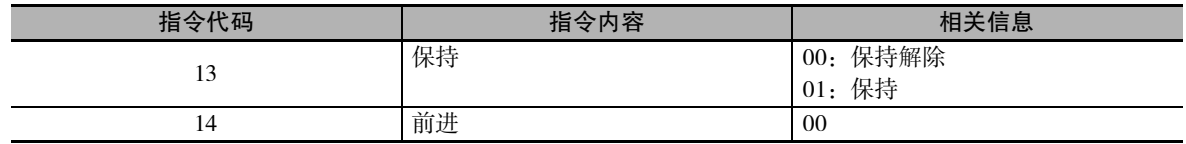

# (2) 响应代码

· 正常结束时

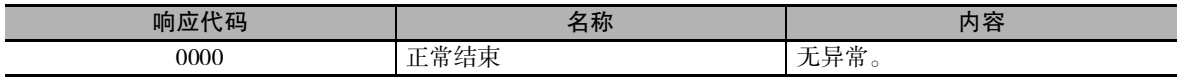

· 发生错误时

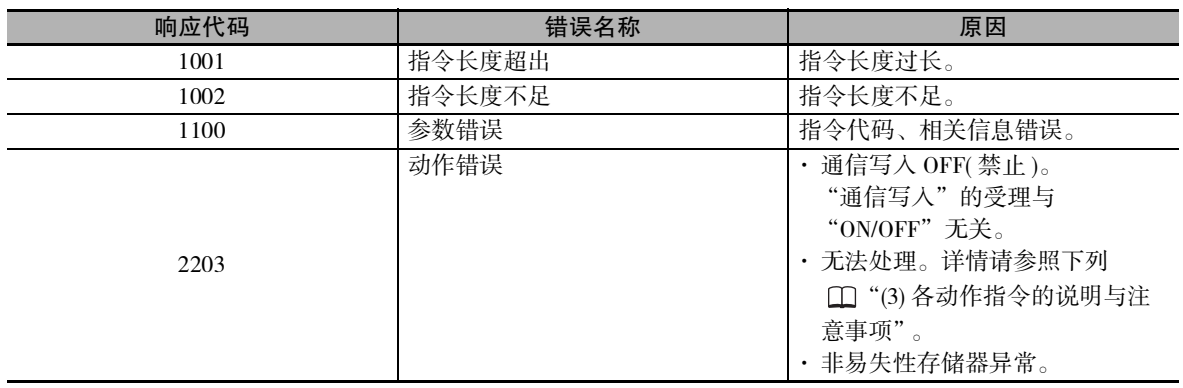

### (3) 各动作指令的说明与注意事项

· 通信写入 根据相关信息,选择"通信写入"的"ON:许可"或"OFF:禁止"。可用设定区域 0/1 两者进行 受理。事件输入中设定了通信写入许可 / 禁止时,会出现 "动作错误"。

· 运行 / 复位

根据相关信息,选择程序运行的开始 / 停止。可用设定区域 0/1 两者进行受理。

· AT 实行 / 取消

根据相关信息,选择AT的实行/取消。仅可用设定区域0来受理。下列情形时,将出现"动作错误"。

- · "运行 / 复位"为 "复位"("复位时动作"为 "控制停止")时
- · 待机中 ("复位时动作"为 "控制停止")时
- · 在 " 手动模式 " 或 " 设定区域 1" 中发出时
- · ON/OFF 控制时
- · 在 AT 实行中,实行了其他种类的 AT 时
	- 例)在 100%AT 实行中,实行了 40%AT 时

进行加热冷却控制或位置比例的浮动控制时,如果实行了 40%AT,则会出现 "参数错误"。

- (注) AT 实行中,发出了相同方式的"AT 实行"指令 (例: 在 100%AT 实行中, 指定 100%AT 实行) 时, 在 不重启 AT 的状态下,不进行任何处理而 "正常结束"。
- · 写入模式

根据相关信息,进行备份模式与 RAM 写入模式的选择。可用设定区域 0/1 两者进行受理。 非易失性存储器的写入次数有限,频繁地进行数据覆盖时,请使用 RAM 写入模式。

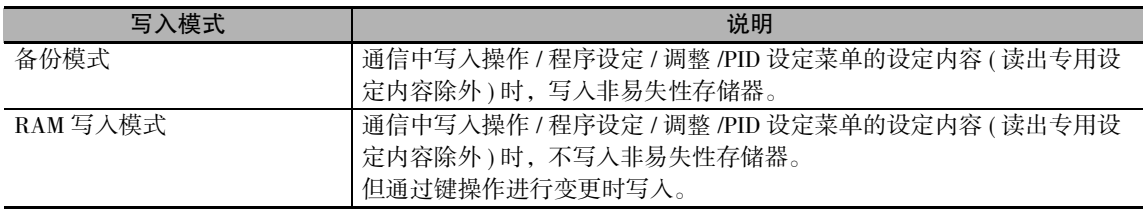

· 从 RAM 写入模式切换至备份模式时,将操作 / 程序设定 / 调整 /PID 设定菜单的设定内容 ( 读出 专用设定内容除外 ) 写入非易失性存储器。

- · RAM 写入模式为仅在 "通信写入" "ON: 许可"时有效的功能。因此, 将 "通信写入"变更 为 "OFF: 禁止"时, 即使设定为 RAM 写入模式, 也会将操作 / 程序设定 / 调整 /PID 设定菜单 的设定内容 ( 读出专用设定内容除外 ) 写入非易失性存储器。
- · RAM 数据保存

将操作 / 程序设定 / 调整 /PID 设定菜单的设定内容 ( 读出专用设定内容除外 ) 写入非易失性存储器。 可用设定区域 0/1 两者进行受理。

· 软件复位

接通电源时重新开始处理。可用设定区域 0/1 两者进行受理。

· 转至设定区域 1

通过转至 "设定区域 1"的动作指令,可用设定区域 0/1 两者进行受理。但当 "初始设定 / 通信保护"为"2"时,将出现"动作错误",禁止转移操作。 从设定区域 0 转移时, 显示将变为 "初始设定菜单"的 "输入类型"。 此外,向设定区域 1 中发出该动作指令时, 显示不改变。

· 转至保护菜单

通过转至"保护菜单"的动作指令,仅可用设定区域 0 来受理。在设定区域 1 中发出指令时, 将出 现"动作错误",禁止转移操作。

■关于在手动模式下转至保护菜单 手动模式时,如果发出转至保护菜单的动作指令,则出现 "动作错误",禁止转移操作。 · 自动 / 手动

根据相关信息,指示转至 "手动模式"与 "自动模式"的动作指令。仅可用设定区域 0 进行受理。 下列情形时,将出现 "动作错误"。

- · 在 "设定区域 1"中发出指令时 转至手动模式后,显示 "手动 MV"。此外,从手动模式转至自动模式时,显示操作菜单的第 1 个参数。自动模式时发出 "自动模式"指令,或在手动模式时发出 "手动模式"指令时,则出 现"正常结束",显示不变 (不更新)。
- · 事件输入中设定了自动 / 手动时

■关于非易失性存储器在自动 / 手动状态下的写入 在写入模式下,自动 / 手动的状态如下所示。

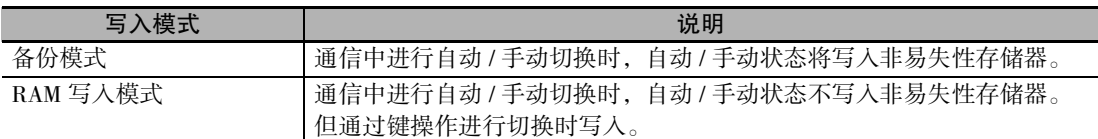

(注 )利用通信的动作指令进行切换时,如果处于 RAM 写入模式, 则自动 / 手动状态不被保存到非易失性 存储器。因此,通过切断电源或软件复位而重新启动时的模式取决于上一次的保存值。

■关于 AT 实行中手动模式的切换 在 AT 实行中取消 AT, 切换至手动模式。

· 设定值初始化

将当前的设定值返回到默认值,并写入非易失性存储器。仅可用设定区域 1 进行受理。在设定区域 0 中发出指令时,会出现 "动作错误"。

(与通过参数的 "设定值初始化"选择了 "FACT"时相同)

· 报警闩锁解除

根据相关信息,解除相应的报警闩锁。可用设定区域 0/1 两者进行受理。"通信写入"为"OFF"或 非易失性存储器异常时,将出现 "动作错误"。

· SP 模式

根据相关信息,选择程序 SP 模式和定值 SP 模式。可用设定区域 0/1 两者进行受理。下列情形时, 将出现 "动作错误"。

- · AT 实行中时
- ·"SP 模式"为无效 ( 主体不显示 ) 时
- · 正向 / 反向运行反转

根据相关信息,选择正向 / 反向运行的非反转、反转。可用设定区域 0/1 两者进行受理。相关信息 的指示内容根据写入模式的设定内容,写入非易失性存储器。 下列情形时,将出现 "动作错误"。

- · AT 实行中时
- · 事件输入中设定了正向 / 反向运行反转时
- · 在手动模式中发出指令时

### · 设定区域

用设定区域 0 来执行控制动作。

因此,可进行当前值读出、设定点写入、运行 / 复位等必须为控制动作中的操作,或者即使在控制 动作中也无影响的操作。同时,不可进行如写入初始参数等可能改变控制动作的操作。( 即使是不 可写入的参数也可读出。)

在设定区域 1 中停止控制。 因此,可用设定区域 0 进行不可能的初始参数的写入等。

接通电源时,变为设定区域 0。通过 "转至设定区域 1"的动作指令,转至设定区域 1。从设定区 域 1 复位至设定区域 0 时,重新接通电源或使用 "软件复位"动作指令。

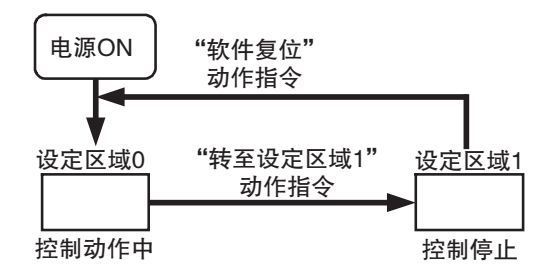

· 保持

根据相关信息,选择保持动作 ON/OFF。仅可用设定区域 0 进行受理。下列情形时,将出现 "动作 错误"。

- · AT 实行中时
- · 待机中时
- · 复位中、或运行结束后 (继续) 时
- · 事件输入中设定了"保持 / 保持解除"时
- · 待机

执行待机动作。仅可用设定区域 0 进行受理。 下列情形时,将出现 "动作错误"。

- · AT 实行中时
- · 待机中时
- · 复位中、或运行结束后 (继续) 时

**2**

 $2 - 21$ 

# 2-4 响应代码一览

正常结束时

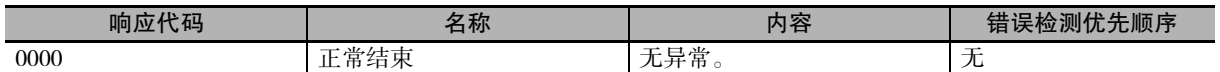

# 发生错误时

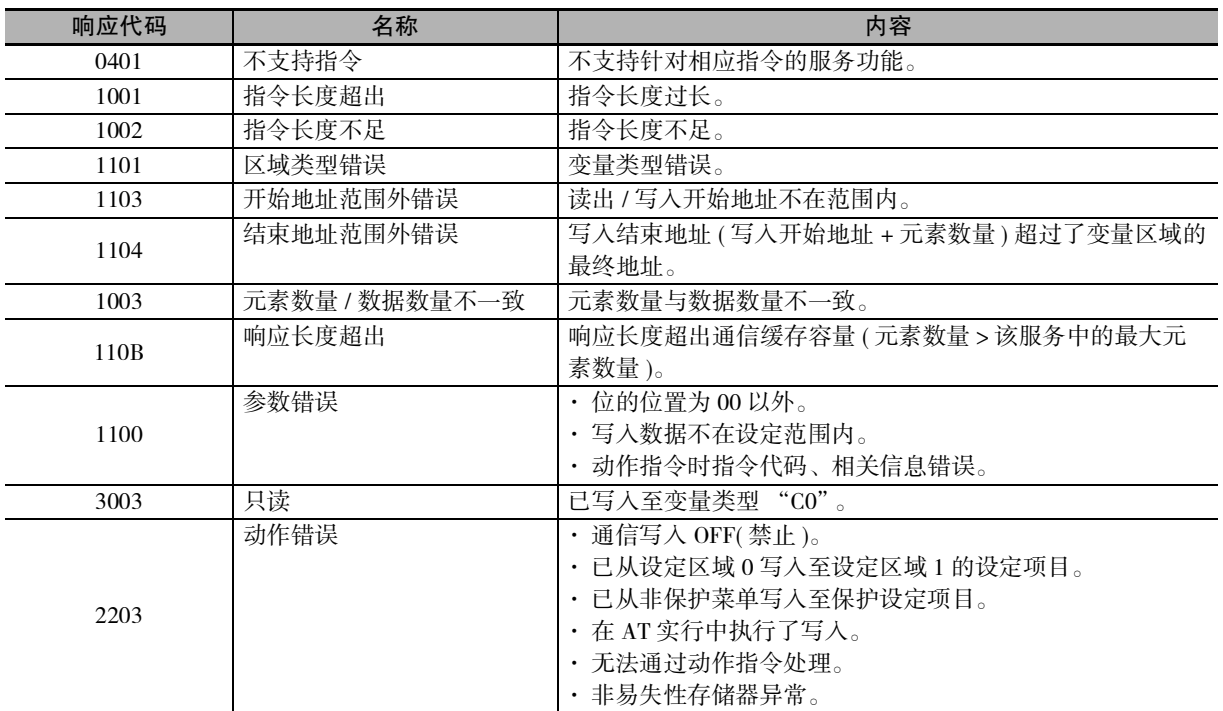

# 通信数据 CompoWay/F

本章介绍了利用 CompoWay/F 进行通信的各种通信数据一览表。

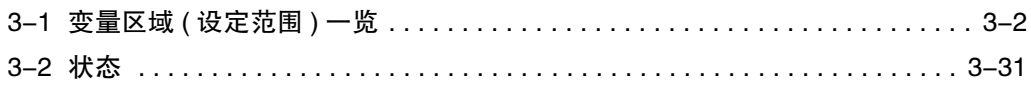

# 3-1 变量区域 ( 设定范围 ) 一览

- · 使用不带 ( ) 的变量类型通信时, 设定值为双字 (8 位 )。使用带 ( ) 的变量类型通信时, 设定值为单 字 (4 位 )。
- · [例] 变量类型 C0: 双字 (8 位 ) 变量类型 80: 单字 (4 位 )

<sup>·</sup> 设定(监控)值栏中, 以16进制数表示的数据为 CompoWay/F 的设定范围, () 内的值为实际的设定范围。 用文字说明的部分请参照相应的设定项目。

| 变量<br>类型               | 地址   | 参数名称              | 设定 ( 监控 ) 值                                    | 菜单名称 |
|------------------------|------|-------------------|------------------------------------------------|------|
| C <sub>0</sub>         | 0000 | PV                | 温度: 依据各传感器的指示范围                                | 操作   |
| (80)                   |      |                   | 模拟: 比例缩放下限 -5%FS ~ 比例缩放上限 + 5%FS               |      |
| C <sub>0</sub>         | 0001 | 状态                | 参照口 "3-2 状态" (3-31 页)                          |      |
| (80)                   |      | $*1 *2$           |                                                |      |
| C <sub>0</sub>         | 0002 | 当前 SP<br>$*1$     | $SP$ 下限 ~ $SP$ 上限                              |      |
| (80)                   |      |                   |                                                |      |
| C <sub>0</sub>         | 0003 | 加热器电流值 1          | $H'00000000 \sim H'00000226 (0.0 \sim 55.0)$   |      |
| (80)                   |      | 监控                |                                                |      |
| C <sub>0</sub>         | 0004 | MV 监控             | : H'FFFFFFCE ~ H'0000041A (-5.0 ~ 105.0)<br>标准 |      |
| (80)                   |      | (加热)              | 加热冷却: H'00000000 ~ H'0000041A (0.0 ~ 105.0)    |      |
| C <sub>0</sub>         | 0005 | MV 监控             | $H'00000000 \sim H'0000041A (0.0 \sim 105.0)$  |      |
| (80)                   |      | (冷却)              |                                                |      |
| C <sub>0</sub>         | 0006 | 加热器电流值 2          | $H'00000000 \sim H'00000226 (0.0 \sim 55.0)$   |      |
| (80)                   |      | 监控                |                                                |      |
| C <sub>0</sub>         | 0007 | 泄漏电流值 1 监控        | $H'00000000 \sim H'00000226 (0.0 \sim 55.0)$   |      |
| (80)                   |      |                   |                                                |      |
| C <sub>0</sub>         | 0008 | 泄漏电流值 2 监控        | $H'00000000 \sim H'00000226 (0.0 \sim 55.0)$   |      |
| (80)                   |      |                   |                                                |      |
| C <sub>0</sub>         | 000A | 阀门开度监控            | H'FFFFFFF9C ~ H'0000044C (-10.0 ~ 110.0)       |      |
| (80)                   |      |                   |                                                |      |
| C <sub>0</sub>         | 000D | PID 组编号监控         | H'00000001 ~ H'00000008 (1 ~ 8)                | 无对应  |
| (80)                   |      |                   |                                                |      |
| C <sub>0</sub>         | 000E | 小数点位置监控<br>$*1$   | $H'00000000 \sim H'00000003 (0 \sim 3)$        | 操作   |
| (80)                   |      | 状态 2              |                                                |      |
| C <sub>0</sub>         | 0011 | $*1 *2$           | 参照口<br>"3-2 状态"(3-31页)                         |      |
| (80)<br>C <sub>0</sub> | 0012 | 状态                |                                                |      |
| (80)                   |      | $*1*3$            | 参照工<br>"3-2 状态" (3-31页)                        |      |
| C <sub>0</sub>         | 0013 | 状态 2              |                                                |      |
| (80)                   |      | $*1*3$            | 参照口<br>"3-2 状态"(3-31页)                         |      |
| C <sub>0</sub>         | 0014 | 程序 No. 监控<br>$*4$ | $H'00000000 \sim H'00000007 (0 \sim 7)$        |      |
| (80)                   |      |                   |                                                |      |
| C <sub>0</sub>         | 0015 | 段 No. 监控          | $H'00000000 \sim H'0000001F (0 \sim 31)$       |      |
| (80)                   |      |                   |                                                |      |

\*1 主体显示部不显示。

\*2 变量类型为 "80"( 字存取 ) 时读出低位 16 位。

\*3 变量类型为 "80"( 字存取 ) 时读出高位 16 位。

\*4 运行 / 复位为运行时,读取当前正在控制的 "程序 No."。 运行 / 复位为复位时, 读取"程序 No."参数中的设定值。

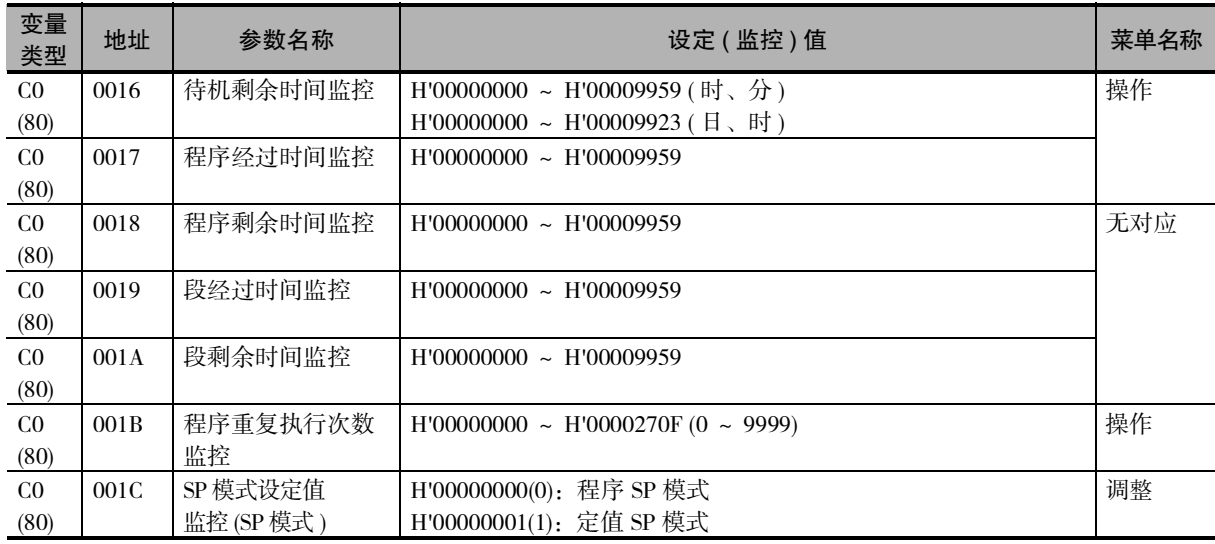

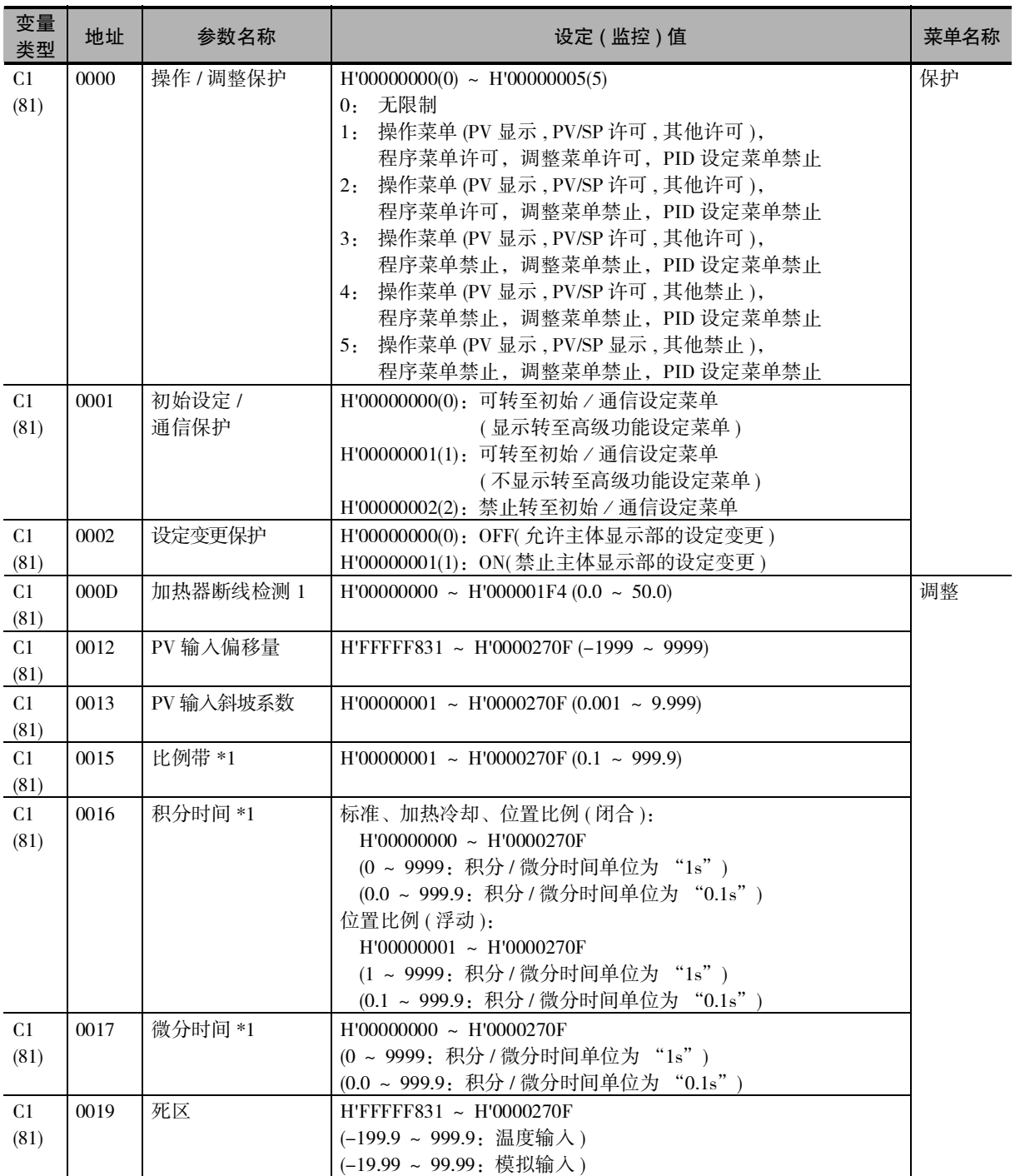

( 注 ) 无辅助输出端子的机型也可使用报警功能。此时,是否发生报警可通过状态数据进行确认。

\*1 变为当前选择 PID 组的参数对应的访问。但是,设定区域 1 中,当前选择 PID 组固定为 PID1。

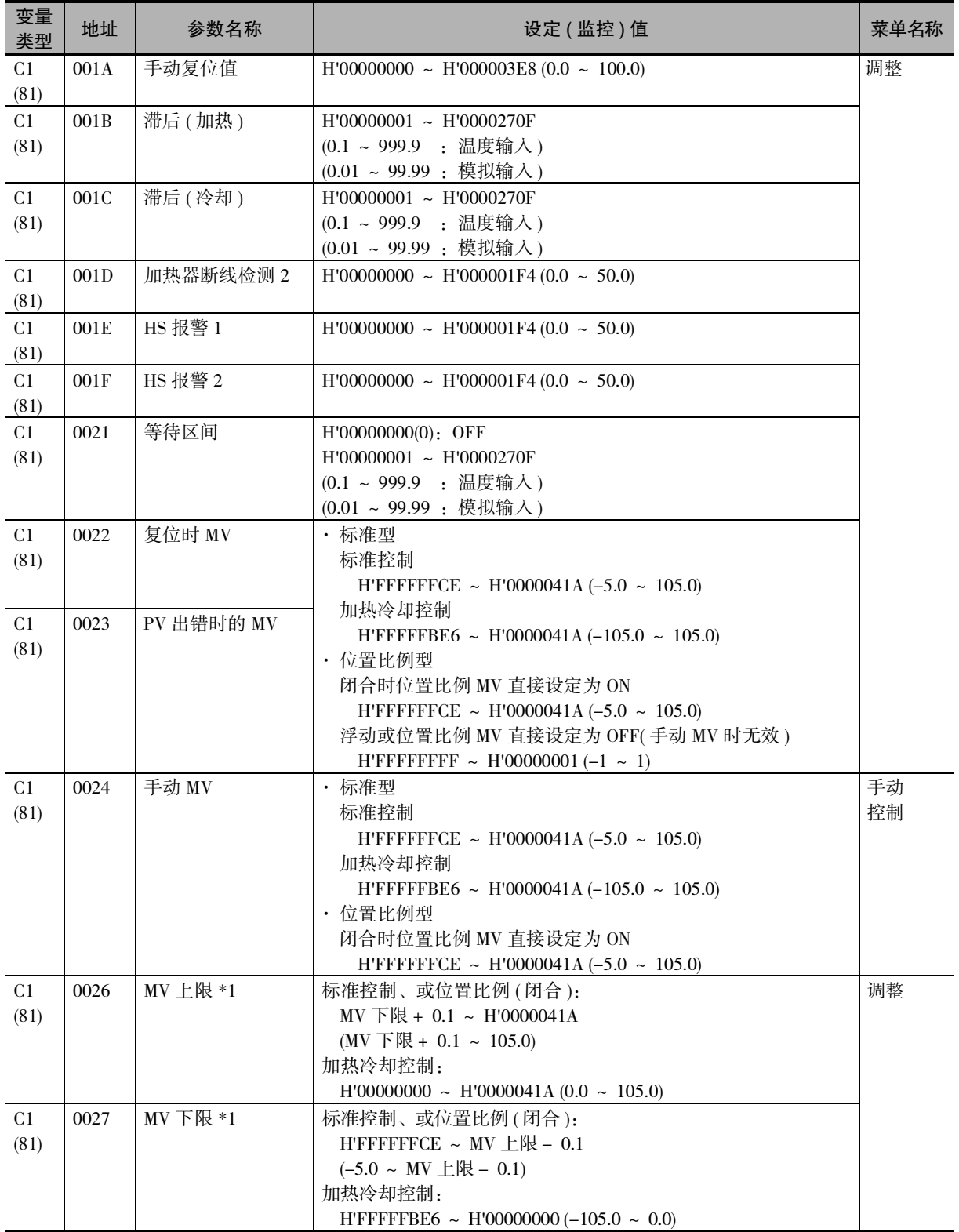

\*1 变为当前选择 PID 组的参数对应的访问。但是,设定区域 1 中,当前选择 PID 组固定为 PID1。

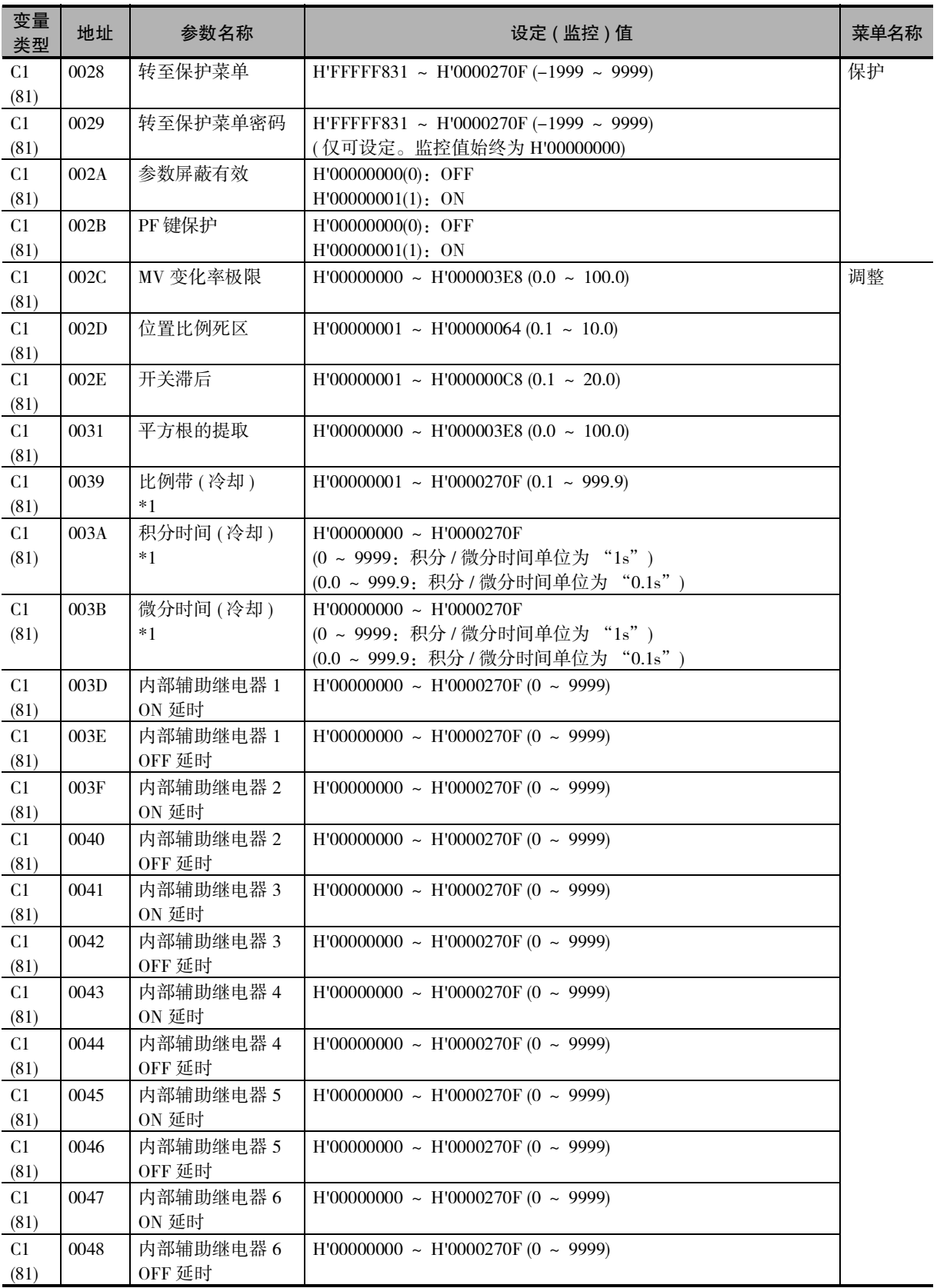

\*1 变为当前选择 PID 组的参数对应的访问。但是,设定区域 1 中,当前选择 PID 组固定为 PID1。

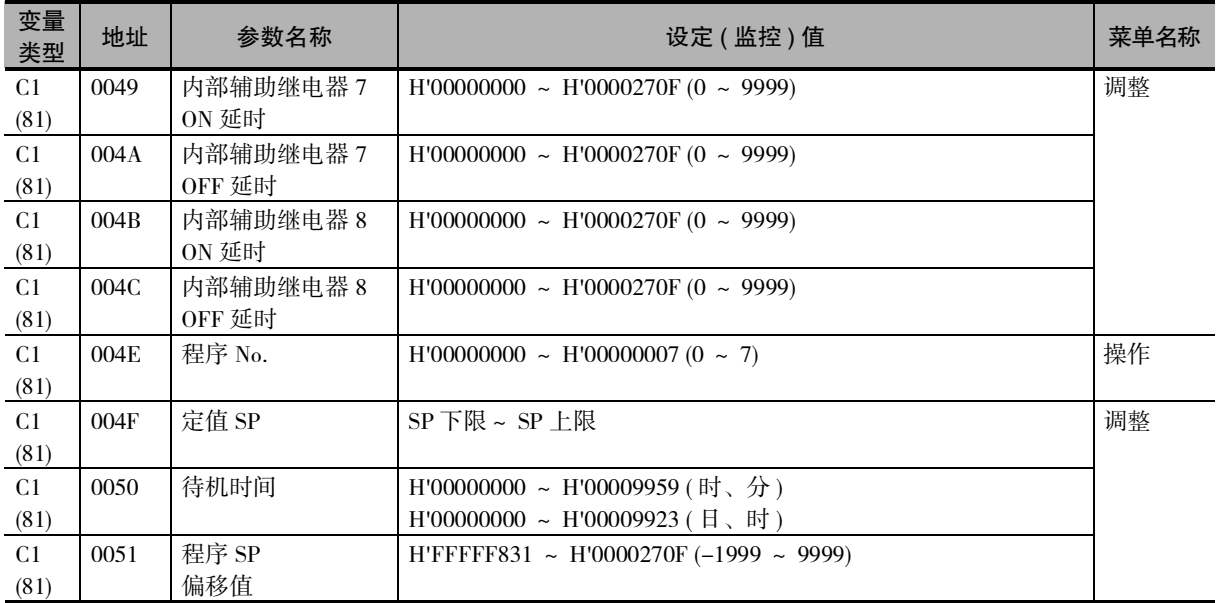

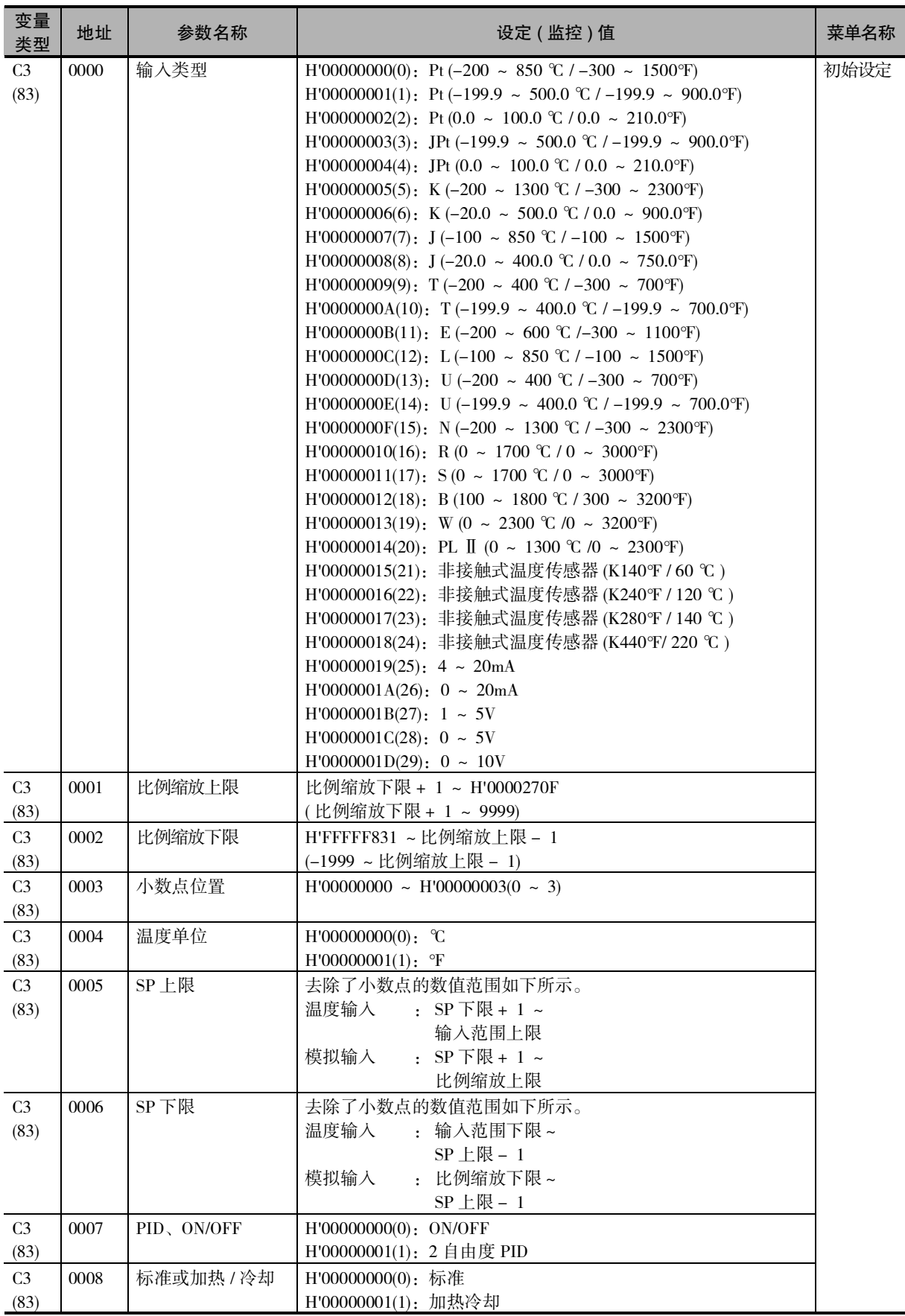

3-1 变量区域

( 设定范围 ) 一览

**3**

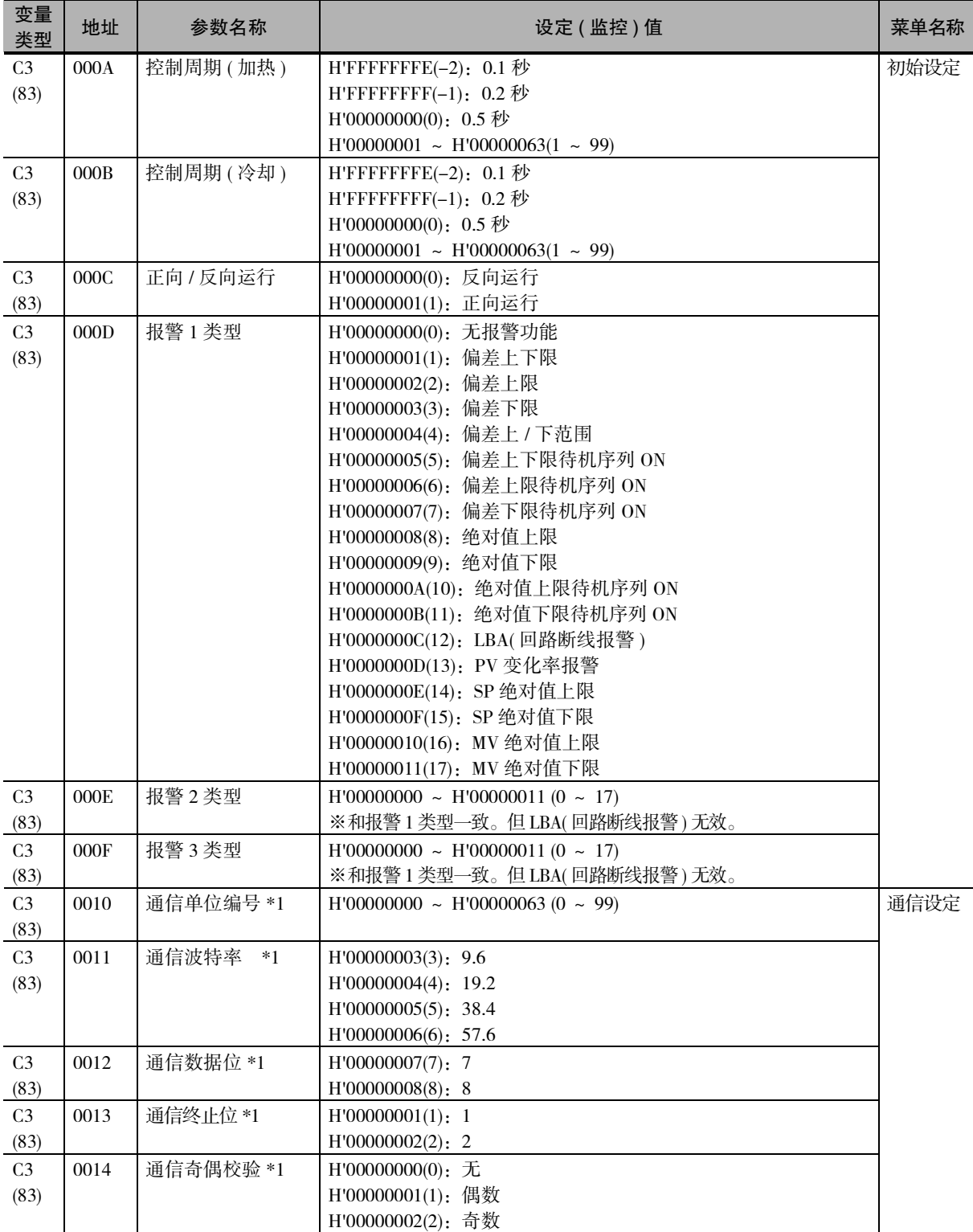

\*1 通信设定参数在设定变更后,经过复位后生效。

( 注 ) 无辅助输出端子的机型也可使用报警功能。此时,是否发生报警可通过状态数据进行确认。

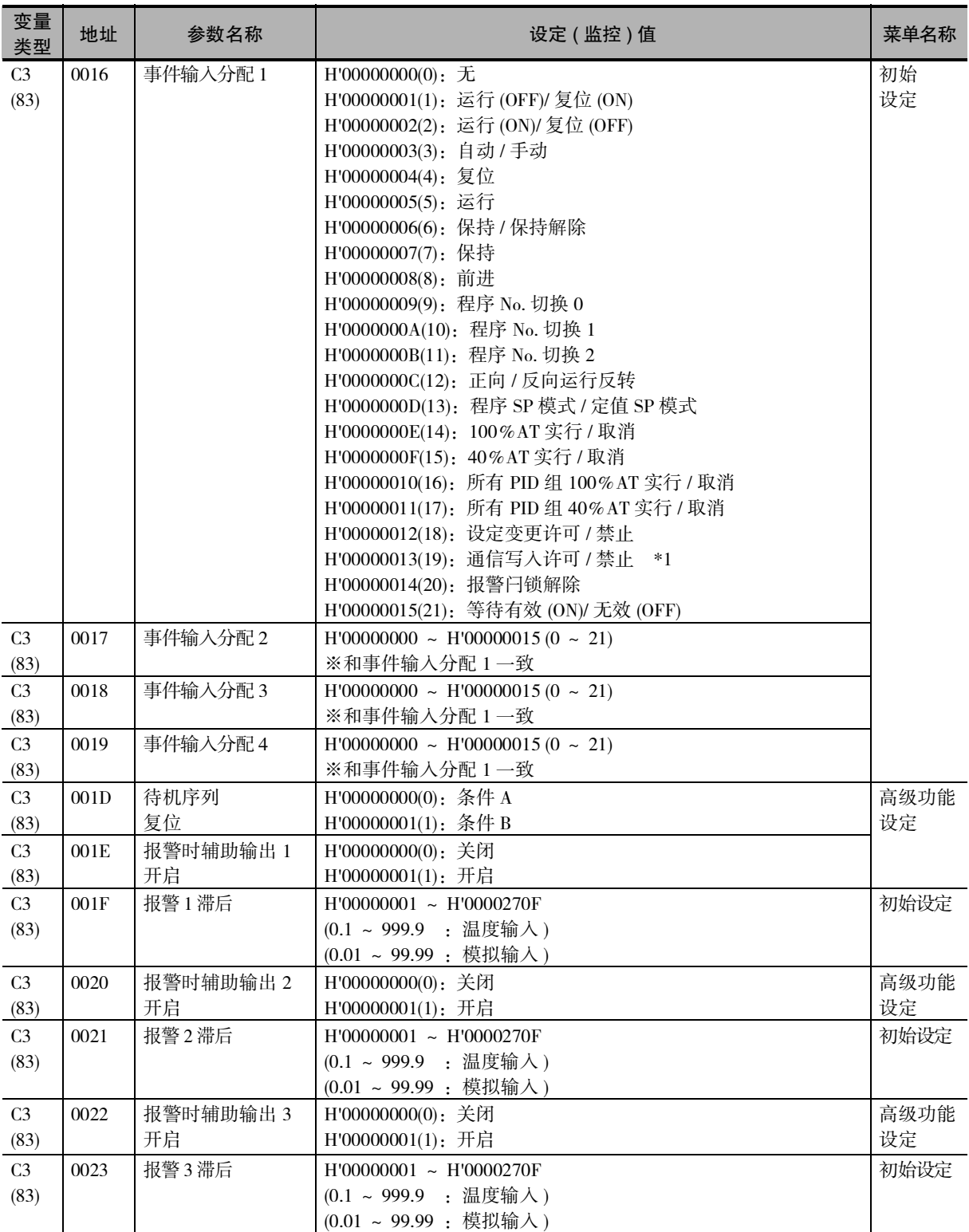

( 注 ) 无辅助输出端子的机型也可使用报警功能。此时,是否发生报警可通过状态数据进行确认。

\*1 仅限有外部通信时。

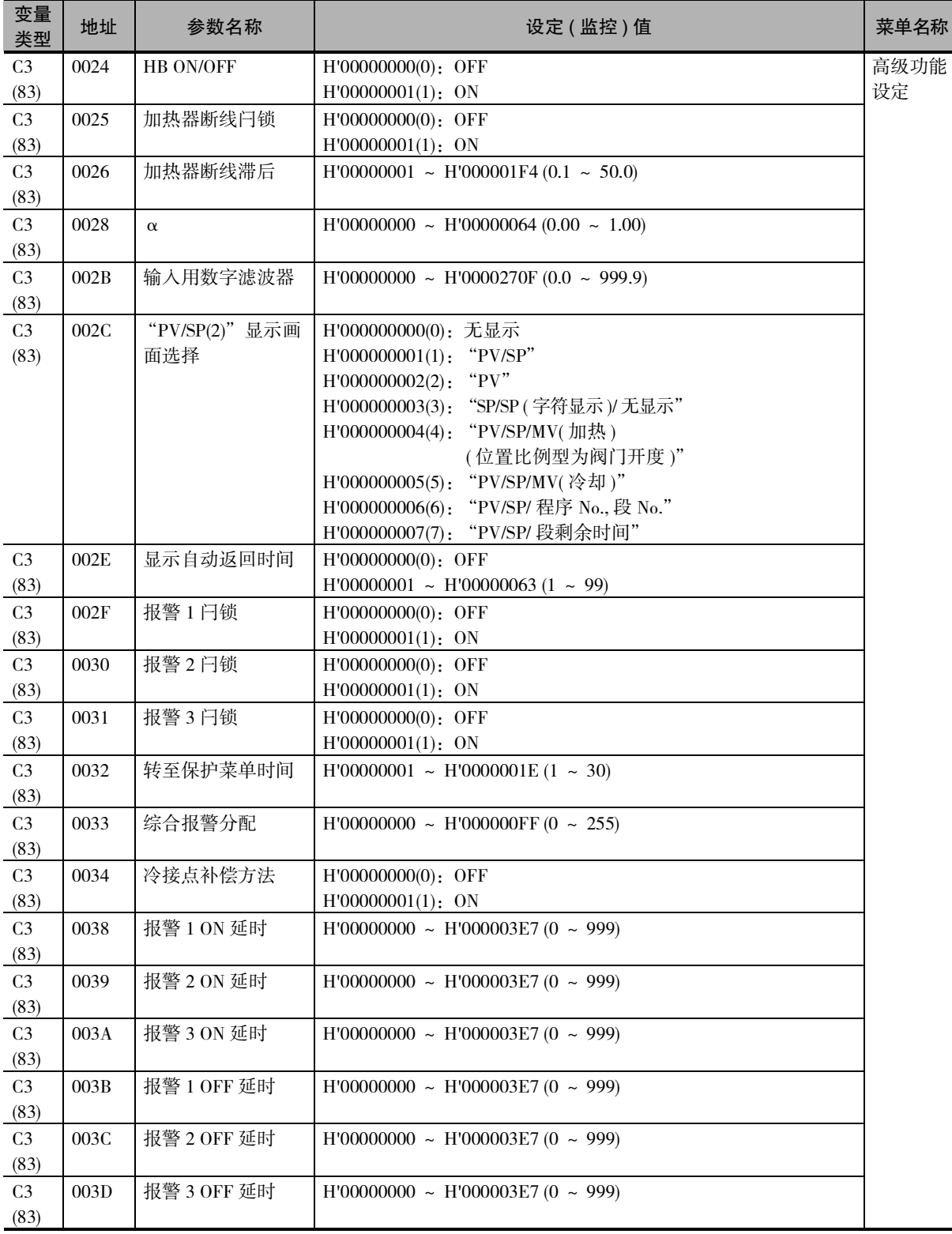

( 注 ) 无辅助输出端子的机型也可使用报警功能。此时,是否发生报警可通过状态数据进行确认。

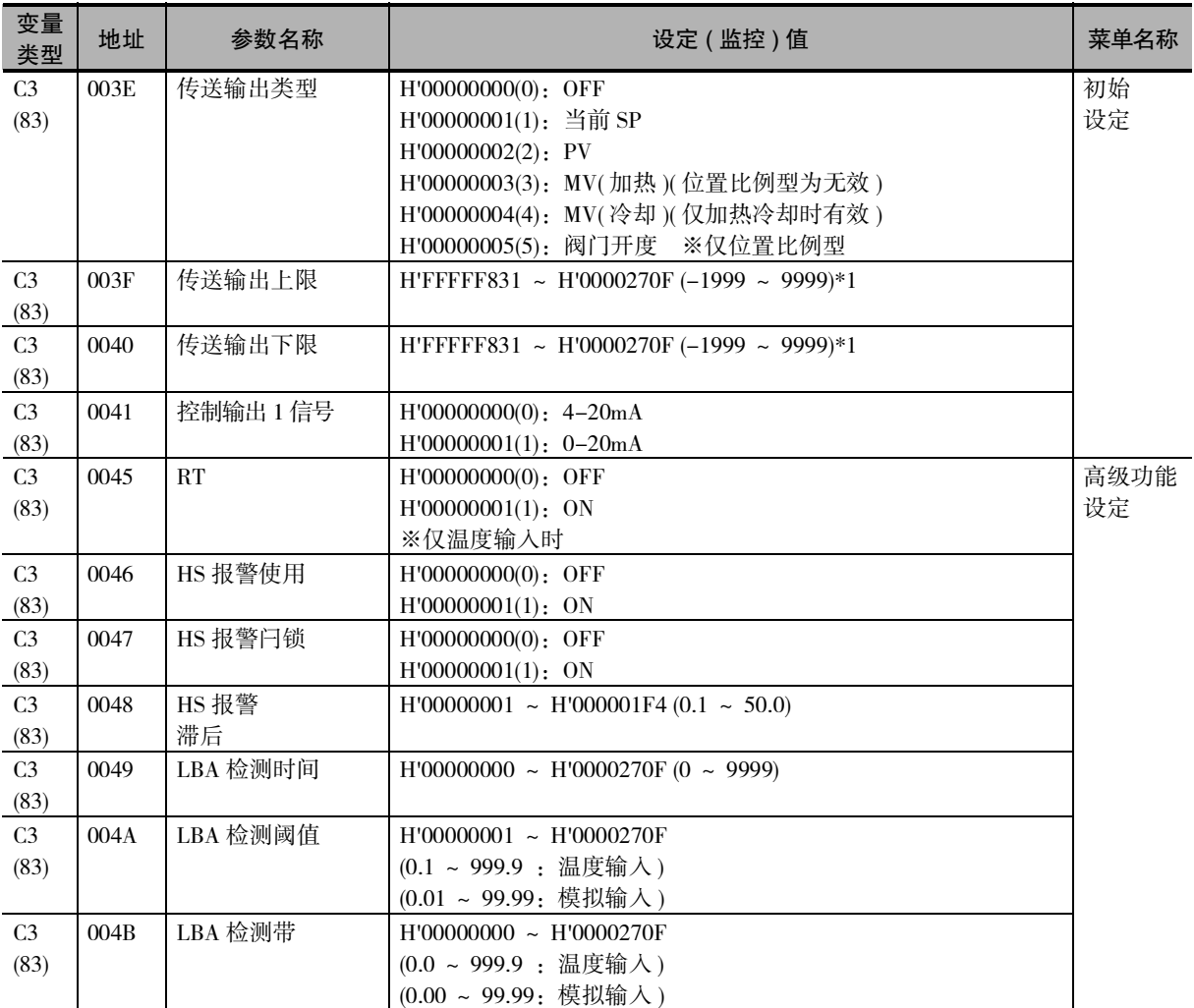

\*1 设定 (监控)范围因传送输出类型的设定值而异。参照 □《E5 □ C-T 数字式控制器 用户手册》的"第6章 参数"(手册号: H188)。

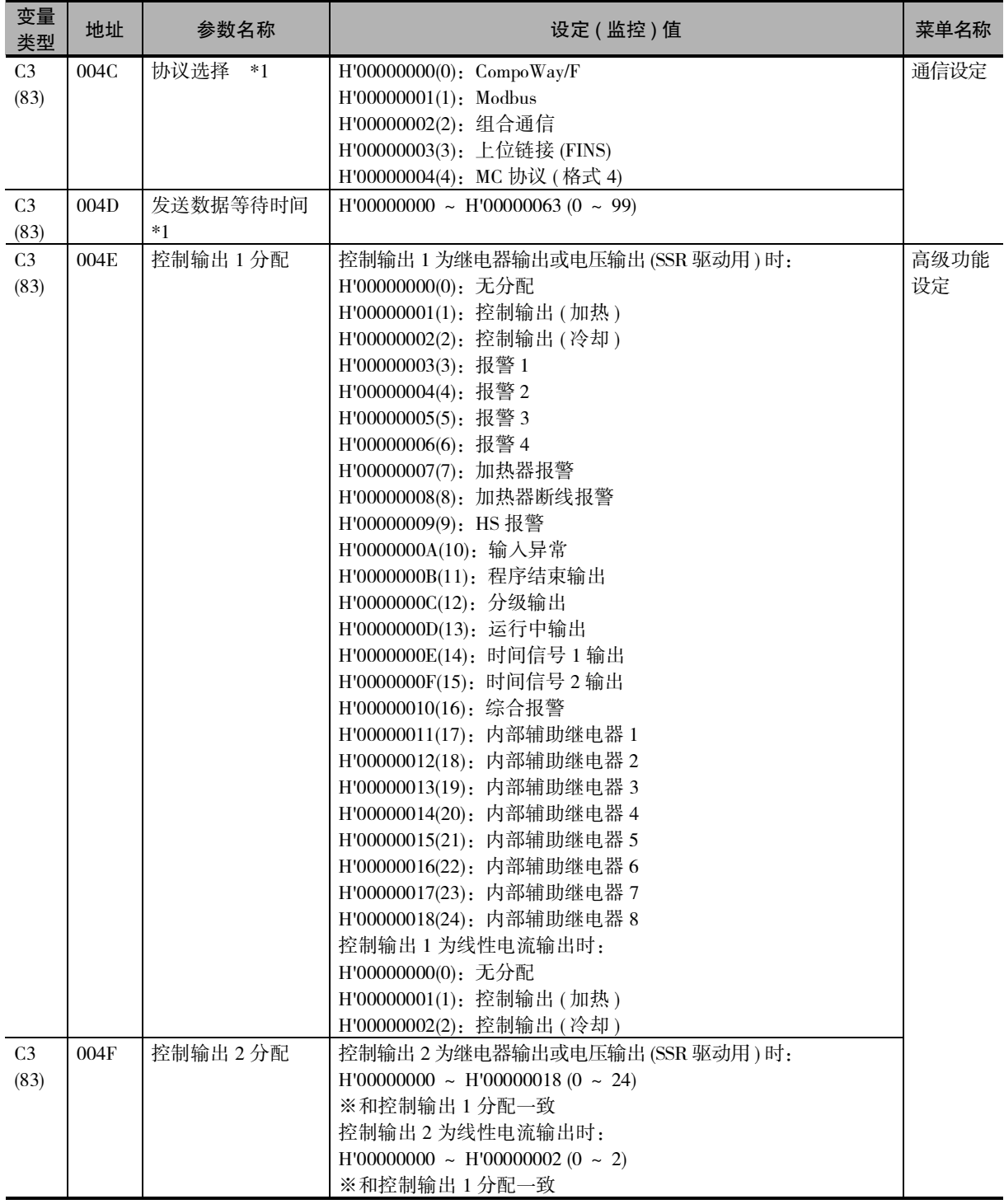

\*1 通信设定参数在设定变更后,经过复位后生效。

**3**

 $3 - 13$ 

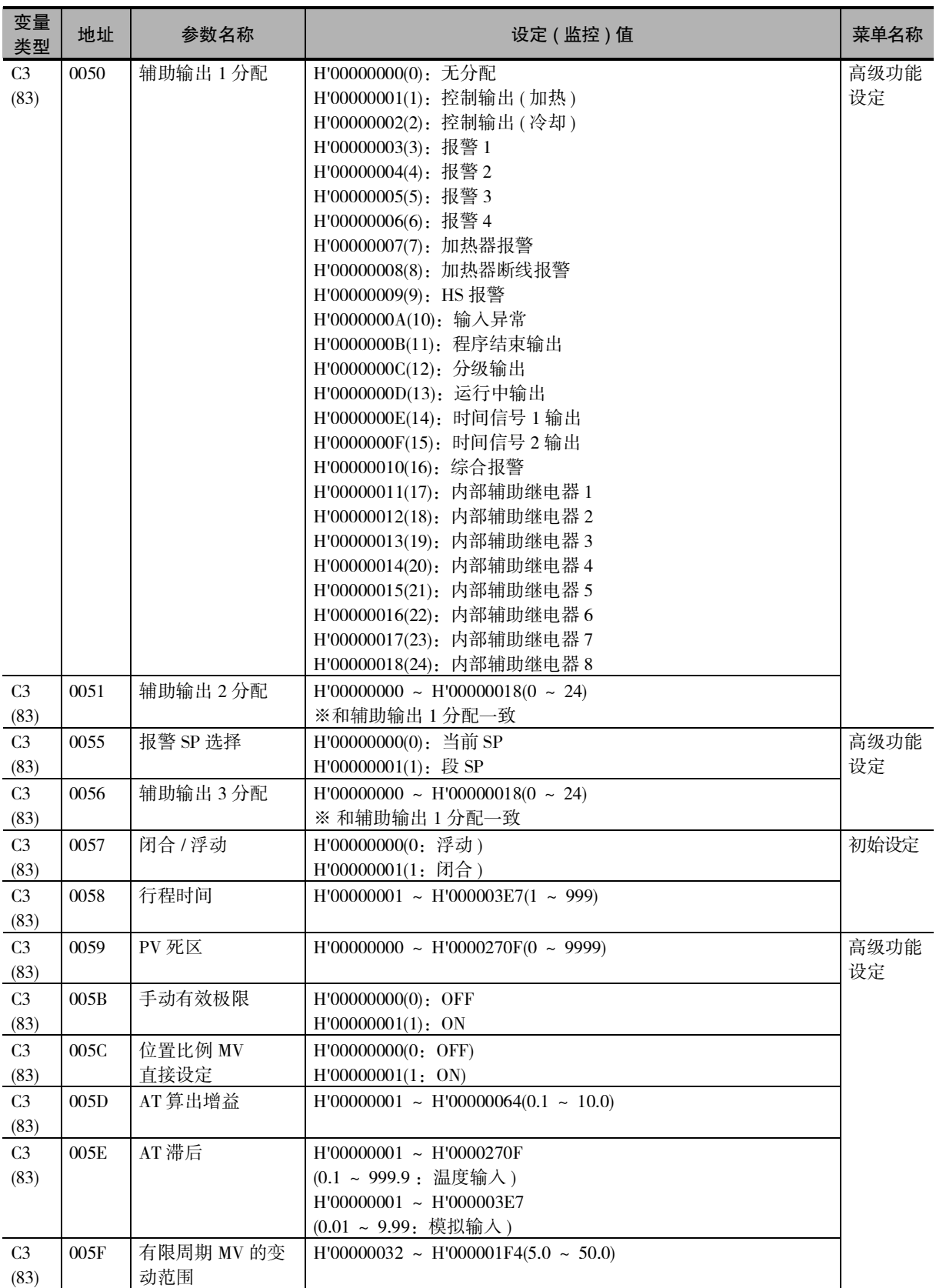

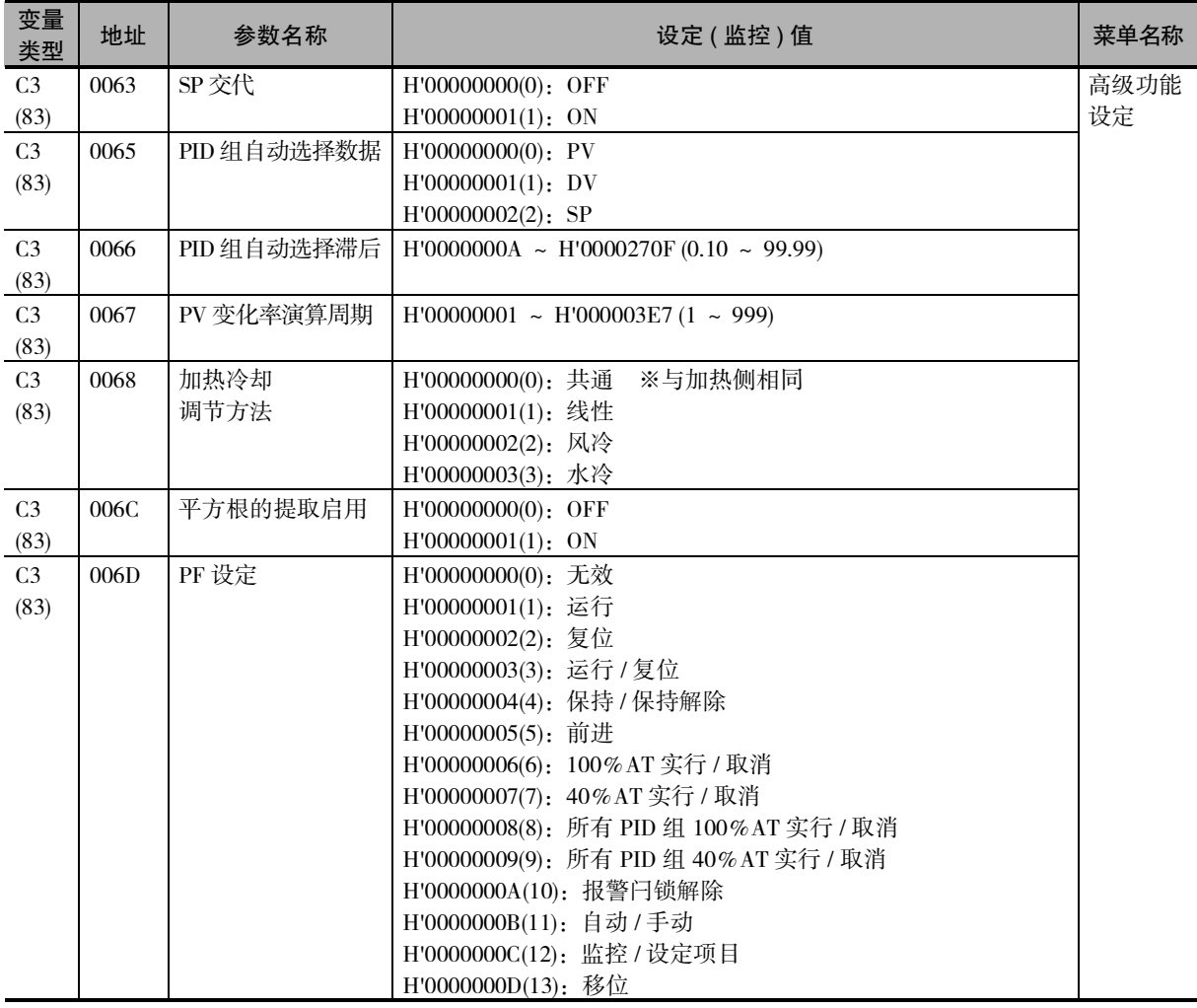

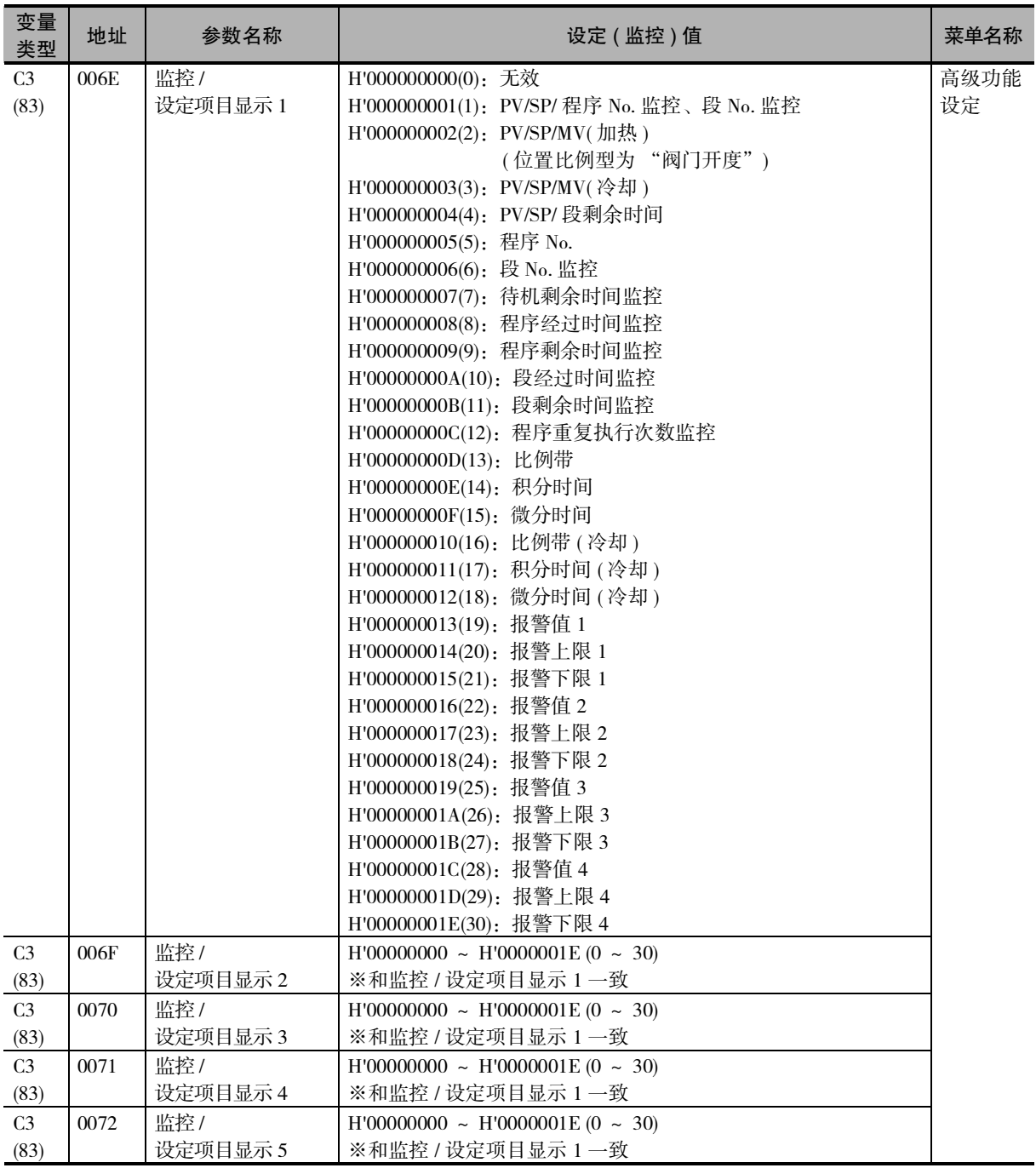

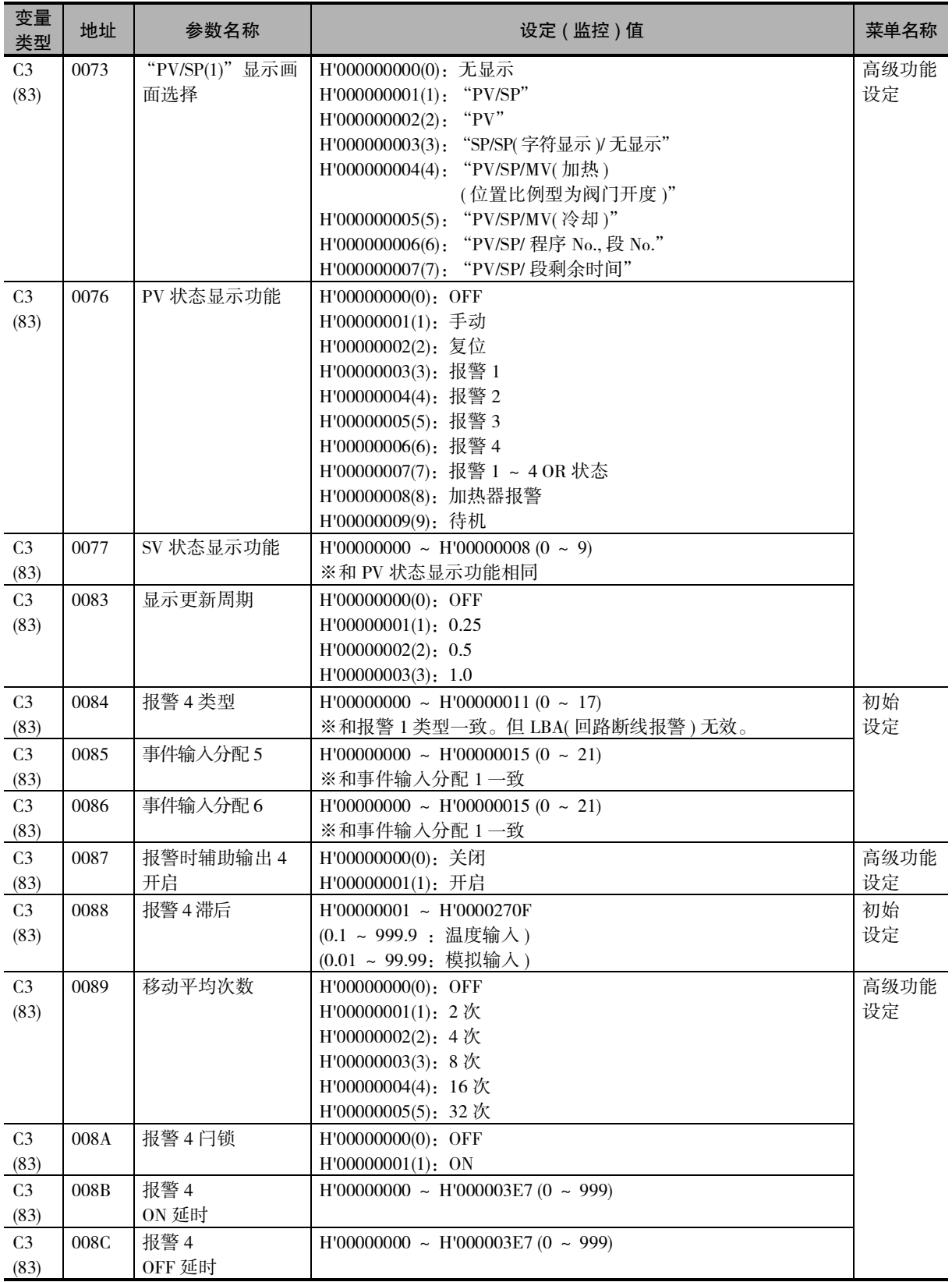

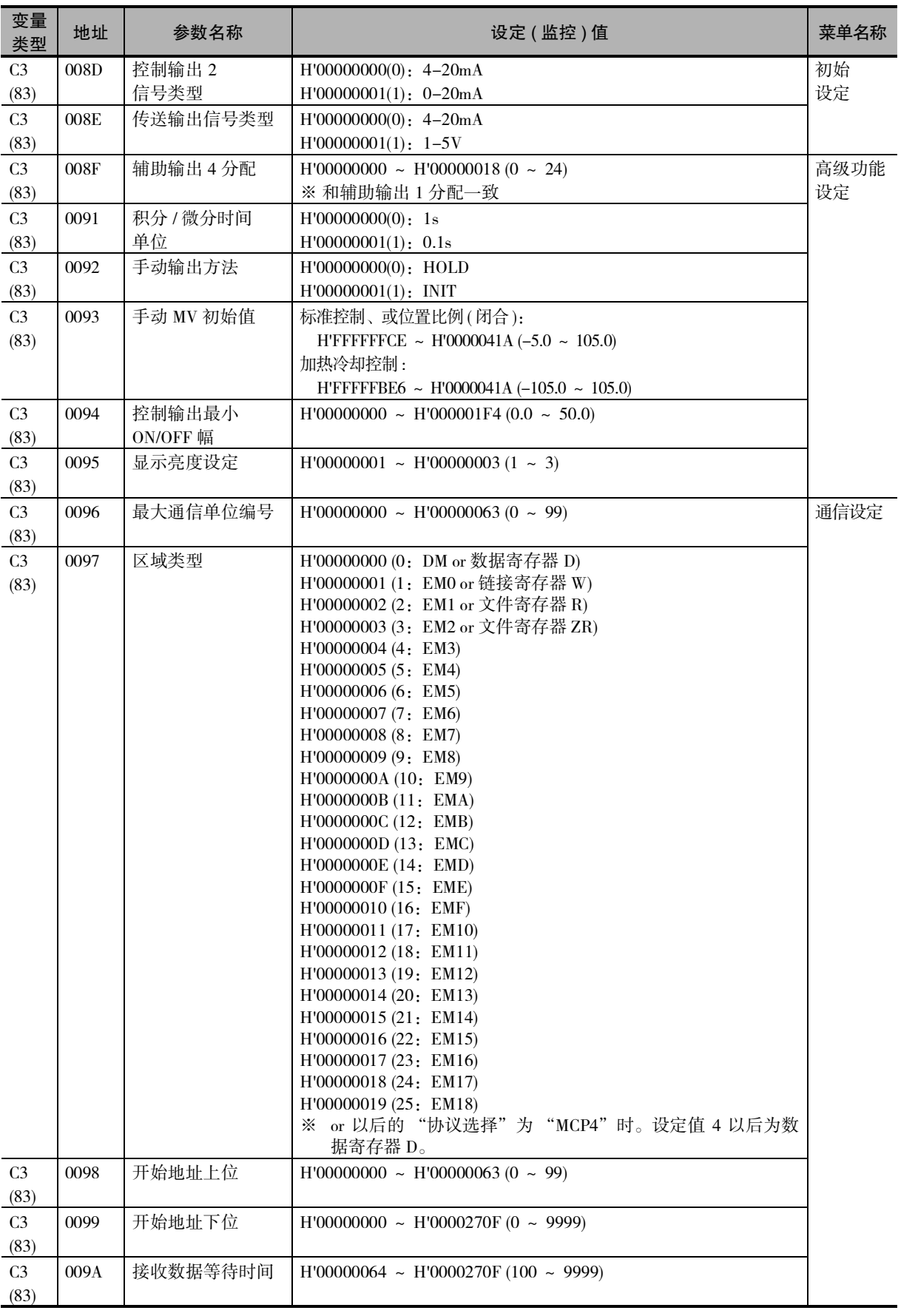

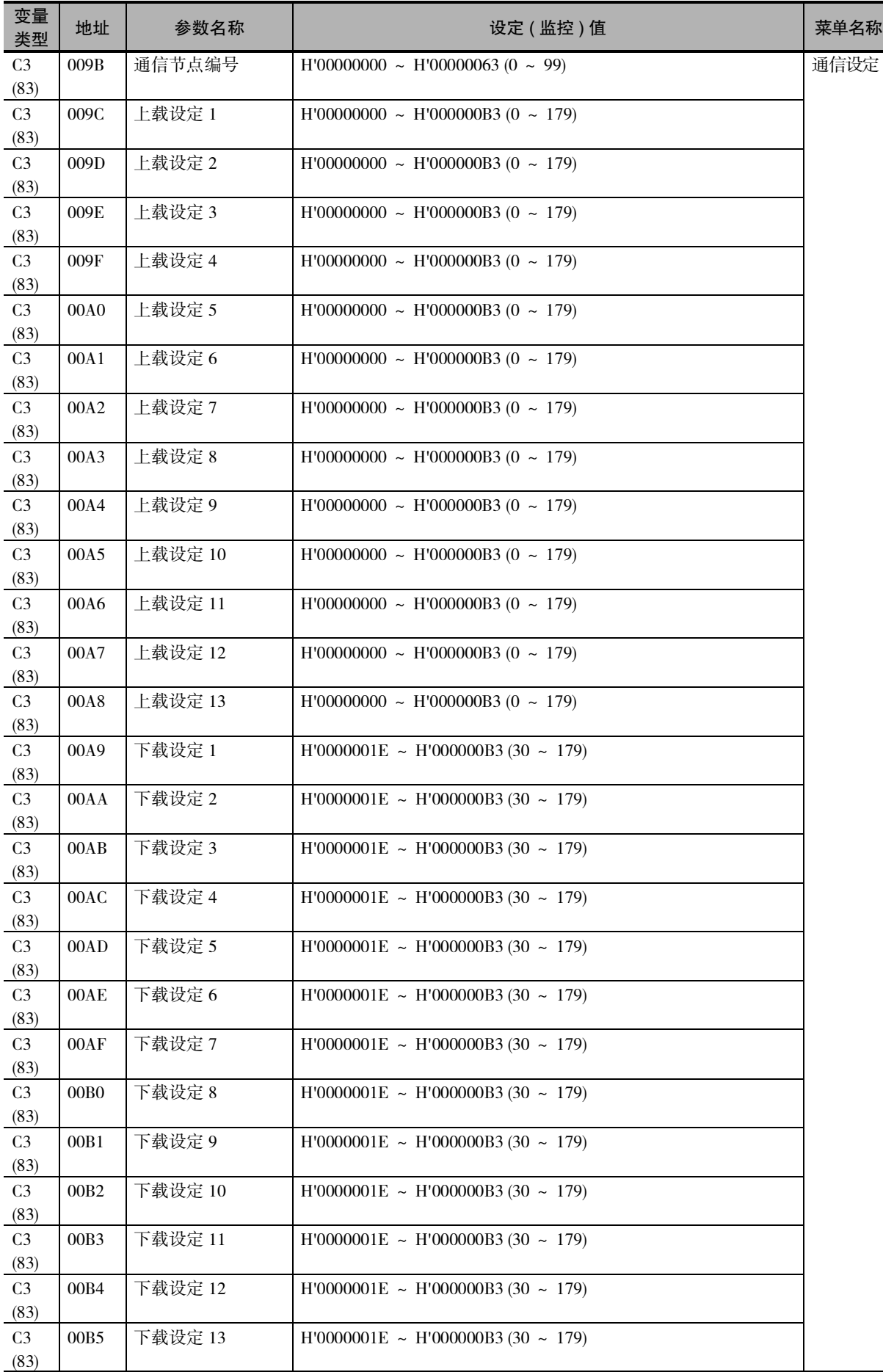

E5□C-T 数字式控制器 通信手册(H189)

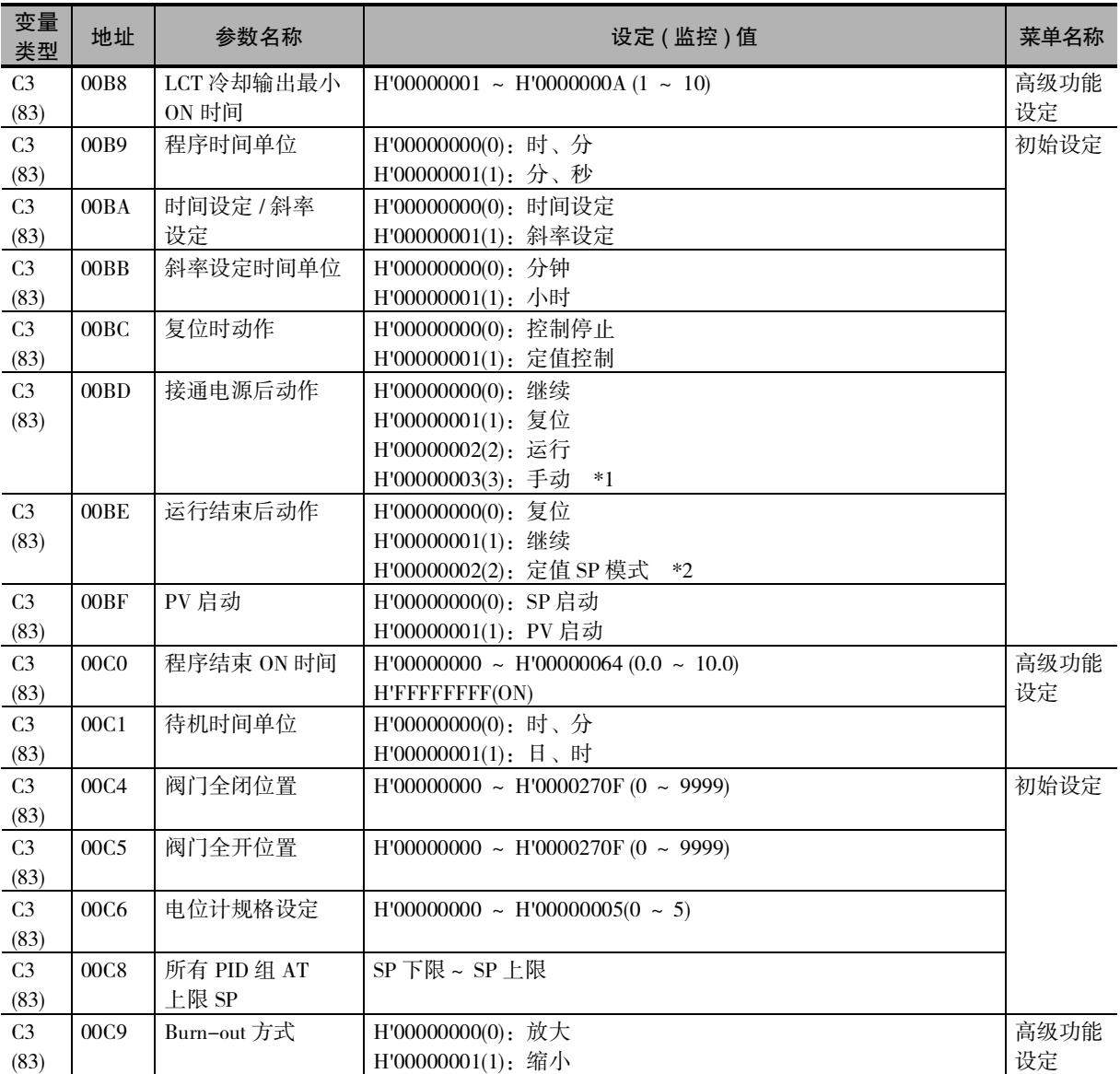

\*1 ON/OFF 控制时,不能选择。

\*2 复位时动作为定值控制时,不能选择。

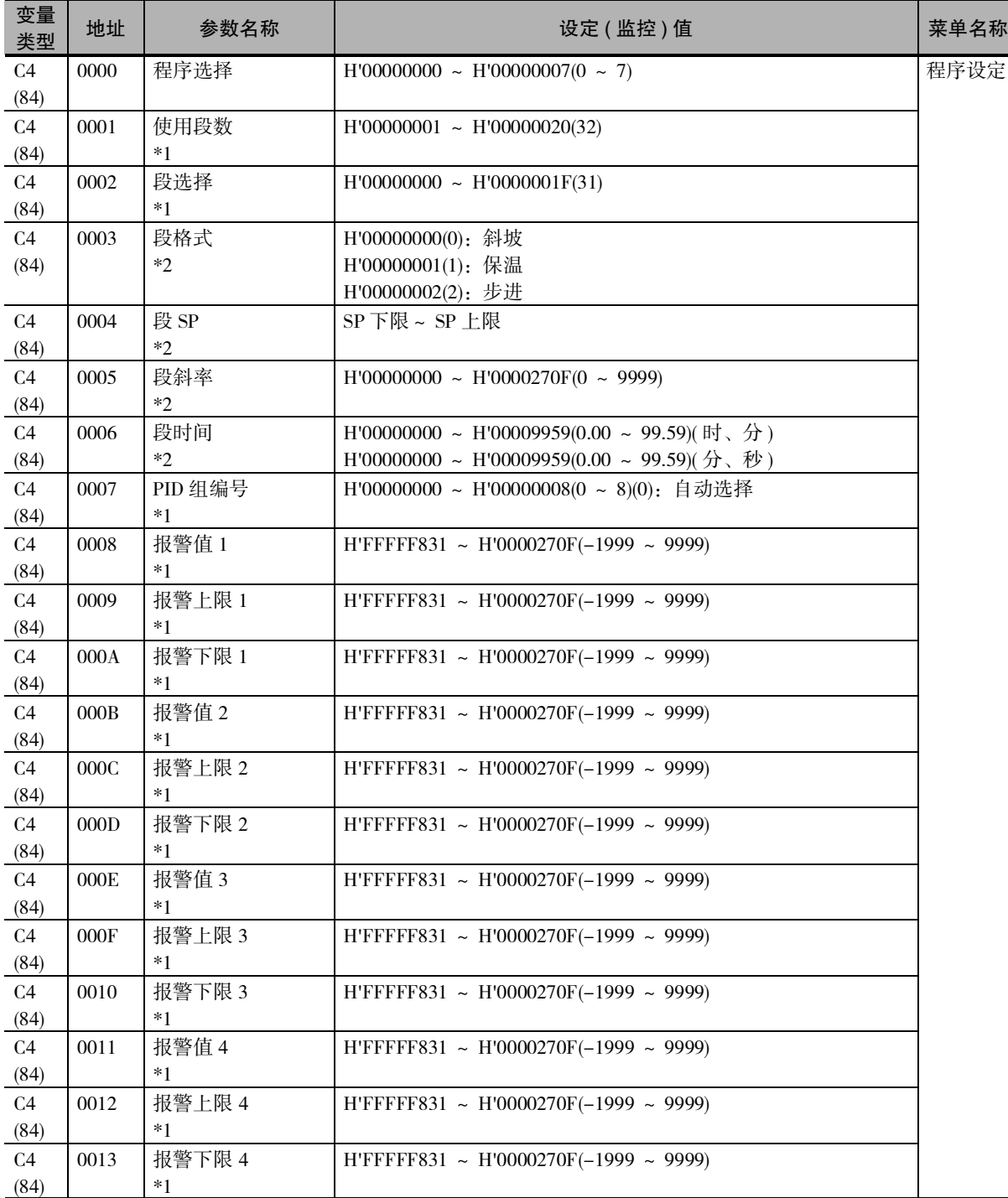

\*1 "使用段数""段选择""PID 组编号""报警值 1 ~ 4""报警上限 1 ~ 4""报警下限 1 ~ 4""程序重复执行 次数""程序链接地址 No.""时间信号 1/2 设定段""时间信号 1/2 ON 时间""时间信号 1/2 OFF 时间"的 访问以 "程序选择"指定的参数为对象。访问时,请确认 "程序选择"的设定值。

\*2 "段格式"、"段 SP"、"段斜率"、"段时间"的访问以 "程序选择"和 "段选择"指定的参数为对象。 访问时,请确认 "程序选择"和 "段选择"的设定值。

**3**

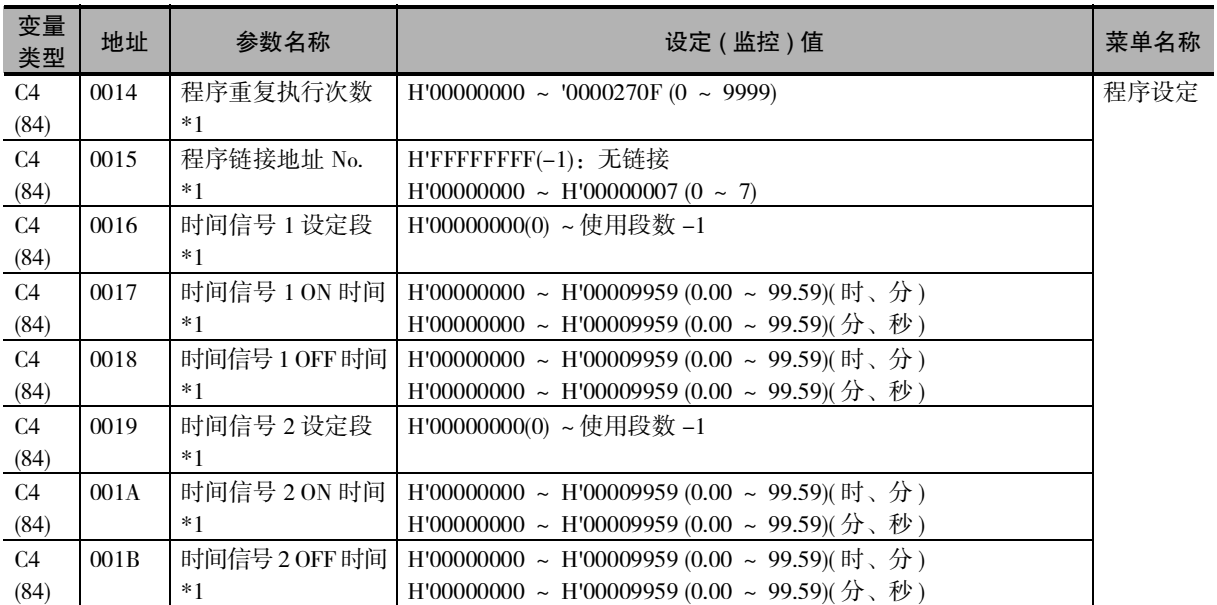

\*1 "使用段数""段选择""PID 组编号""报警值 1 ~ 4""报警上限 1 ~ 4""报警下限 1 ~ 4""程序重复执行 次数""程序链接地址 No.""时间信号 1/2 设定段""时间信号 1/2 ON 时间""时间信号 1/2 OFF 时间"的 访问以 "程序选择"指定的参数为对象。访问时,请确认 "程序选择"的设定值。

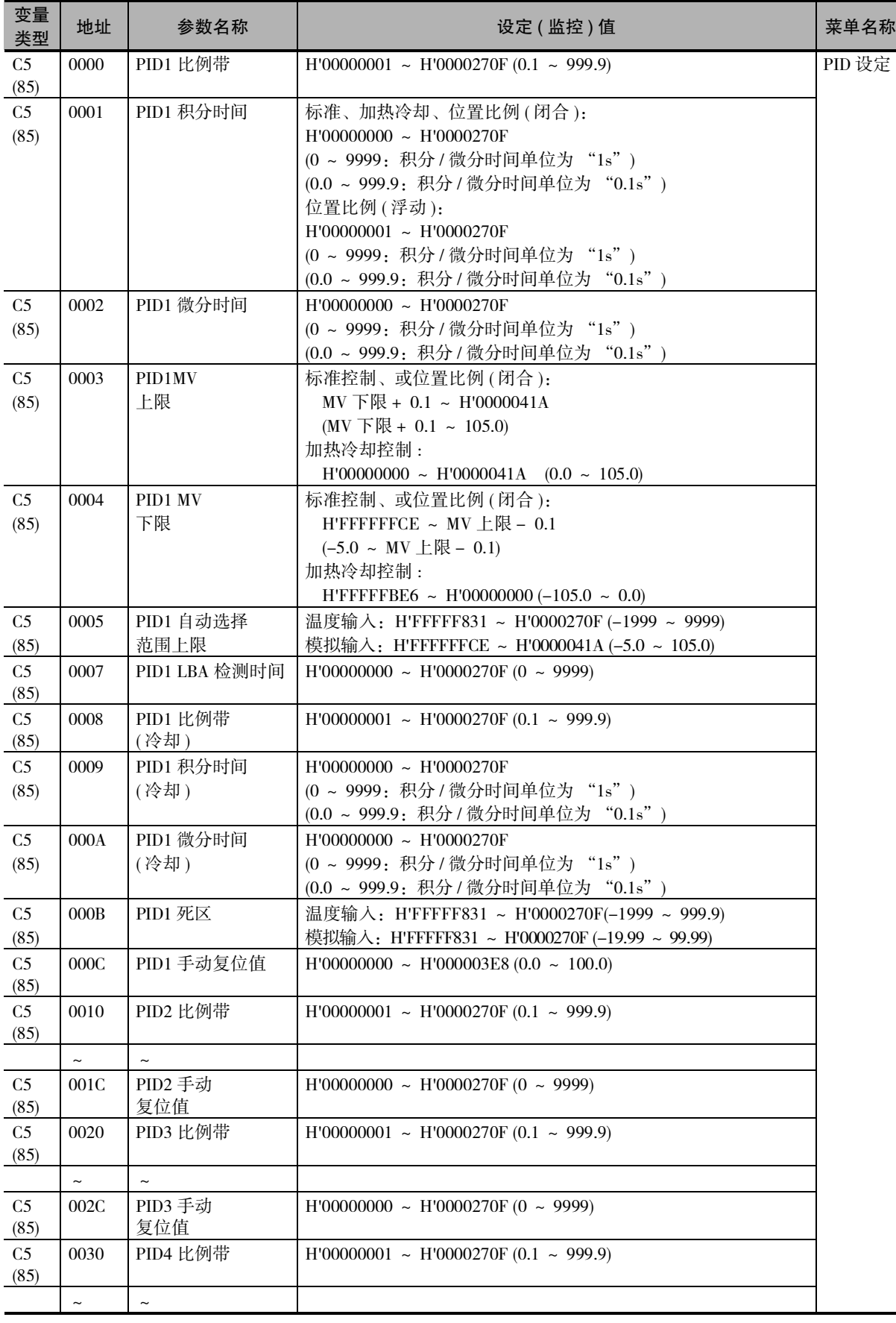

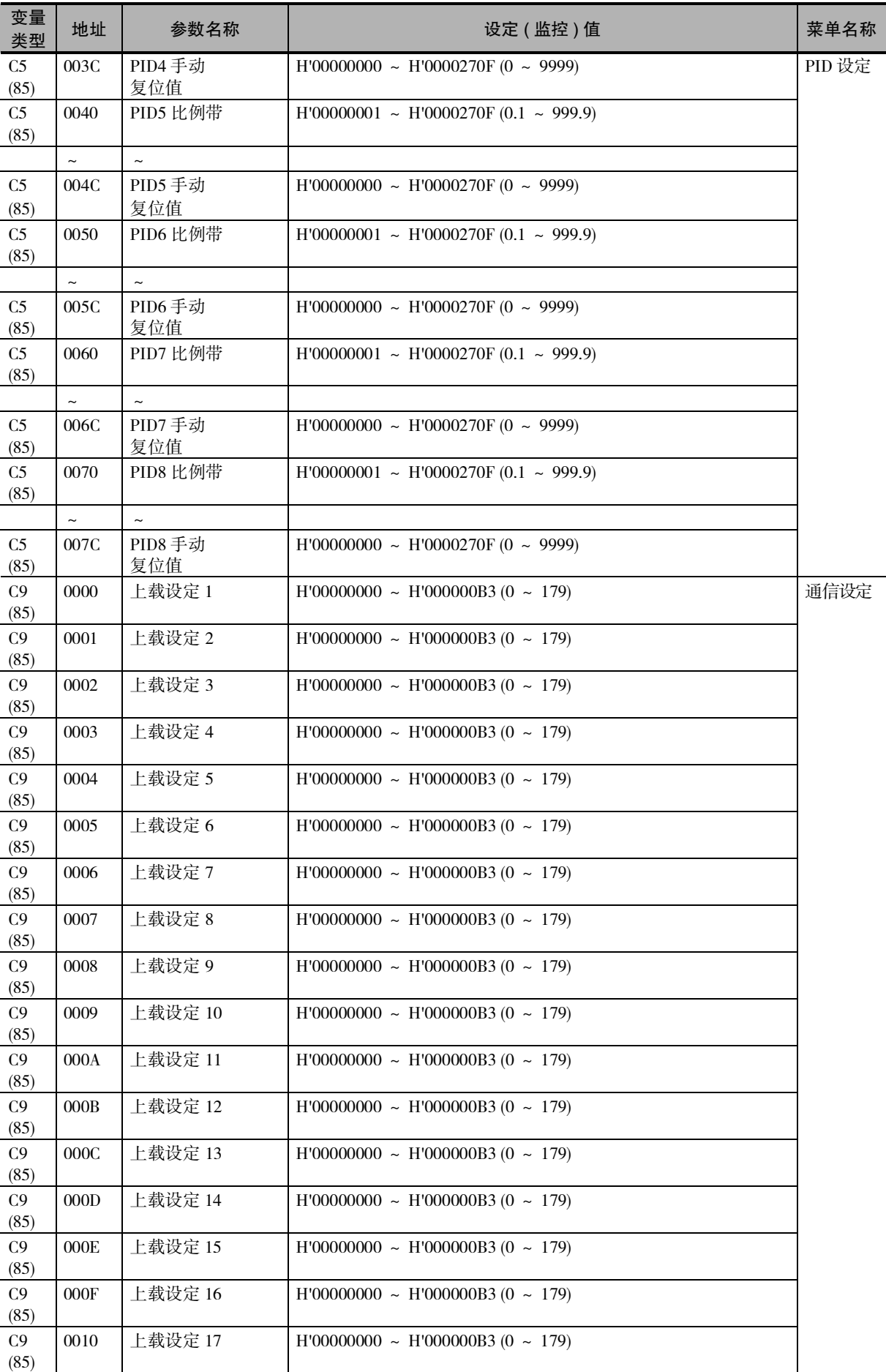

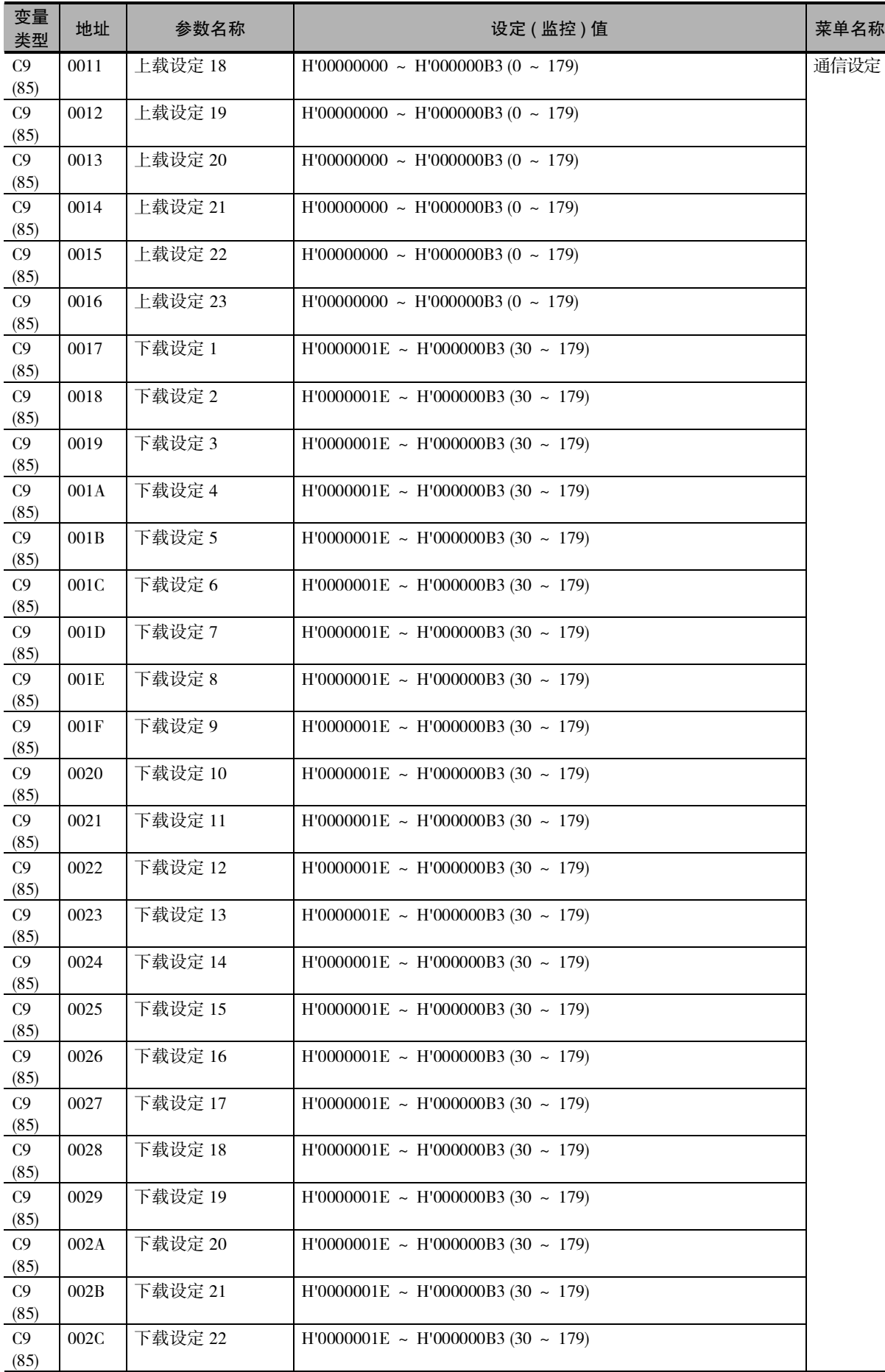

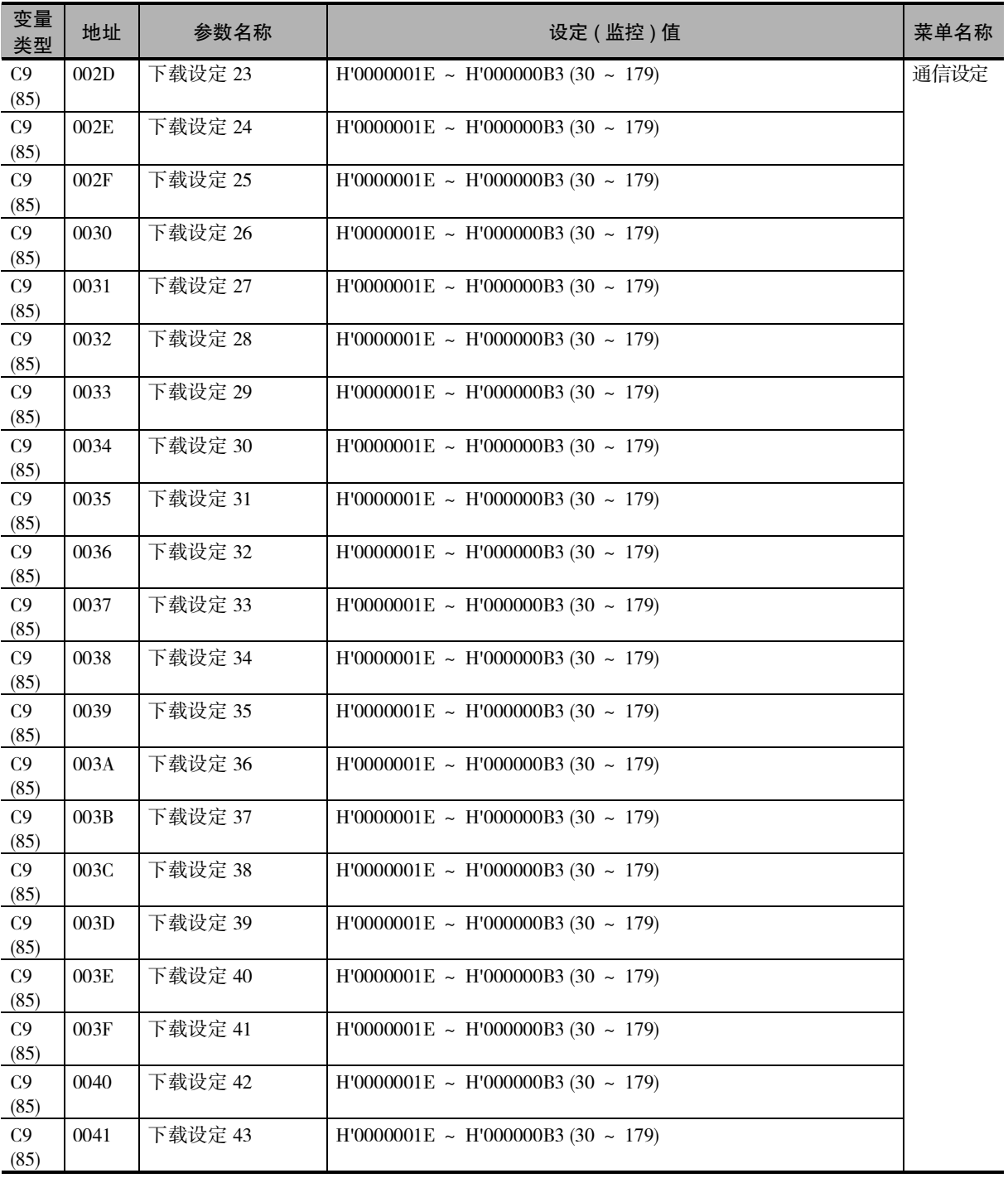

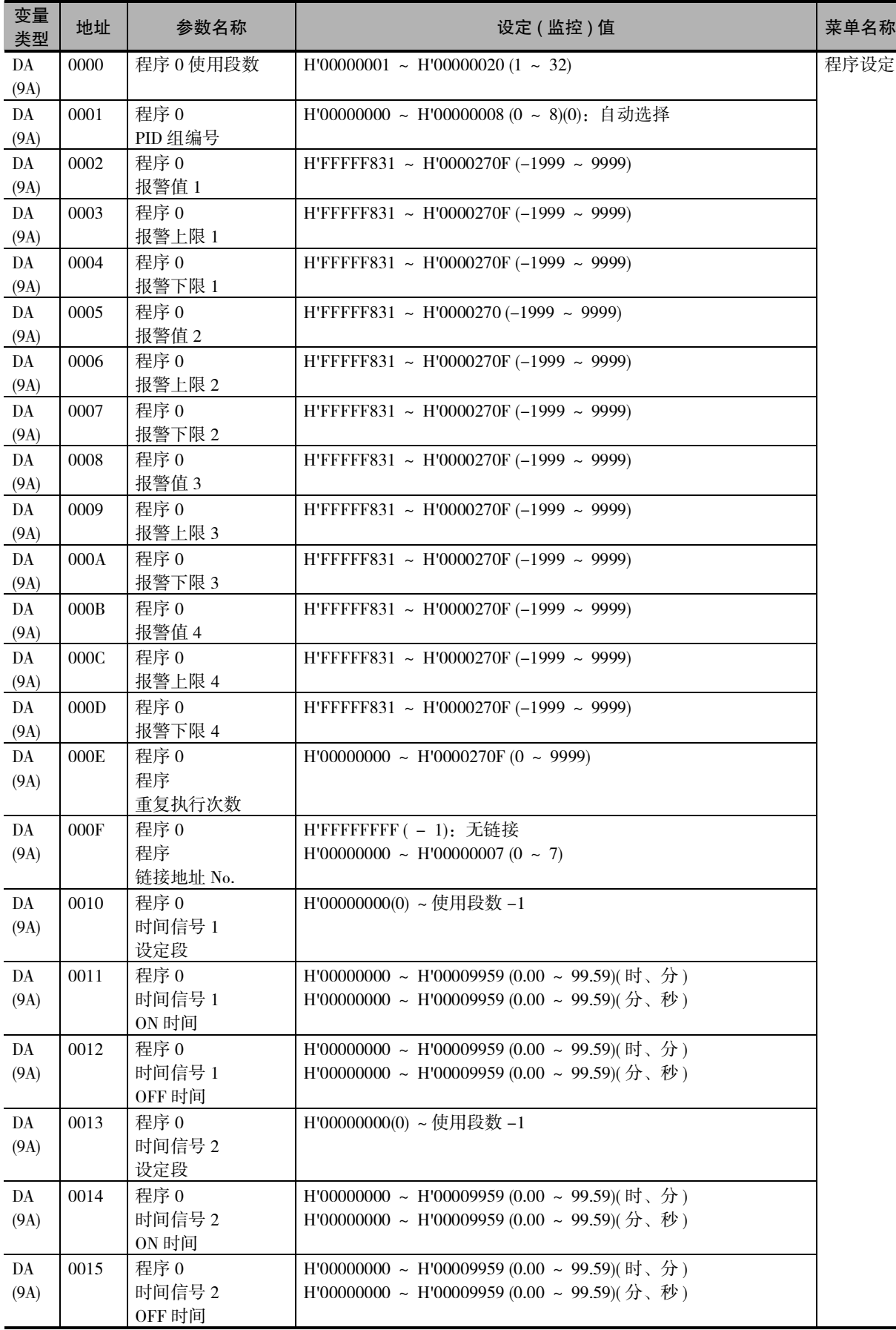
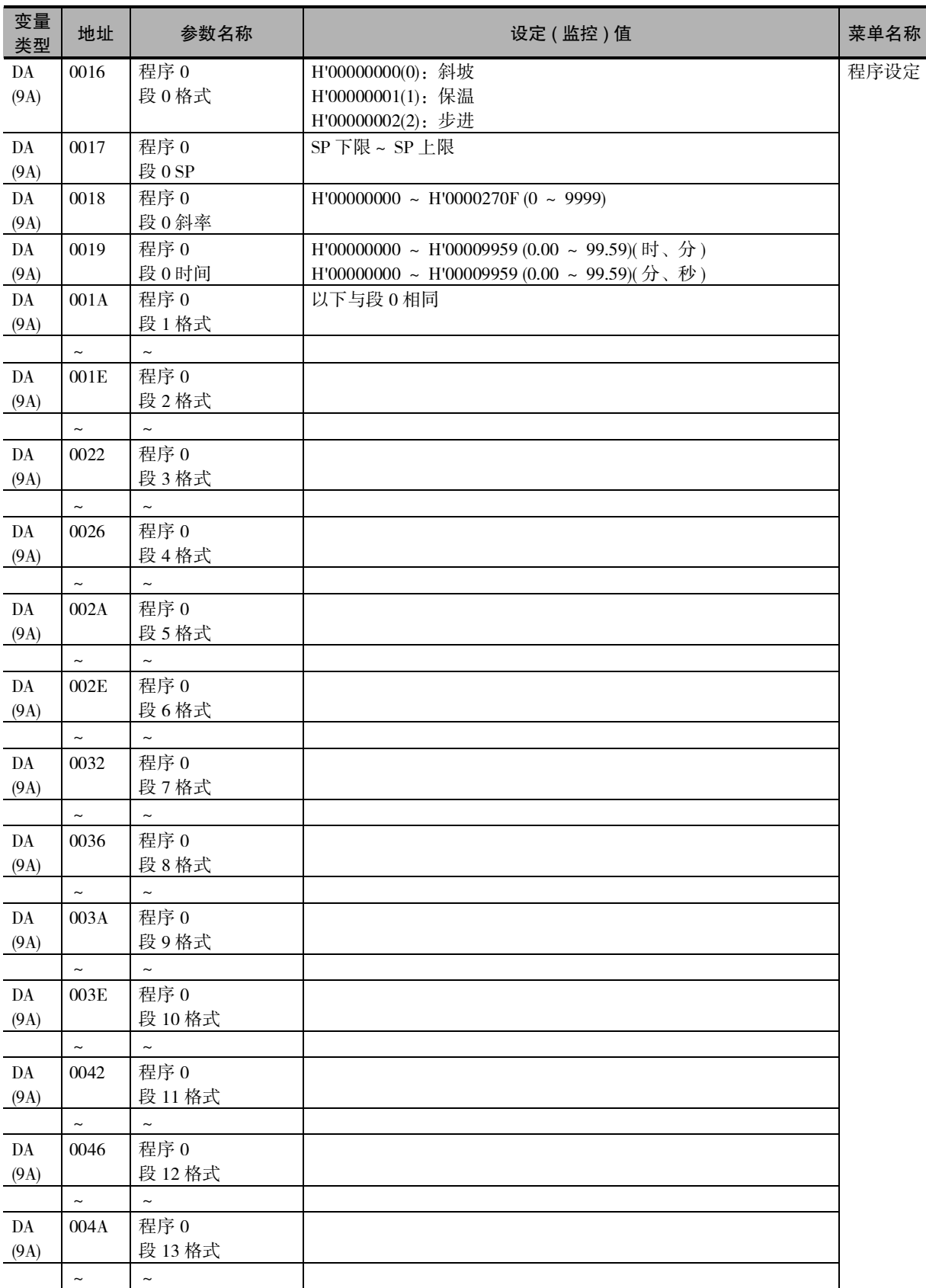

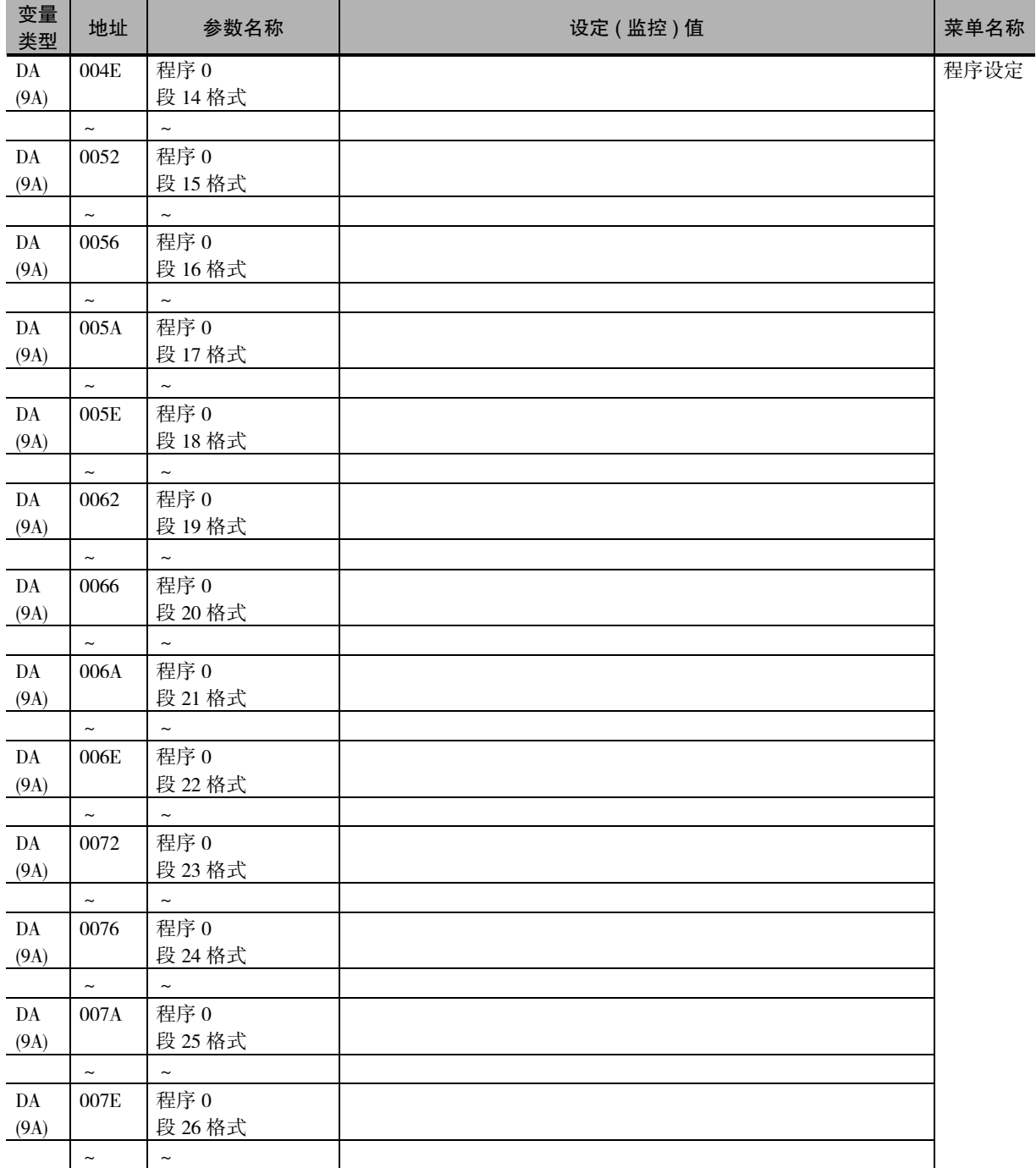

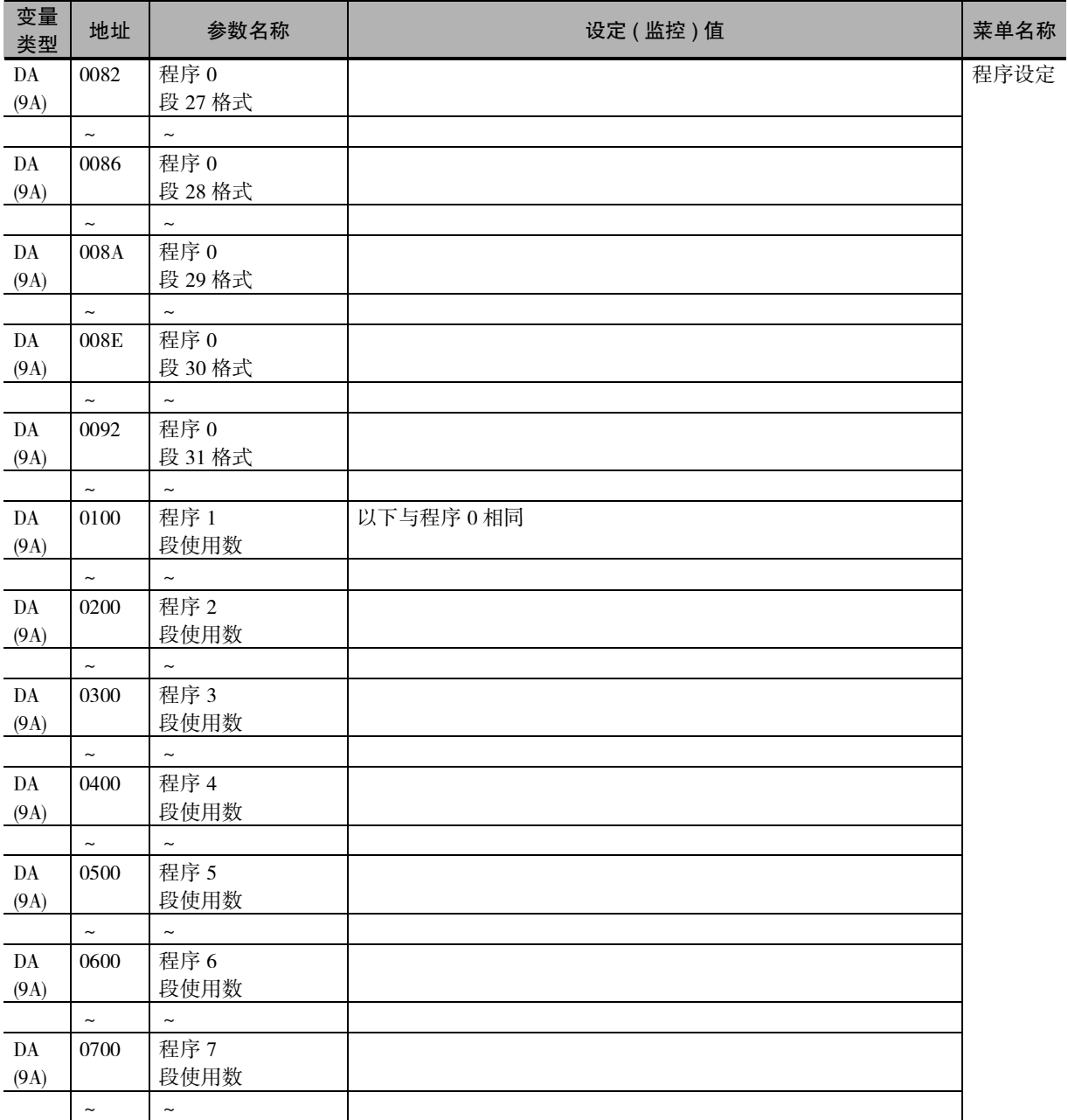

## 3-2 状态

状态数据如下所示。

● 状态

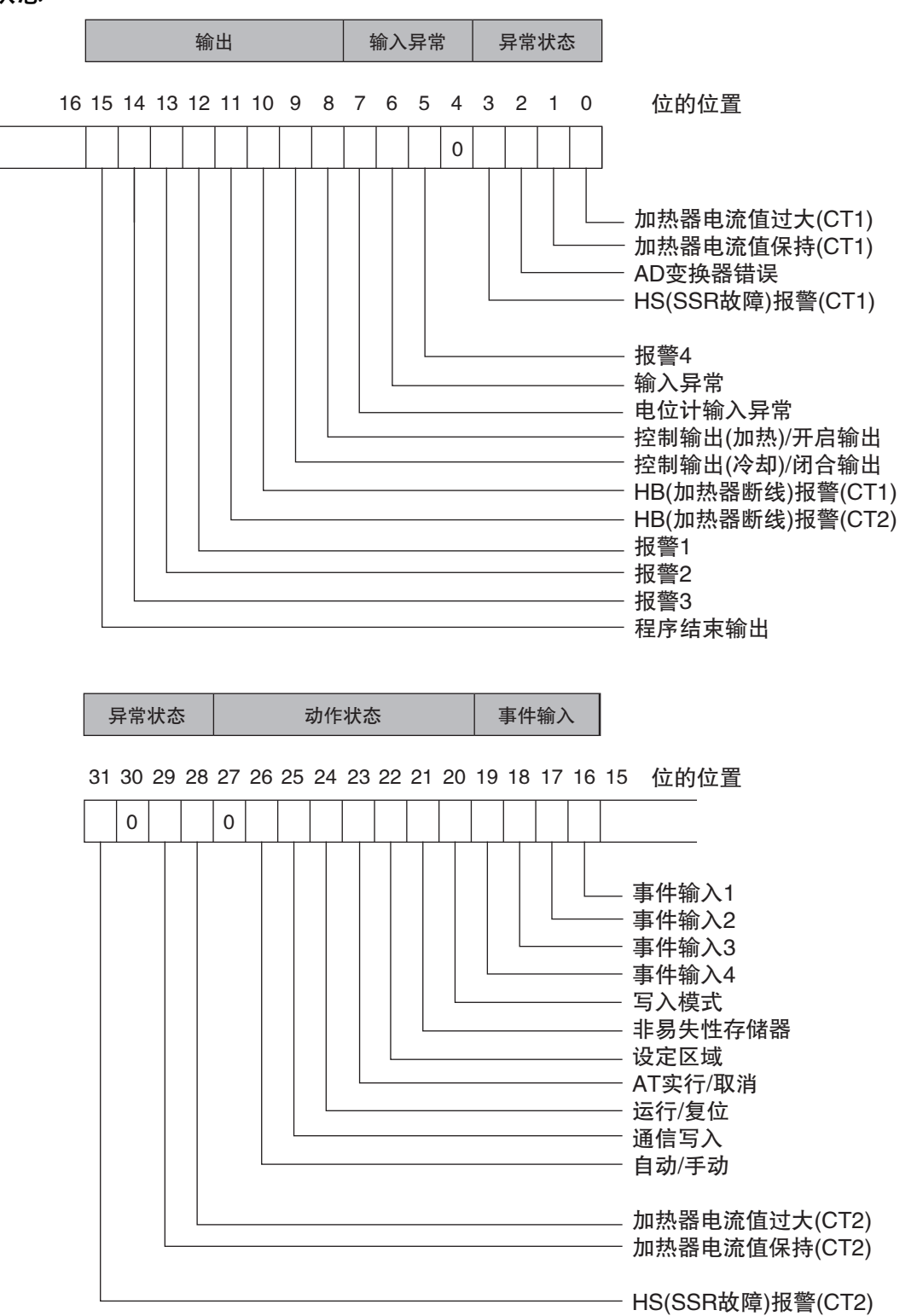

● 状态 2

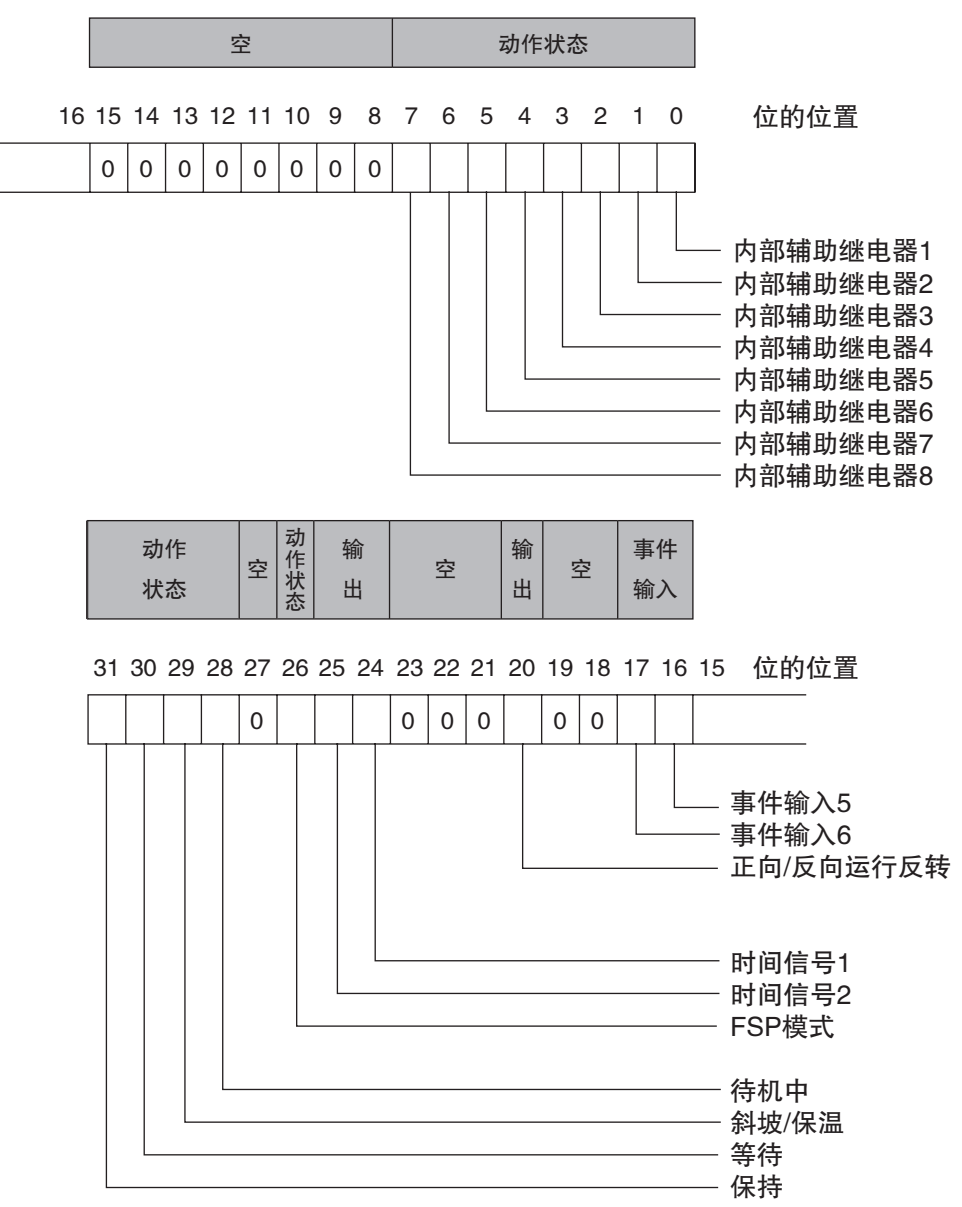

### ● 状态

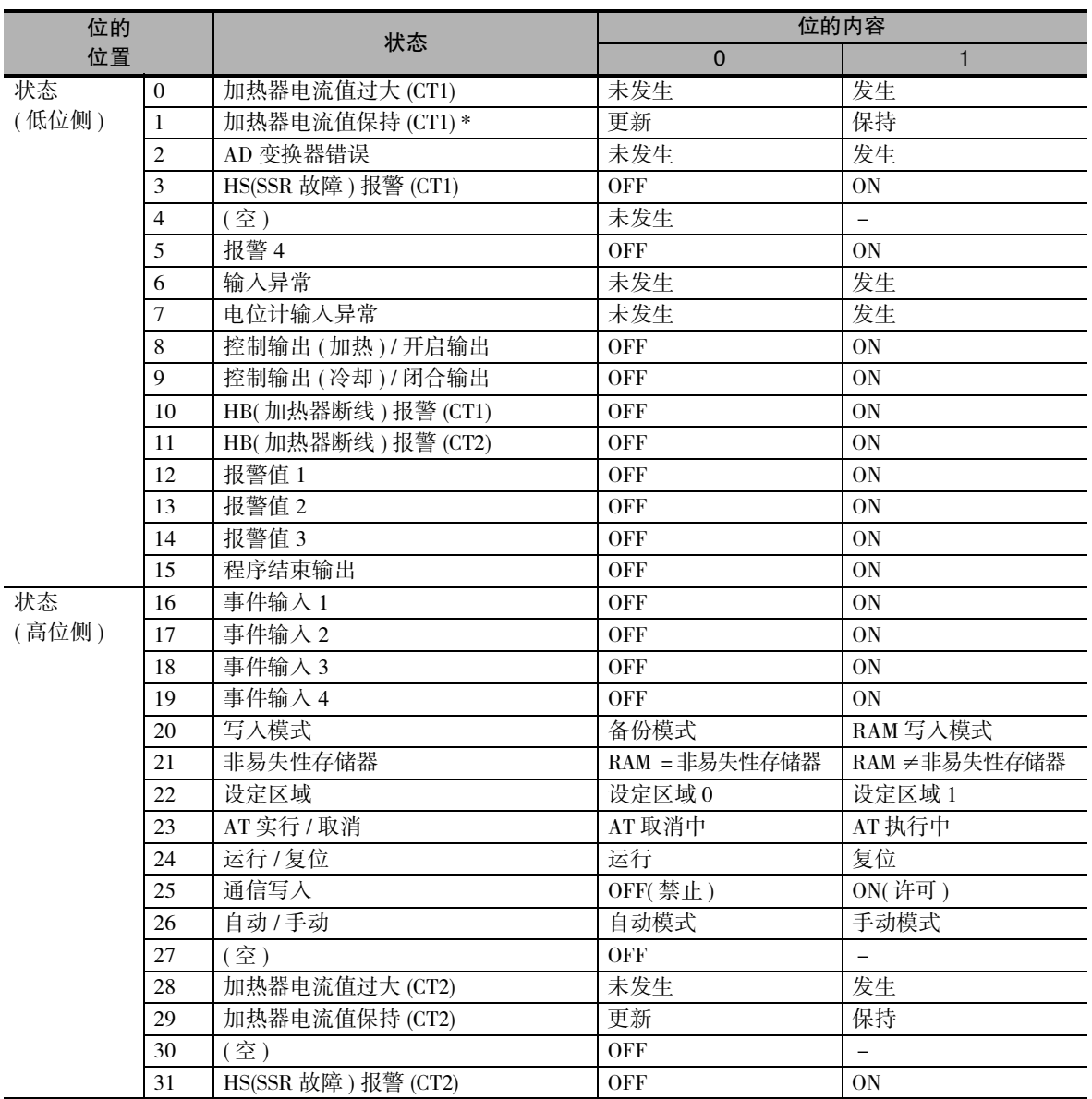

(注) 1 "空"位始终为 OFF。

2 在设定区域 1 读出后如下所示。

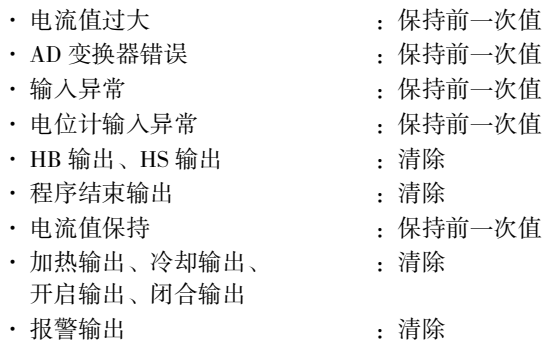

\* 控制输出的 ON 时间不足 100ms(控制周期 0.1s、0.2s 时为 30ms) 时, 设为 "1", 加热器电流值监控器保持此 前的值。

### ● 状态 2

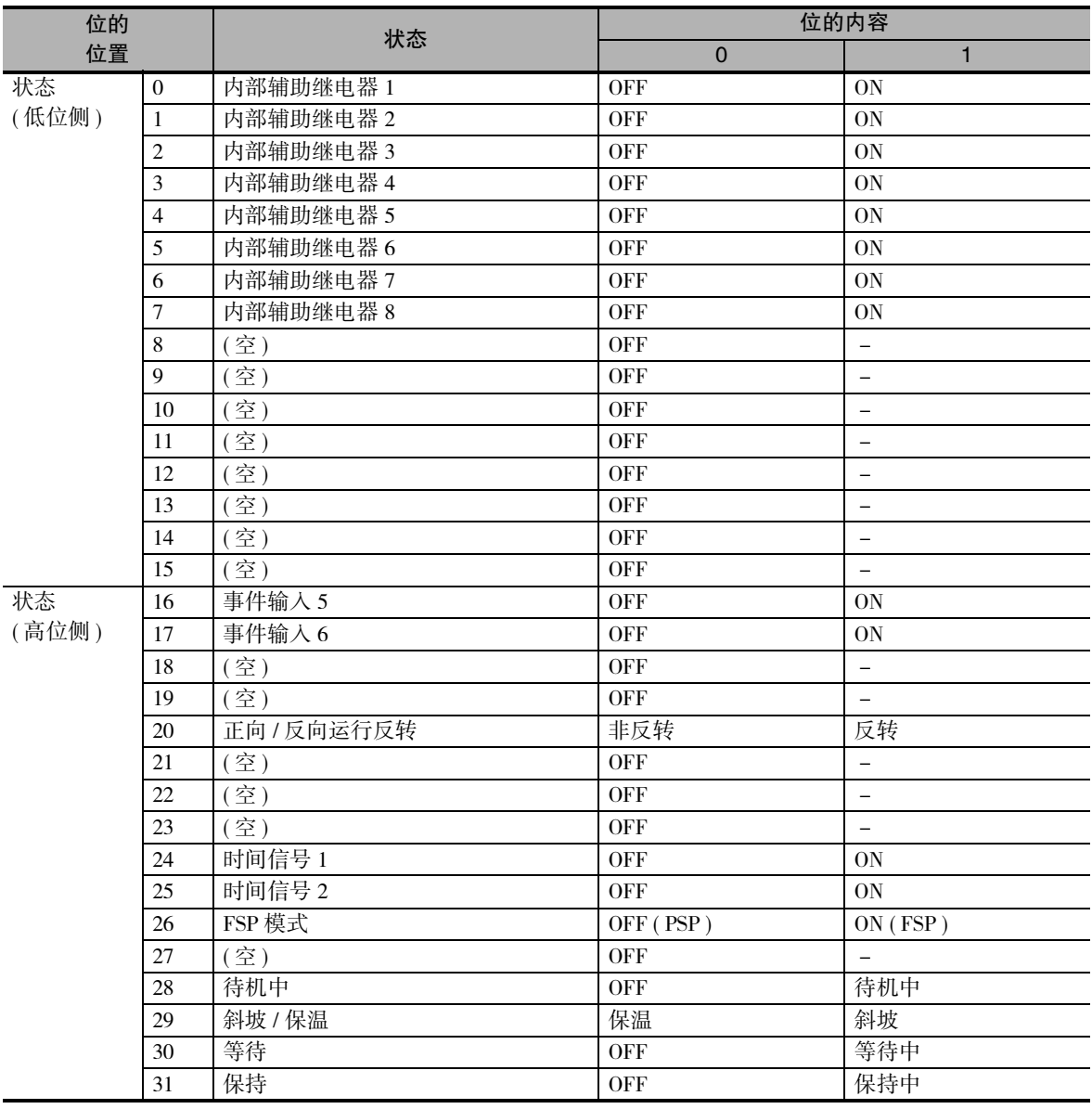

( 注 ) 1 "空"位始终为 OFF。

2 在设定区域 1 读出后如下所示。

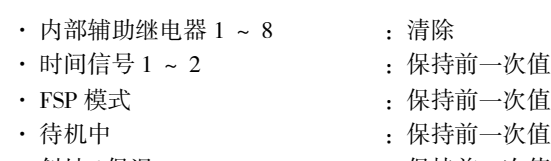

- · 斜坡 / 保温 :保持前一次值
	-
- 
- · 等待 :保持前一次值
- · 保持 :保持前一次值

# 4

# Modbus 通信步骤

按照 Modbus 格式通信时,请阅读本章。

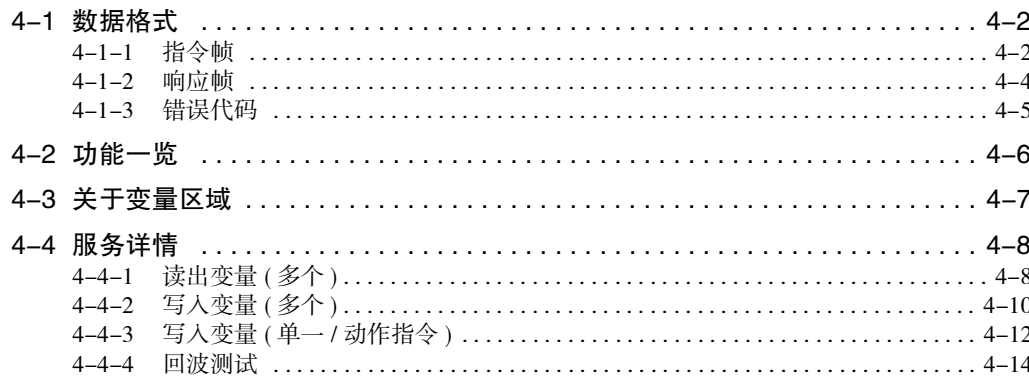

## 4-1 数据格式

遵照 Modbus(RTU) 通信步骤, 来自上位计算机的指令以及来自 E5 □ C-T 的响应都以被称为帧的数据集合 为单位。

指令帧和响应帧的构成如下所述。

在以下的说明中,如果数值前面带有 "H'",则表示 16 进制数,如 "H'02"。 像("00") 那样, 如果数字或字母用双引号括起来, 则表示 ASCII 码。

### 4-1-1 指令帧

RTU 模式时,至少需要以 3.5 字符时间的静噪间隔开始,并至少以 3.5 字符时间的静噪间隔结束。

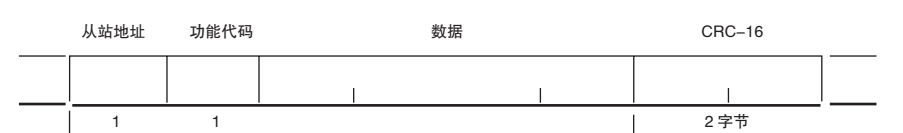

**CRC-16 计算范围** 

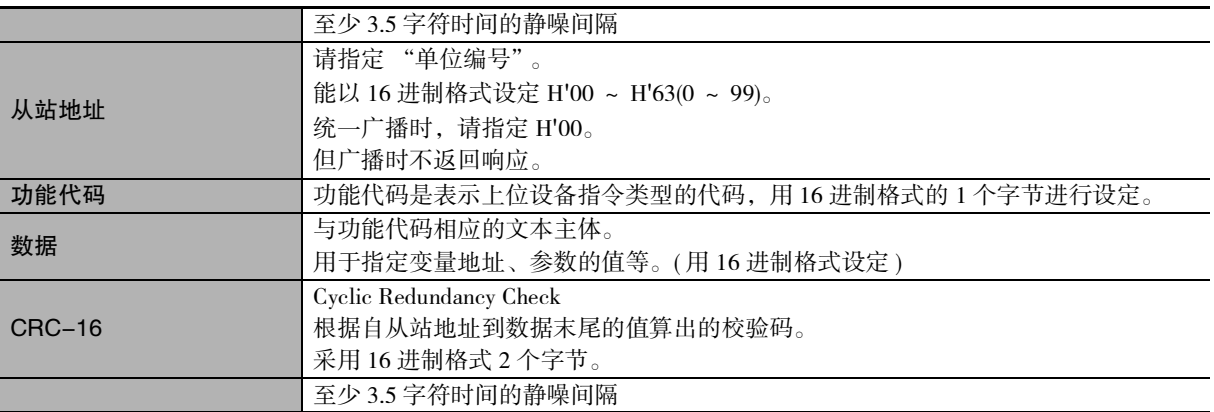

### ● CRC-16 的计算示例

在演算用的工件 (16 位寄存器:以下称 CRC 寄存器 ) 中逐字节处理信息。

- (1) 将 CRC 寄存器的初始值设为 H'FFFF。
- (2) 对 CRC 寄存器和信息的第 1 个字节数据进行 XOR 运算,并将计算结果 返回 CRC 寄存器。
- (3) 用 "0"填入 MSB,同时使 CRC 寄存器右移 1 位。
- (4) 从 LSB 移动的位如果为 "0",则重复执行步骤 (3)( 处理下 1 个移位 )。 从 LSB 移动的位如果为 "1", 则对 CRC 寄存器和 H'A001 进行 XOR 运算, 并将结果返回 CRC 寄存器。
- (5) 重复执行步骤 (3) 和 (4),直到移动 8 位。
- (6) 如果信息处理尚未结束,则对 CRC 寄存器和信息的下 1 个字节进行 XOR 运算,并返回 CRC 寄存器,从第 (3) 步起重复执行。
- (7) 将计算的结果 (CRC 寄存器的值 ) 从低位字节附加到信息上。
- ·计算结果的附加示例

算出的 CRC 值为 H'1234 时,如下所示附加在指令帧上。

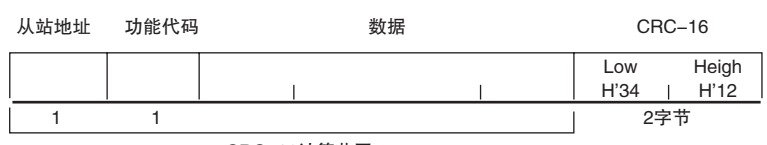

CRC-16计算范围

### 4-1-2 响应帧

### ● 正常时的响应帧

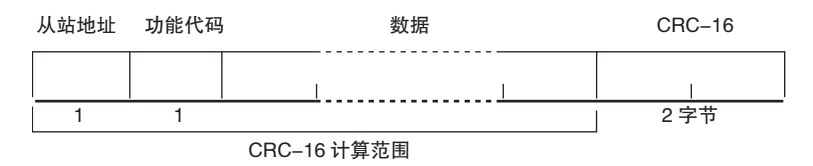

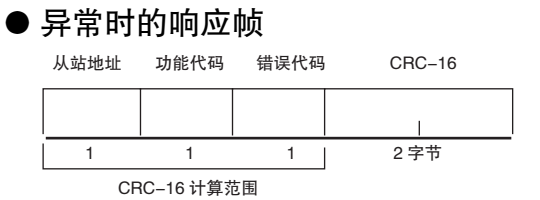

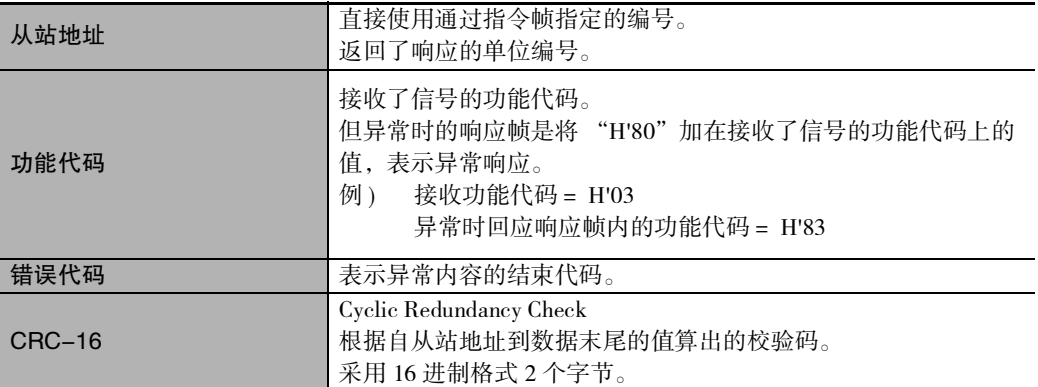

### 4-1-3 错误代码

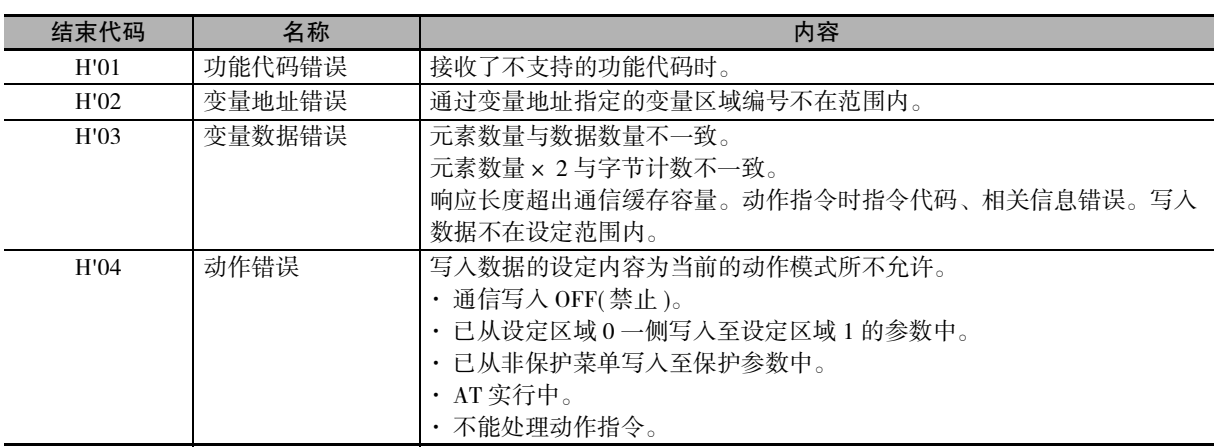

### ● 无响应

下述情况时不处理接收指令,也不返回响应。 因此上位设备为超时状态。

- · 接收指令的从站地址与通信单位编号不一致时;
- · 因传送错误等原因导致奇偶错误、帧错误、超程错误时;
- · 已接收的指令帧内发生了 CRC-16 代码错误时;
- · 构成指令帧的各数据的接收时间间隔空置了大于 3.5 字符时间时。

此外,在以下情况时,虽然执行处理 ( 对象功能时 ), 但无响应。

· 指定广播 ( 从站地址:H'00) 时。

# 4-2 功能一览

功能代码一览如下所示。

### 功能代码一览

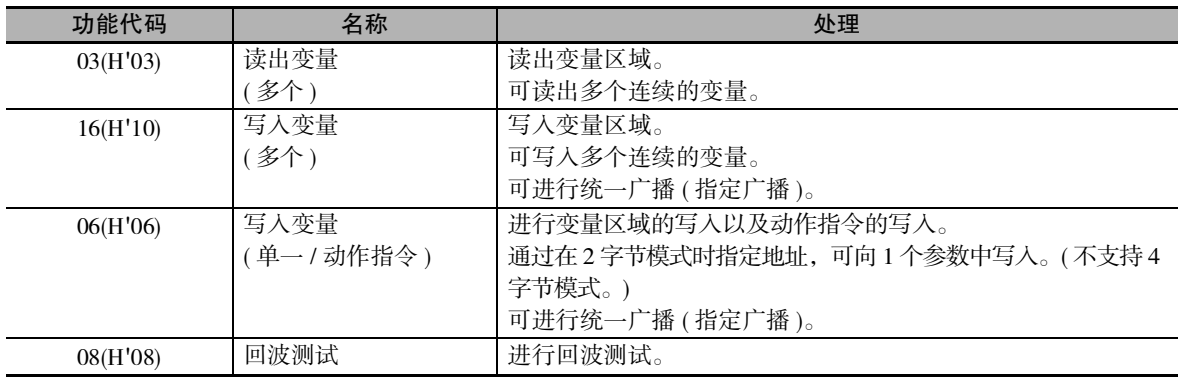

# 4-3 关于变量区域

利用通信与E5□C-T进行数据交换的领域称为变量区域。 读出当前值、读出 / 写入各种参数等操作均在变量区域进行。 但动作指令不使用变量区域。

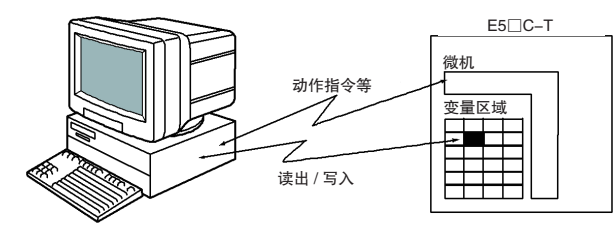

通过通道识别符、区域编号和区域内地址来指定变量区域内变量的位置,即可访问变量区域。

### ● 地址

按照变量类型编写地址。请以 2 字节 16 进制格式书写地址,并以访问容量为单位编写。

### ● 元素数量

以 2 字节 16 进制格式书写元素数量。元素数量的指定范围因指令而异。

### 4 字节模式

由于 1 个元素是双字节数据,因此以 2 个元素为单位进行指定。 指定偶数地址,以 2 的倍数指定元素数量,以 4 个字节为单位进行读出 / 写入。

### 2 字节模式

由于 1 个元素是双字节数据,因此以 1 个元素为单位进行指定。 通过以 1 个元素为单位指定,以 2 字节数据为单位进行读出 / 写入。

### ● 设定值

向变量区域的读出 / 写入值以忽略小数点位置的 16 进制格式表示 ( 负值为 2 的补码 )。 例 )D'105.0 → H'0000041A

变量为 16 进制格式 4 位或 8 位的数值。负值以 2 的补码形式表示。采用 16 进制格式, 无小数点。

例如:E5□C-T的当前值为105.0时,以4字节模式读出当前值,即为H'0000041A (105.0 → 1050  $\rightarrow$  H'0000041A).

但是,单位为 "时·分"、"分·秒"、"日·时"的读出/写入值,是与显示值相同的BCD格式。 例)显示为99.59 → H'00009959

# 4-4 服务详情

### 4-4-1 读出变量 (多个)

为以下指令帧设置必要的数据后,读出变量区域。

### 指令帧

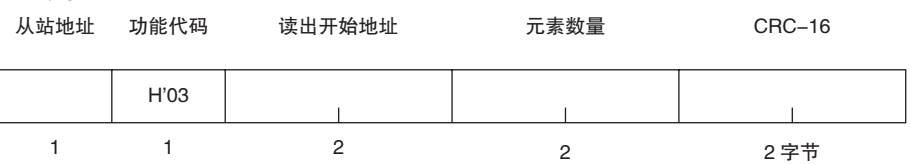

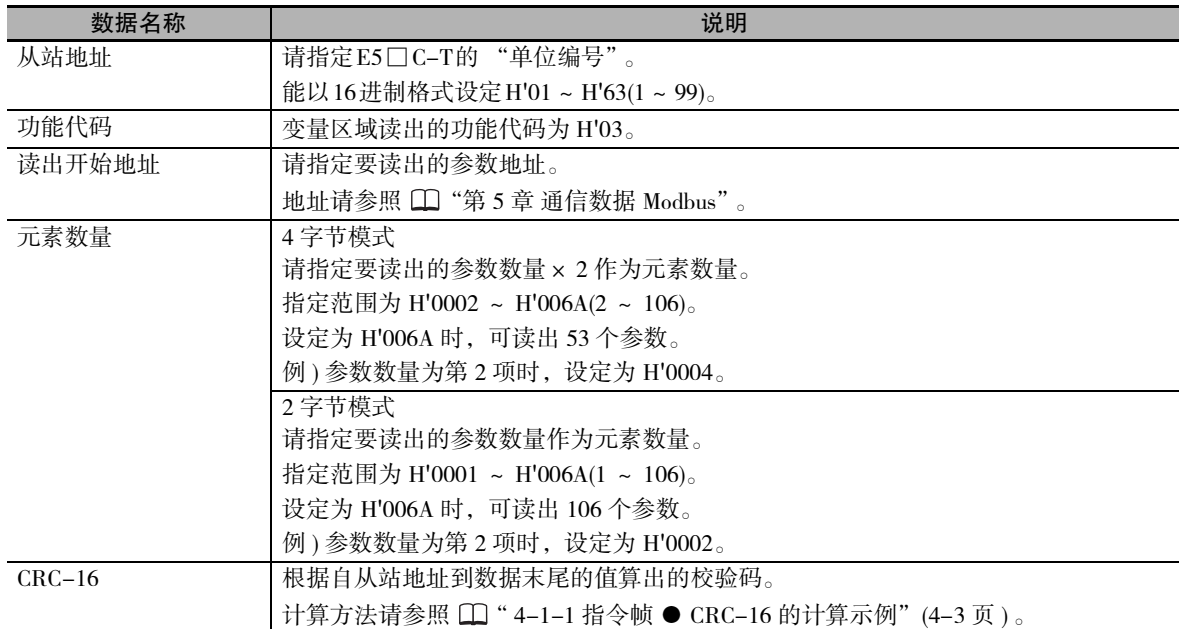

### 响应帧

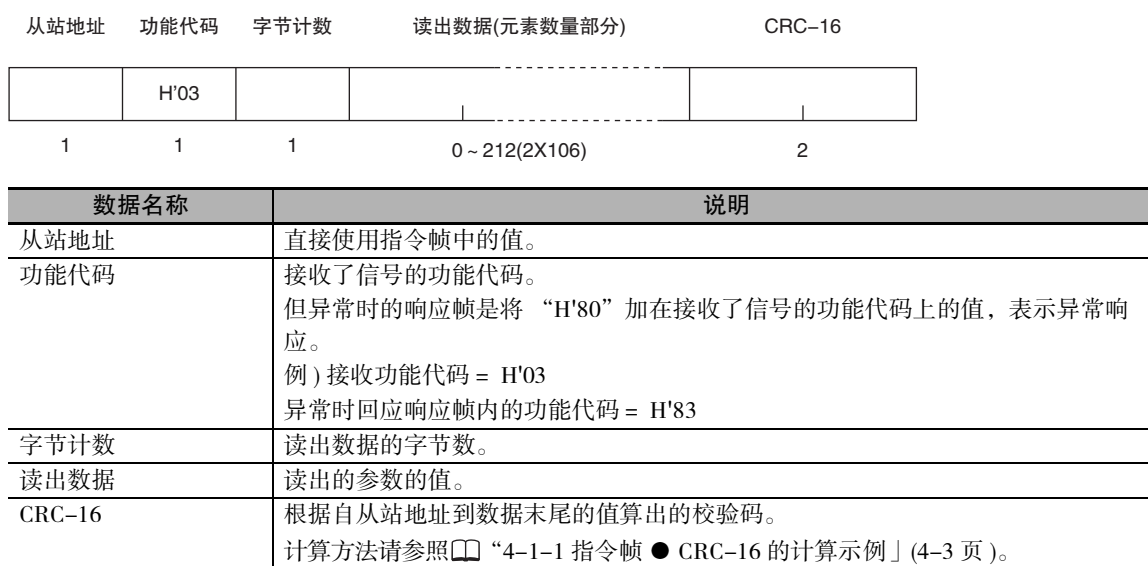

### 响应代码

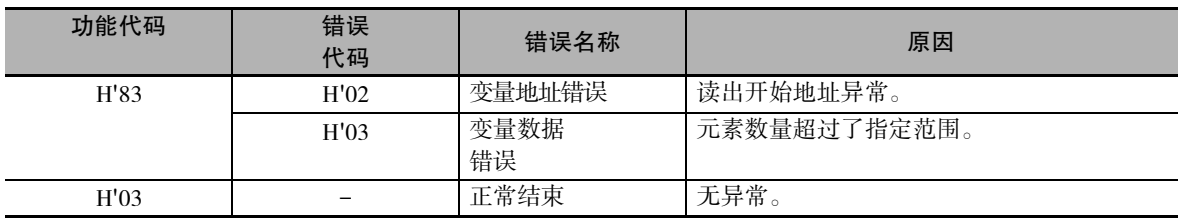

### ◆隐藏参数的读出

也可读出设定为隐藏的参数以及因机型而不显示的参数。

· 指令 / 响应示例

读出 "当前值"的示例如下所示。(从站地址: H'01 时) 4 字节模式时的 "当前值"

·地址: H'0000 读出数据: H'000003E8 (100.0 ℃时)

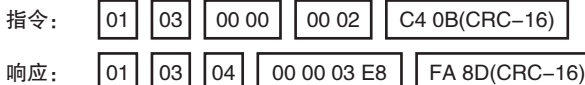

2 字节模式时的 "当前值"

·地址: H'2000 读出数据: H'03E8 (100.0 ℃时)

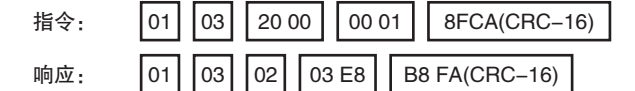

### 4-4-2 写入变量 (多个)

为以下指令帧设置必要的数据后,写入变量区域。

### 指令帧

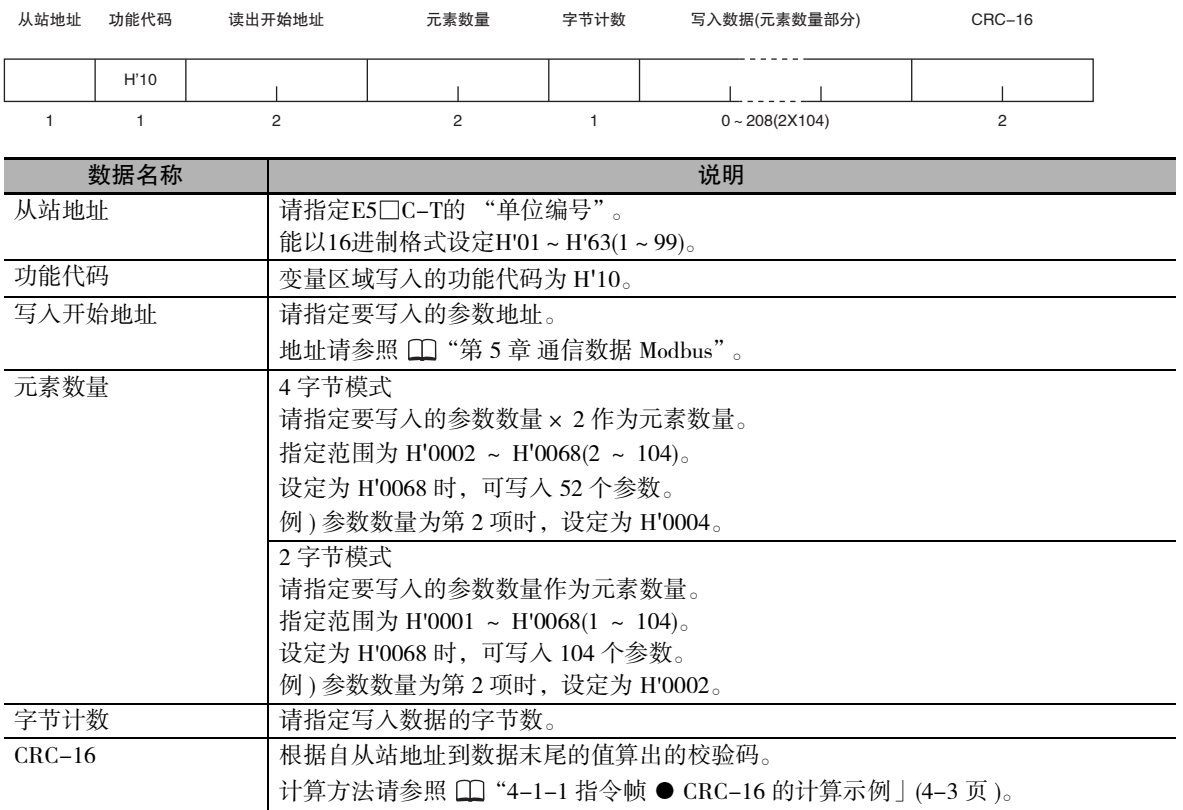

### ● 响应帧

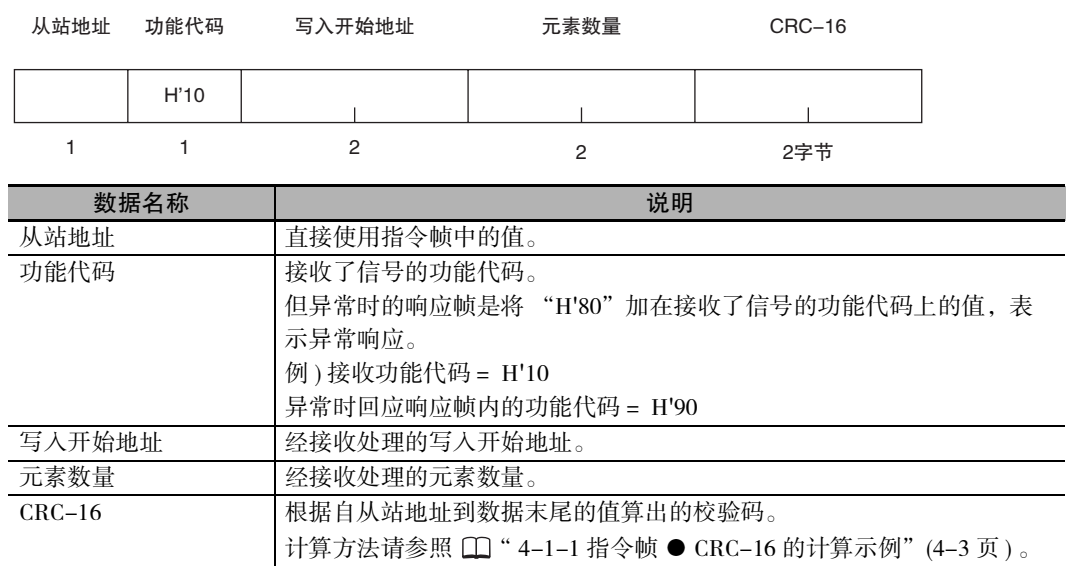

### 响应代码

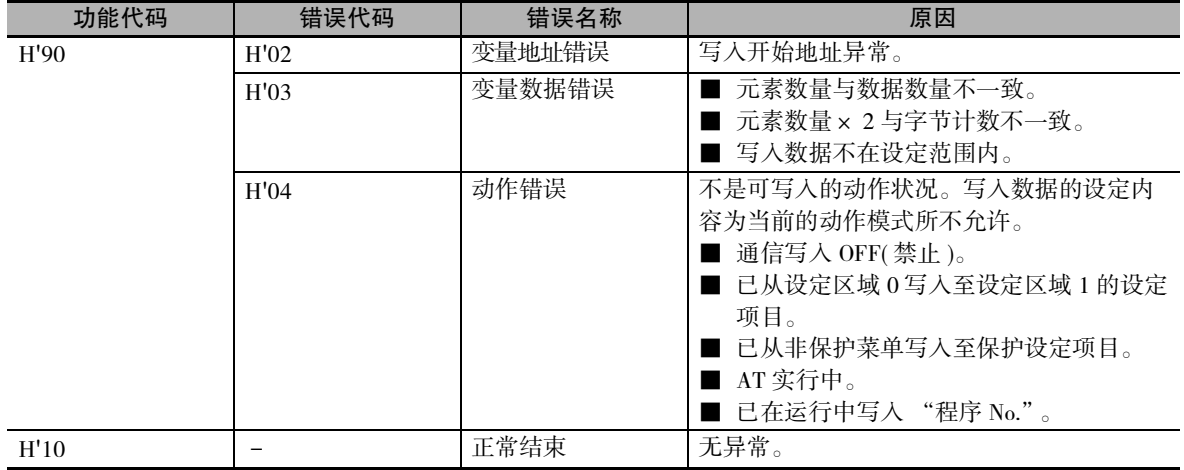

### ◆隐藏参数的写入

也可写入设定为隐藏的参数以及因机型而不显示的参数。

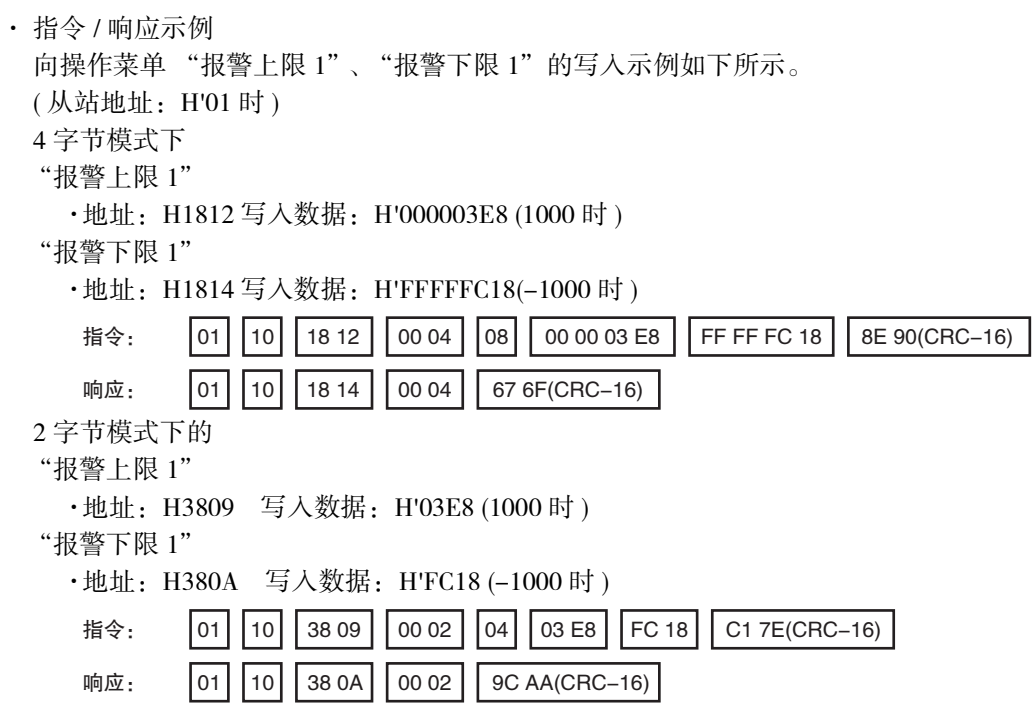

### 4-4-3 写入变量 ( 单一 / 动作指令 )

执行变量区域的写入 ( 单一 ) 以及动作指令 ( 通信写入、运行/复位、AT 执行/取消、写入模式、RAM 数据保存、软件复位、转至设定区域 1、转至保护菜单、自动 / 手动、参数初始化、报警闩锁解除、SP 模 式、正向 / 反向运行反转、保持、前进 )。 仅可写入 2 字节模式。

### 指令帧

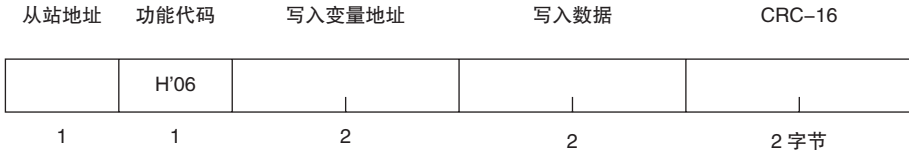

### 响应帧

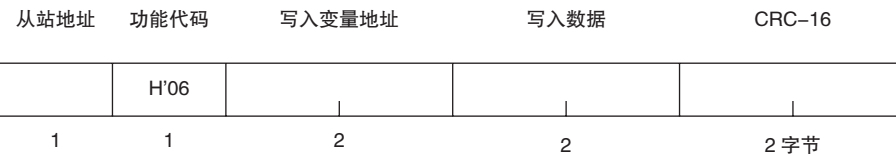

(1) 写入变量地址

请指定要写入的参数地址。地址请参照 CD "第 5 章 通信数据 Modbus"。 动作指令时,请指定 "0000"或 "FFFF"。

### (2) 指令代码与相关信息

与 CompoWay/F 相同。请参照 2-17 页。

### (3) 响应代码

Г

· 正常结束时

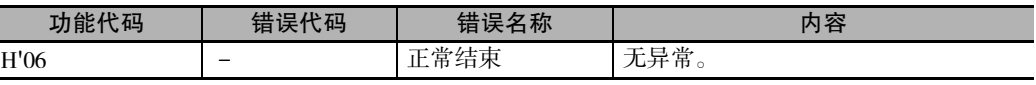

· 发生错误时

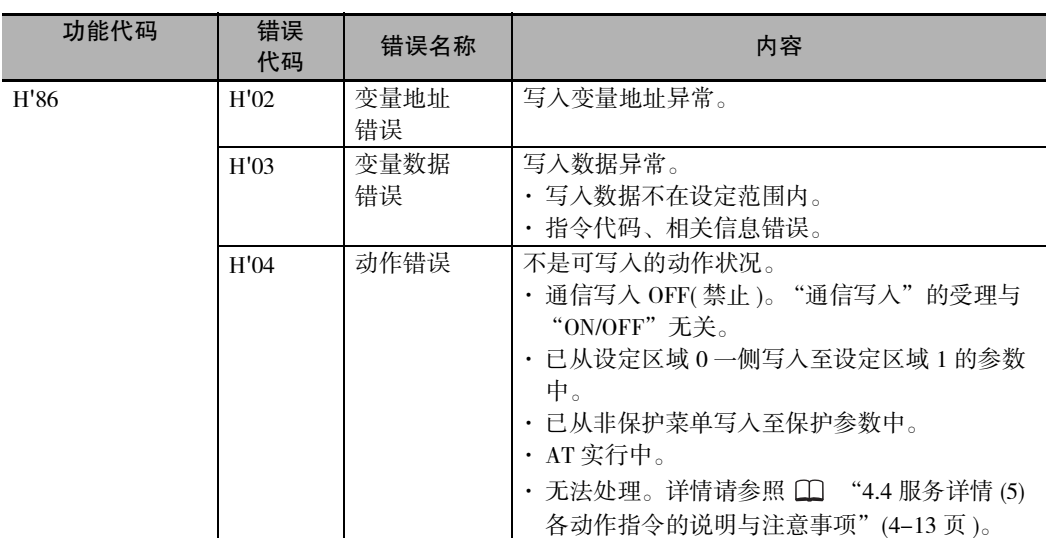

 $($ 注) 变量写入的详情请参照 $\Box$  "4-4-2 写入变量 ( 多个 )" (4-10 页 ), AT( 自动调节 ) 请参照 $\Box$ "E5 □ C-T 数字式控制器 用户手册"(手册号: H188)。

### (4) 指令 / 响应示例

复位指令的示例如下所示。(从站地址: H'01 时) 复位指令 ( 指令代码: "01"、相关信息: "01")

- · 地址: H'0000(固定)
	- 写入数据: H'0101(运行 / 复位的停止指令)

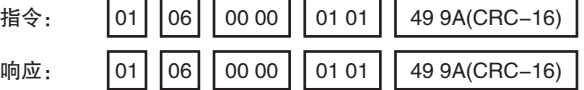

(5) 各动作指令的说明与注意事项

与 CompoWay/F 相同。请参照 2-18 页。

### 4-4-4 回波测试

### 指令帧

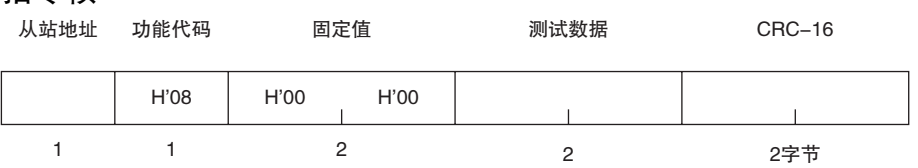

### 响应帧

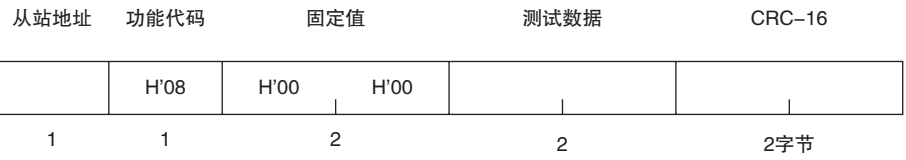

( 注 )正常结束时,返回与指令内容相同的响应。

### (1) 测试数据

以 2 字节的 HEX 格式书写的任意数据。

### (2) 响应代码

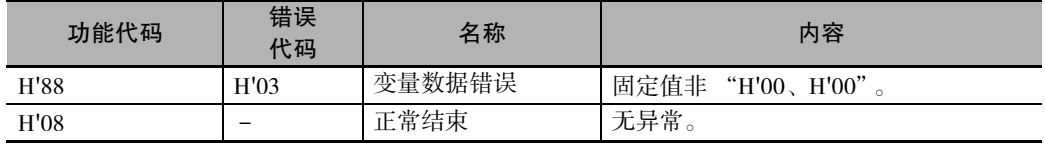

### (3) 指令 / 响应示例

回波测试示例如下所示。 ( 假定测试数据为 H'1234 时 ) (从站地址: H'01 时)

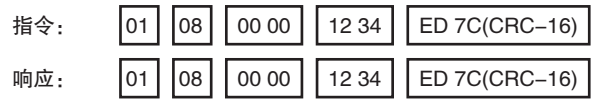

# *5*

# 通信数据 Modbus

本章介绍了利用 Modbus 进行通信的各种通信数据一览表。

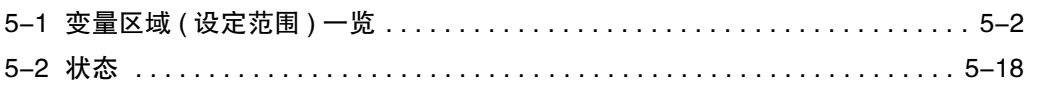

# 5-1 变量区域 ( 设定范围 ) 一览

· 4 字节模式

1 个元素按照 4 字节数据 (H'00000000 ~ H'FFFFFFFF) = 2 元素为单位来指定。 指定偶数地址,以 2 的倍数指定元素数量,以 4 字节数据为单位进行读出 / 写入。 · 2 字节模式 1 个元素按照 2 字节数据 (H'0000 ~ H'FFFF) = 1 元素为单位来指定。

通过以 1 个元素为单位指定,以 2 字节数据为单位进行读出 / 写入。

变量区域的一览表如下所示。设定 (监控) 值栏中, 以 16 进制数表示的数据为 Modbus 的设定范围, ( ) 内 的值为实际的设定范围。

用文字说明的部分请参照相应的设定项目。

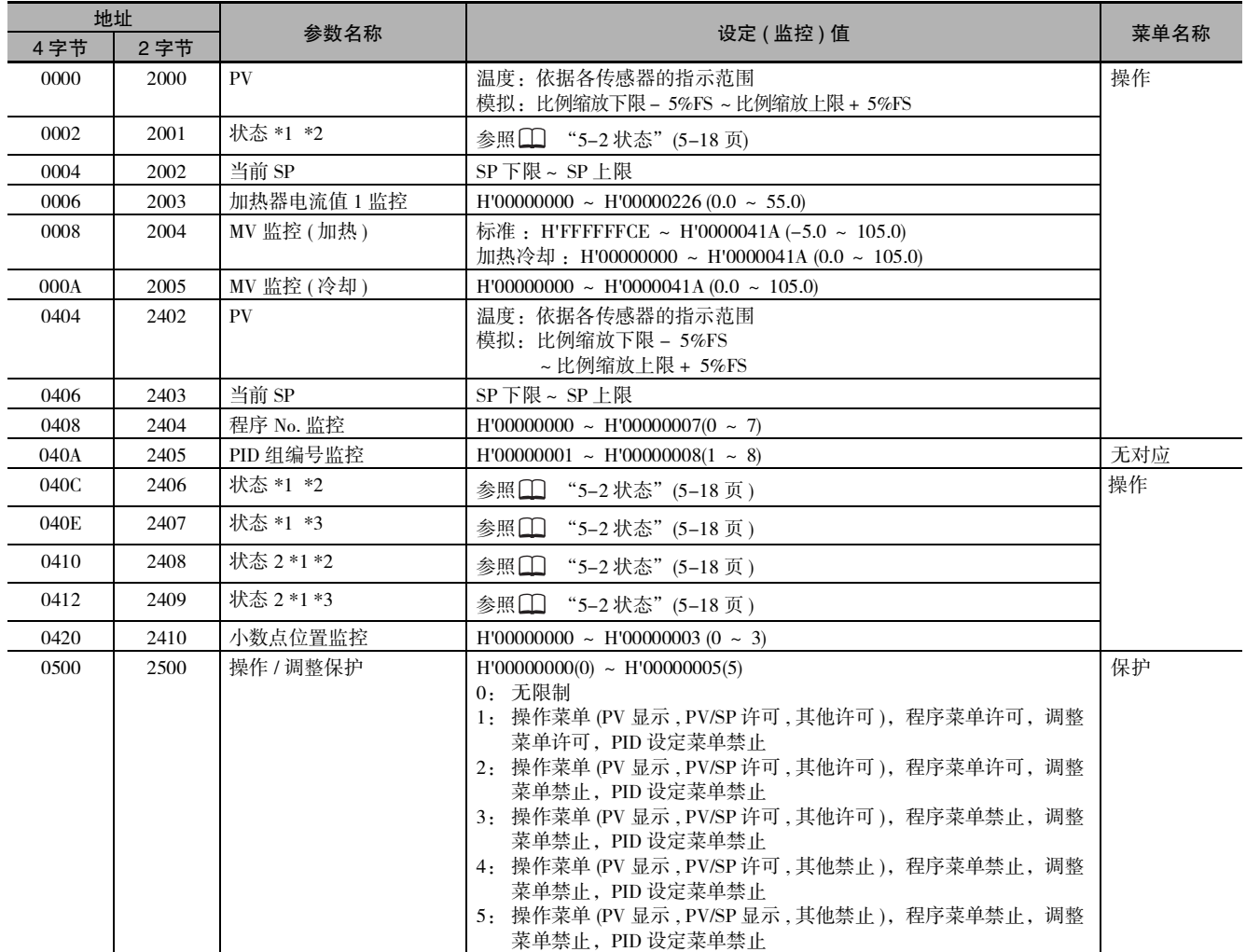

\*1 主体显示部不显示。

\*2 2 字节模式时读出低位 16 位。

\*3 2 字节模式时读出高位 16 位。

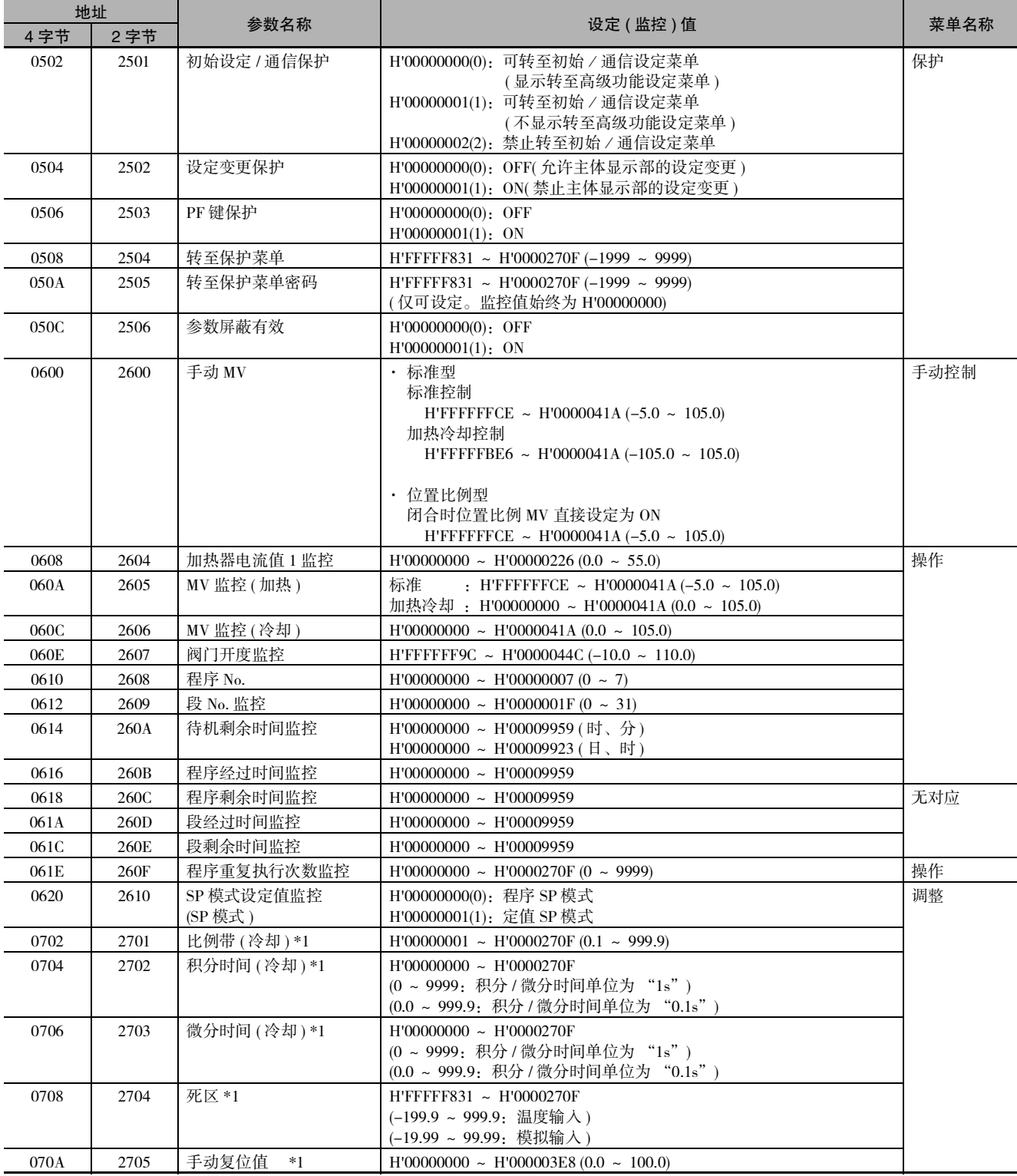

\*1 变为当前选择 PID 组的参数对应的访问。但是,设定区域 1 中,当前选择 PID 组固定为 PID1。

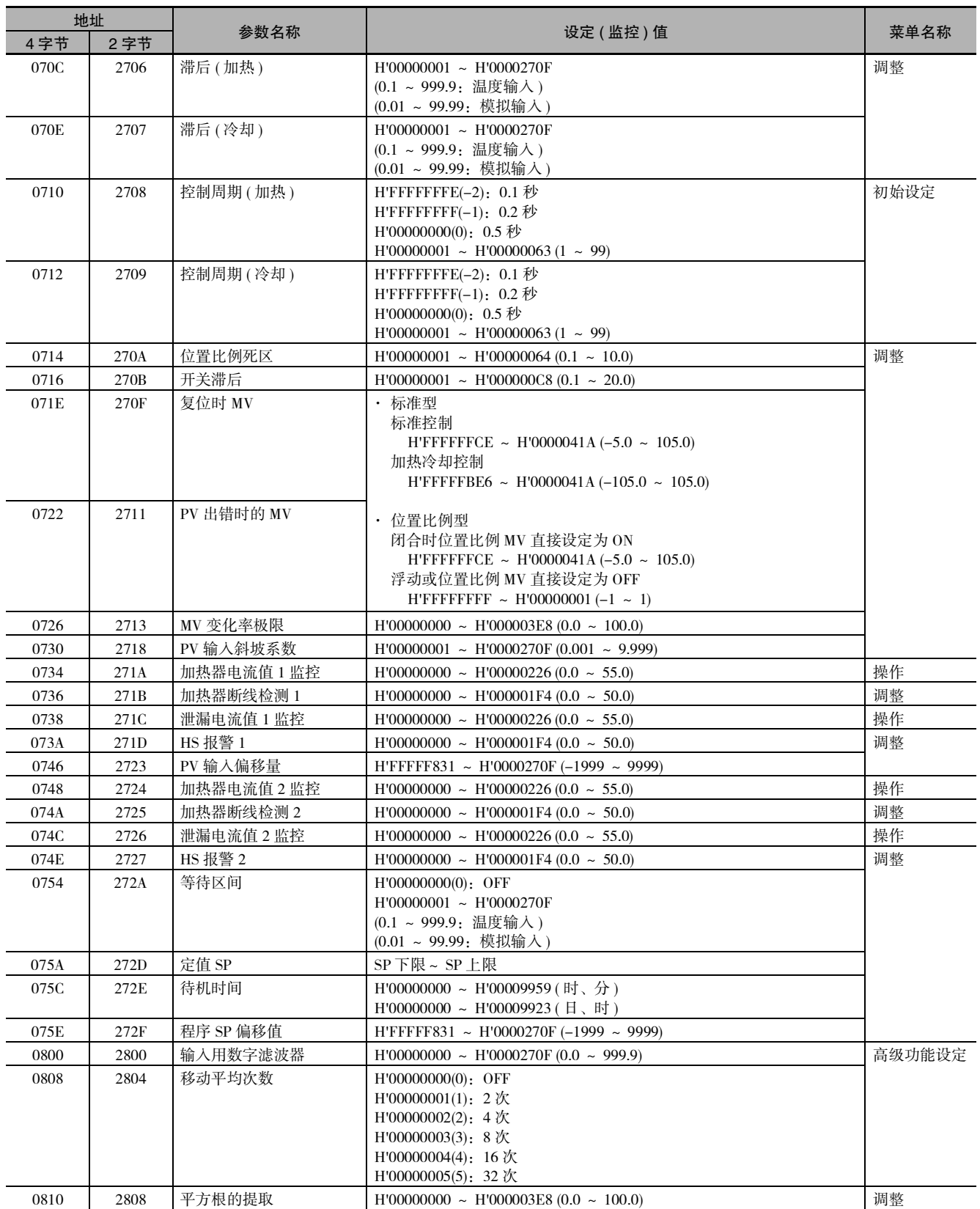

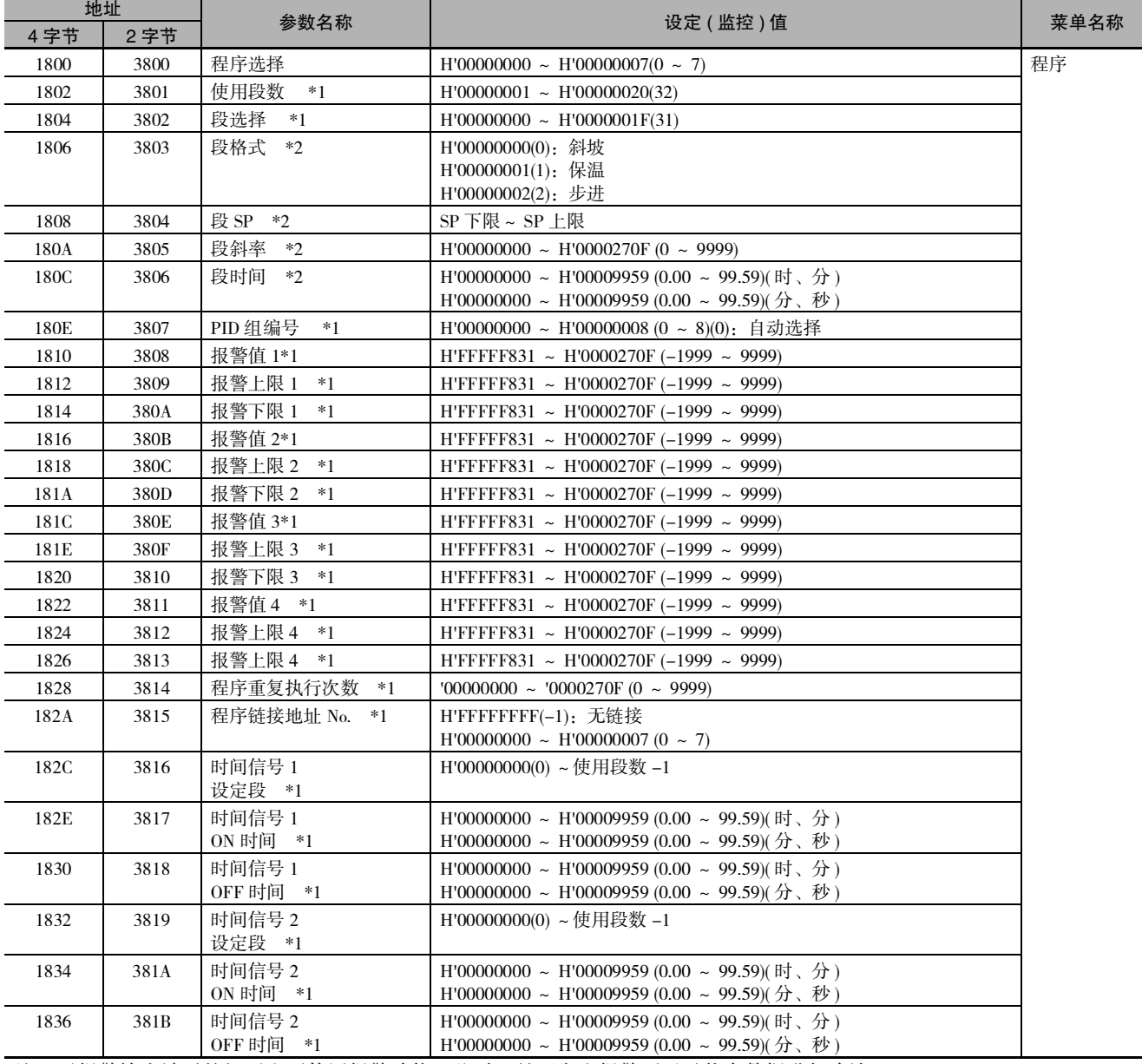

( 注 ) 无报警输出端子的机型也可使用报警功能。此时,是否发生报警可通过状态数据进行确认。

\*1 "使用段数""段选择""PID 组编号""报警值 1 ~ 4""报警上限 1 ~ 4""报警下限 1 ~ 4""程序重复执行次数""程序 链接地址 No.""时间信号 1/2 设定段""时间信号 1/2 ON 时间""时间信号 1/2 OFF 时间", 上述参数的访问以 "程序 选择"指定的参数为对象。

\*2 "段格式"、"段 SP"、"段斜率"、"段时间",上述参数的访问以 "程序选择"和 "段选择"指定的参数为对象。 访问时,请确认 "程序选择"和 "段选择"的设定值。

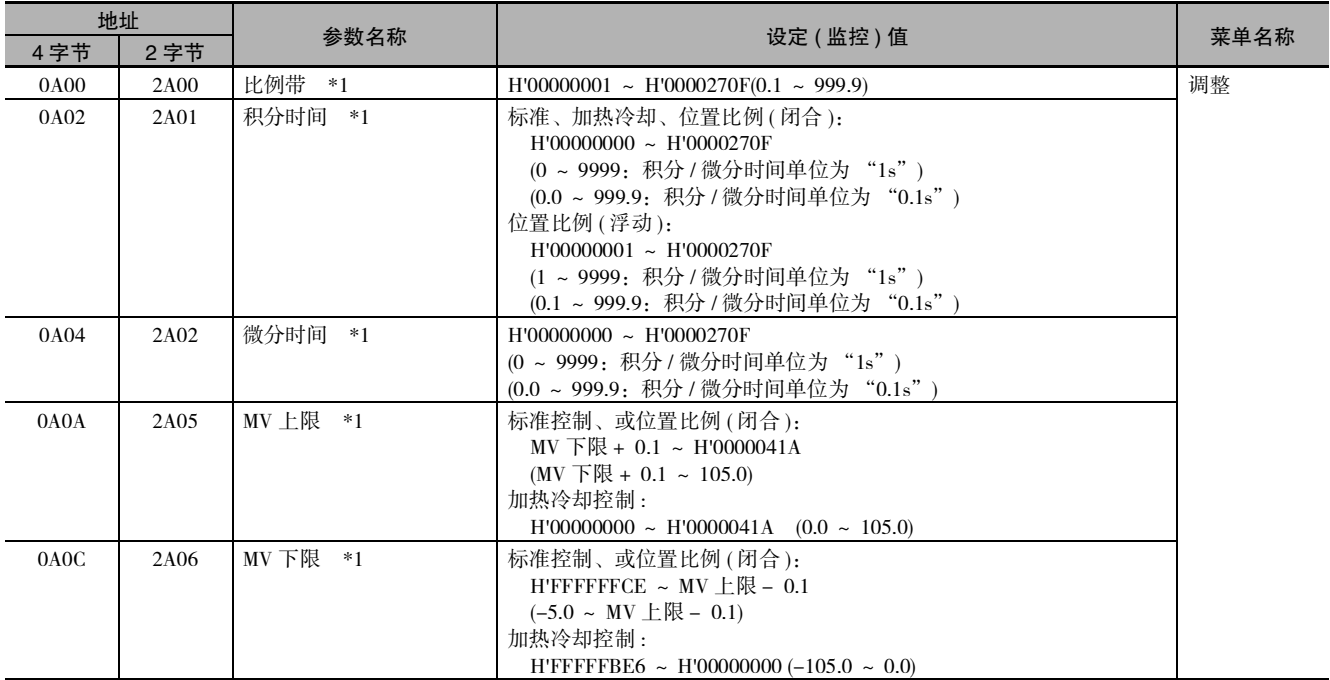

\*1 变为当前选择 PID 组的参数对应的访问。但是,设定区域 1 中,当前选择 PID 组固定为 PID1。

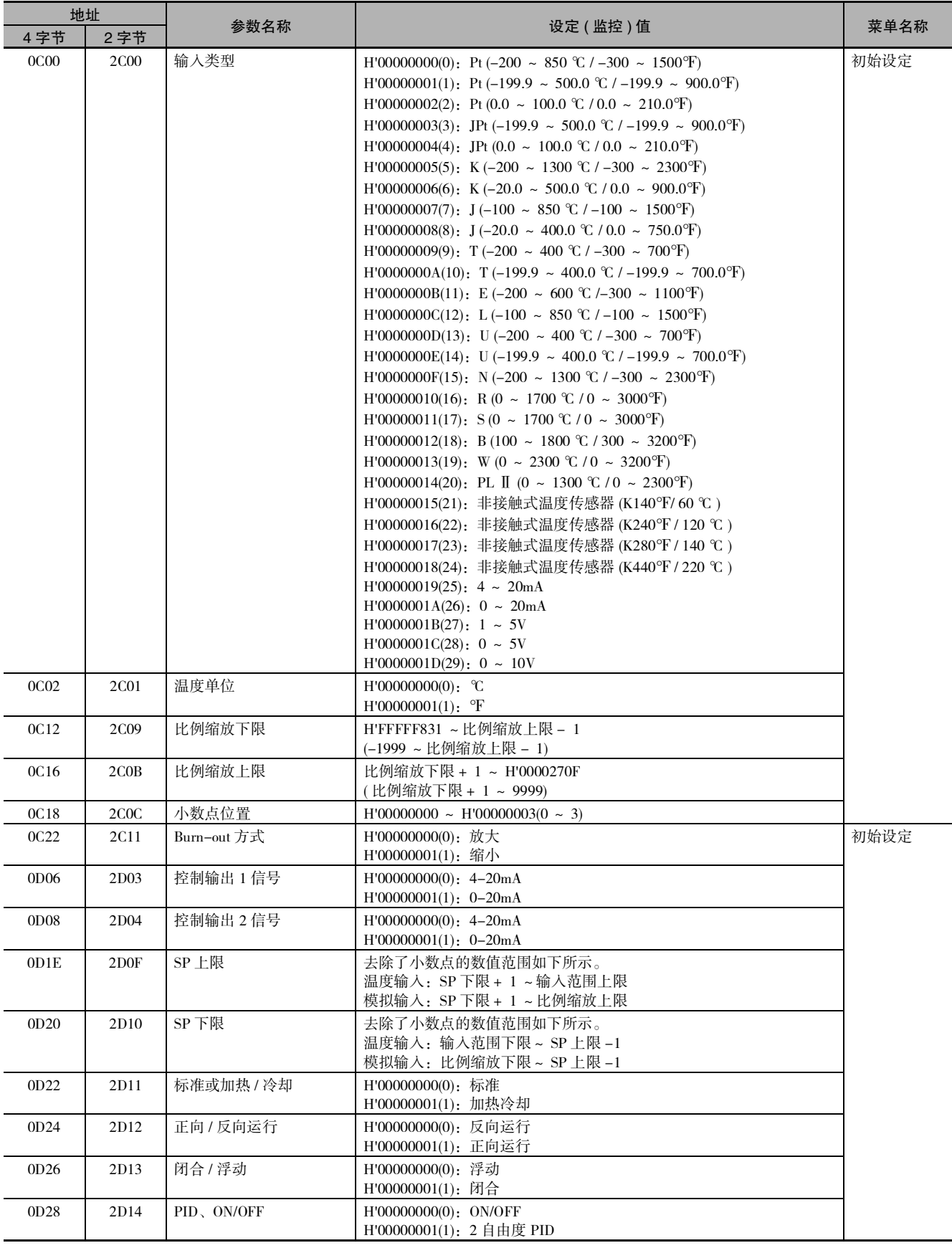

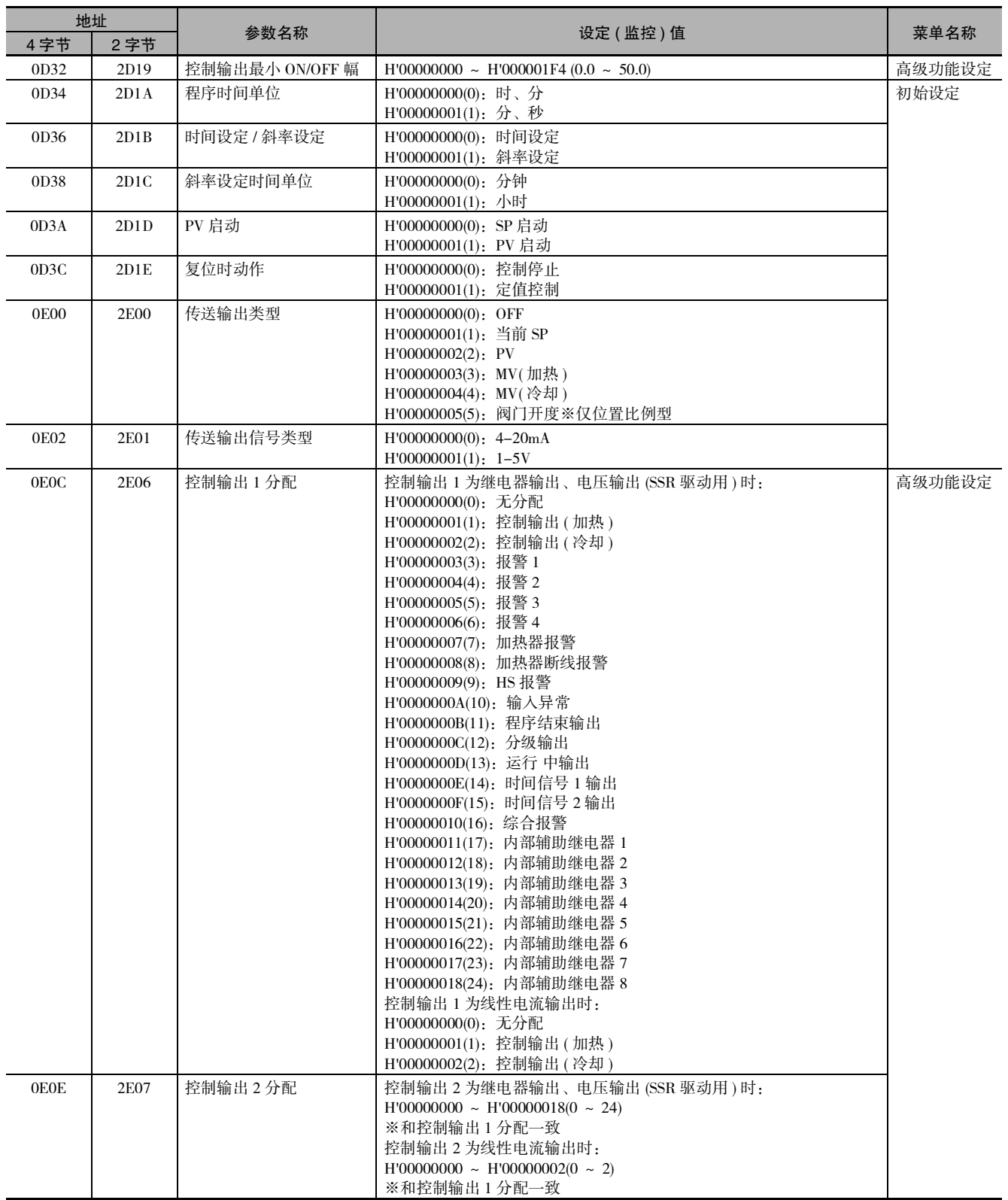

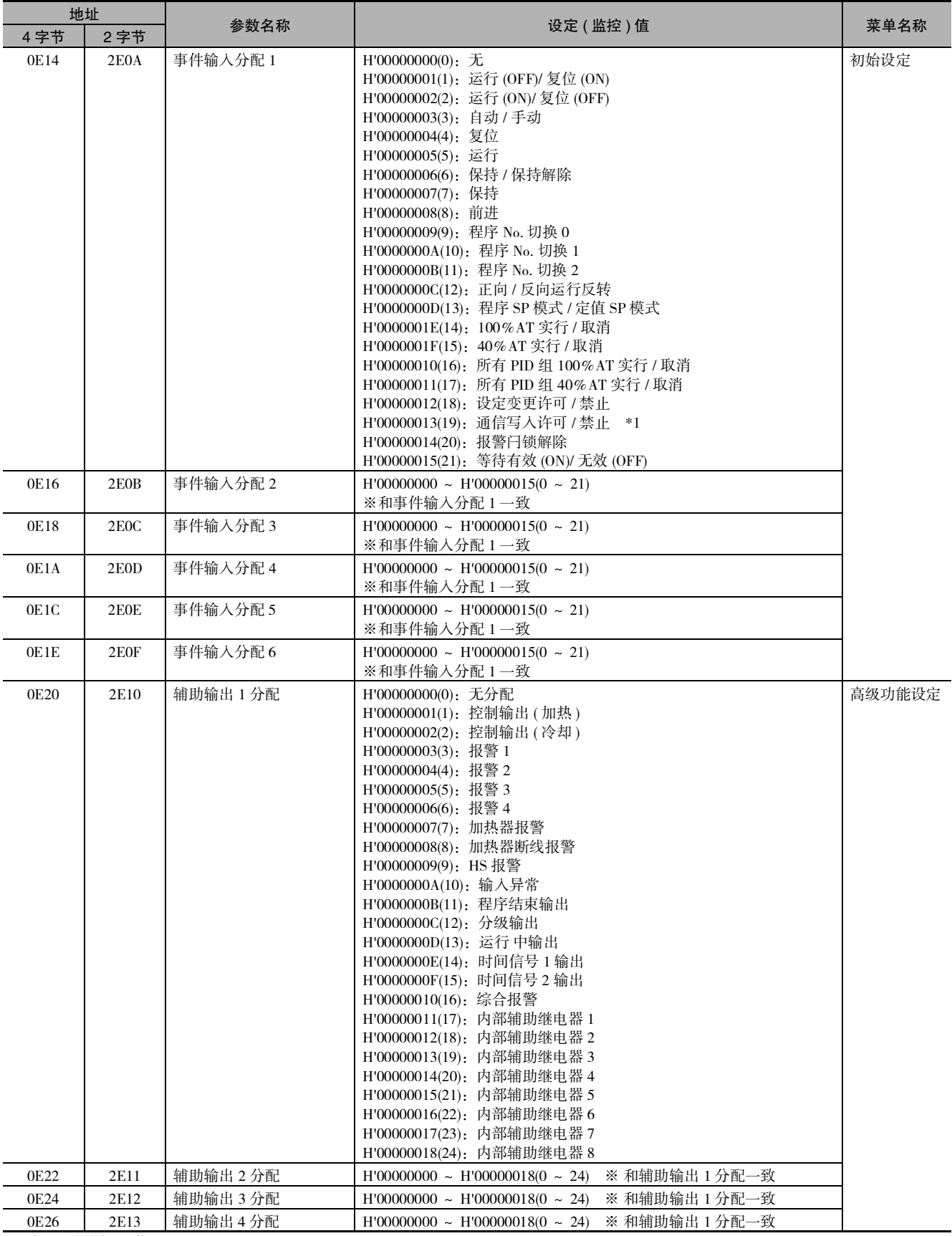

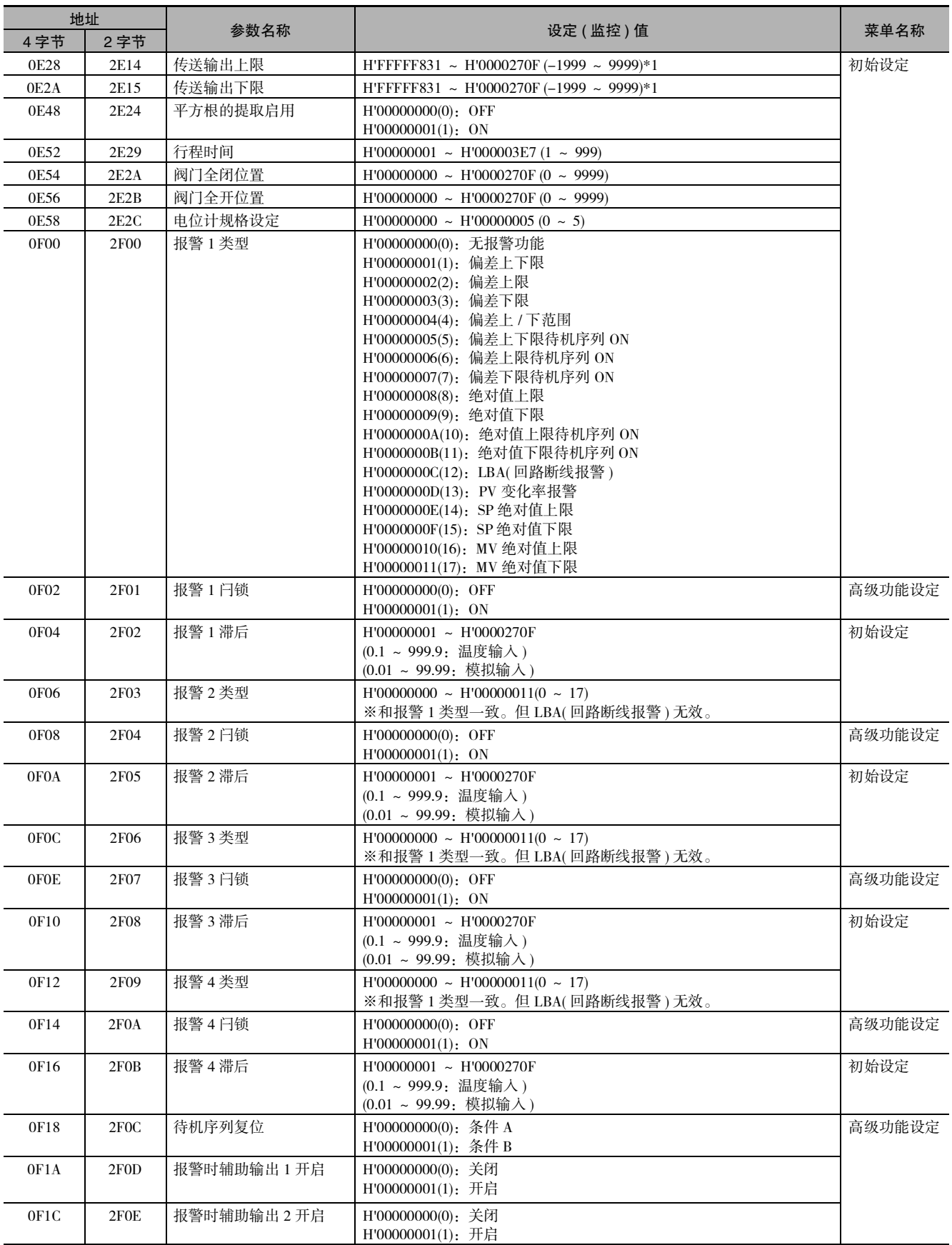

 $\overline{a}$  \*1 设定 (监控) 范围因传送输出类型的设定值而异。请参照 $\Box$ 《E5  $\Box$  C-T 数字式控制器 用户手册》(手册号: H188) 的 "第 6 章 参数"。

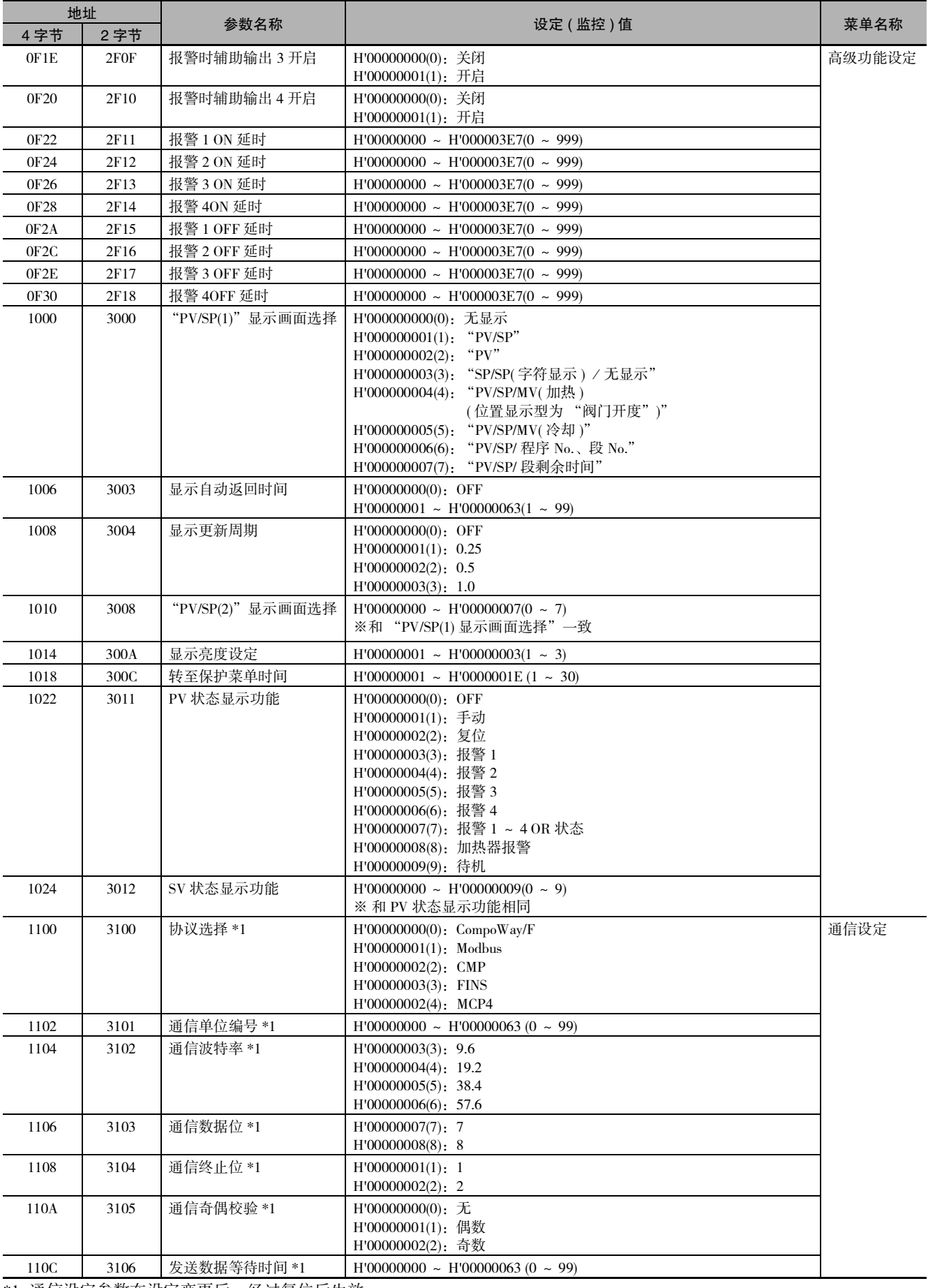

\*1 通信设定参数在设定变更后,经过复位后生效。

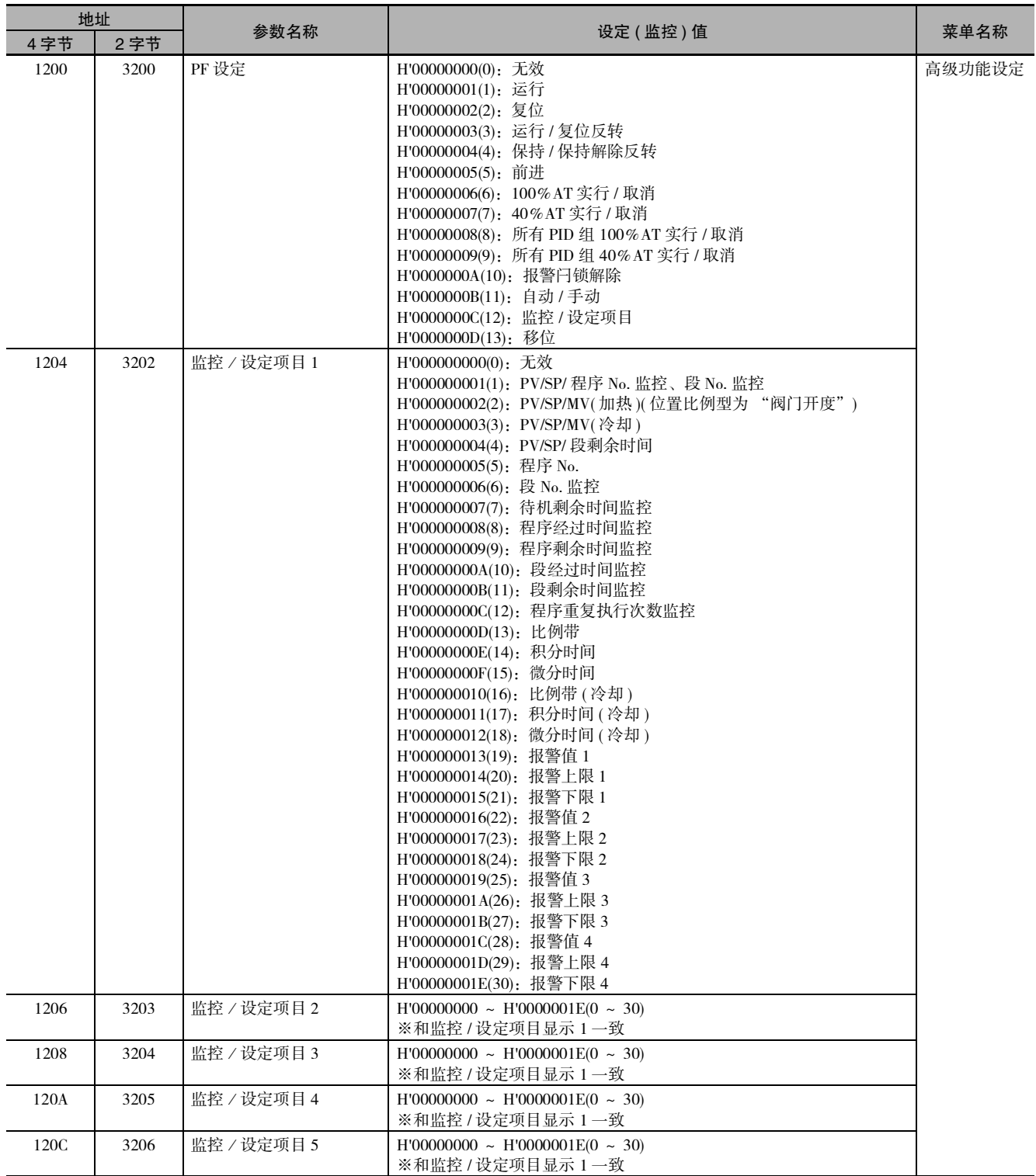

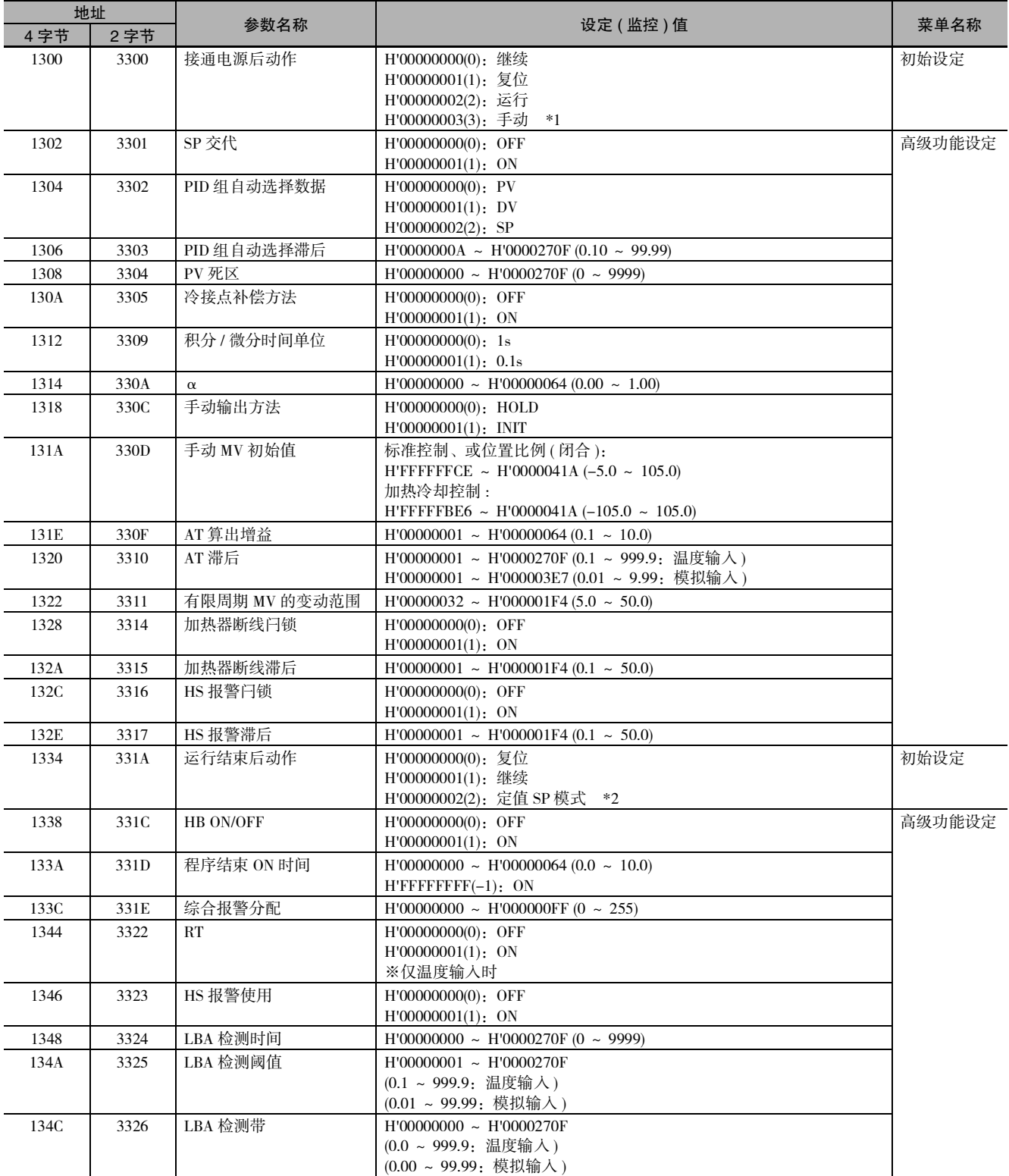

\*1 ON/OFF 控制时,不能选择。

\*2 复位时动作为定值控制时,不能选择。

5-1 变量区域

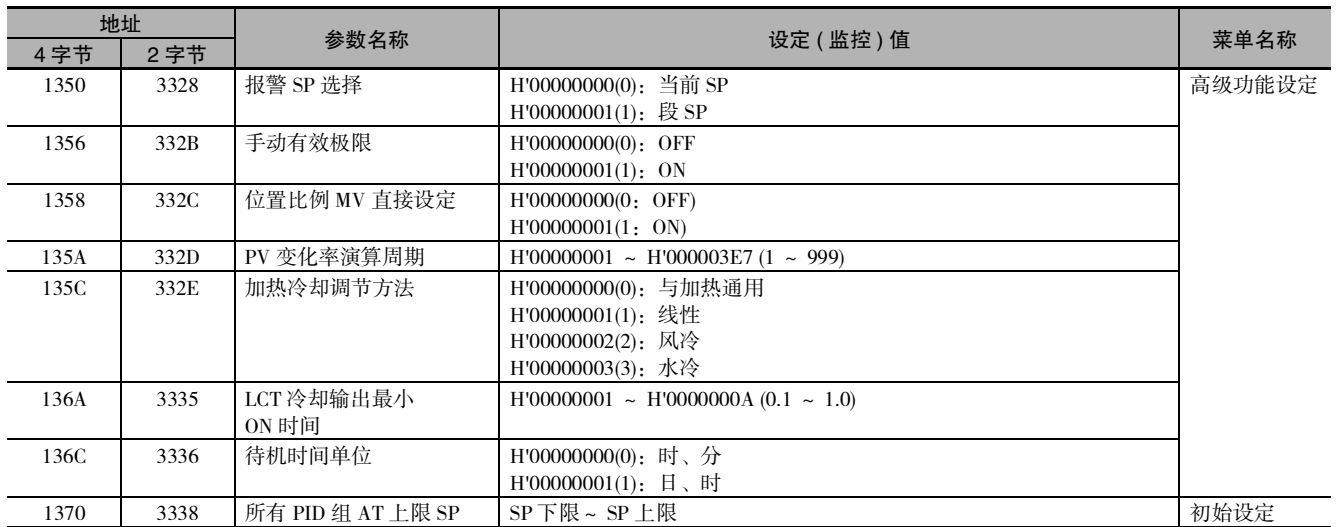

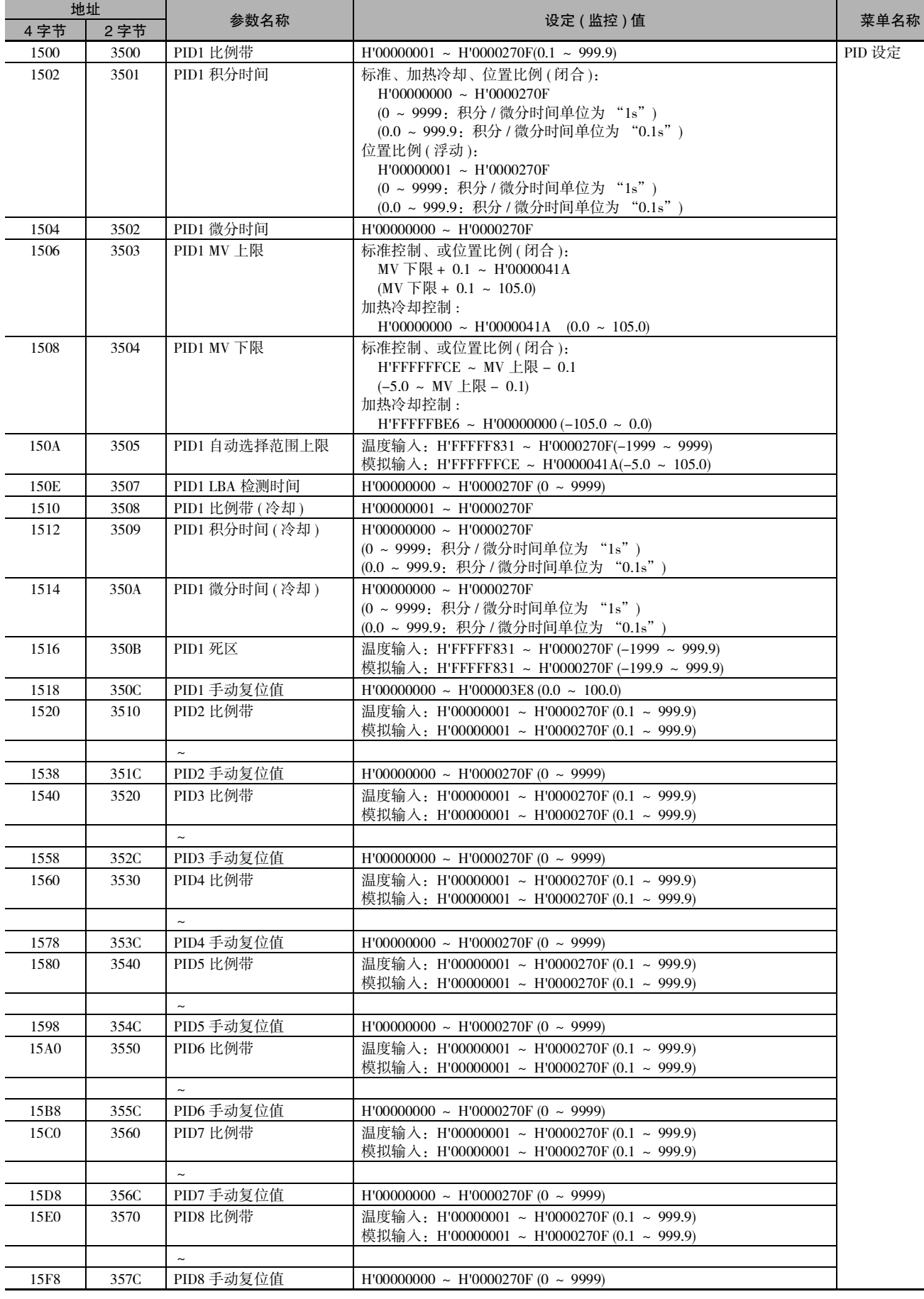
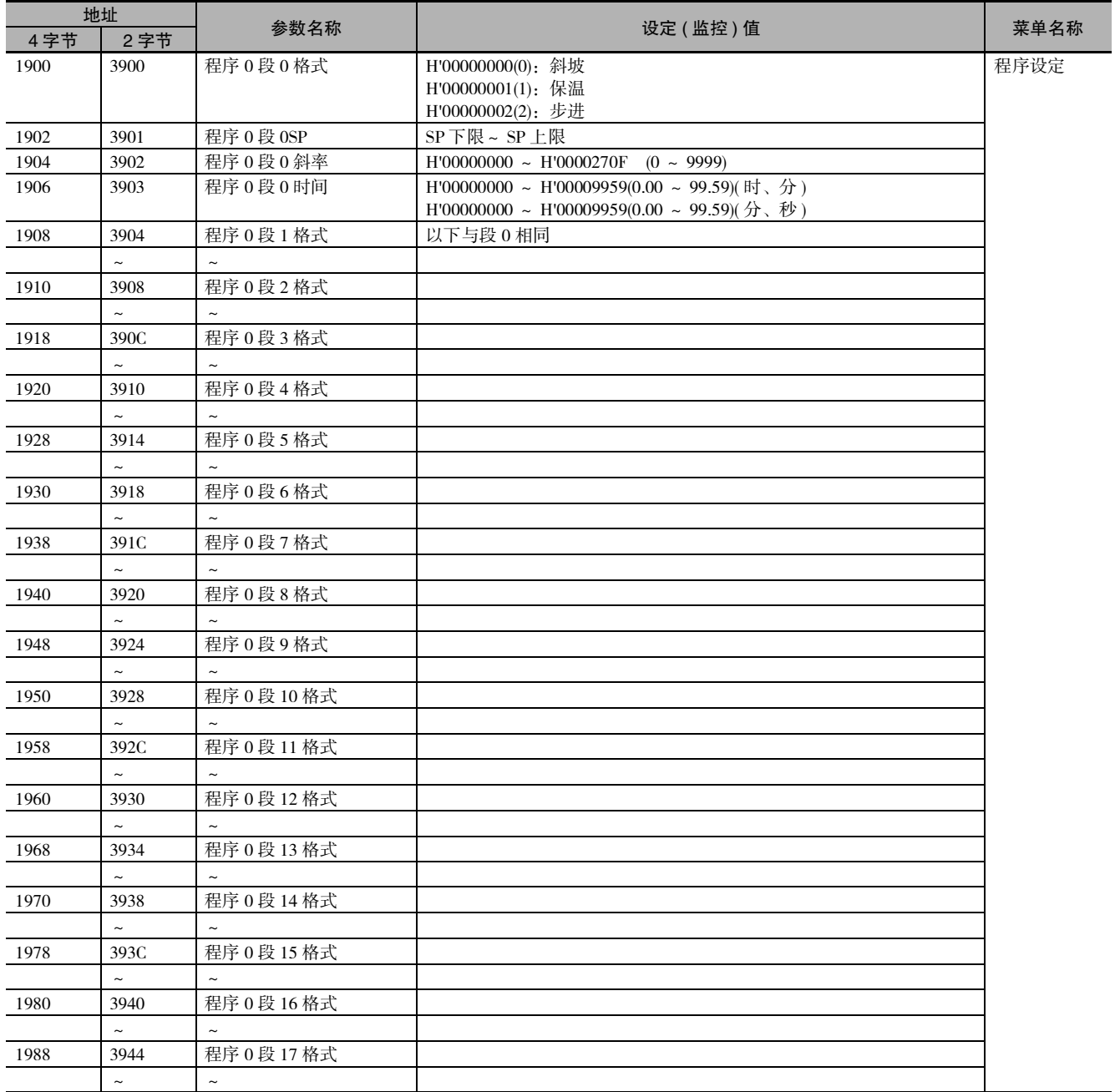

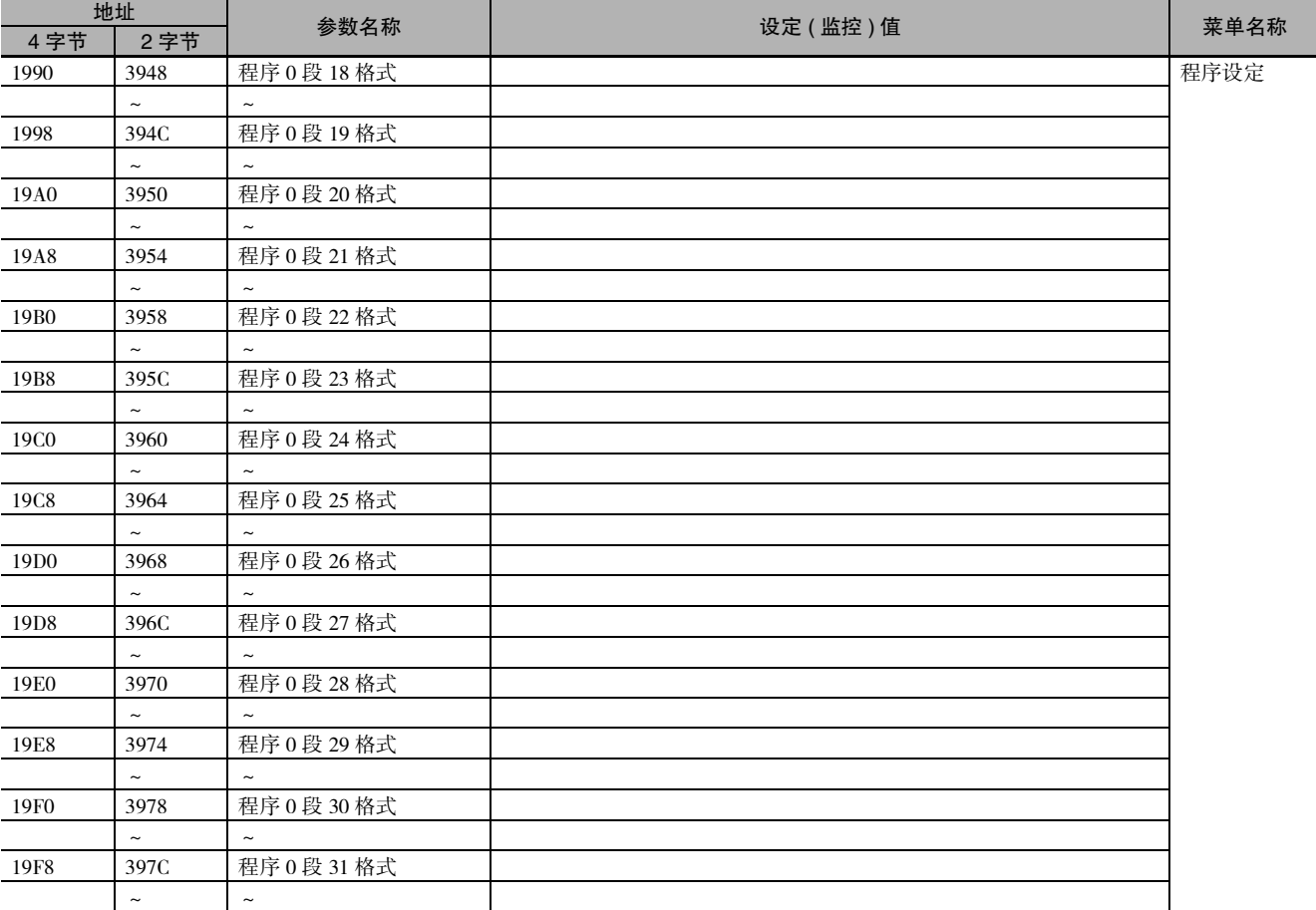

**5**

# 5-2 状态

状态数据与 CompoWay/F 相同。请参照 $\square$  3-31 页。

# 6

# 无程序通信

本章介绍了E5□C-T的无程序通信。

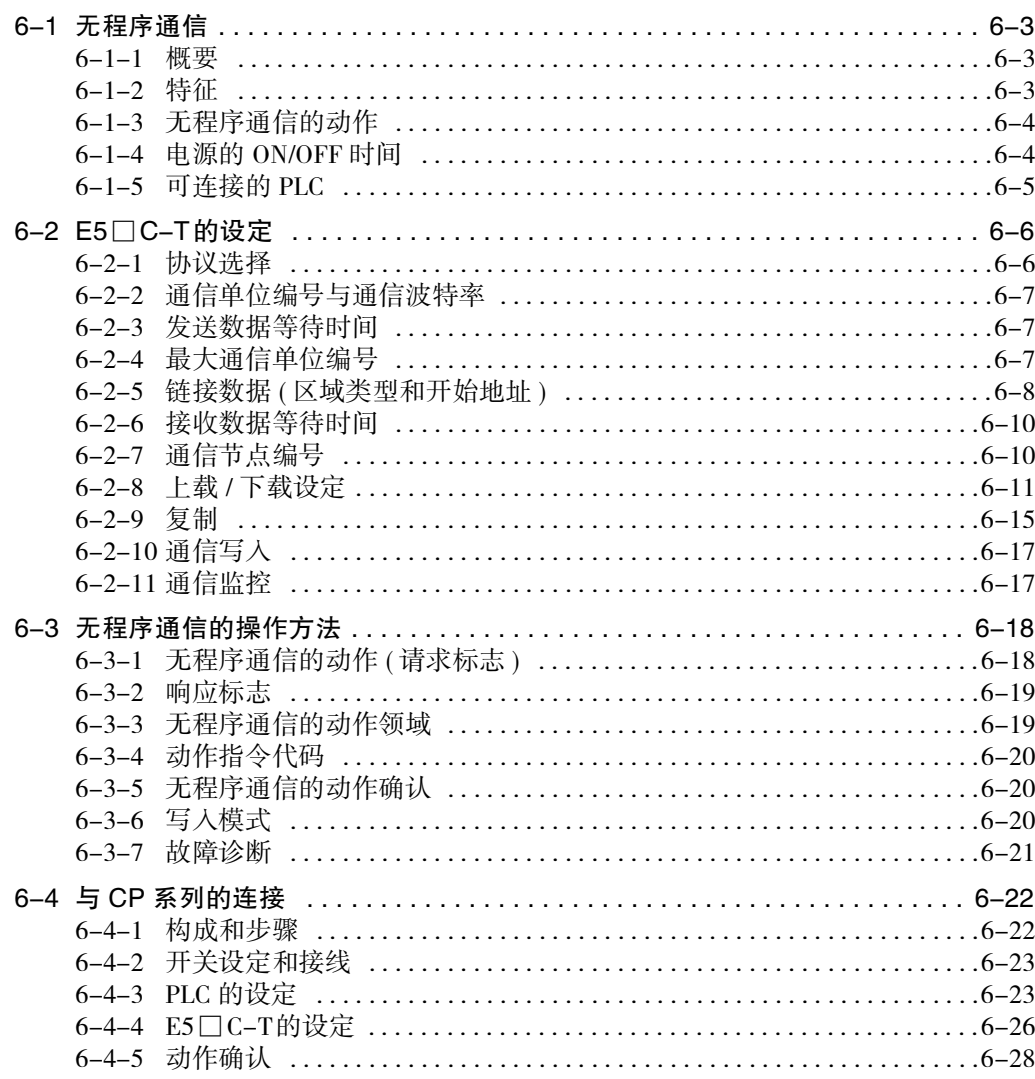

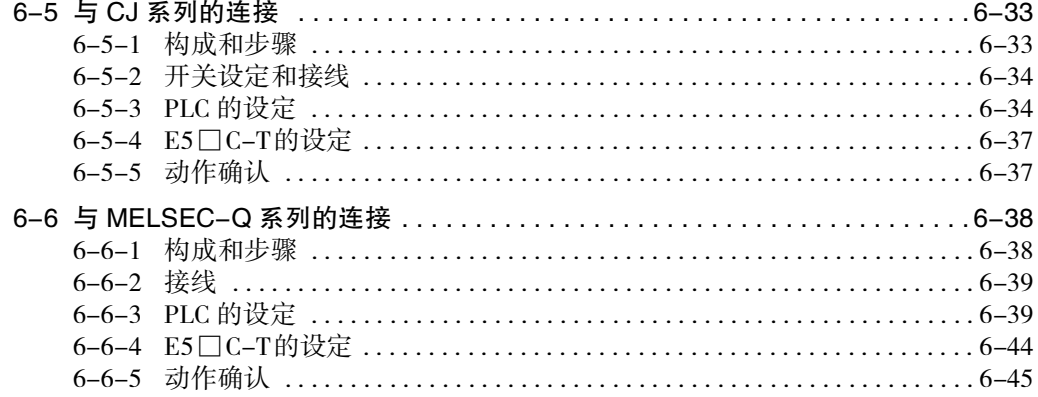

# 6-1 无程序通信

#### 6-1-1 概要

无程序通信是指通过可编程控制器(以下简称PLC)的存储器, 读写E5□C-T的参数、运行或复位E5□C-T 的功能。E5□C-T自动与PLC进行通信,无需编写通信程序。

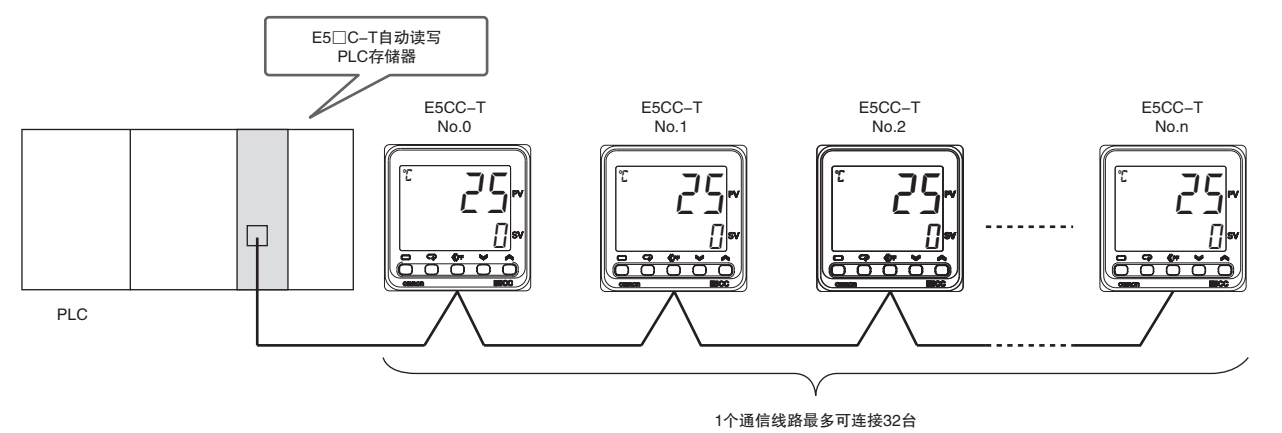

# 6-1-2 特征

- · 本公司 CS/CJ/CP 系列可以连接三菱电机 Q/L 系列。
- · 分配至PLC存储器的E5□C-T参数,读出为23个,写入为43个。 1台E5□C-T占有PLC存储器70字(连接32台时则占有2240字)
- · 可设定 PLC 存储器的种类和地址,进行无程序通信。
- · E5□C-T之间可复制设定值,从而大幅减少设定工时和设定失误。

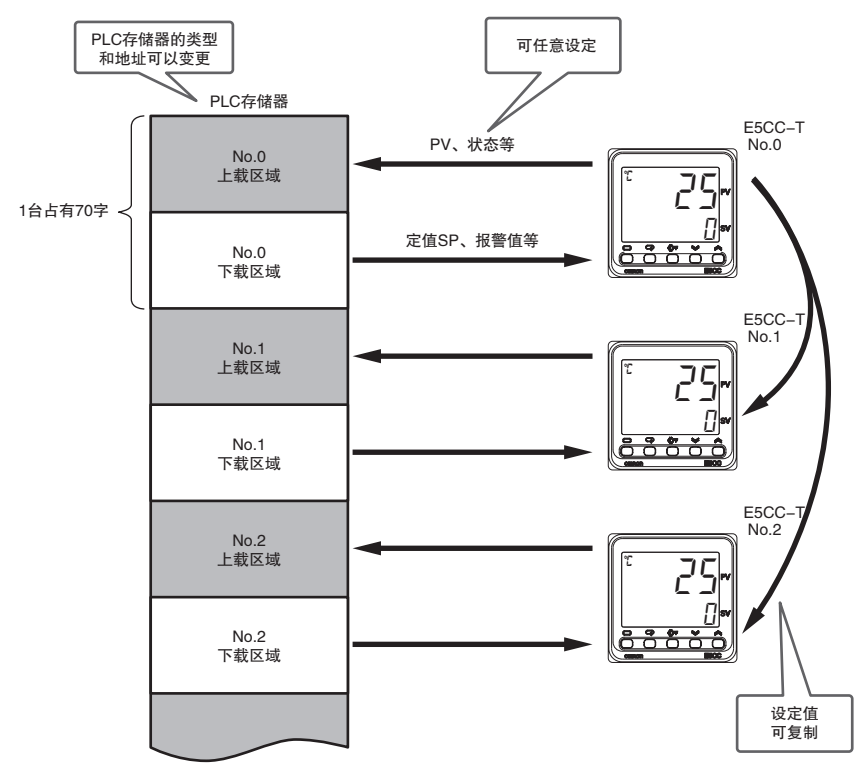

#### 6-1-3 无程序通信的动作

无程序通信按下列通信单位编号的顺序进行通信。

 $0($  主站  $)$  →  $1$  →  $2 \cdot \cdot \cdot$  → 最大通信单位编号 →  $0$  →  $1 \cdot \cdot \cdot$ 

接通主站 ( 通信单位编号 0) 的电源, 约 5 秒后开始无程序通信 ( 主站电源被接通前, 不进行通信 )。主站 开始通信,从站 ( 通信单位编号≠ 0) 也开始通信。

开始通信后,即使停止包含主站的任一 E5 □ C-T,余下的 E5 □ C-T 也会继续通信。但是,由于停止的  $ES \bigcap C-T$ 产生通信等候时间, 通信周期变长。

#### 6-1-4 电源的 ON/OFF 时间

#### ● 电源的 ON 时间

请在 PLC之后或者与 PLC 同时接通 E5 □ C-T 的电源。若在无程序通信开始后启动 PLC,可能发生如 下情况。

- · 检测到 PLC 通信错误
- $\cdot$  启动时, 响应标志只显示一次  $EEE$

#### ● 电源的 OFF 时间 ( 仅使用三菱 PLC 时 )

与PLC通信过程中,请将E5□C-T转至初始设定菜单后再切断E5□C-T的电源。在无程序通信过程中 切断E5□C-T电源,可能检测到PLC通信错误。

#### ● 仅重新启动E5□C-T时

请按下面的步骤重新启动主站。

- *1* 将所有E5□C-T转至初始设定菜单。
- **2** 按从站 ( 通信单位编号≠ 0)、主站 ( 通信单位编号 0) 的顺序再次接通电源, 或返回操作菜单。

( 注 ) 若不符合上述条件,检测到 PLC 错误时,请通过 PLC 的程序解除错误。

# 6-1-5 可连接的 PLC

可连接的 PLC 如下所示。

# SYSMAC CS/CJ/CP 系列

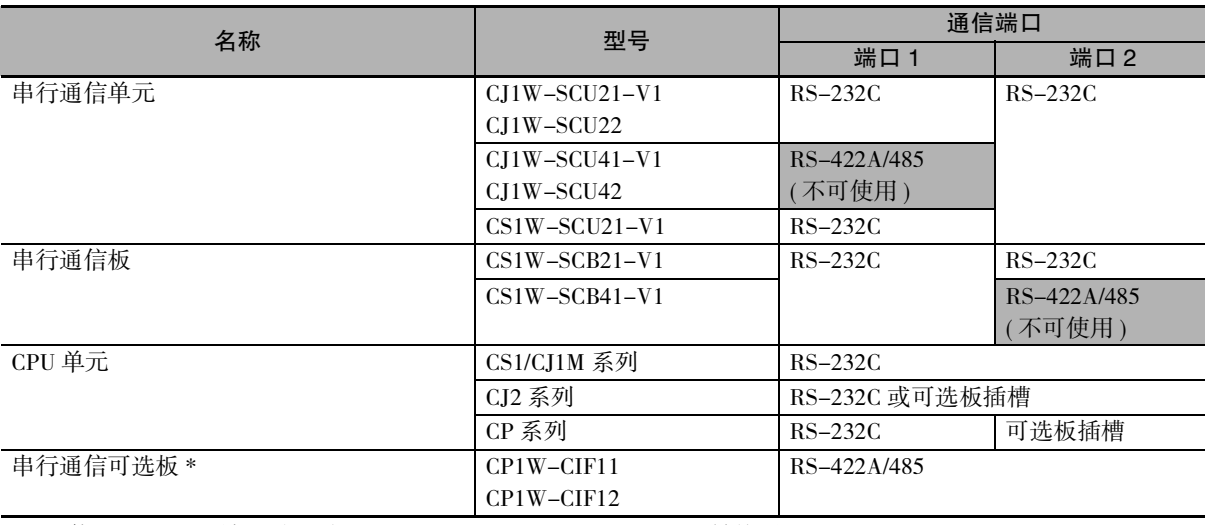

( 注 ) 使用 RS-232C 端口时,需要 CJ1W-CIF11(RS-232C-422A/485 转换器 )。

\* 安装在上述可选板插槽中使用。

# MELSEC-Q/L 系列

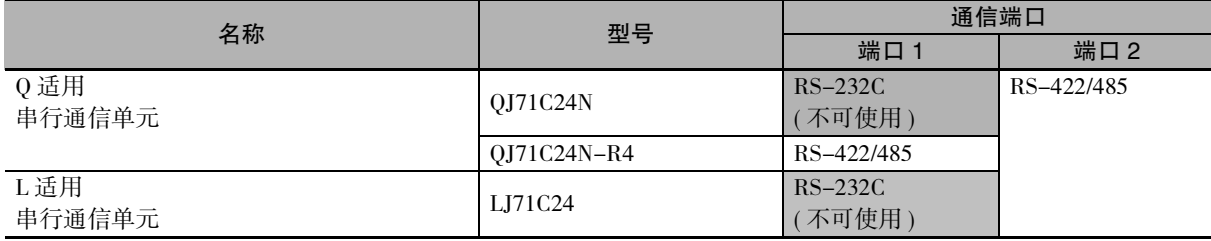

# 6-2 E5□C-T的设定

无程序通信中使用的参数,为下面灰色显示位置。"协议选择"设为"FLN5""MLP4",则显示参数 (包 含部分一直显示的参数 )。对于这些参数,下面按照通信设定菜单、调整菜单的顺序进行说明。

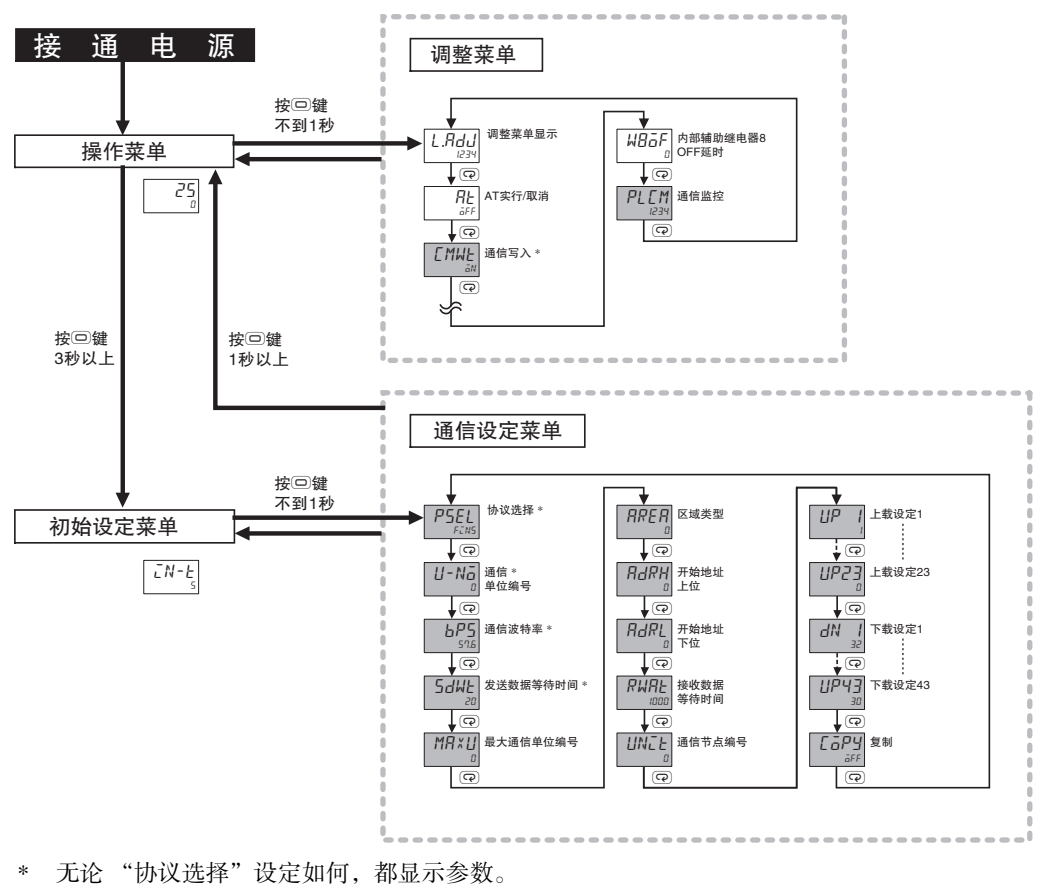

( 注 ) 不显示通信设定菜单的 "通信数据位""通信终止位""通信奇偶校验"。

# 6-2-1 协议选择

连接本公司 PLC 时, 设定为 "FLN5";连接三菱时, 设定为 "MLP4";使用组合通信时, 请设定为 "cmp"。可连接的 PLC 机型请参照 "6-1-5 可连接的 PLC"。 关于组合通信,请参照 "7-1 组合通信"。

通信设定菜单

显示条件:无

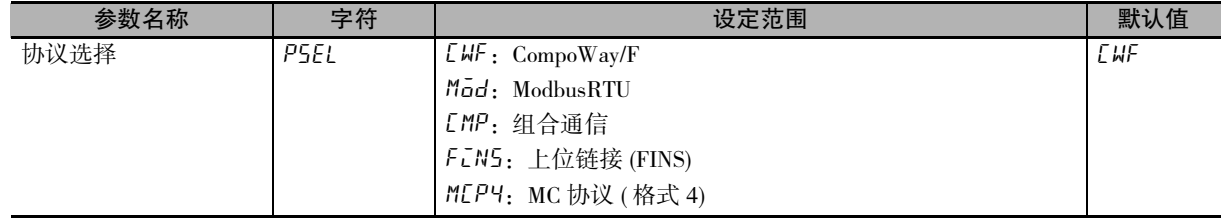

# 6-2-2 通信单位编号与通信波特率

"通信单位编号"必须从"0"开始按顺序设定,不允许跳号。"0"为主站,"1"以后为从站。 "通信波特率"推荐值为 "57.6"。所有E5□C-T与PLC(仅无程序通信时)的设定请保持一致。

通信设定菜单

显示条件:无

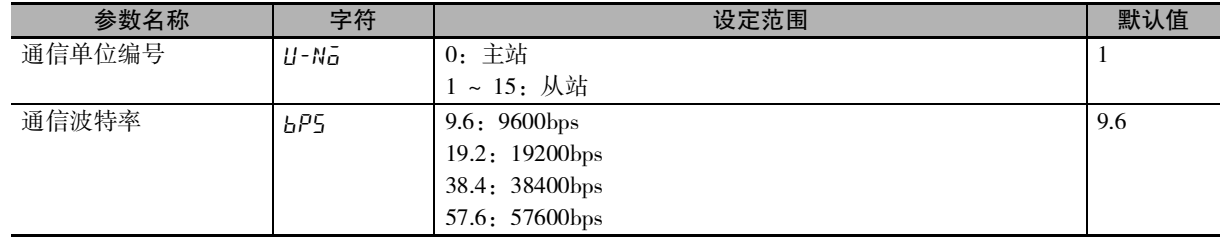

# 6-2-3 发送数据等待时间

发送数据等待时间是指E5□C-T从PLC(组合通信时,则为E5□C-T从站)接收响应后到发送指令的等待时 间。"发送数据等待时间"推荐值为"1"。发送时间过早, PLC(组合通信时, 则为E5□C-T从站)无法接 收时,请增大设定值。

通信设定菜单

显示条件:无

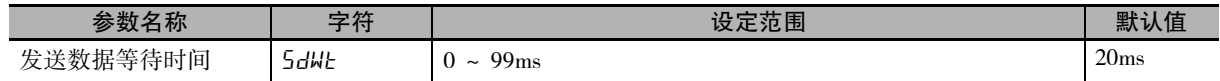

# 6-2-4 最大通信单位编号

"最大通信单位编号"请设定为所连接E5□C-T的 "通信单位编号"的最大值。 "最大通信单位编号"与实际连接的E5□C-T的单位编号请保持一致。

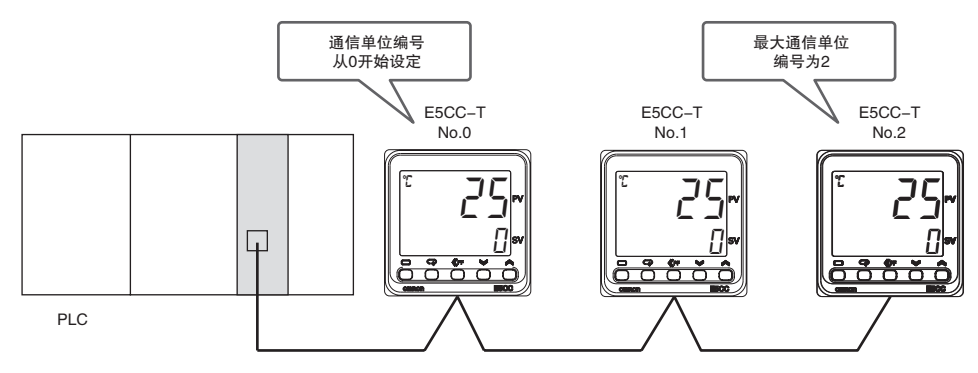

通信设定菜单

显示条件: "协议选择"为 "FLN5" "MLP4"或

"协议选择"为 "cmp"且 "通信单位编号为 "0( 主站 )"

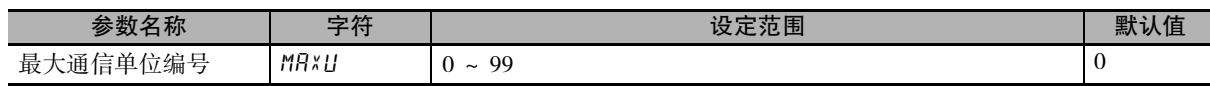

ო<br>გ

# 6-2-5 链接数据 ( 区域类型和开始地址 )

E5□C-T使用的PLC存储器分为上载区域和下载区域。上载区域为监控E5□C-T的当前值、状态的区域, 下载区域为将定值SP、段SP、段时间、报警值写入E5□C-T的区域。

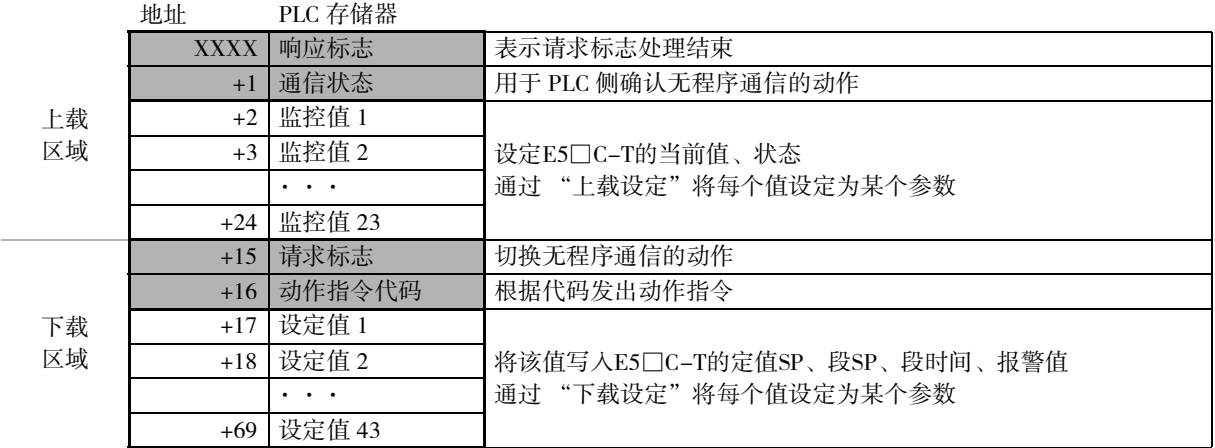

响应标志、通信状态、请求标志、动作指令代码为预约区域。其使用方法请参照下文。

请求标志···"6-3-1 无程序通信的动作 ( 请求标志 )"

响应标志···"6-3-2 响应标志"

动作指令代码··· "6-3-4 动作指今代码"

通信状态··· "6-3-5 无程序通信的动作确认"

使用的 PLC 存储器通过 "区域类型"、"开始地址上位"和 "开始地址下位"设定。

(注) 同一通信线路中连接多台E5□C-T时,将所有E5□C-T的开始地址设定为相同的值。通信单位编号0的E5□C-T 从 "开始地址"使用,编号1从 "开始地址" +70字使用,编号2从 "开始地址" +140字使用。

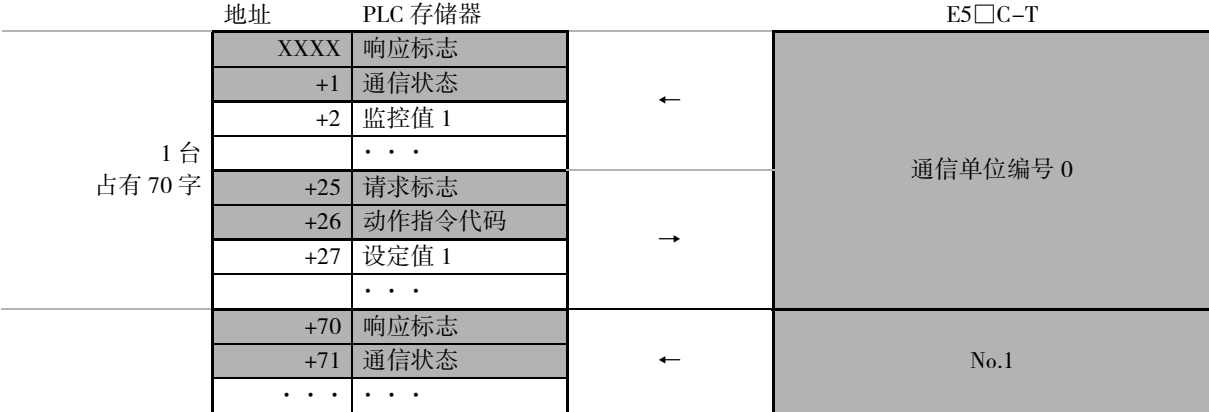

通信设定菜单 显示条件: "协议选择"为 "FLN5" "MLP4"

| 参数名称   | 字符   | 设定范围                              | 默认值      |
|--------|------|-----------------------------------|----------|
| 区域类型   | RRER | DM (数据寄存器 D) 13: EMC<br>0:        | $\theta$ |
|        |      | EMO (链接寄存器 W) 14: EMD<br>1:       |          |
|        |      | EM1 (文件寄存器 R) 15: EME<br>2:       |          |
|        |      | EM2 (文件寄存器 ZR) 16: EMF<br>3:      |          |
|        |      | EM3<br>$17:$ EM10<br>4:           |          |
|        |      | 5:<br>EM4<br>$18:$ EM11           |          |
|        |      | EM <sub>5</sub><br>19: EM12<br>6: |          |
|        |      | 7:<br>EM6<br>20: EM13             |          |
|        |      | EM7<br>8:<br>$21:$ EM14           |          |
|        |      | 9.<br>EM8<br>22: EM15             |          |
|        |      | 10: EM9<br>23: EM16               |          |
|        |      | 11: EMA<br>24: EM17               |          |
|        |      | $12:$ EMB<br>25: EM18             |          |
|        |      | ()内是"协议选择"为"MLPY"时的情况。如果设定为4      |          |
|        |      | 以上,则为数据寄存器 D。                     |          |
| 开始地址上位 | RdRH | $0 \sim 99$                       | $\theta$ |
| 开始地址下位 | RdRL | $0 \sim 9999$                     | $\theta$ |

( 注 ) 1 开始地址为开始地址上位及开始地址下位的合成值。

例 ) 开始地址= 123456 时,开始地址上位= 12、开始地址下位= 3456

2 在其他的所有E5□C-T设定与通信单位编号0的值相同的开始地址。

# 可使用 PLC 存储器

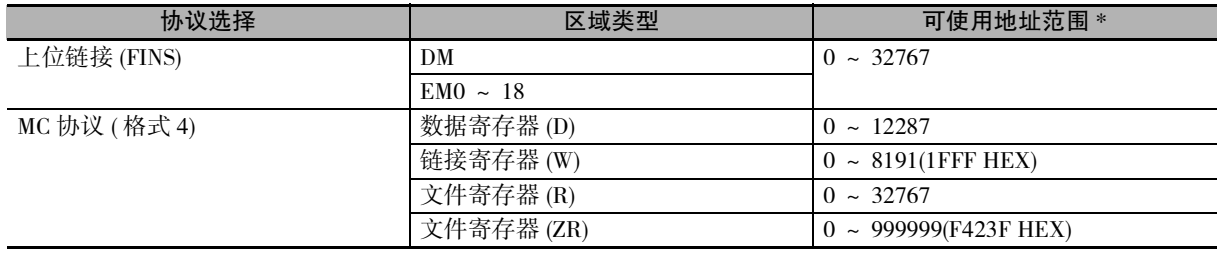

\* 范围因 PLC 机型而异。请参照所用 PLC 的手册,设定在可以使用的范围内。E5 □ C-T 使用的最终地址可按如下 公式计算。

最终地址 = 开始地址 + (最大通信单位编号 + 1) × 70 字 - 1

例) 使用3台E5□C-T(最大通信单位编号2)。开始地址为100 最终地址 = 100 + 3 × 70 - 1 = 309

**6**

 $\check{ }$ 

#### 6-2-6 接收数据等待时间

"接收数据等待时间"是指从PLC(组合通信时,则为E5□C-T从站)接收响应的等待时间。 通常直接使用默认值。 若变更接收数据等待时间,接通电源后开始无程序通信的时间则会改变。 开始时间的计算公式如下所示。

开始时间 = 约 1 秒 + 接收数据等待时间 × 4

例) 默认值为 (1000ms) 时, 约为 5 秒。

通信设定菜单

显示条件: "协议选择"为 "FLN5" "MLP4"或 "协议选择"为 "cmp"且 "通信单位编号为 "0( 主站 )"

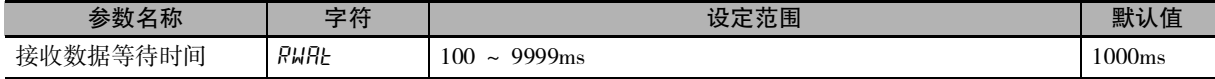

## 6-2-7 通信节点编号

"通信节点编号"设定:使用本公司 PLC 设为 "( 上位链接 ) 机号 No.",使用三菱 PLC 则设为 "局号设 定"。设定为与这些值相同的值。 通常直接使用默认值。

通信设定菜单

显示条件: "协议选择"为 "FLN5" "MLP4"

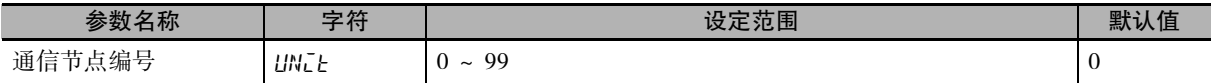

# 6-2-8 上载 / 下载设定

上载设定有 23 个,下载设定有 43 个。

通信设定菜单

显示条件: "协议选择"为 "FLN5" "MLP4"

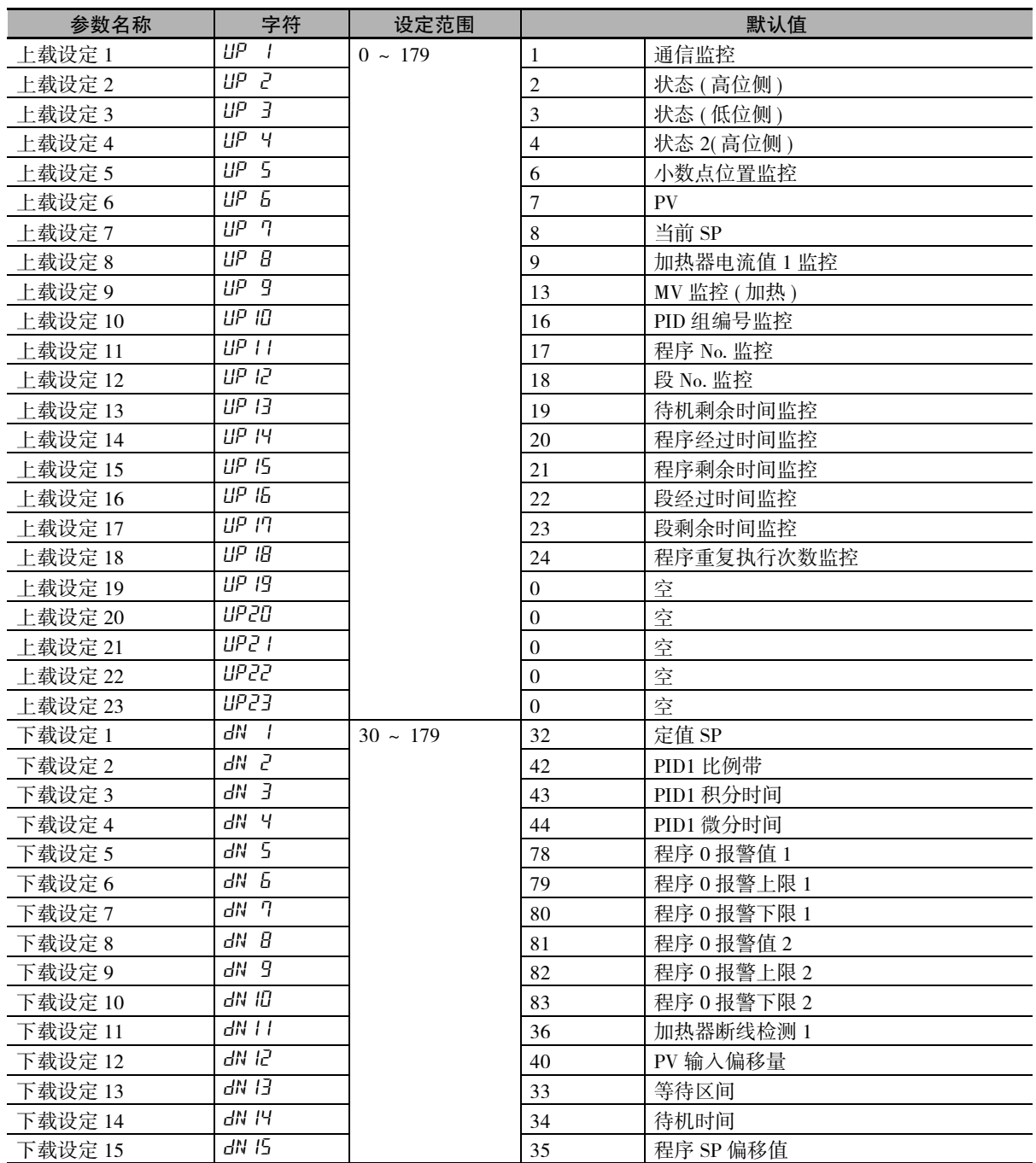

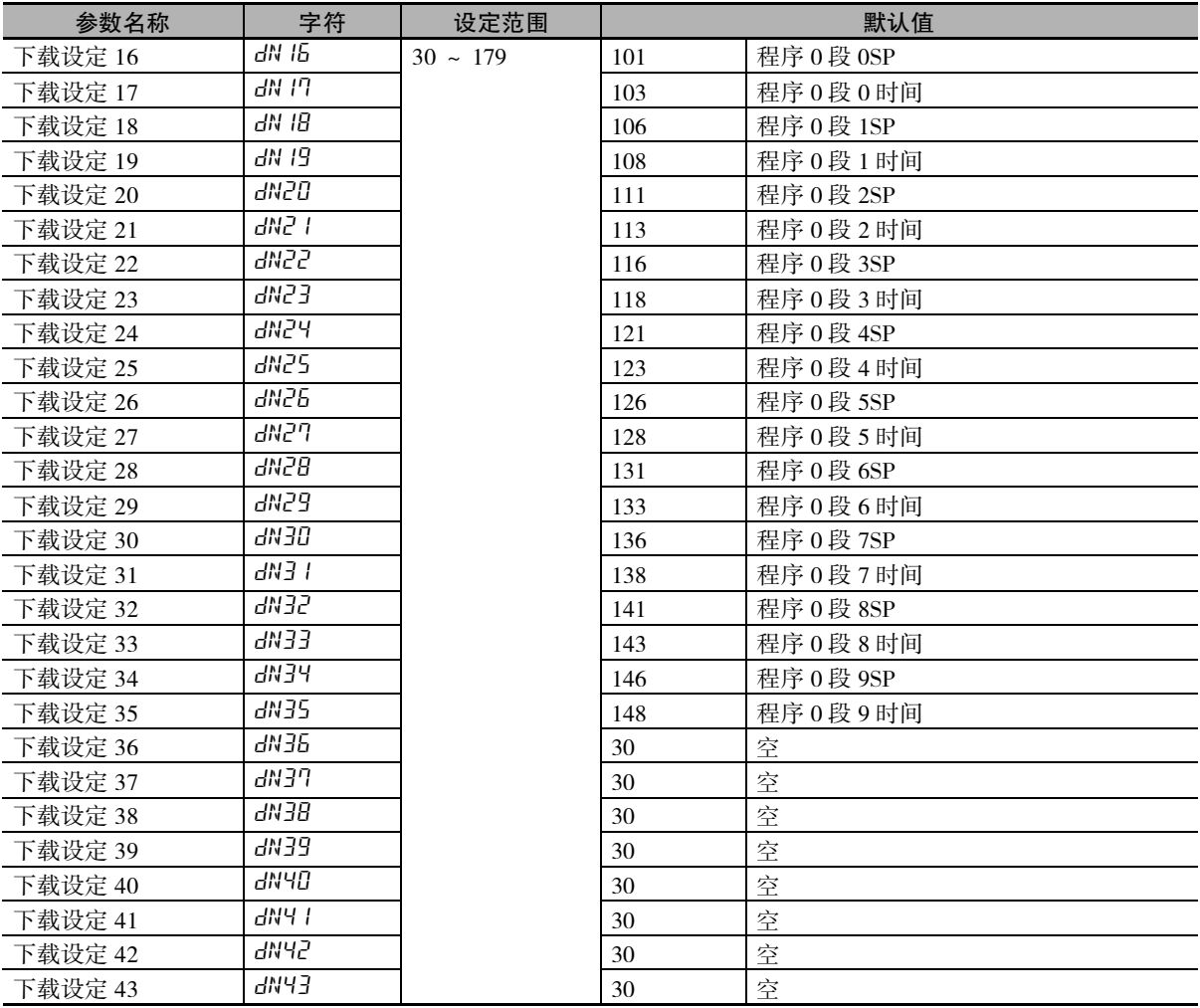

## ● 设定变更示例

将"下载设定11"设为程序0报警值3时,设定值从"36(加热器断线检测1)"变更为"84(程序0报警值3)"。

上载/下载设定的设定值需从下表中选择。

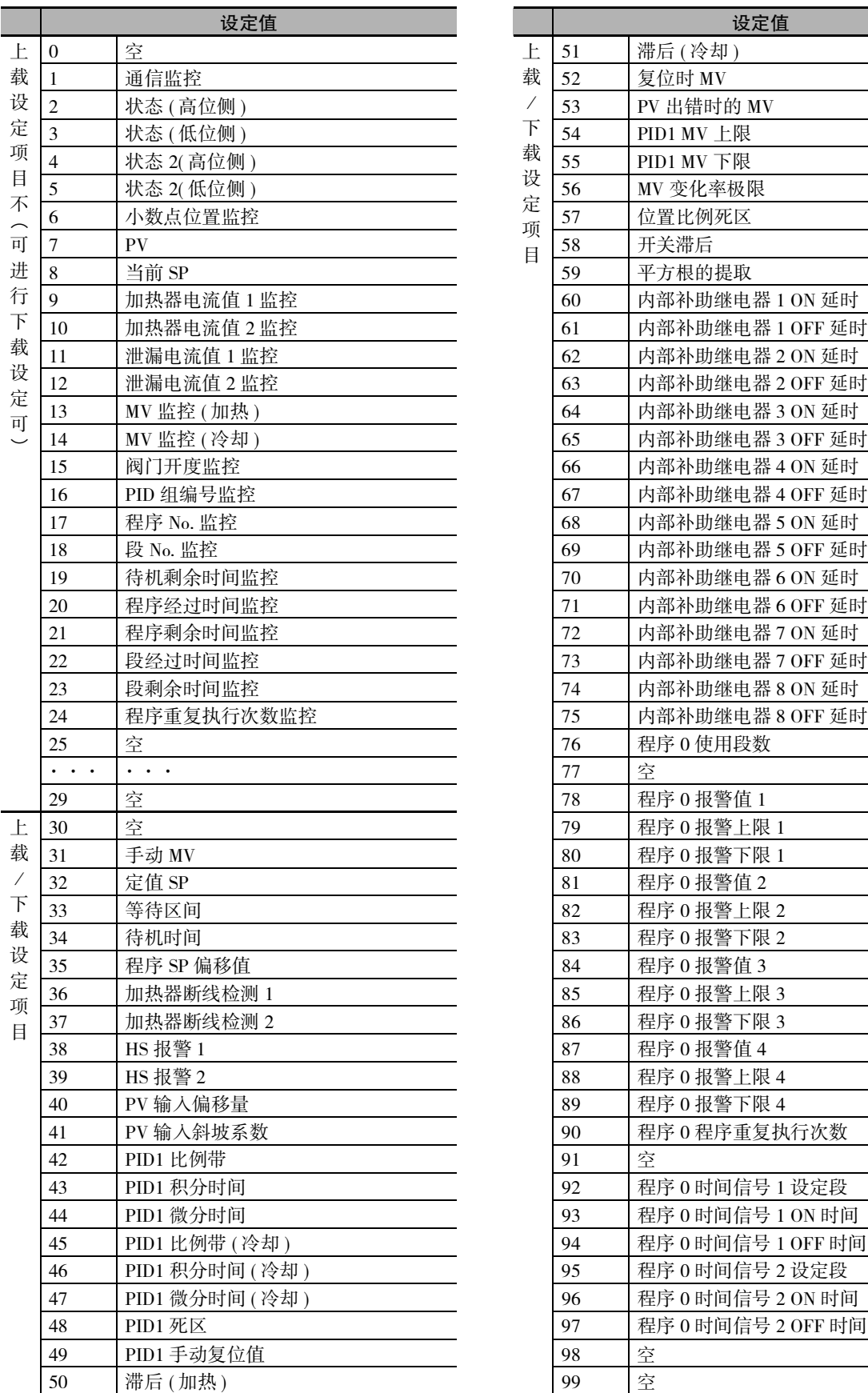

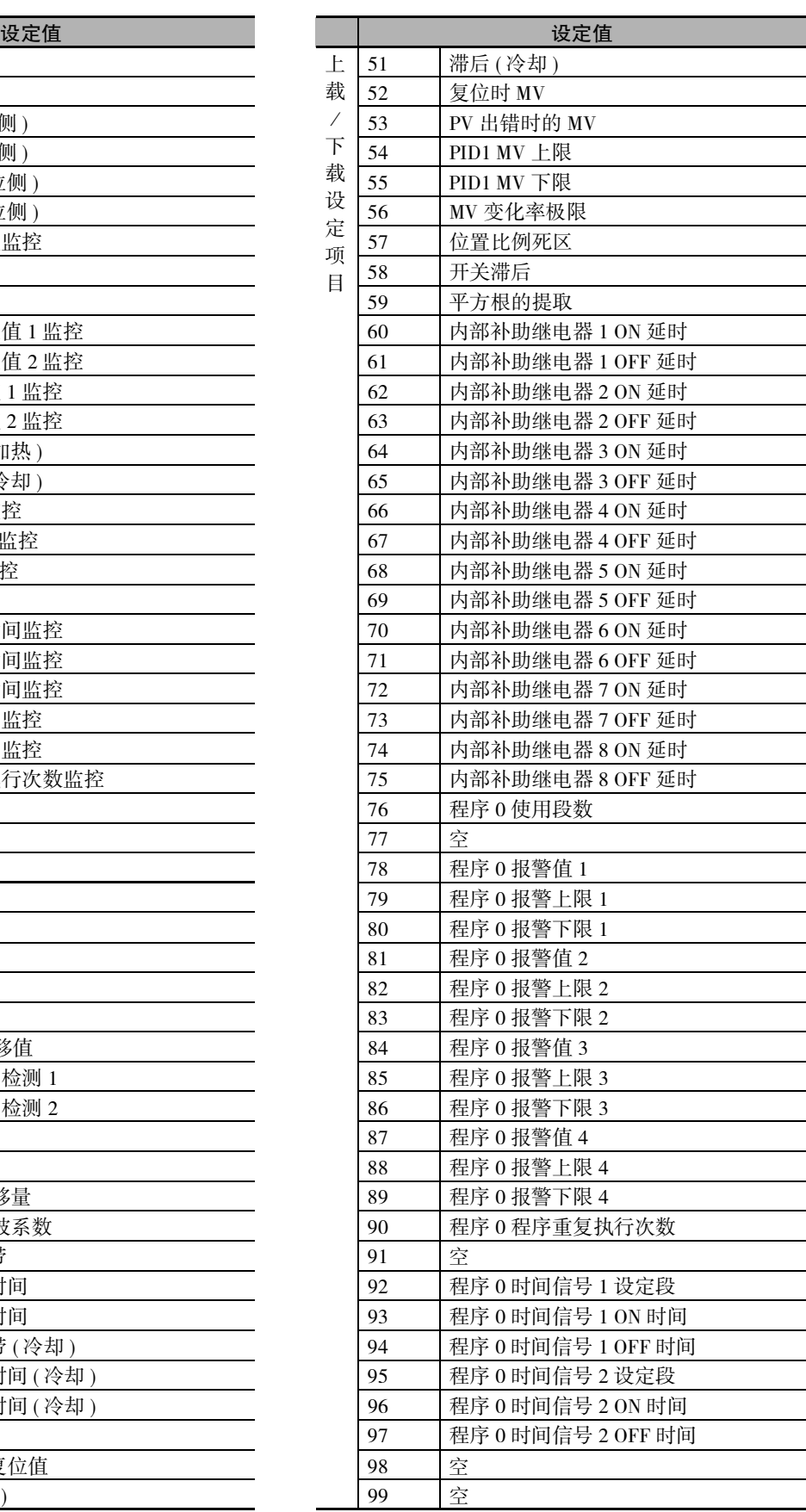

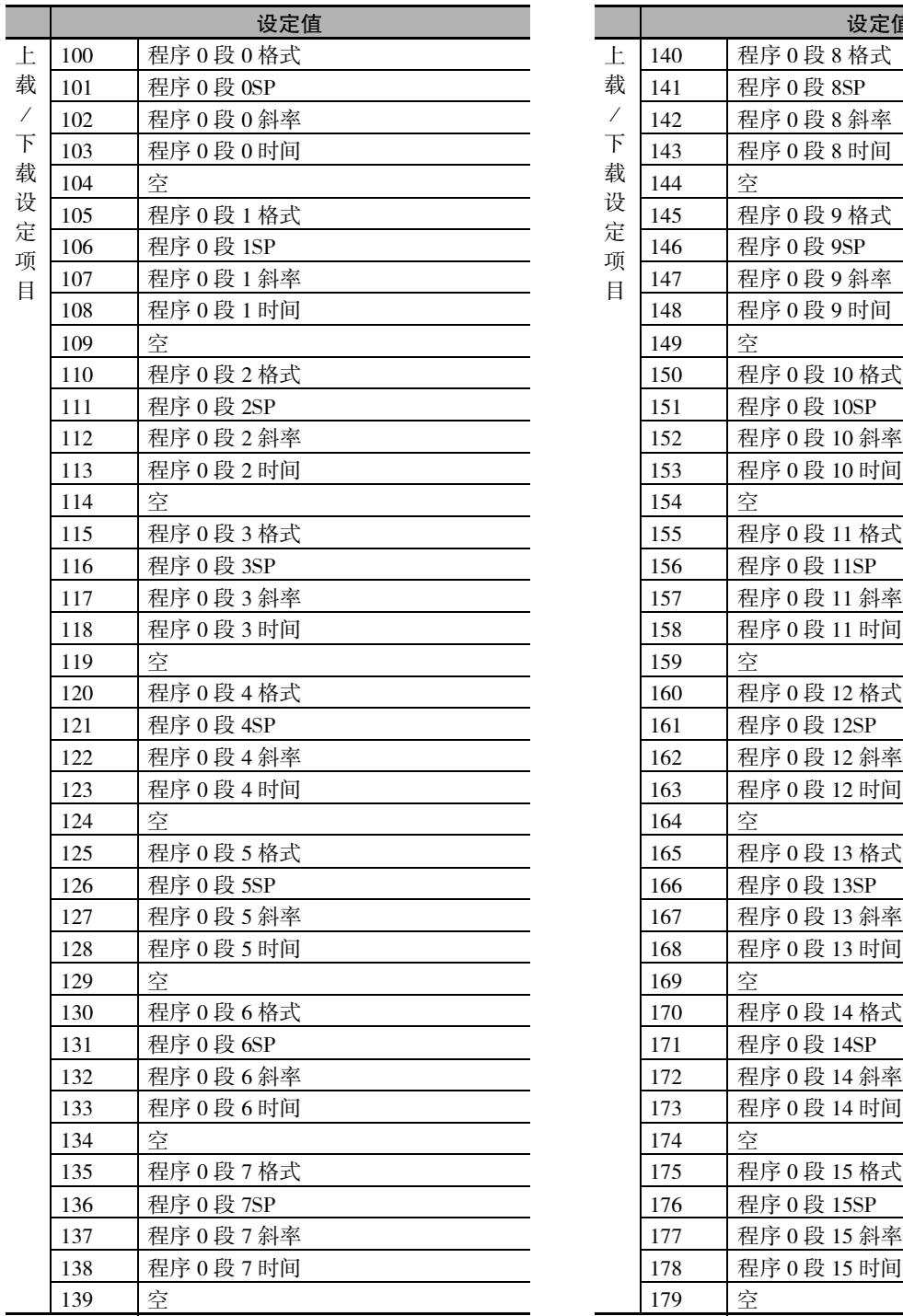

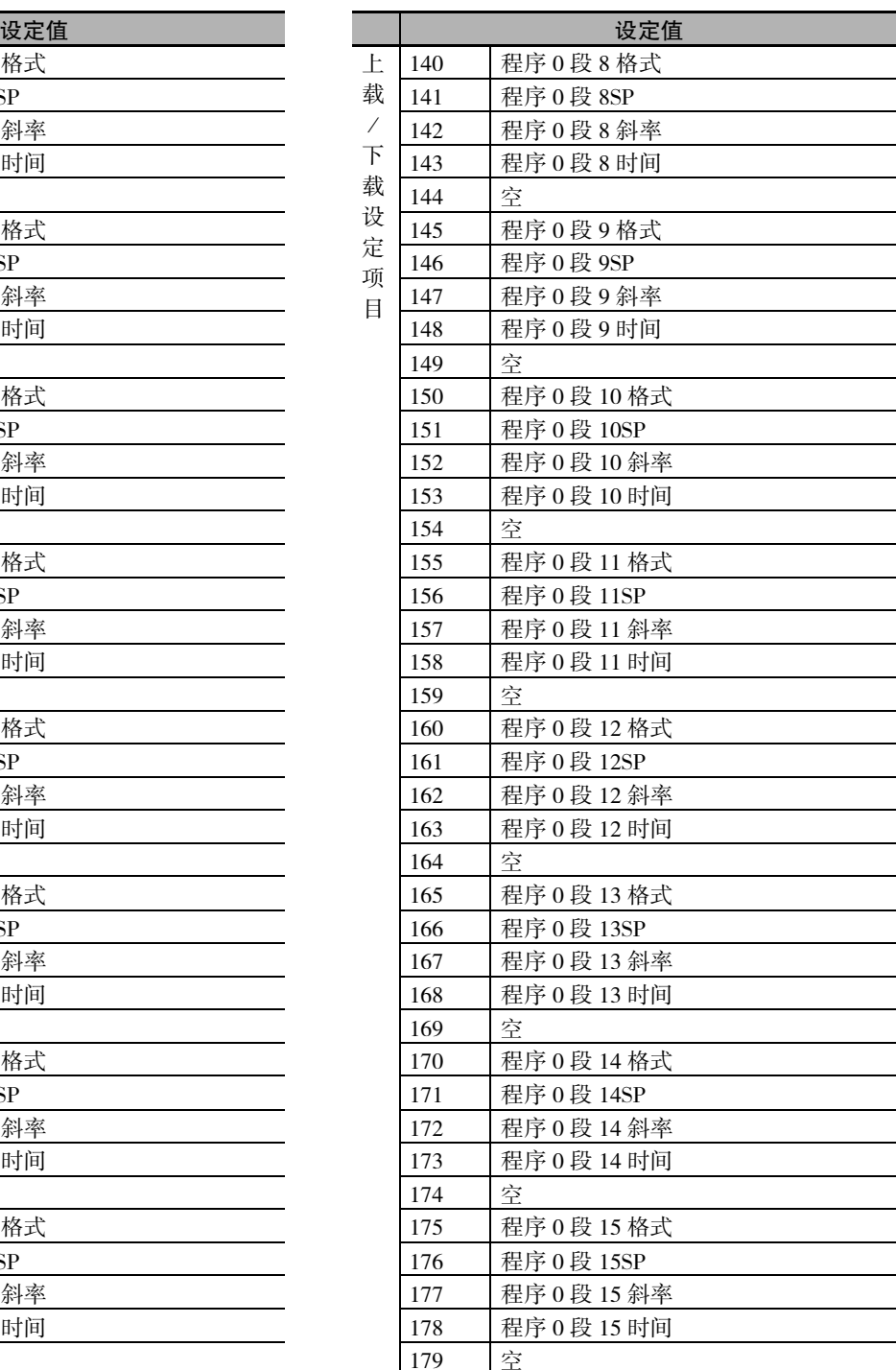

( 注 ) 1 设定为 "空"时,上载区域值变为 0,下载区域不进行任何处理。

2 下载设定出现重复时,仅编号最小的下载设定有效,其他视为 "空"。上载设定出现重复时,全部有效。

#### 6-2-9 复制

除去 "通信单位编号",可将主站 ( 通信单位编号 = 0) 的全部设定值复制到从站 ( 通信单位编号 ≠ 0) 的 功能。仅相同型号可以复制,不同型号和版本不可复制。 复制结束后,所有从站将自动复位。请确认对系统无影响后进行。

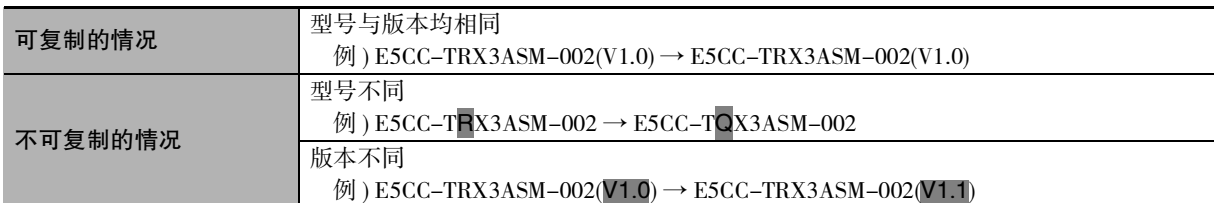

通信设定菜单

显示条件: "协议选择"为 "LMP" "FLN5"或 "MLP4", "通信单位编号"为 "0(主站 )"

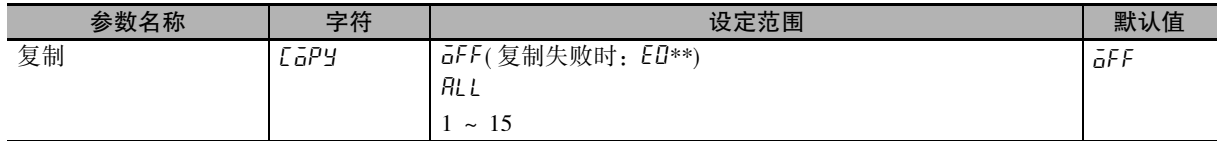

#### 初始状态下的复制步骤

- (1) 用 RS-485 对主站和从站接线,接通电源。
- (2) 从站的 "通信单位编号"从 "1"开始以连号设定,返回操作菜单。
- (3) 在主站进行通信设定菜单以外的设定。
- (4) 在主站转至通信设定菜单,变更下面的通信设定。 变更"协议选择",将"通信单位编号"设为"0"、"通信波特率"设为"57.6"、"发送 数据等待时间"设为"1", "最大通信单位编号"设为 "通信单位编号"的最大值。 其他的通信设定菜单参数可在必要时变更。 变更过程中请勿返回至操作菜单。误返回时, "通信波特率"变回 "9.6", 返回至操作菜单 后,请再次变更 "通信波特率"。
- (5) 最后显示 "copy",进行复制。

选择 "RLL", 在所有从站指定编号 ( 通信单位编号 ), 将复制到指定编号的从站。

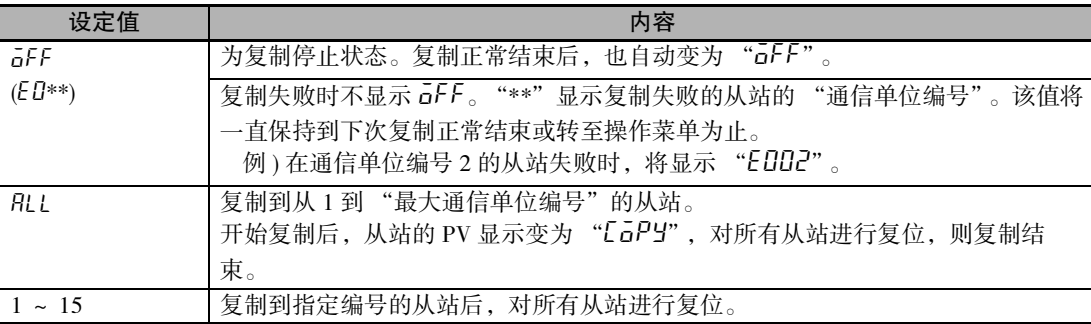

( 注 ) 1 复制不能中断。复制过程中即使变更设定值,也会继续正在实行的处理。

2 若复制失败,复制便中止,不会复制到剩下的从站。

3 以下参数不能复制。

- · 自动 / 手动。
- · 运行 / 复位
- · SP 模式
- · 保持

ო<br>გ

□ C−T 的设定

**6**

连接三菱 PLC 时,在复制过程中串行通信单元的 ERR. 会亮灯,并无大碍。ERR. 会在 PLC 重新启动 时熄灭。

有关复制具体使用方法,请参照 "6-4-4 E5□C-T的设定"。

#### 故障诊断

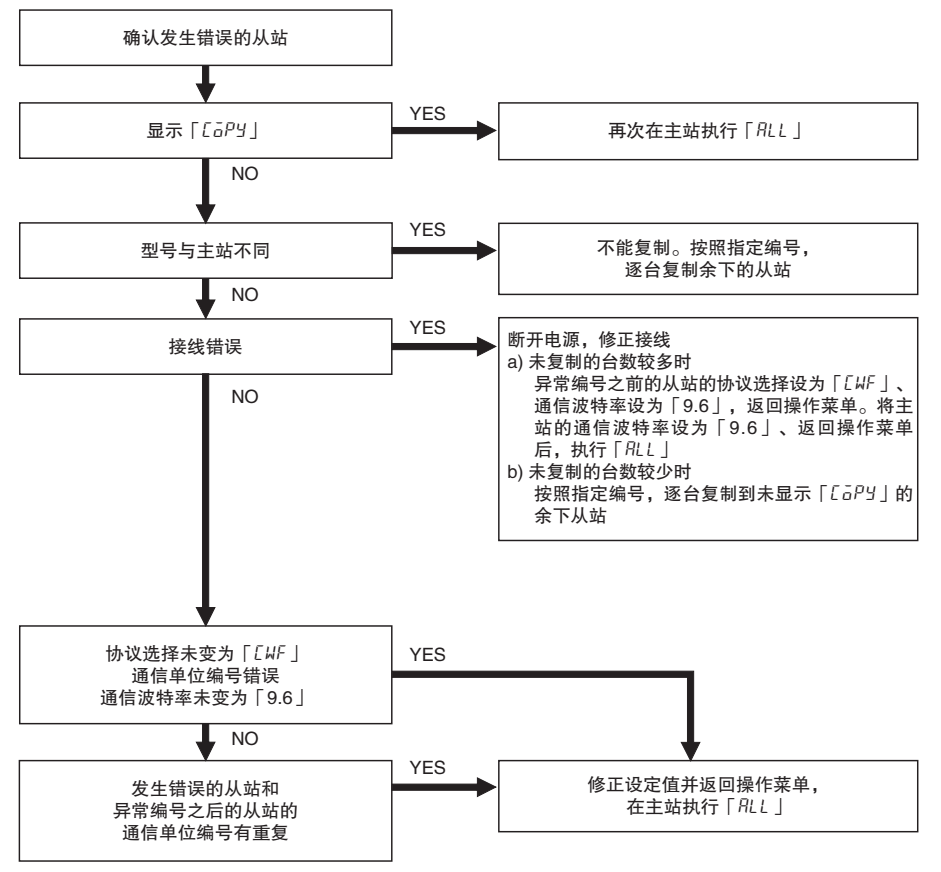

<sup>(</sup>注) 1 发生错误后,再次接通E5□C-T的电源,进行上述a)操作。

#### 更换时的复制步骤

- 更换从站 ( 通信单位编号 ≠ 0) 时
	- (1) 更换E5□C-T,接线并接通电源。
	- (2) 将所有E5□C-T转至初始设定菜单,停止无程序通信。 组合通信时,无需上述处理。
	- (3) 设定更换后的E5□C-T的 "通信单位编号"和 "通信波特率"(57.6),返回操作菜单。
	- (4) 从主站按指定编号复制到更换后的E5□C-T。
	- (5) 按从站、主站的顺序进行操作。更换到此结束。 组合通信时,无需上述处理。

<sup>2</sup> 按上述操作仍未解决问题时, 或不清楚状况时, 请再次接通所有 E5 □ C-T 的电源, 对全部机型进行上述 a) 操作。

#### ● 更换主站 ( 通信单位编号 0) 时

由于是调换主站并复制,因此, PLC 存储器的 No.0 和 No.1 的值会暂时改变。请断开 PLC 的电源, 或 确认对系统无影响,再进行下述操作。

- (1) 进行上述 (1) ~ (2) 操作。
- (2) 记录 "通信单位编号 1"从站的 "通信单位编号"和 "通信波特率"后,暂时将 "通信单 位编号"置于 "0( 主站 )"。变更后请勿返回操作菜单。
- (3) 在更换后的E5□C-T的 "通信单位编号"和 "通信波特率"中输入记录值,返回操作菜单。
- (4) 从临时主站按指定编号复制到更换后的E5□C-T。
- (5) 调换临时主站和更换后的E5□C-T的 "通信单位编号"。
- (6) 按从站、主站的顺序进行操作。更换到此结束。 组合通信时,无需上述处理。

#### 6-2-10 通信写入

设定PLC(组合通信时,则为E5□C-T主站)的写入的允许和禁止。通常在 "ON(许可)"状态下使用,紧急 时若想从 E5 □ C-T 的显示部变更设定值,请暂时置于 "OFF(禁止)"。但是, 在 PLC 侧进行写入时置于 "OFF",PLC侧便会发生错误(PLC存储器的 "响应标志"中设有错误代码)。 此外. 再次接通 E5 □ C-T 的电源, 或转至初始设定菜单后再次返回操作菜单, 则 "通信写入"自动变为

" $ON"$ 

## 6-2-11 通信监控

显示E5□C-T的通信周期(周期时间)。无法与PLC通信时显示 "L.ERR",可以通信时显示周期时间。

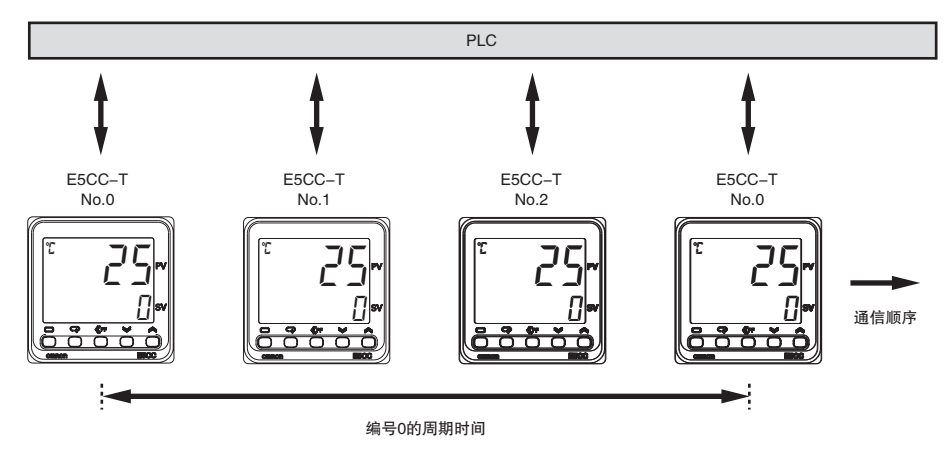

调整菜单

显示条件: "协议选择"为 "FINS" "MEP4"

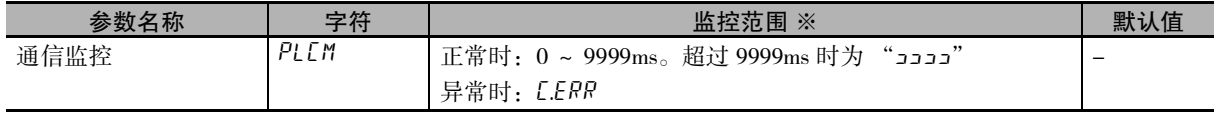

(注) 在 PLC 存储器监控时为 0 ~ FFFF HEX(65535), 异常时为 FFFF HEX。

**6**

# 6-3 无程序通信的操作方法

以下介绍用 PLC 操作无程序通信的方法。

# 6-3-1 无程序通信的动作 ( 请求标志 )

无程序通信含以下 3 个动作,通过 PLC 存储器的 "请求标志"来切换动作。

### 1. 监控值的更新 ( 写入停止)

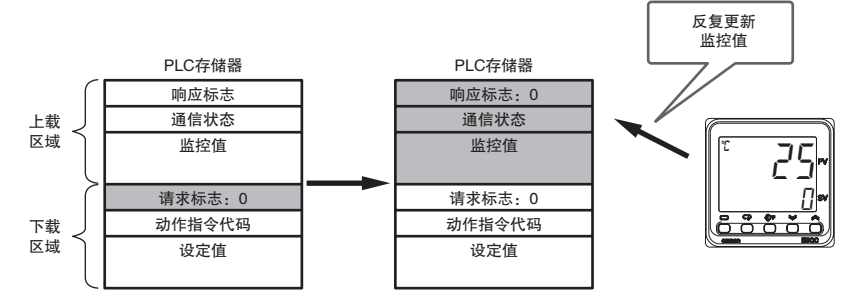

请求标志设为 "0"之后,将响应标志设为 "0",更新监控值。

# 2. 设定值的写入与监控值的更新 (允许写入)

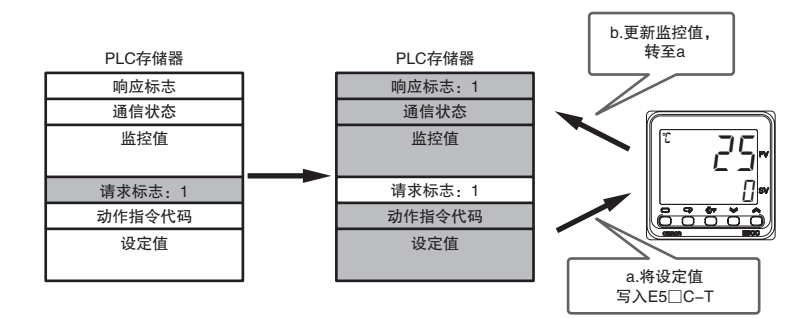

请求标志设为"1"之后,按设定值、动作指令的顺序写入E5□C-T,将响应标志设为"1",更新监控值。 动作指令仅初次需处理,设定值则需要每次进行写入。因此,不能在E5□C-T侧变更与下载设定相同的参 数。若想在E5□C-T侧变更,请参照 "6-2-10 通信写入"。

## 3 .下载区域初始化

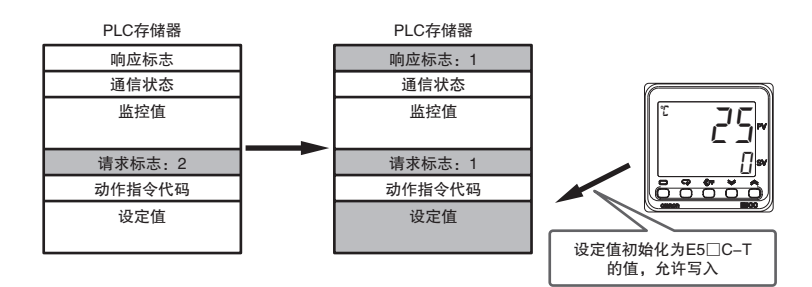

请求标志设为 "2"之后,将下载区域设定值初始化为E5□C-T的值,将请求标志和响应标志设为 "1", 转至上述第2项动作。

# 6-3-2 响应标志

各请求标志相应的响应标志如下所示。

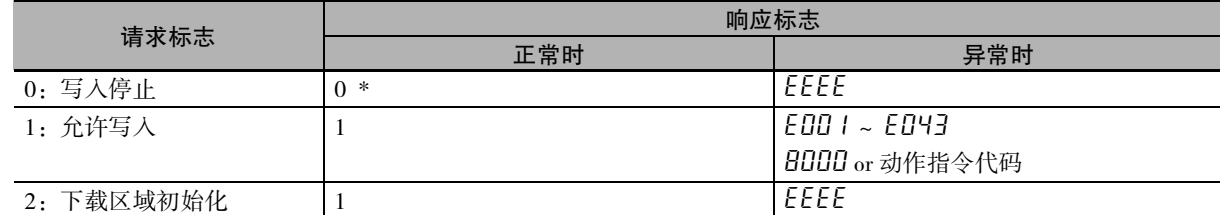

由于通信错误, 无法读出请求标志时, 响应标志为 "EEEE"。

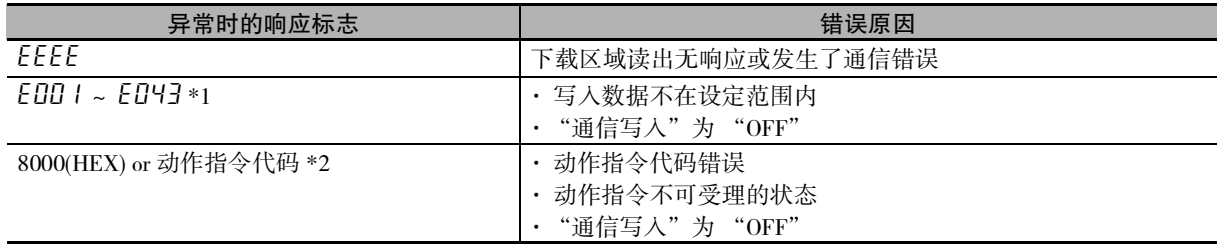

\*1 显示发生错误的下载设定的编号。发生多个错误时,显示最大的编号,错误解除后,则显示下一个的错误编 号。中间的数据即使发生错误,仍继续写入剩余的数据。

例) 下载设定 10 和 12 发生错误时,响应标志为 "EO I2"

\*2 对动作指令代码与 8000 进行 OR 运算并显示。如果与设定范围外同时发生,优先显示动作指令的错误。 例 ) 动作指令代码 "1101"发生错误时,响应标志为 "9101"

#### **● AT(** 自动调节) 时的注意事项

AT 开始后,在结束或中止前,请勿变更下载区域的设定值。 开始AT后,无程序通信不能变更E5□C-T的设定值。

此外, AT 结束时 "请求标志"为 "1(允许写入)"时, 为更新所求 PID, 请将下载区域的设定值初始 化为 E5 □ C-T 的设定值 (下载区域未设定 PID 时也同样进行)。不想初始化时,请在 AT 开始后将"请 求标志"设为"0(写入停止)"。AT结束后,将"请求标志"设为"1(允许写入)",PLC存储器的值则写入 E5□C-T;设为 "2(下载区域初始化)",下载区域则初始化为E5□C-T 的设定值。

#### 6-3-3 无程序通信的动作领域

无程序通信在接通电源后或复位后开始动作,若转至初始设定菜单则停止动作。

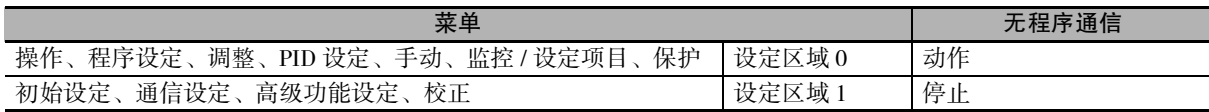

# 6-3-4 动作指令代码

可设定的动作指令代码如下所示。 关于各动作指令的详情,请参照 "2-3-8 动作指令"。

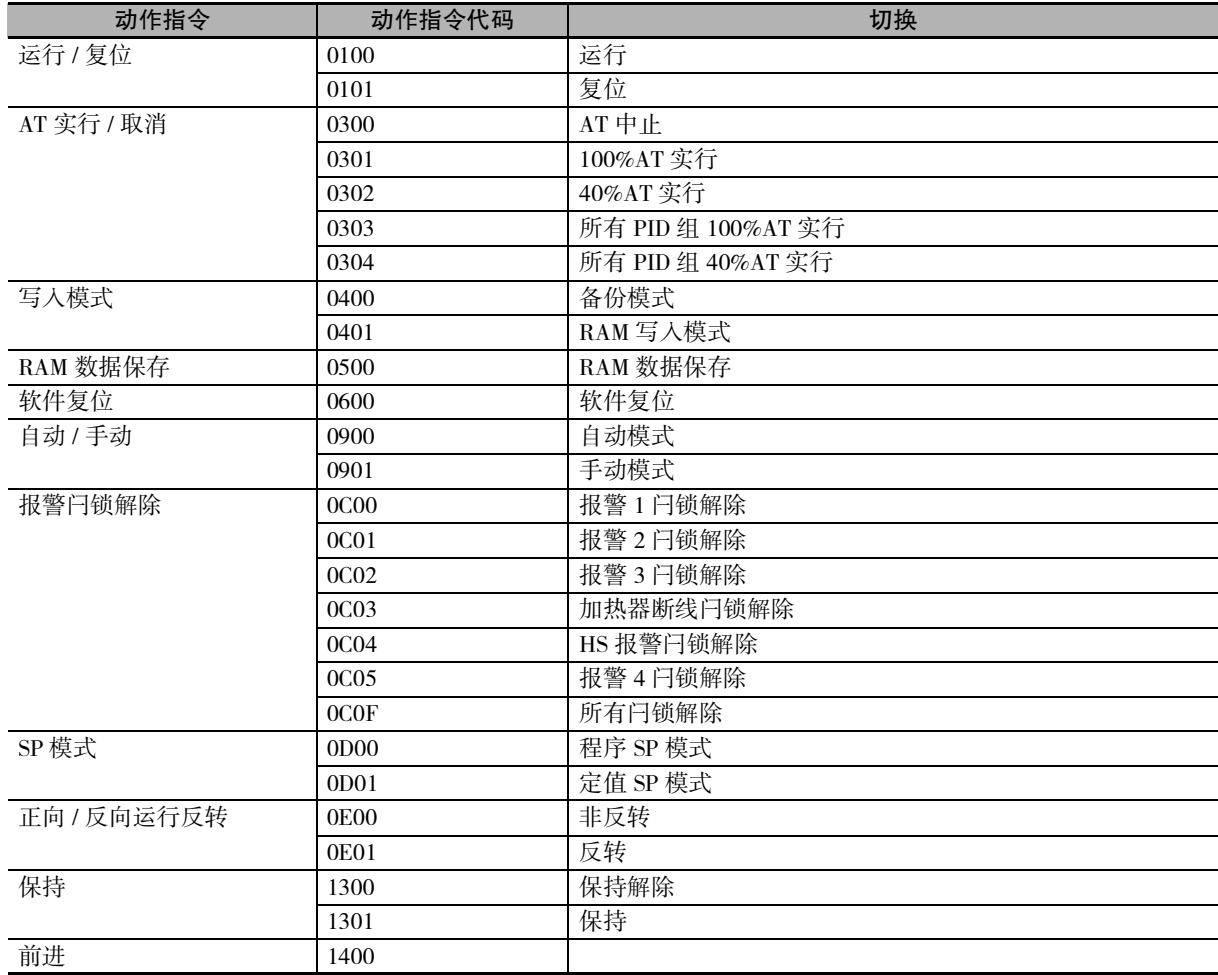

## 6-3-5 无程序通信的动作确认

通过上载区域 "通信状态",可以确认无程序通信的动作。 上载区域每进行一次更新, "通信状态"的值都由  $0 \rightarrow 1 \rightarrow 0 \rightarrow \cdot \cdot \cdot \cdot \times$ 替改变。

#### 6-3-6 写入模式

E5□C-T采用将设定值写入非易失性存储器的模式(备份模式)。无程序通信时若频繁变更设定值,请使用 动作指令更改到RAM写入模式。

但是,在 RAM 写入模式下再次接通电源,设定值将全部变回非易失性存储器的值。若想维持断电前的 值,请在断电前使用动作指令进行 RAM 数据保存。

# 6-3-7 故障诊断

无程序通信可能产生的故障及对策如下所示。

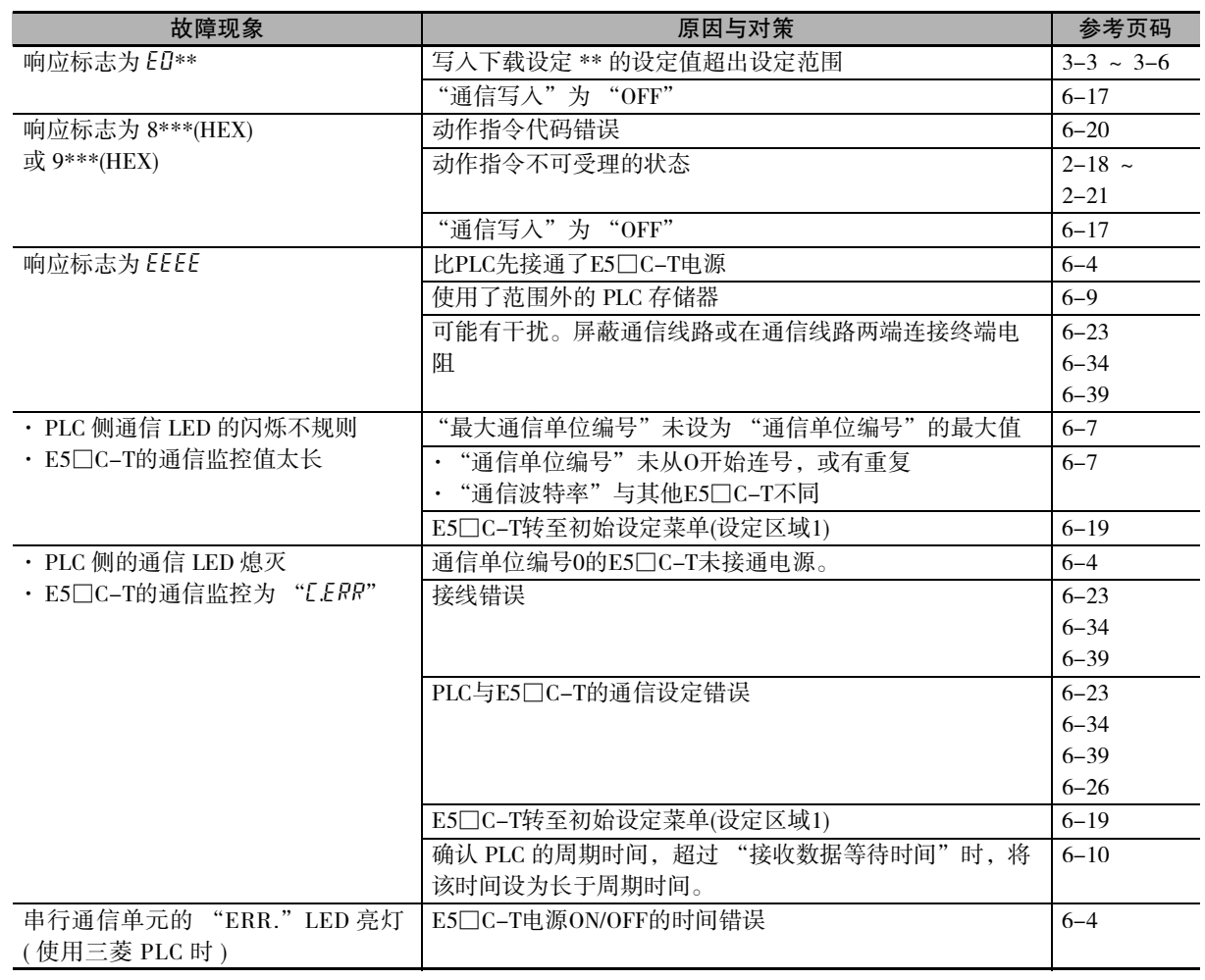

( 注 ) 关于其他原因,请参照 "A-2 故障诊断"。

# 6-4 与 CP 系列的连接

## 6-4-1 构成和步骤

以下述构成为例,介绍设定方法和无程序通信的使用方法。

- · E5CC-T 均使用同一型号 ( 型号不同则不能使用复制功能 )。
- · PLC 存储器使用 D0000 ~ D0209,分配的 E5CC-T 参数为默认设定。
- · 市售 USB 电缆请使用 USB2.0 用 A 连接器- B 连接器。

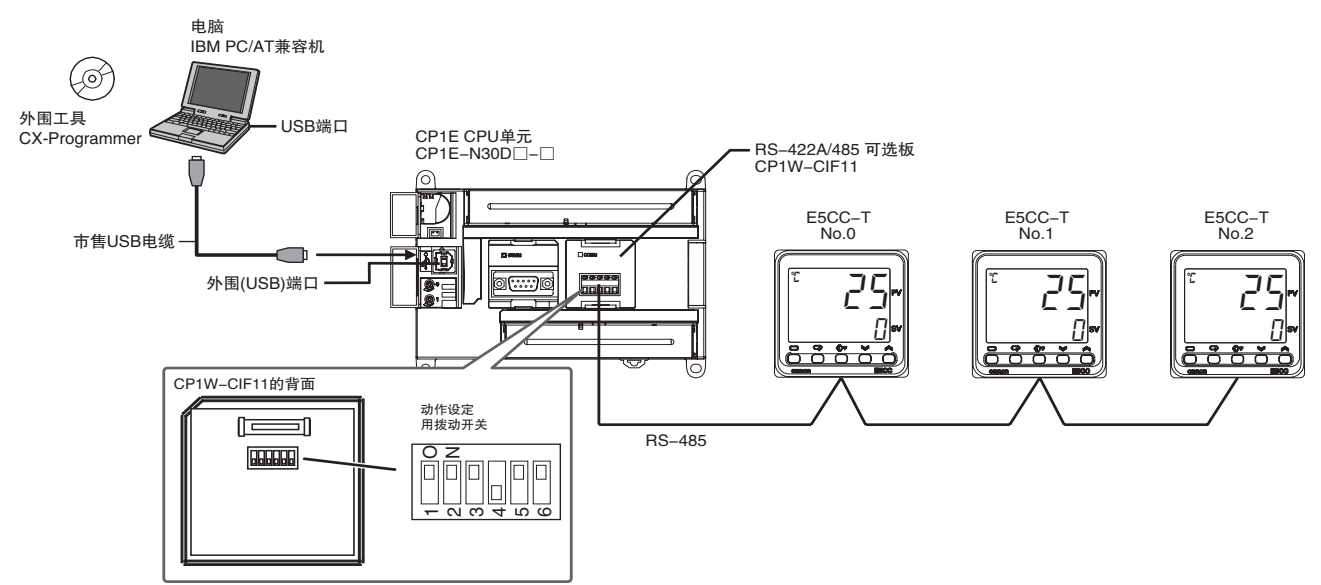

( 注 ) CX-Programmer 和 USB 驱动程序的安装方法请参照 《CX-Programmer 用户手册》(W446)。

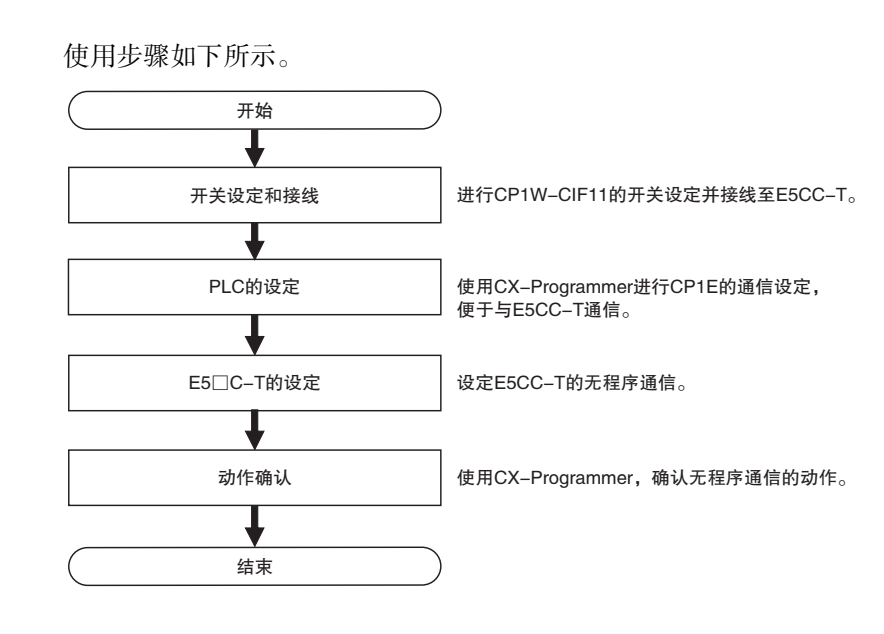

# 6-4-2 开关设定和接线

CP1W-CIF11 安装至 CP1E 之前,将背面的动作设定用拨动开关的 No.4 插针 OFF、其他都 ON。

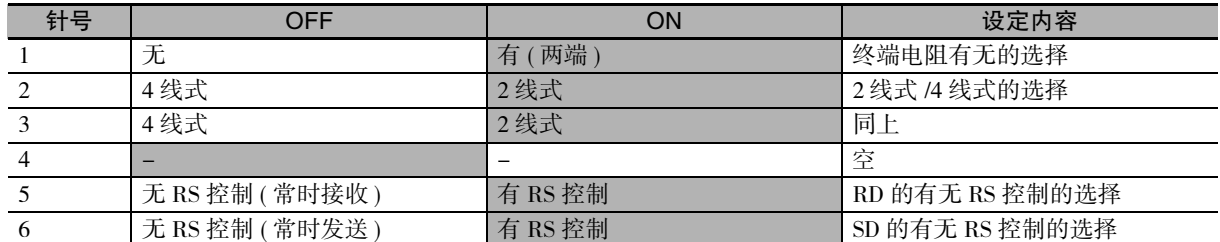

#### CP1W-CIF11 与 E5CC-T 的接线如下所示。

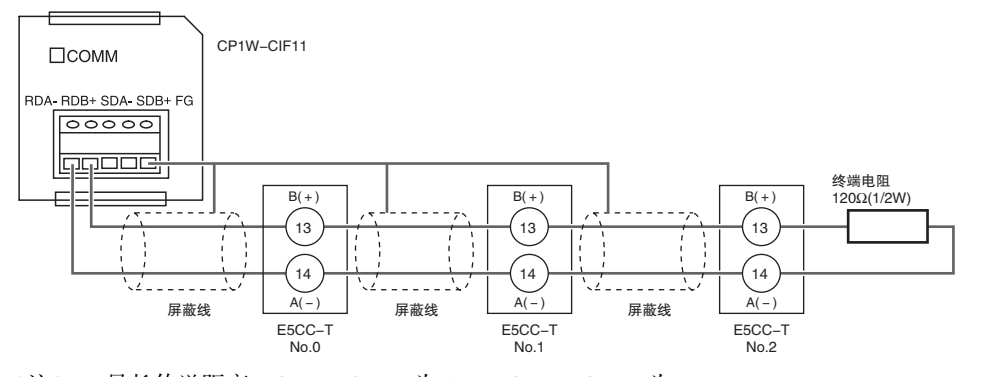

( 注 ) 1 最长传送距离:CP1W-CIF11 为 50m、CP1W-CIF21 为 500m。 2 接线方法详情请参照 《SYSMAC CP 系列 CP1E CPU 单元 用户手册 硬件篇 (W479)》"附 -3-2 RS-422A/485 接线推荐示例"。

# 6-4-3 PLC 的设定

进行 CP1E 的通信设定, 便于与 E5CC-T 通信。 在设定过程中,PLC 动作将停止或再次接通电源,请确认不存在任何问题后进行设定。

#### ● 与 PLC 的连接

- (1) 用 USB 电缆连接电脑与 CP1E,启动 CX-Programmer。
- (2) 选择主菜单中的 "PLC"- "Auto Online"- "Direct Online"。

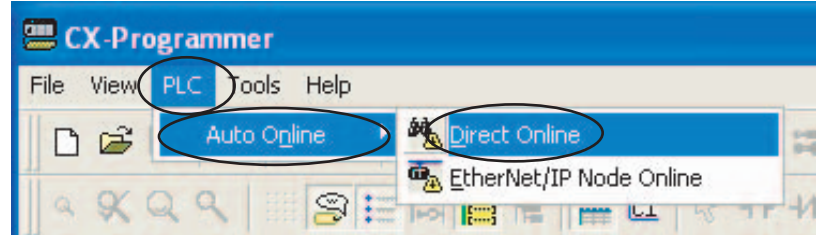

- **Direct Online** Goes online automatically. Select connection type and press [Connect] button. Connection Type Serial connection<br>(also when using USB-Serial conversion cable)  $\overline{C}$ Serial port of PC **USB** COMT ų Connects at baud rate 115,200 bps **THE SHILL** ← USB connection Connection will automatically be made to the PLC connected directly to<br>the PC via USB cable.<br>Please select '"'Serial connection'"' when using USB-Serial conversion cable. Connect D Cancel
- (3) 勾选 "USB connection",点击 "Connect"按钮。

(4) 勾选 "Transfer IO table and Special Unit Setup", 点击 "Yes"按钮。

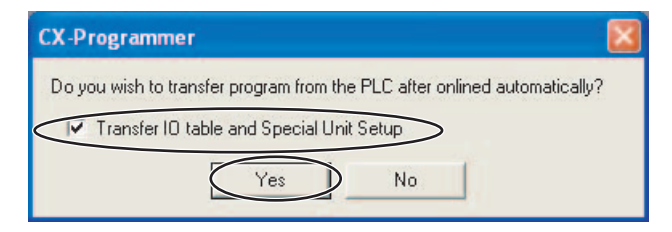

(5) 显示传送结束后,点击 "OK"。

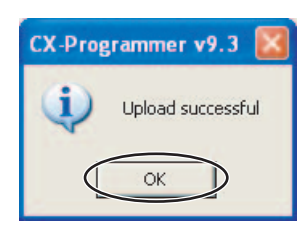

# 串行通信可选端口的通信设定

(1) 将 PLC 的动作模式变为 "PROGRAM mode",以变更通信设定 (PLC 系统设定 )。 选择主菜单中的 "PLC" - "Operating Mode" - "Program" 。显示确认画面后,点击 "Yes"。

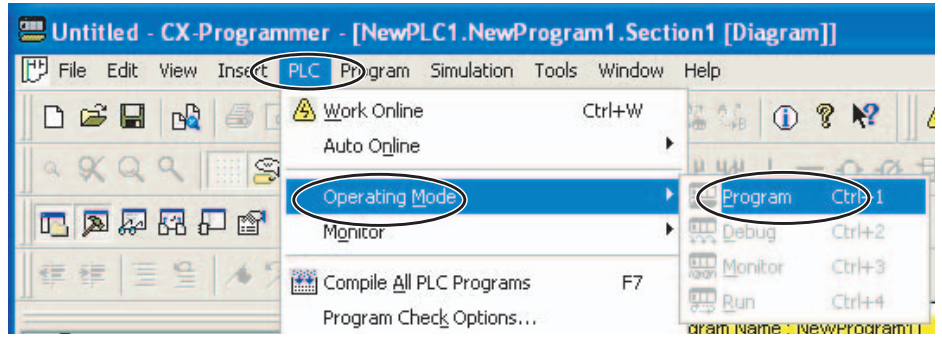

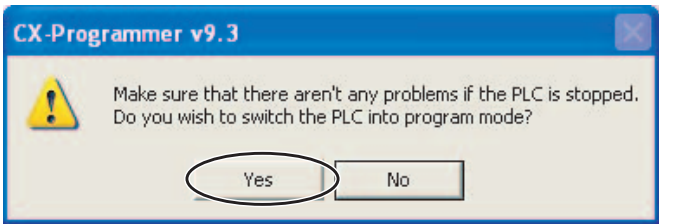

(2) 双击 "Settings",显示 PLC 系统设定画面。

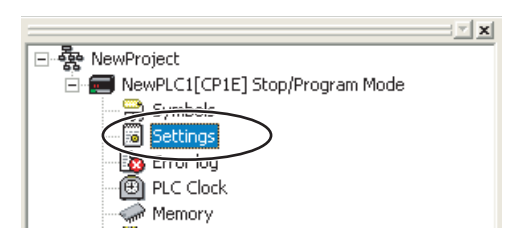

(3) 点击 "Serial Option Port"标签,勾选 "Custom", 将通信速度设为 "57600"。其他设定 保持默认。

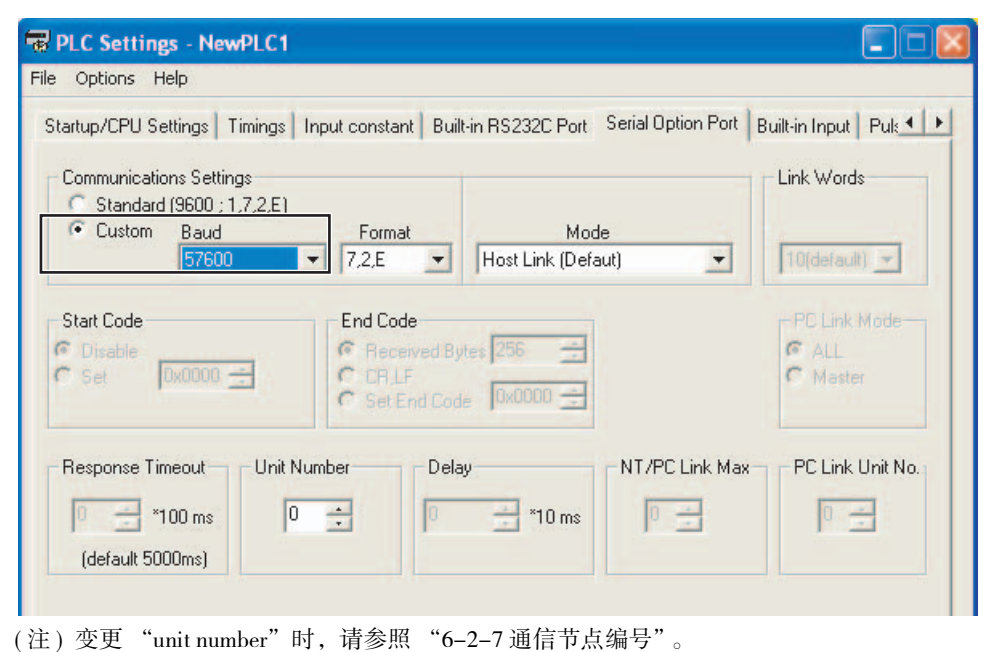

**6**

(4) 从上图主菜单中选择 "Options"- "Transfer to PLC",传送设定内容。 关闭画面,再次接通 PLC 的电源。PLC 的设定到此结束。后面要确认动作,CX-Programmer 请保持在线状态。

#### 6-4-4 E5□C-T的设定

设定无程序通信(或组合通信)。参数显示方法请参照"6-2 E5□C-T的设定"(组合通信时请参照"7-1-3 E5□C-T的设定")。

假设通信之外的设定都已结束而进行如下说明。请确保使用的所有 E5 □ C-T 都为同一型号。型号不同则 不能使用复制功能。

- (1) 将 No.1(E5CC-T) 的通信设定菜单中的 "通信单位编号 (U-No)"变为 "1", No.2 的 "通 信单位编号"变为 "2"。其他通信设定不要改变,请保持为初始值。 No.1 的 "通信单位编号"初始值为 "1",所以无需变更。 "通信单位编号"必须从 1 以连号设定。 为使更改值生效,请务必返回到操作菜单。
- (2) 变更 No.0 通信设定菜单中的以下参数。

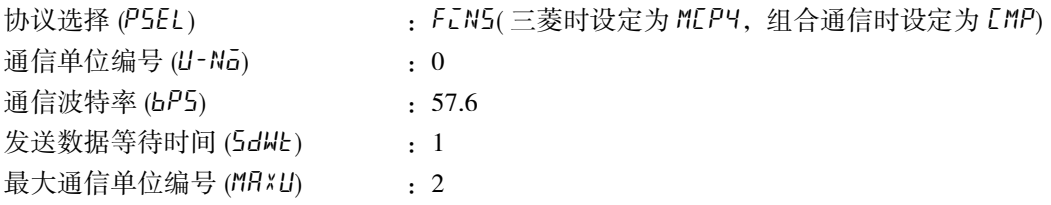

设定结束后也请勿返回操作菜单。

以上是假设通信之外的设定都已经结束的情况。进行通信之外的设定时,先进行通信之外的 设定,通信设定放在最后。

- (3) 将 No.0 的设定复制到 No.1 和 No.2。
	- (a) 在 No.0 通信设定菜单中显示 "复制  $(L_0 P Y)$ "。
	- (b) 按向上键选择 "RLL", 等待 3 秒。为确认复制结束, 请勿转至其他菜单或参数。如果 已经转移,请重新显示 "复制"。
	- (c) PV 显示按 No.1、2 的顺序变为 "LaPy", 之后均复位。
	- (d) 确认 No.0 的 "复制"设定变为 "aFF(复制结束)"后, No.0 返回操作菜单。

(e) 无程序通信在此开始动作。确认 CP1W-CIF11 的 "COMM"闪烁。 使用 CJ1W-SCU21-V1 时, "SD1" "RD1"闪烁, 使用 OJ71C24N-R4 时, CH1 的 SD、 RD 闪烁。

使用组合通信时,请变更主站 SP,确认各从站 SP 变为了相同的值。

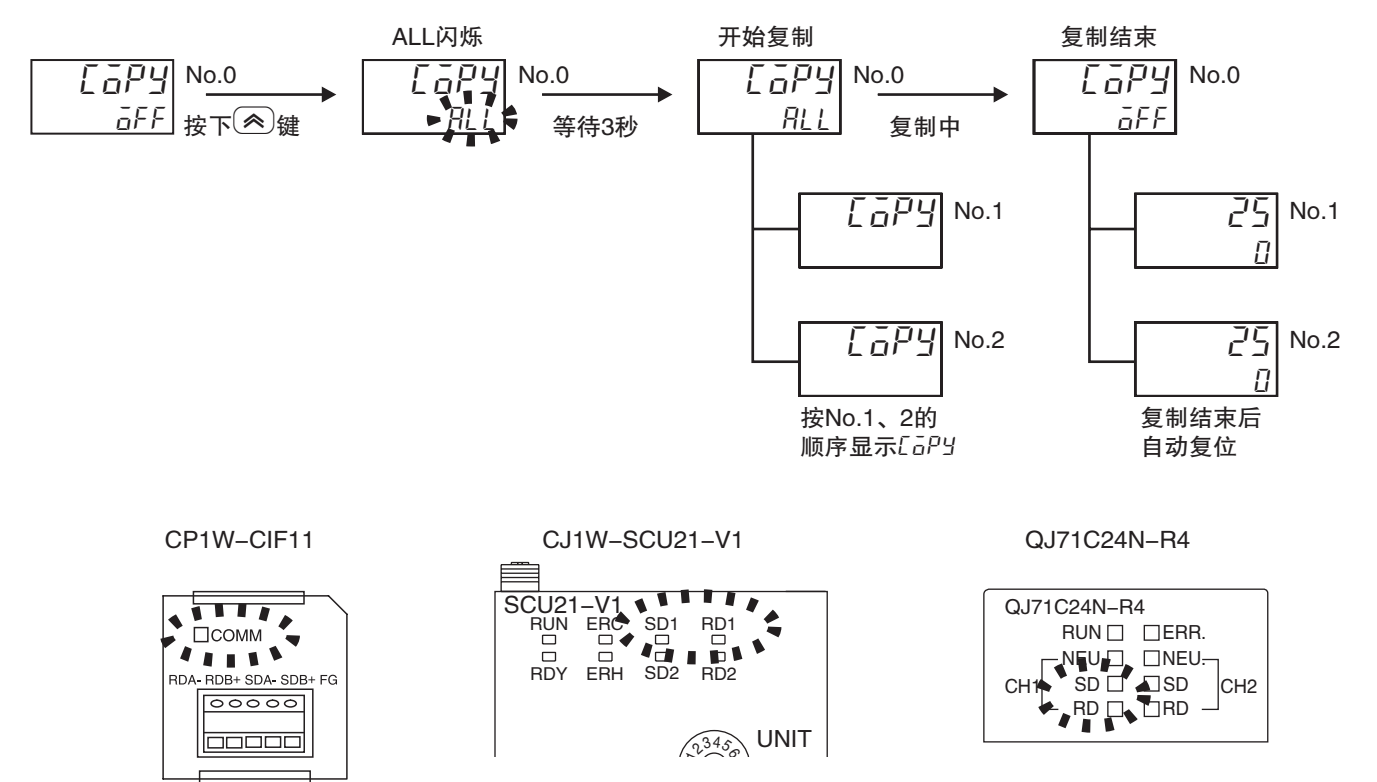

连接三菱 PLC 时, 在复制过程中串行通信单元的 ERR. 亮灯, 请直接确认动作。ERR. 会在 PLC 重新启动 时熄灭。

( 注 ) 关于复制详情,请参照 "6-2-9 复制"。

**6**

#### 6-4-5 动作确认

E5□C-T设定点、RUN/RESET将变更,请确认不存在任何问题后再进行动作确认。

#### ● 确认 E5CC-T 的监控值

- (1) 将 PLC 的动作模式变为 "PROGRAM mode",以变更 PLC 存储器。 执行 "6-4-3 PLC 的设定"的 " 串行通信可选端口的通信设定"步骤 (1), 转至程序模式。
- (2) 双击 "Memory",显示 PLC 存储器画面。

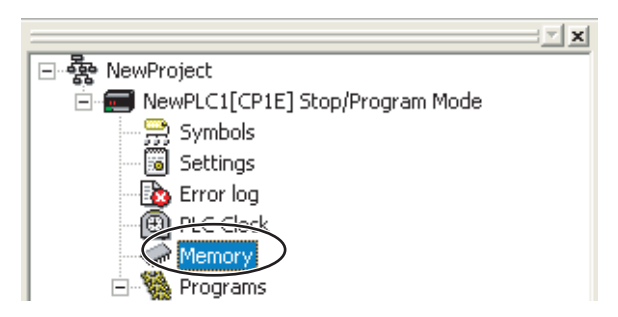

(3) 监控 PLC 存储器画面。

双击画面左边的"D"区,选择菜单的"Online"- "Monitor"。显示 "Monitor Memory Areas" 画面,点击 " Monitor"。

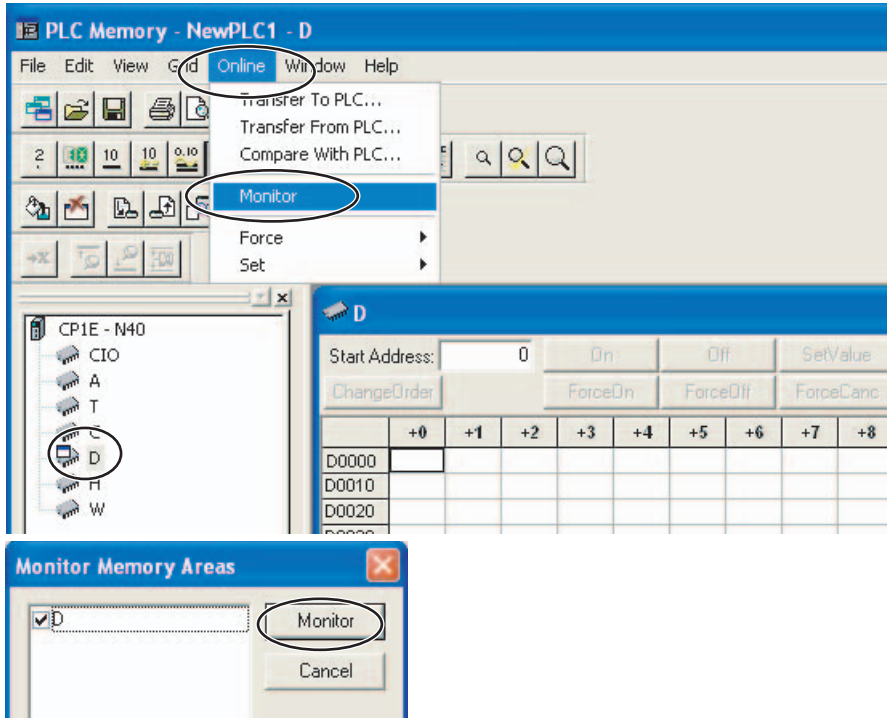

#### (4) 将 PLC 存储器的值变更为带符号的 10 进制数。

选择菜单中的 "View" - "Display" - "Signed Decimal" 。若选择 "View" - "Display" -"Hexadecimal", 则返回 HEX 显示。

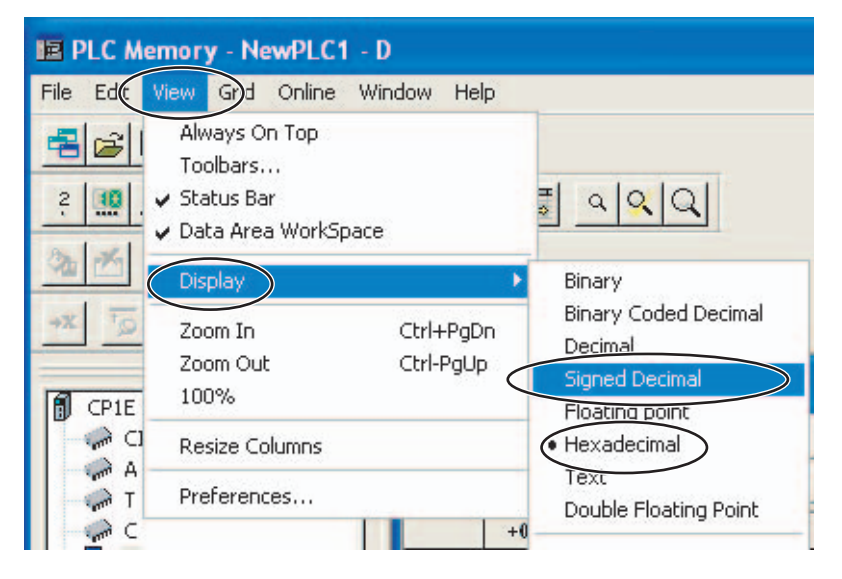

#### (5) 确认 E5CC-T 的监控值。

确认监控值的区域,称为上载区域。  $D0000 \sim D0024$ 为 No.0(E5CC-T)、D0070 ~ D0094 为 No.1、D0140 ~ D0164 为 No.2 的上载区域。

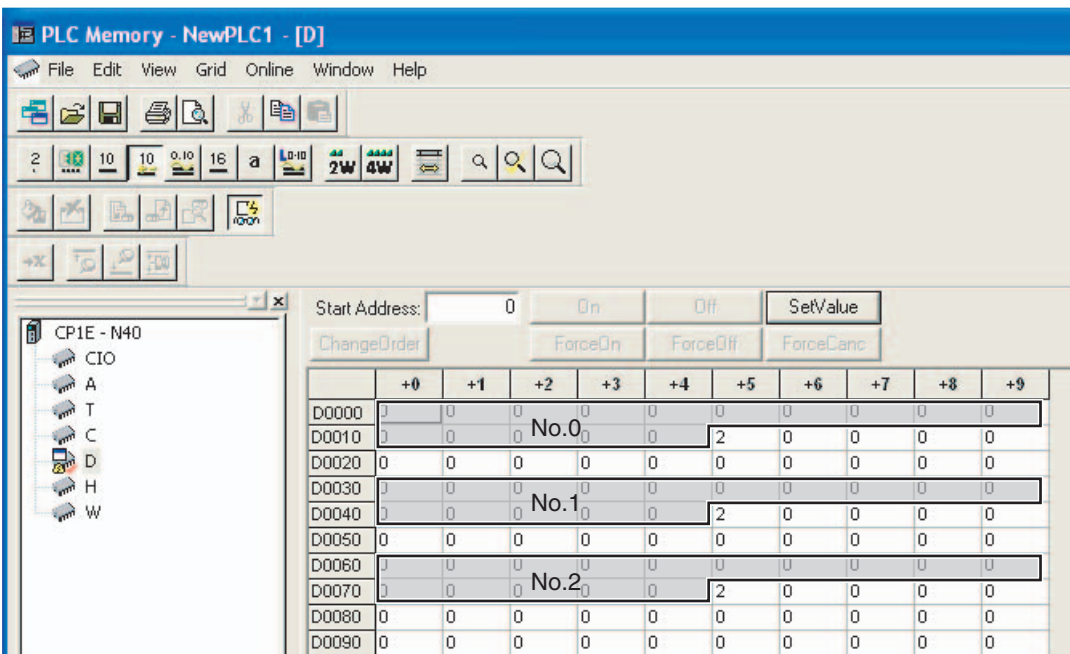

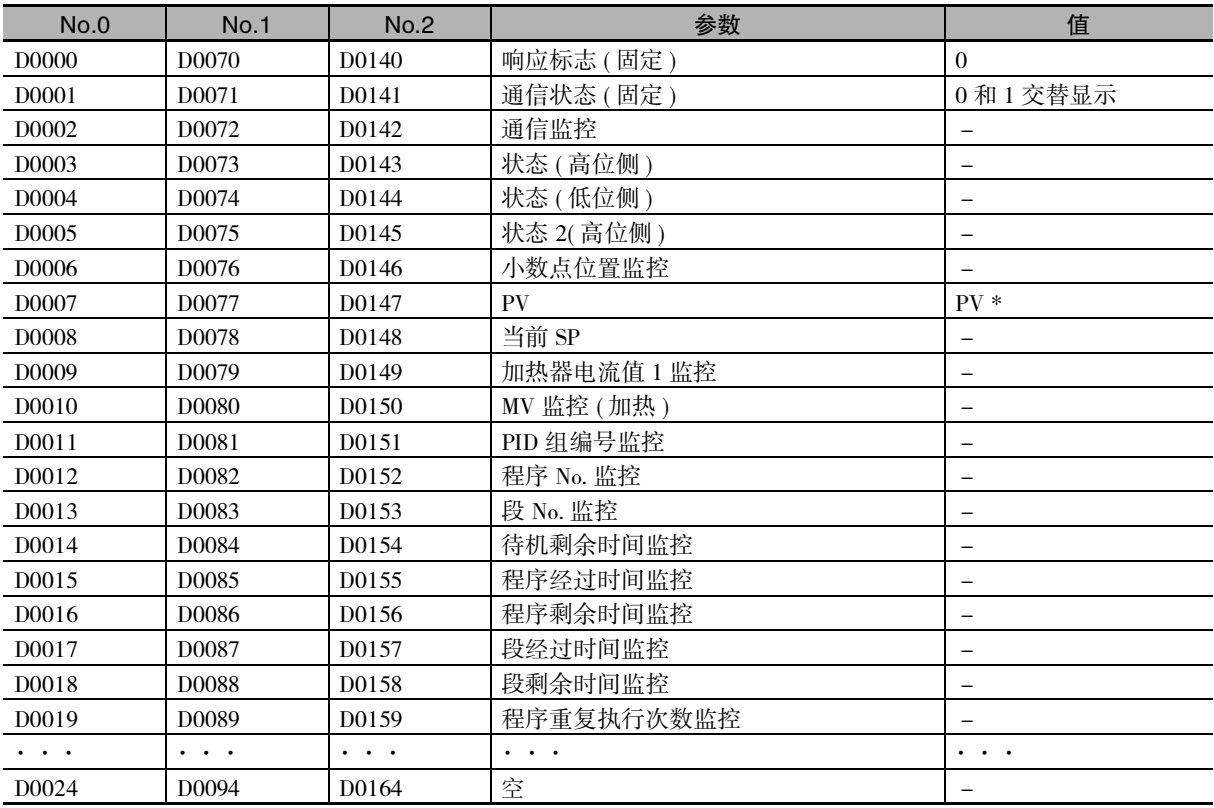

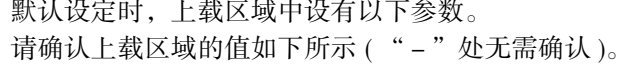

\* 出厂未连接传感器时, E5CC-T 的 PV 显示为输入异常 (5.ERR), 上载区域的当前值为 "1320(528HEX)"。

# 变更 E5CC-T 的设定值

(1) 确认变更 E5CC-T 设定值的区域。

变更设定值的区域,称为下载区域。 D0025~D0069为No.0(E5CC-T)、D0095~D0139为No.1、D0165~D0209为No.2的下载区域。

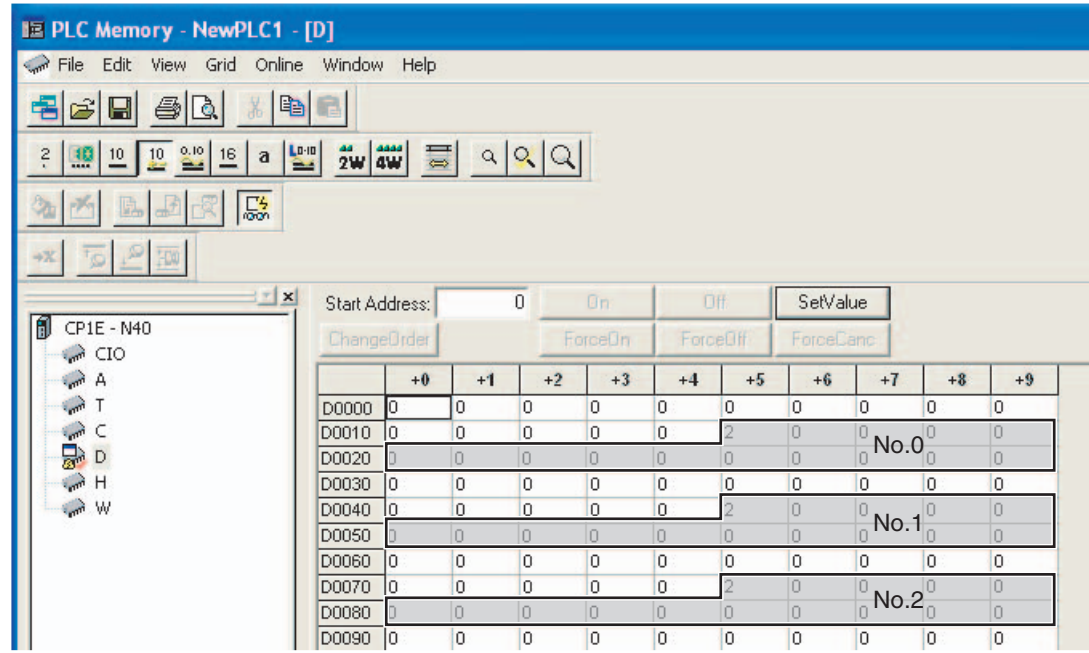

| No.0              | <b>No.1</b>                       | <b>No.2</b>                       | 参数                                | 值              |
|-------------------|-----------------------------------|-----------------------------------|-----------------------------------|----------------|
| D0025             | D0095                             | D0165                             | 请求标志 (固定)                         | 1 (0001 HEX)   |
| D0026             | D0096                             | D0166                             | 动作指令代码 (固定)                       | 0 (0000 HEX)   |
| D0027             | D0097                             | D0167                             | 定值 SP                             | $0(0000$ HEX)  |
| D0028             | D0098                             | D0168                             | PID1 比例带                          | 80 (0050 HEX)  |
| D0029             | D0099                             | D0169                             | PID1 积分时间                         | 233 (00E9 HEX) |
| D0030             | D0100                             | D0170                             | PID1 微分时间                         | 40 (0028 HEX)  |
| D0031             | D0101                             | D0171                             | 程序 0 报警值 1                        | 0 (0000 HEX)   |
| D0032             | D0102                             | D0172                             | 程序 0 报警上限 1                       | 0 (0000 HEX)   |
| D0033             | D0103                             | D0173                             | 程序 0 报警下限 1                       | $0(0000$ HEX)  |
| D0034             | D0104                             | D0174                             | 程序 0 报警值 2                        | 0 (0000 HEX)   |
| D0035             | D0105                             | D0175                             | 程序 0 报警上限 2                       | 0 (0000 HEX)   |
| D0036             | D0106                             | D0176                             | 程序 0 报警下限 2                       | $0(0000$ HEX)  |
| D0037             | D0107                             | D0177                             | 加热器断线检测 1                         | 0 (0000 HEX)   |
| D0038             | D0108                             | D0178                             | PV 输入偏移量                          | $0(0000$ HEX)  |
| D0039             | D0109                             | D0179                             | 等待区间                              | $0(0000$ HEX)  |
| D0040             | D0110                             | D0180                             | 待机时间                              | 0 (0000 HEX)   |
| D0041             | D0111                             | D0181                             | 程序 SP 偏移值                         | $0(0000$ HEX)  |
| D0042             | D0112                             | D0182                             | 程序 0 段 OSP                        | 0 (0000 HEX)   |
| D0043             | D0113                             | D0183                             | 程序 0 段 0 时间                       | 0 (0000 HEX)   |
| D0044             | D0114                             | D0184                             | 程序 0 段 1SP                        | 0 (0000 HEX)   |
| D0045             | D0115                             | D0185                             | 程序 0 段 1 时间                       | $0(0000$ HEX)  |
| D0046             | D0116                             | D0186                             | 程序 0 段 2SP                        | 0 (0000 HEX)   |
| D0047             | D0117                             | D0187                             | 程序 0 段 2 时间                       | $0(0000$ HEX)  |
| D0048             | D0118                             | D0188                             | 程序 0 段 3SP                        | $0(0000$ HEX)  |
| D0049             | D0119                             | D0189                             | 程序 0 段 3 时间                       | $0(0000$ HEX)  |
| D0050             | D0120                             | D0190                             | 程序 0 段 4SP                        | 0 (0000 HEX)   |
| D0051             | D0121                             | D0191                             | 程序 0 段 4 时间                       | $0(0000$ HEX)  |
| D0052             | D0122                             | D0192                             | 程序 0 段 5SP                        | $0(0000$ HEX)  |
| D0053             | D0123                             | D0193                             | 程序 0 段 5 时间                       | 0 (0000 HEX)   |
| D0054             | D0124                             | D0194                             | 程序 0 段 6SP                        | 0 (0000 HEX)   |
| D0055             | D0125                             | D0195                             | 程序0段6时间                           | $0(0000$ HEX)  |
| D0056             | D0126                             | D0196                             | 程序 0 段 7SP                        | 0 (0000 HEX)   |
| D0057             | D0127                             | D0197                             | 程序 0 段 7 时间                       | $0(0000$ HEX)  |
| D0058             | D0128                             | D0198                             | 程序 0 段 8SP                        | $0(0000$ HEX)  |
| D0059             | D0129                             | D0199                             | 程序 0 段 8 时间                       | 0 (0000 HEX)   |
| D0060             | D0130                             | D0200                             | 程序 0 段 9SP                        | 0 (0000 HEX)   |
| D <sub>0061</sub> | D0131                             | D0201                             | 程序 0 段 9 时间                       | 0 (0000 HEX)   |
| $\cdots$          | $\bullet$ , $\bullet$ , $\bullet$ | $\bullet$ , $\bullet$ , $\bullet$ | $\bullet$ , $\bullet$ , $\bullet$ | $\cdots$       |
| D0069             | D0139                             | D0209                             | 空                                 |                |

默认设定时,下载区域中设有以下参数。

#### (2) 将下载区域初始化为 E5CC-T 的设定值。

下载区域值未被初始化,因此初始化为 E5CC-T 的设定值。 在 PLC 存储器画面双击 D0025( 请求标志 ), 则显示如下内容。输入 "2( 下载区域初始化 )" 并点击 "OK"。

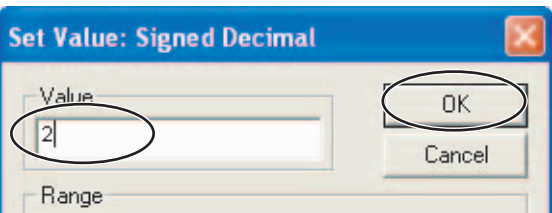

6-4 h CP

#### (3) 确认下载区域初始化。

初始化完成后,D0000( 响应标志) 变为"1( 正常结束 )"、D0025( 请求标志) 自动变为"1( 允 许写入 )"。请确认下载区域值已初始化为上表的值。 请对 No.1、2 进行同样的确认。

#### (4) 变更 No.0 的定值 SP。

在 PLC 存储器画面双击 D0027( 定值 SP), 在"值"这栏输入"100(64 HEX)"并点击"OK"。 请确认 D0000( 响应标志) 保持 "1( 允许写入 )", No.0 的 SV 显示为 "100"。 请对 No.1、2 进行同样的确认。

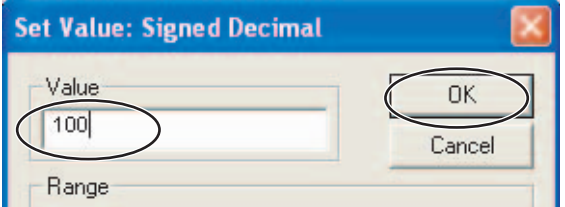

#### 将 E5CC-T 切换为复位

- (1) 将 PLC 存储器的值变更为 16 进制数。 在 PLC 存储器画面,选择菜单的 "View"- "Display"- "Hexadecimal"。
- (2) 复位 No.0。

将 E5CC-T 操作菜单中的 "运行 / 复位 (R-R)"设为 "运行 (RUN)"。

(3) 将 No.0 切换为复位。

在 PLC 存储器画面,确认 D0025(请求标志)为 "0001(允许写入)", 双击 D0026(动作指令 代码), 输入 "0101 HEX(复位)", 点击 "OK"。 D0026 变为 "0000", D0000( 响应标志 ) 保持 "0001( 允许写入 )", No.0 的 E5CC-T 显示部 的 "RST"亮灯。 请对 No.1、2 进行同样的确认。 关于其他动作指令代码,请参照 "6-3-4 动作指令代码"。

# 6-5 与 CJ 系列的连接

### 6-5-1 构成和步骤

以下述构成为例,介绍设定方法和无程序通信的使用方法。

- · E5CC-T 均使用同一型号 ( 型号不同则不能使用复制功能 )。
- · PLC 存储器使用 D0000 ~ D0209,分配的 E5CC-T 参数为默认设定。
- · 市售 USB 电缆请使用 USB2.0 用 A 连接器- B 连接器。

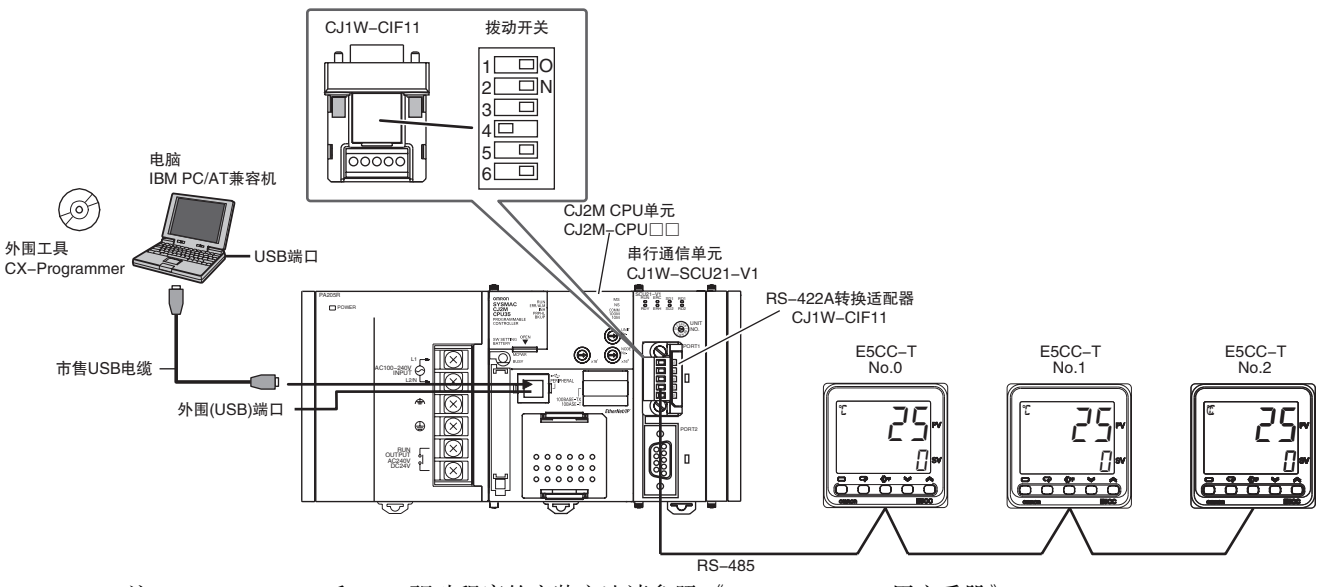

( 注 ) CX-Programmer 和 USB 驱动程序的安装方法请参照 《CX-Programmer 用户手册》(W446)。

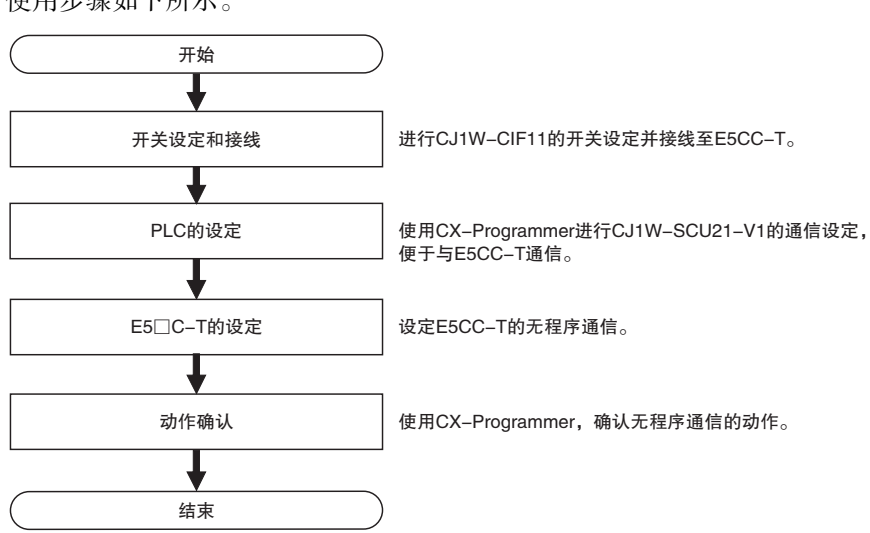

使用步骤如下所示。

**6**
# 6-5-2 开关设定和接线

CJ1W-CIF11 安装至 CJ1W-SCU21-V1 之前,将背面罩盖内拨动开关的 No.4 插针 OFF、其他都 ON。

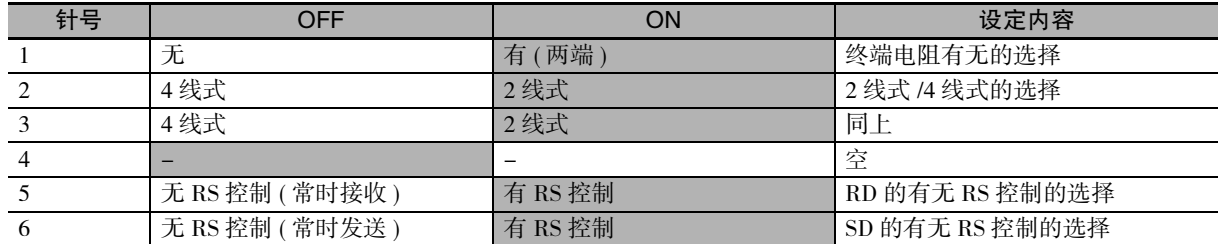

CJ1W-CIF11 与 E5CC-T 的接线如下所示。

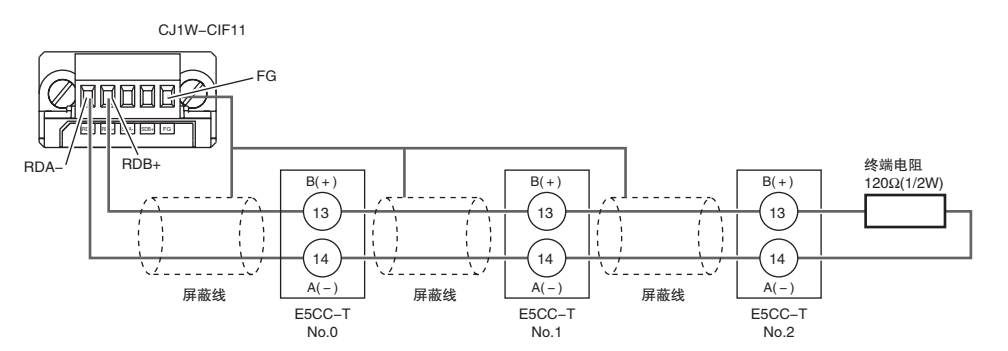

 $($ 注 $)1$  最长传送距离为 50m。

2 接线方法详情请参考 《SYSMAC CJ 系列 用户手册 安装篇 (W393)》的 "附 -7 关于 RS-422A 转换适配器  $(CJ1W-CIF11)''$ 

# 6-5-3 PLC 的设定

进行 CJ1W-SCU21-V1 的通信设定,便于与 E5CC-T 通信。 在设定过程中,PLC 动作将停止或再次接通电源,请确认不存在任何问题后进行设定。

# 与 PLC 的连接

请参照 "6-4-3 PLC 的设定"的 "●与 PLC 的连接"。

# 串行通信单元 ( 以下称 SCU) 的通信设定

(1) 将 PLC 的动作模式变为 "Program Mode",以变更 SCU 的通信设定。 选择主菜单中的"PLC"- "Operating Mode"- "Program"。显示确认画面后,点击"Yes"。

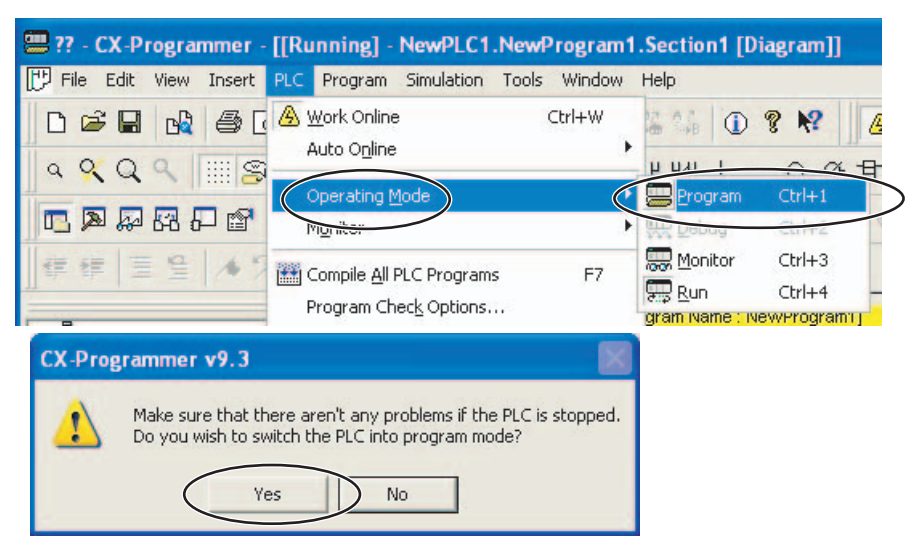

(2) 双击 "IO Table and Unit Setup",显示 PLC 的 IO Table 画面。

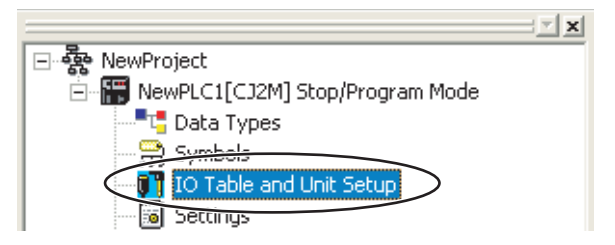

(3) 双击 "CJ1W-SCU21-V1",显示 CJ1W-SCU21-V1 的设定画面。

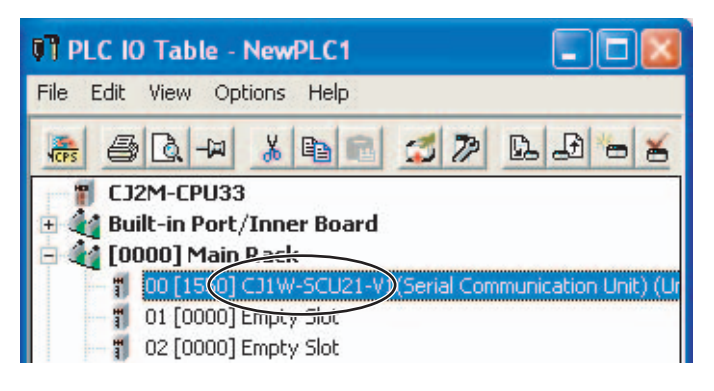

**6**

## (4) 变更端口 1 的通信设定。

将 "Port 1: Port settings"变为 "User settings",将 "Port 1: Baud rate"变为 "57600bps",点 击 "Transfer [PC to Unit] "。其他设定保持默认值。

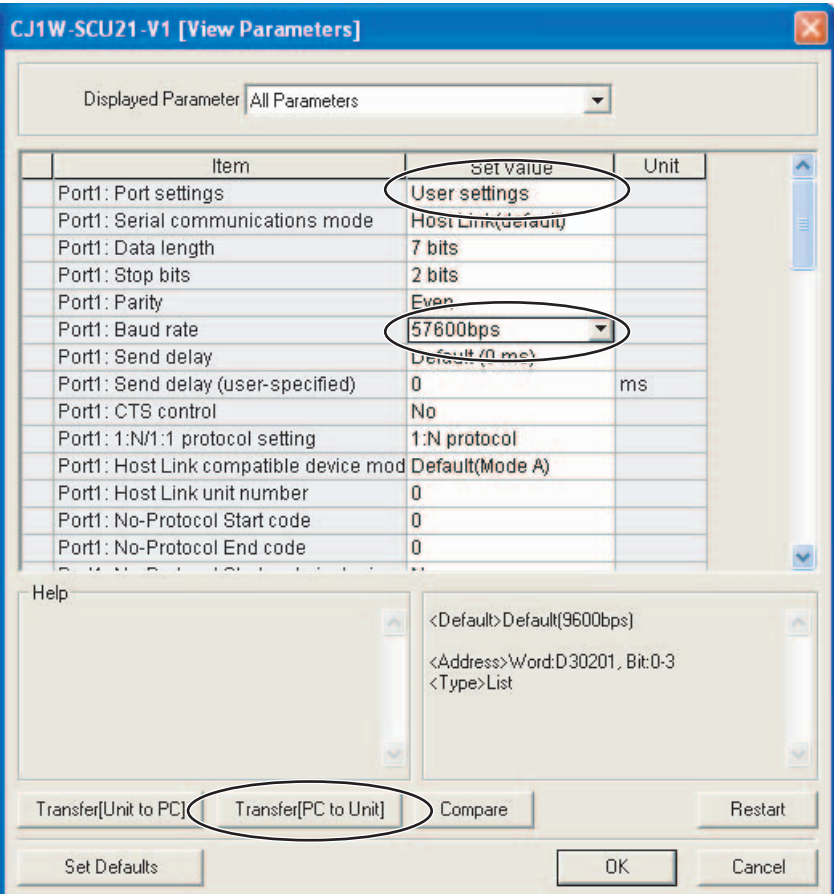

( 注 ) 变更 "unit number"时,请参照 "6-2-7 通信节点编号"。

点击 "Yes"传送设定,显示传送结束,点击 "Close"。

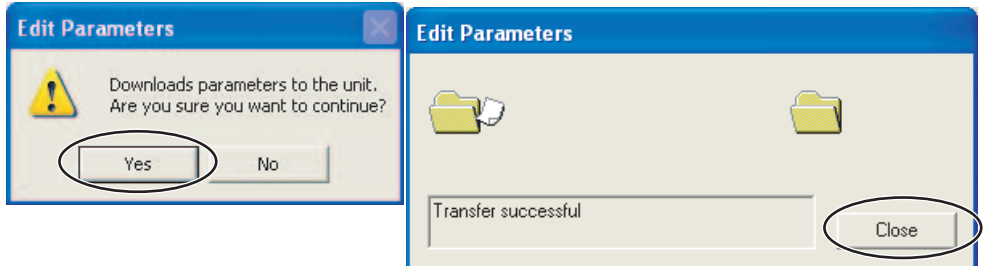

点击 "Yes"重启单元,选择 "All ports"并点击 "OK"。

在重启完成画面点击 "OK"。PLC 的设定到此结束。后面要确认动作,CX-Programmer 请保 持在线状态。

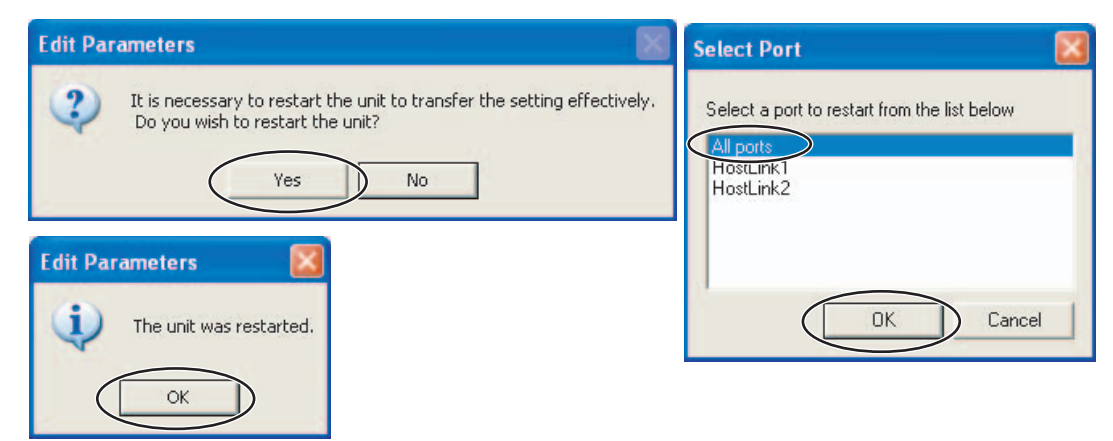

# 6-5-4 E5□C-T的设定

设定无程序通信。进行 "6-4-4 E5□C-T的设定"。

## 6-5-5 动作确认

进行 "6-4-5 动作确认"。

# 6-6 与 MELSEC-Q 系列的连接

# 6-6-1 构成和步骤

以下述构成为例, 介绍设定方法和无程序通信的使用方法。

- · E5CC-T 均使用同一型号 (型号不同则不能使用复制功能)。
- · PLC 存储器使用 D0 ~ D209, 分配的 E5CC-T 参数为默认设定。
- · 市售 USB 电缆请使用 USB2.0 用 A 连接器 -B 连接器。

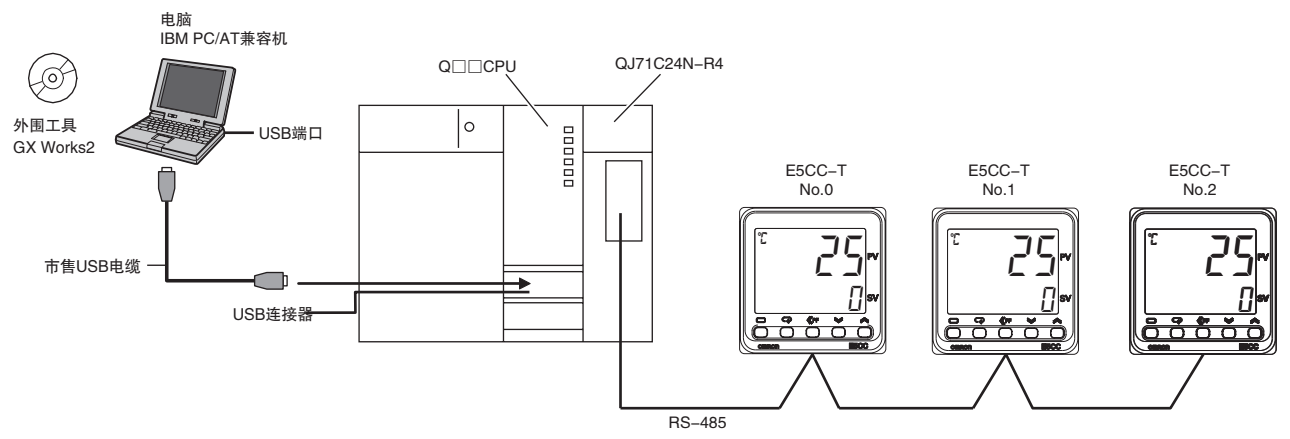

(注) GX Works2 的安装方法请参照《GX Works2 安装步骤书》(BCN-P5713), USB 驱动程序的安装方法请参照 《GX Works2 Version 1 操作手册 (共通篇)》(SH-080932CHN)。

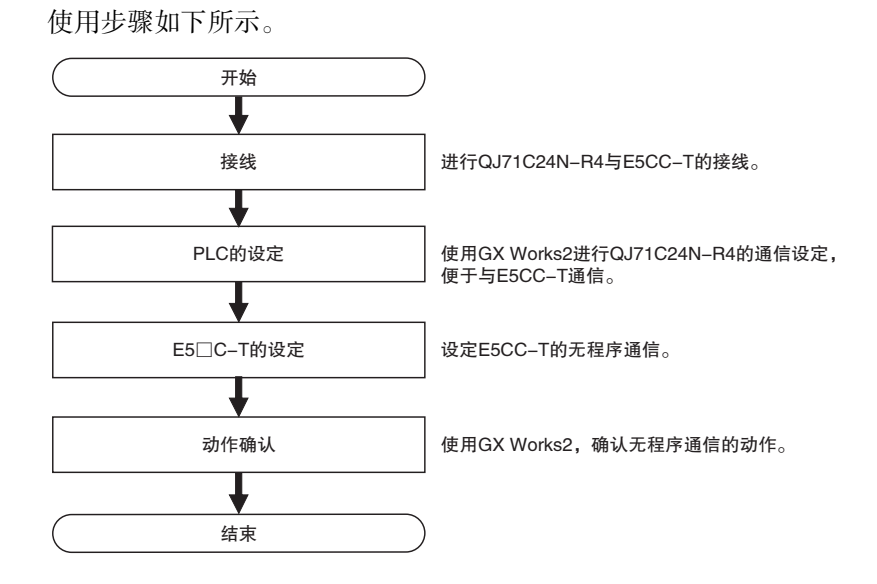

# 6-6-2 接线

QJ71C24N-R4 与 E5CC-T 接线如下所示。

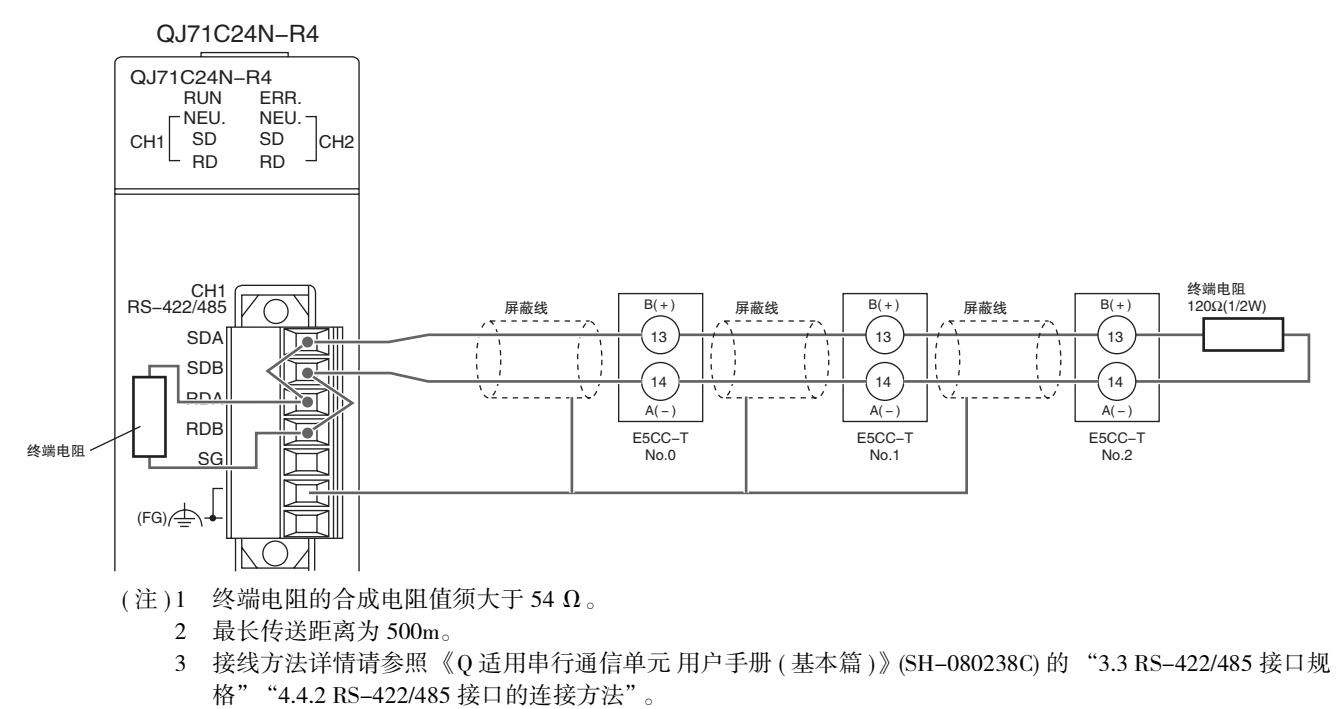

# 6-6-3 PLC 的设定

进行 QJ71C24N-R4 的通信设定,便于与 E5CC-T 通信。 在设定过程中,PLC 动作将停止或再次接通电源,请确认不存在任何问题后进行设定。

# 与 PLC 的连接

- (1) 用 USB 电缆连接电脑与 Q-CPU,启动 GX Works2。
- (2) 选择主菜单中的 "Online"- "Read from PLC"。

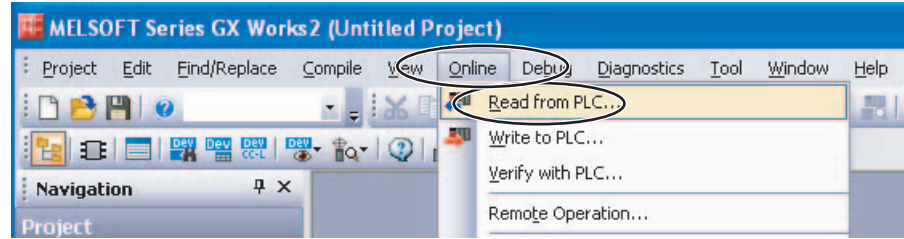

(3) 选择 "QCPU (Q mode),"并点击 "OK"。

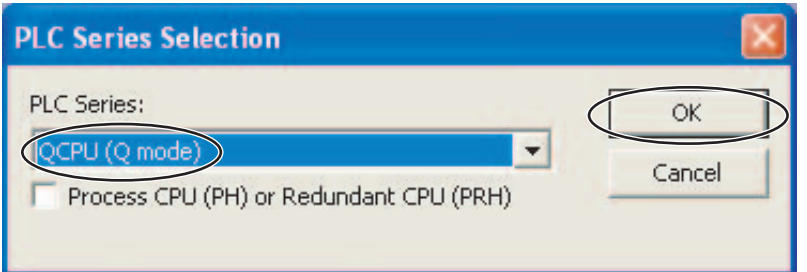

接线

(4) 点击 "OK"。

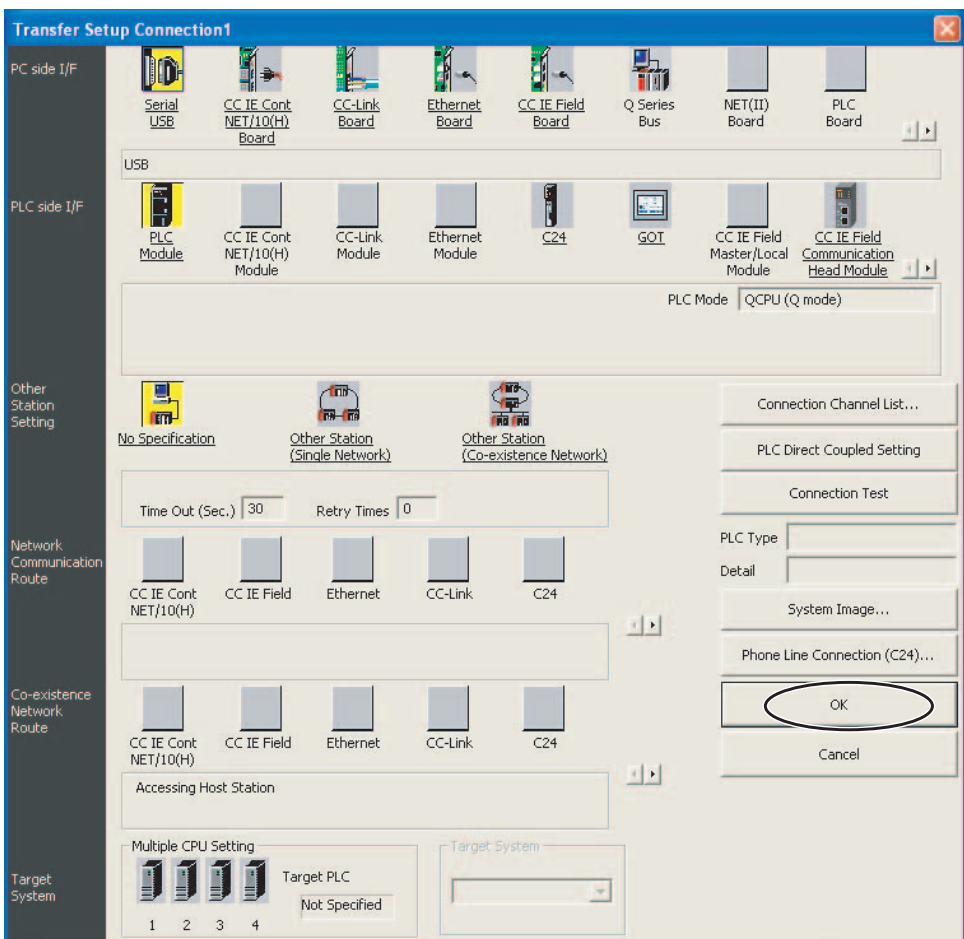

(5) 点击 "Execute"。

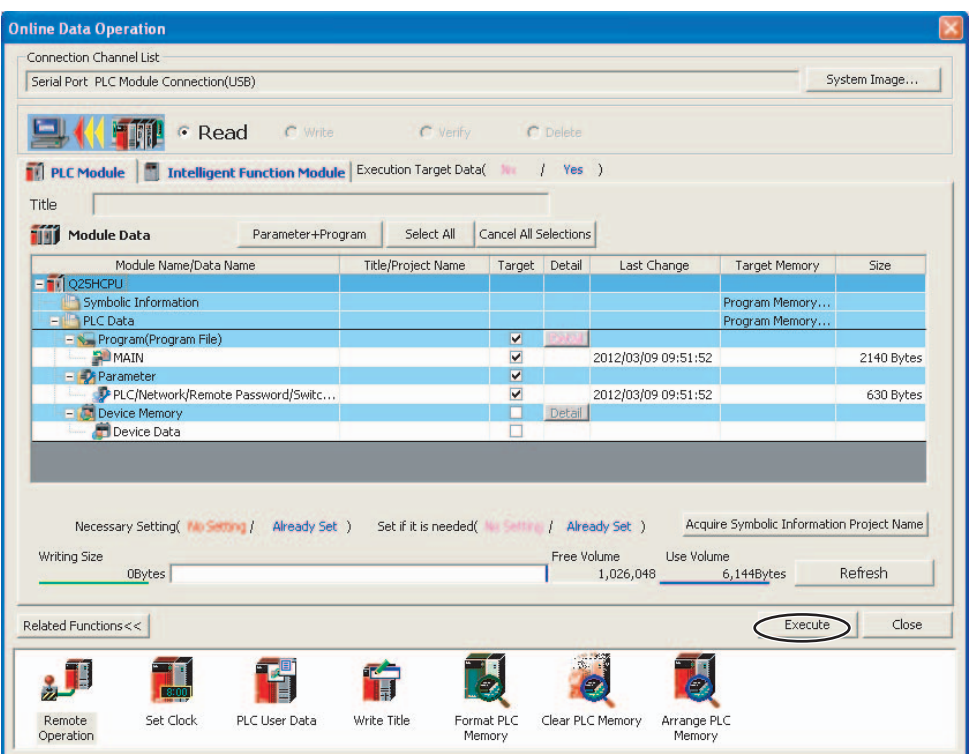

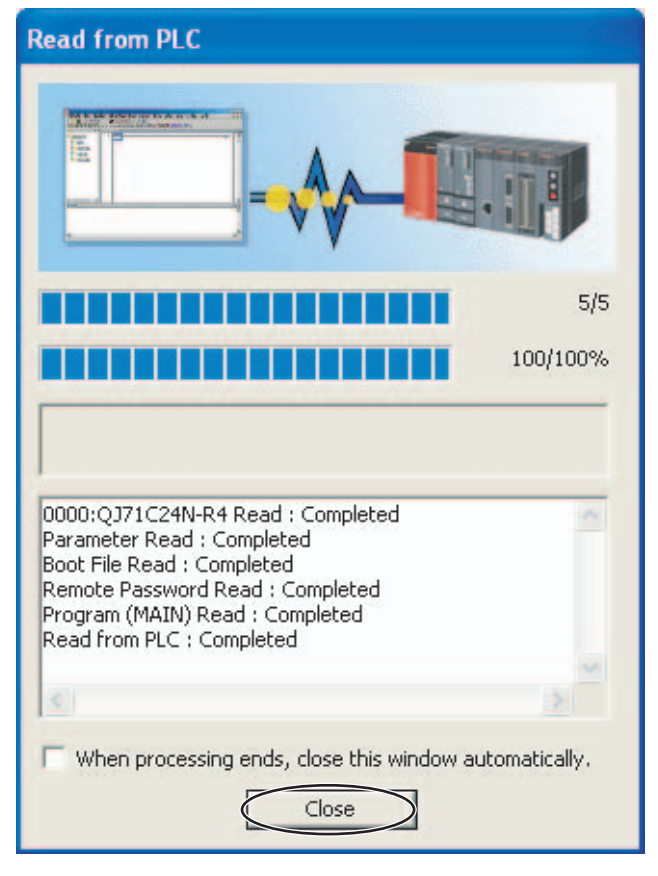

(6) 设定值读取完成后,点击 "Close",关闭上述画面。

# 串行通信单元的通信设定

(1) 双击 "Switch Setting", 显示通信设定画面。

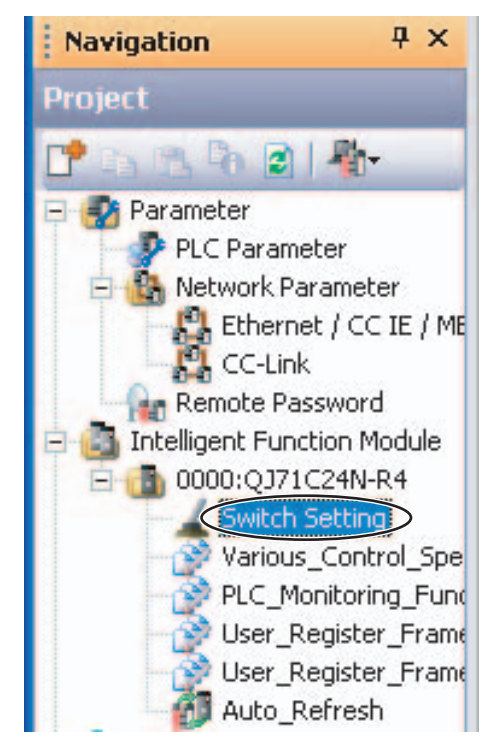

**6**

#### (2) 变更 CH1 的通信设定。

变更以下设定并点击 "OK"。其他设定保持默认值。

- · 校验位 :有
- · 奇数 / 偶数校验 :偶数
- · 终止位 :2
- · 总和校验码 :有
- ・运行过程中写入 2000 2001
- · 设定变更 :允许
- 
- -

Communication rate setting

Communication protocol setting

Station number setting (0 to 31)

Communication protocol setting - Predefined protocol

- 
- · 通信波特率设定 : 57600bps(需在变更通信协议设定后进行)

 $CH2$ 

7

None Odd

 $1\,$ 

None

Auto Setting

MELSOFT Connection

Cancel

OK

· 通信协议设定 | 100 | 100 | 100 | 100 | 100 | 100 | 100 | 100 | 100 | 100 | 100 | 100 | 100 | 100 | 100 | 100 | 100

MC protocol (Format 4)

 $\overline{0}$ 

#### Switch Setting 0000:QJ71C24N-R4 Item  $CH1$ Operation setting Independent Independent Data Bit  $\overline{7}$ Parity Bit Exist Even/odd parity Even Transmission Setting Stop bit  $\overline{c}$ Sum check code Exist Online Change Enable Disable Setting modifications Enable Disable

The following setting is available for product information 101220000000000-B or later.

Default value will be shown in the dialog if the Switch Setting of the PLC parameter contains an out-of-range value.  $\epsilon$ 

\* This dialog setting is linked to the Switch Setting of the PLC parameter.

## ( 注 ) 变更 "局号设定"时,请参照 "6-2-7 通信节点编号"。

### (3) 选择 "Online"- "Write to PLC",显示设定值写入画面。

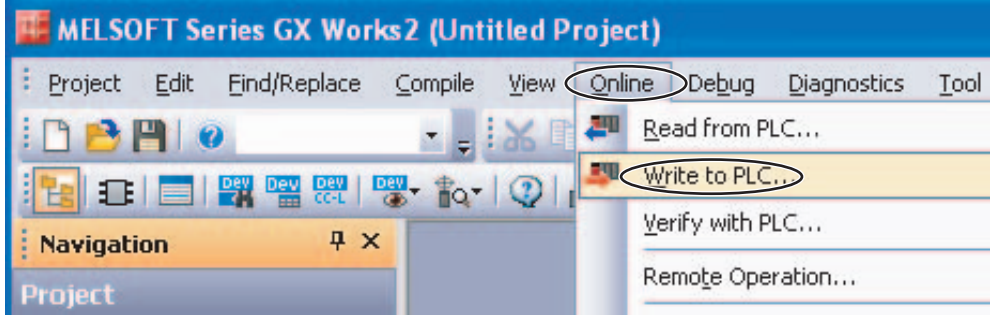

#### (4) 将设定值写入 PLC。

选择 "Intelligent Function Module"标签,勾选串行通信单元的 "Valid" 。接着选择 "PLC Module"标签 , 勾选参数的 "Target",点击 "Execute"。

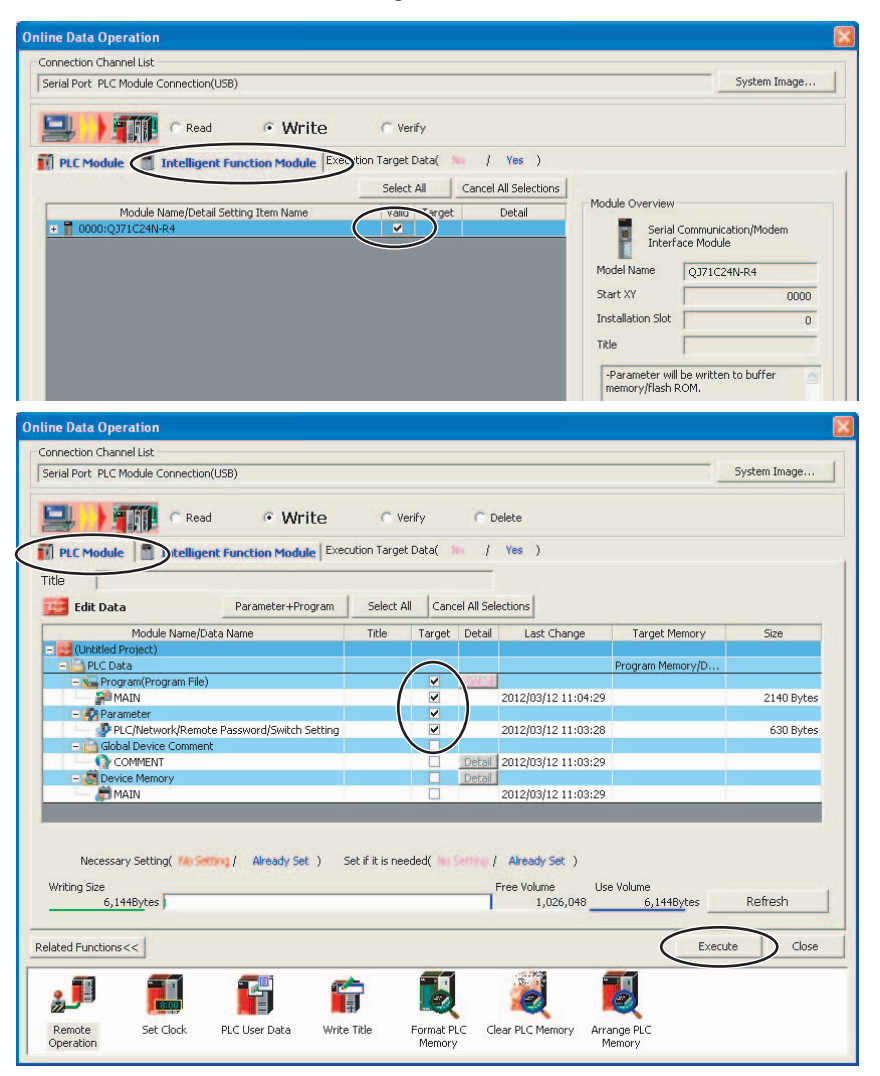

6<br>山 MELSEC-Q系列的连接

**6**

### (5) 将设定值写入 PLC。

以下画面显示前后会显示几个确认画面,全部点击 "Yes",或点击 "Yes to All"。 显示以下画面后点击 "Close",关闭写入画面,再次接通 PLC 的电源。 PLC 的设定到此结束。后面要确认动作, GX Works2 请保持在线状态。

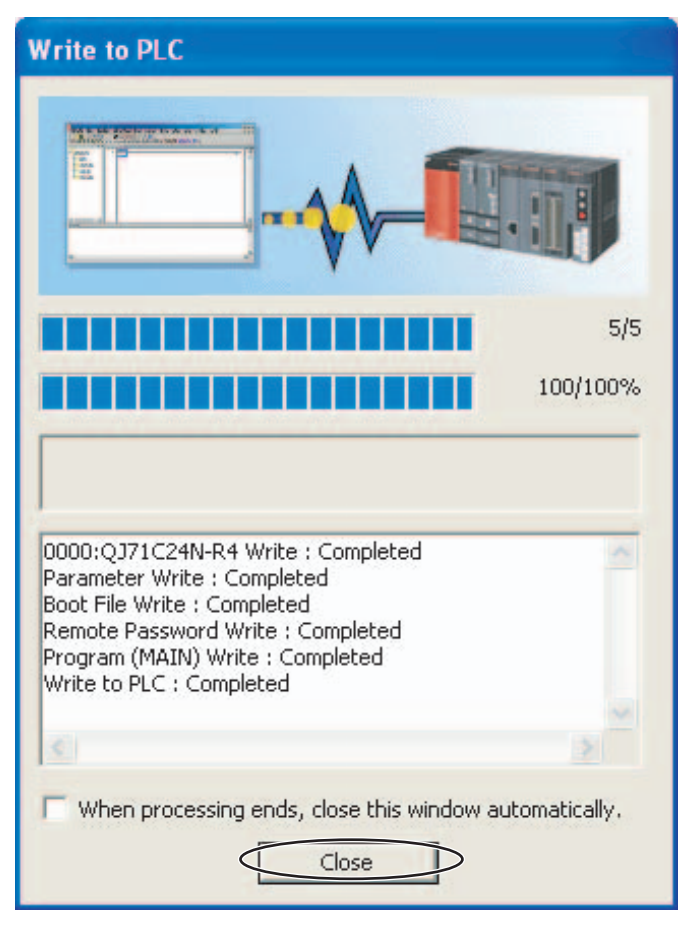

# 6-6-4 E5□C-T的设定

设定无程序通信。进行 "6-4-4 E5□C-T的设定"。

## 6-6-5 动作确认

E5□C-T定值SP、RUN/RESET将变更,请确认不存在任何问题后再进行动作确认。

## ● 确认 E5CC-T 的监控值

(1) 显示 PLC 存储器画面。

选择 "Online" - "Monitor" - "Device/Buffer Memory Batch Monitor"。

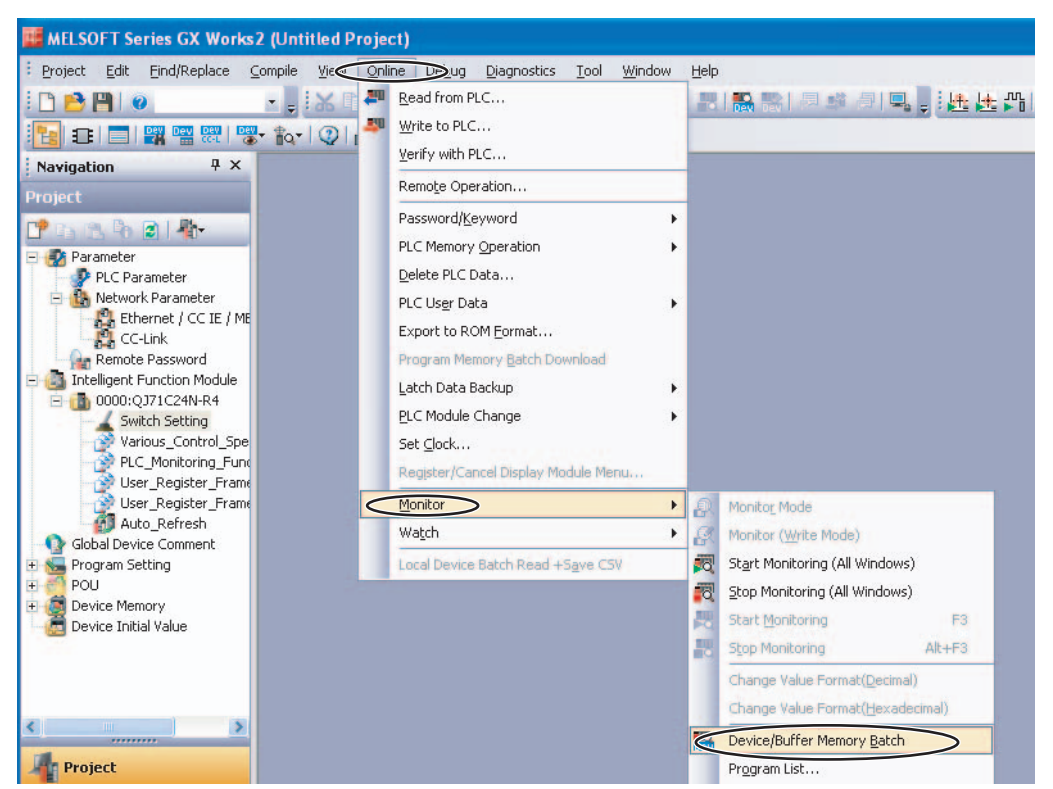

## (2) 监控 PLC 存储器画面。

在 "Device Name"中输入 "D0",按下电脑的 "Enter"键,则开始监控 "D0"。

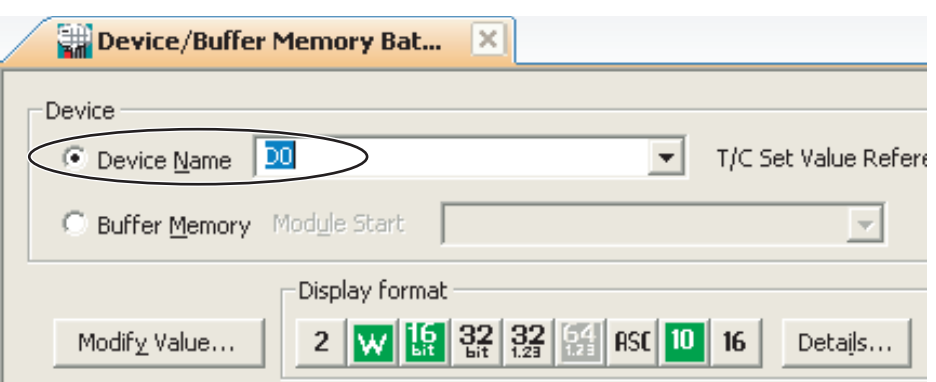

**6**

#### (3) 变更为 10 进制数,以使值的确认更简单。

点击上述画面的 "Display Format", 勾选监控形式的 "Word Multi-point"和字元件字多点形 式的 "10 Points", 然后点击 "OK"。

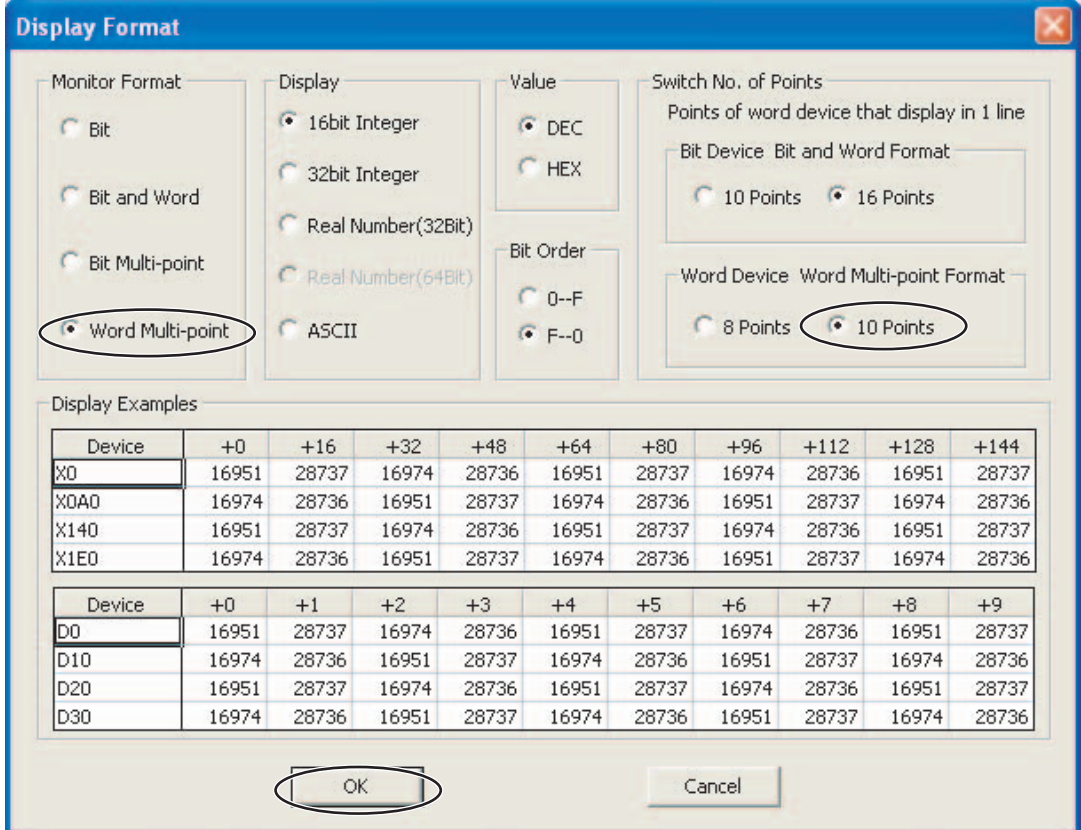

#### (4) 确认 E5CC-T 的监控值。

确认监控值的区域,称为上载区域。

D0 ~ D24 为 No.0(E5CC-T) 的上载区域、D70 ~ D94 为 No.1 的上载区域、D140 ~ D164 为 No.2 的上载区域。

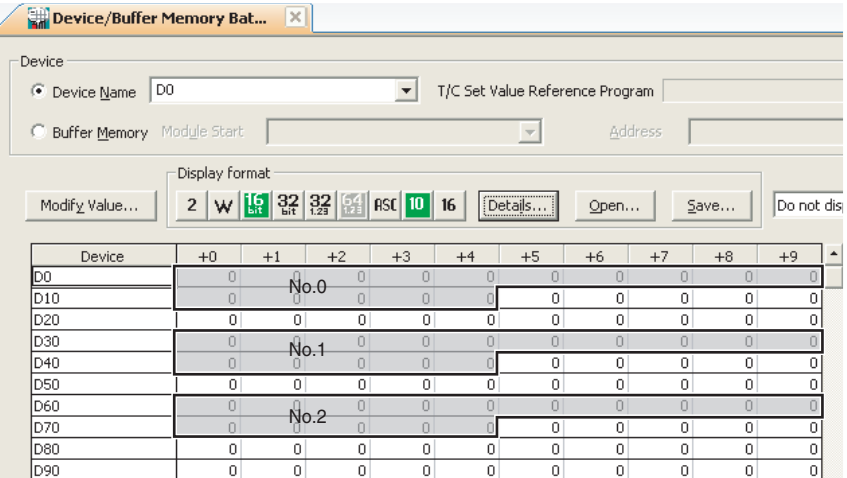

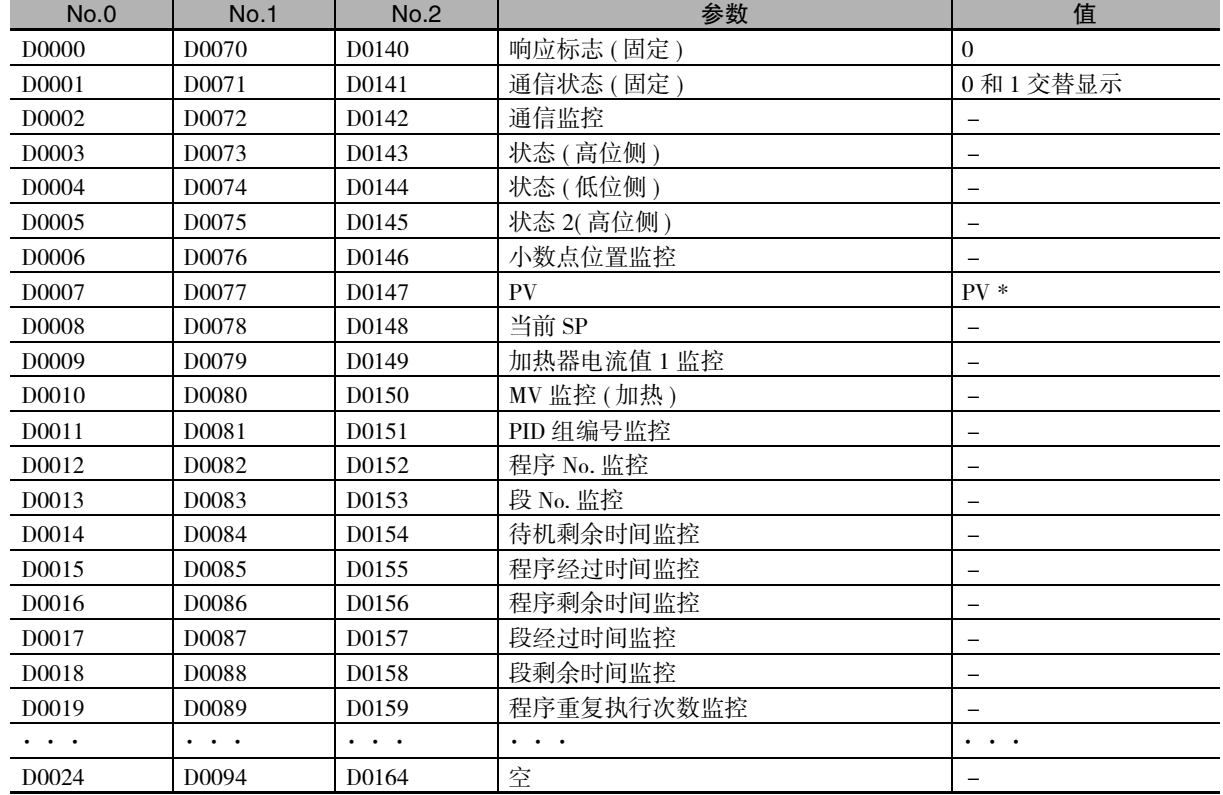

默认设定时,上载区域中设有以下参数。 请确认上载区域的值如下所示 ( "-"处无需确认 )。

\* 出厂未连接传感器时, E5CC-T 的 PV 显示为输入异常 (5.ERR), 上载区域的当前值为 "1320(528HEX)"。

## ● 变更 E5CC-T 的设定值

## (1) 确认变更 E5CC-T 设定值的区域。

变更设定值的区域,称为下载区域。

D25 ~ D69 为 No.0(E5CC-T) 的下载区域、D95 ~ D139 为 No.1 的下载区域、D165 ~ D209 为 No.2 的下载区域。

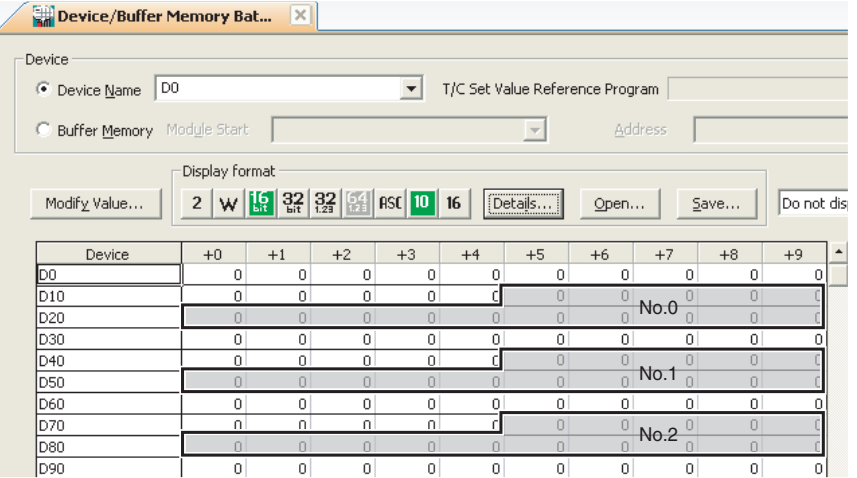

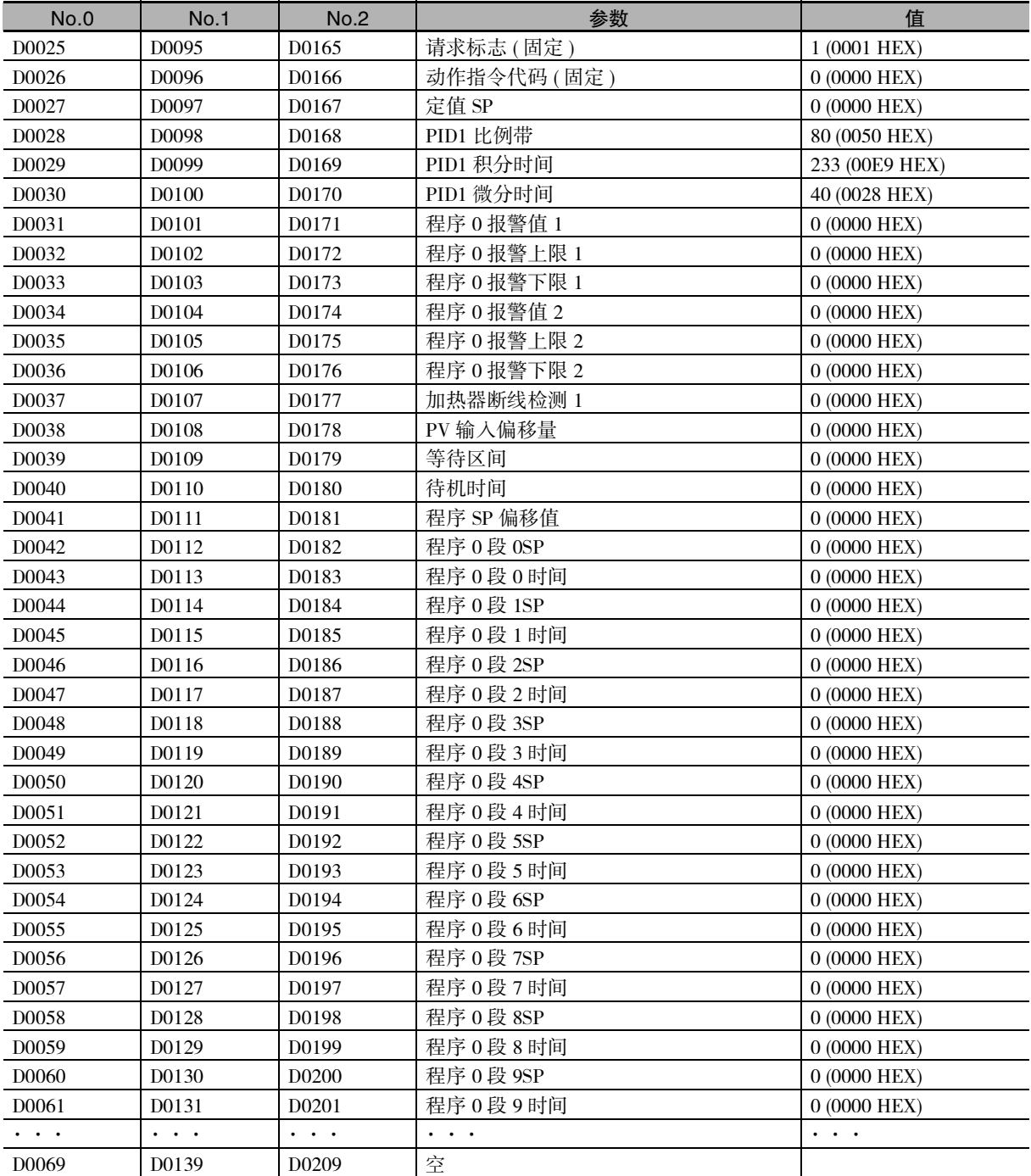

默认设定时,下载区域中设有以下参数。

## (2) 将下载区域初始化为 E5CC-T 的设定值。

下载区域值未被初始化,因此初始化为 E5CC-T 的设定值。 在元件存储器画面双击"D25 (请求标志 )",则显示以下内容。输入"2 ( 下载区域初始化 )", 依次点击 "Set"、"Close"。

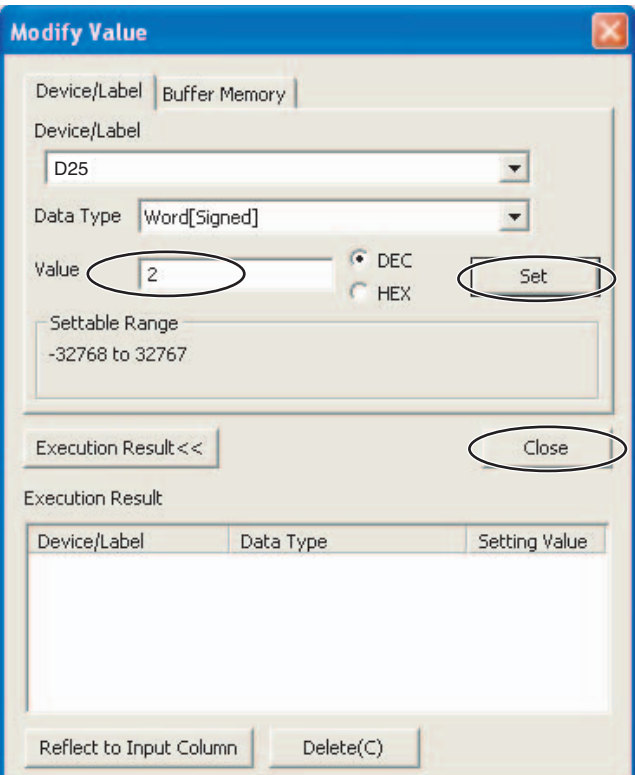

## (3) 确认下载区域初始化。

初始化完成后,D0( 响应标志 ) 变为 "1( 正常结束 )"、D25( 请求标志 ) 自动变为 "1( 允许写 入 )"。请确认下载区域值已初始化为上表的值。 请对 No.1、2 进行同样的确认。

(4) 变更 No.0 的定值 SP。

在元件存储器画面双击 D27( 定值 SP), 在 "Value" 一栏输入 "100(64 HEX)" 并依次点击 "Set"、"Close"。请确认 D0( 响应标志 ) 为 "1( 允许写入 )", No.0 的 SV 显示为 "100"。 请对 No.1、2 进行同样的确认。

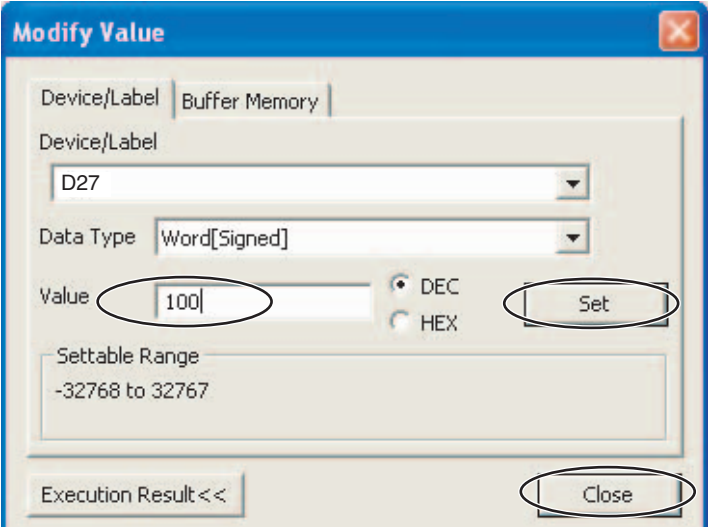

# 将 E5CC-T 切换为复位

- (1) 运行 No.0。 将 E5CC-T 操作菜单中的 "运行 / 复位 (R-R)"设为 "运行 (RUN)"。
- (2) 将 No.0 切换为复位。

在元件存储器画面,D25( 请求标志 ) 为 "1( 允许写入 )" 时, 双击 "D26( 动作指令代码 )"。 输入值之前,勾选 "HEX",输入 "0101 hex (复位 )",依次点击 "Set"、"Close"。 D26 变为 "0",D0( 响应标志 ) 保持 "1( 允许写入 )", No.0 的 E5CC-T 显示部的 "RST" 亮灯。 请对 No.1、2 进行同样的确认。

关于其他动作指令代码,请参照 "6-3-4 动作指令代码"。

# 7

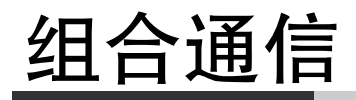

本章介绍了E5□C-T的组合通信。

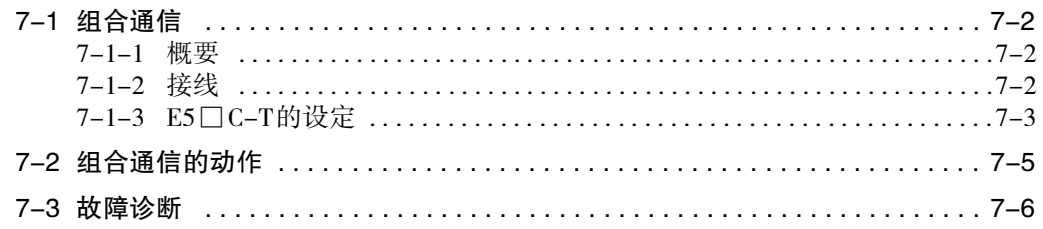

# 7-1 组合通信

## 7-1-1 概要

组合通信是指利用RS-485连接多个E5□C-T,并同时变更定值SP、程序SP的传送与RUN/RESET的功能。 变更主站 ( 通信单位编号 0) 的定值 SP、程序 SP 的传送或 RUN/RESET, 用 RS-485 连接的从站 ( 通信单位 编号 1 之后 ) 的设定点或 RUN/STOP 将自动变更。SP 传送时,仅主站由 E5 □ C-T 构成、从站由 E5 □ C 构成时可使用。也可在从站侧扩大比例,增大偏移量。也可将主站设定复制到各从站。

· 传送程序 SP 时 ( 程序 SP 模式 )

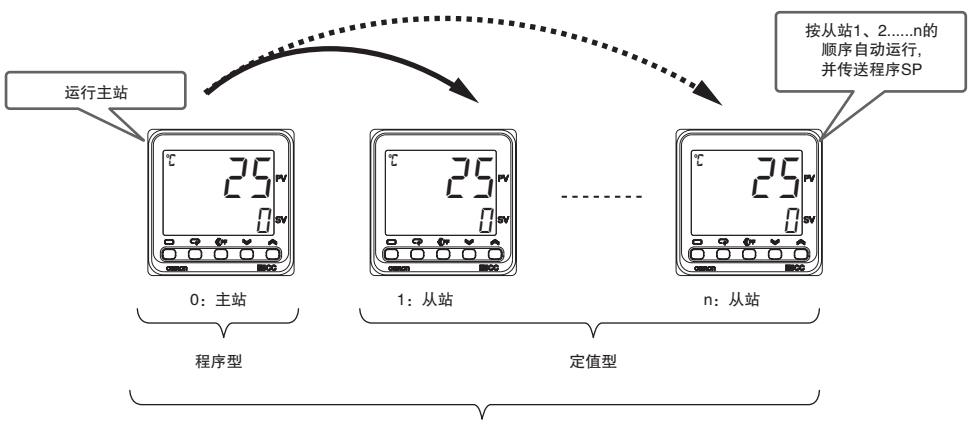

最多32台

· 传送定值 SP 时 ( 定值 SP 模式 )

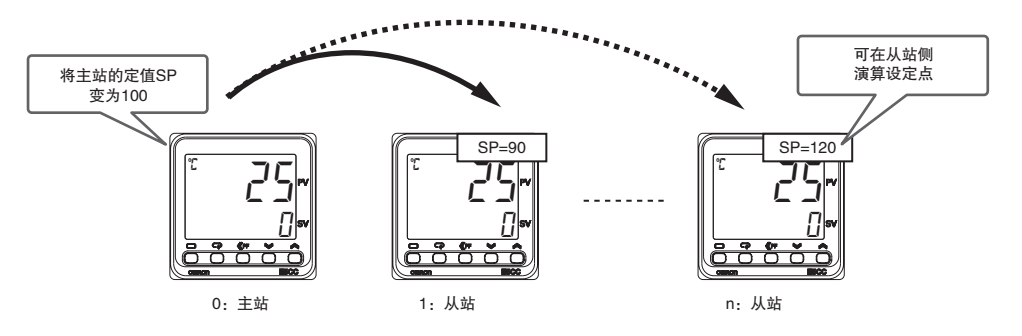

- (注) 1 使用组合通信时, 所有 E5 □ C-T / E5 □ C 的输入类型和小数点位置 (使用模拟输入时) 必须为相同值。小 数点位置不同则不会正常动作。
	- 2 "复位时动作"为"定值控制时",SP模式状态将与运行/复位连动并自动变化。运行时变为程序SP模式,复 位时变为定值SP模式。

## 7-1-2 接线

E5□C-T之间的接线如下所示。

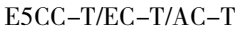

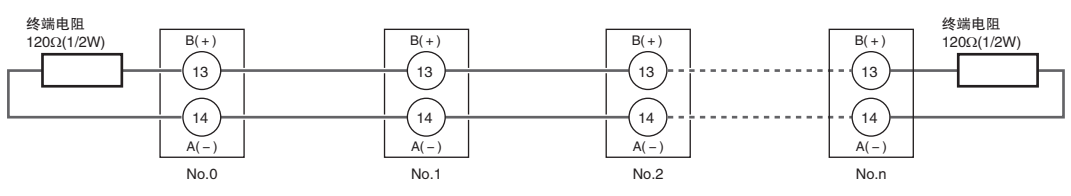

# 7-1-3 E5□C-T的设定

组合通信中使用的参数, 为下面灰色显示位置。"协议选择"设为"LMP", 则显示参数 (包含部分一直 显示的参数)。

以下介绍 SP 演算的参数。其他参数与无程序通信共用, 请参照 "6-2 E5□C-T 的设定"。此外, 使用组 合通信时, 所有E5□C-T的输入类型和小数点位置(使用模拟输入时)必须为相同值。小数点位置不同则 不会正常动作。

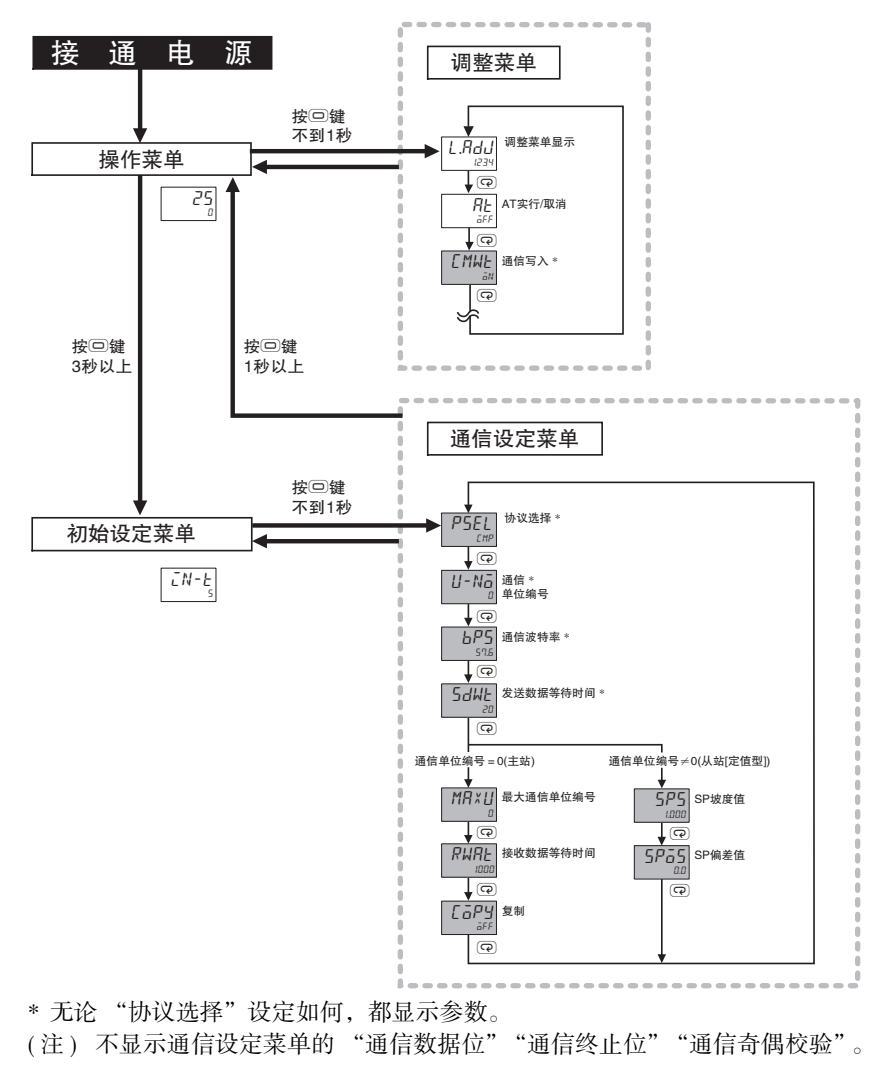

# SP 演算 ( 仅限定值型 )

相对主站的定值 SP 或程序 SP, 在从站侧可进行以下演算。从站演算仅在运行中进行。此外, 演算结果超 过设定点极限时,不写入从站。

运行中:从站 SP =主站 SP × SP 坡度值+ SP 偏差值 停止中:从站 SP =主站 SP

通信设定菜单

显示条件: "协议选择"为 "LMP", "通信单位编号"≠ "0(主站)"

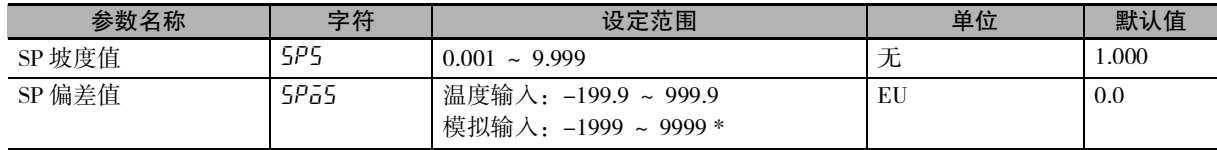

\* 小数点位置取决于 "小数点位置"设定。

# 7-2 组合通信的动作

仅定值 SP 或程序 SP 和 RUN/RESET 能从主站向从站传送。

若在主站变更 SP 和 RUN/RESET,变更值则传送到通信单位编号 1 到最大通信单位编号的从站。主站仅 在运行中传送变更值,若转至初始设定菜单则无法传送。

在传送至各从站的过程中,即使再次变更 RUN/RESET,也不会正确反映。请务必在向所有从站传送完成 后变更 RUN/RESET。

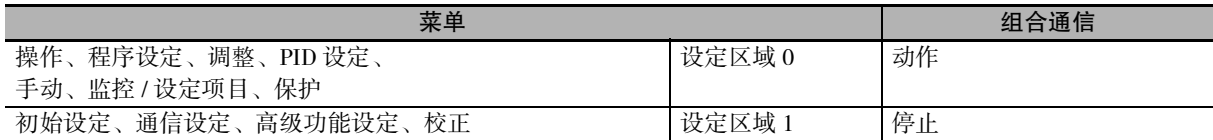

组合通信时,主站按从站 1、2……的顺序传送,各从站间 SP 或 RUN/RESET 的传送中,最大发生 30ms 的时间差。因此,响应快的控制系统中,从站有时不能与主站同时响应。通过组合通信进行程序 SP 的传 送时,请在考虑因时间差造成的动作延迟的基础上使用。

主站向从站通信失败时,重试 2 次,还是无法通信时,处理将转移到下一从站。因此,关于是否已正确 传送,请确认各从站 SP 或 "STOP"显示。

## ● 例外处理

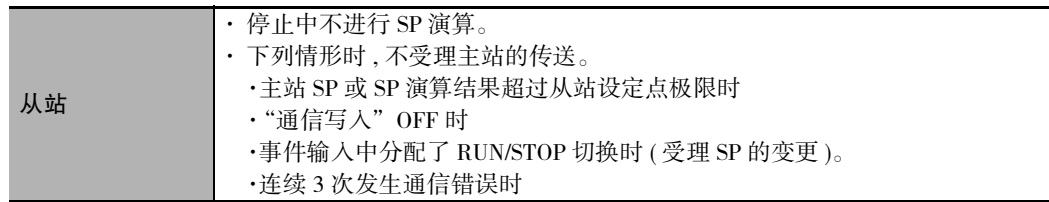

**7**

# 7-3 故障诊断

组合通信可能产生的故障及对策如下所示。

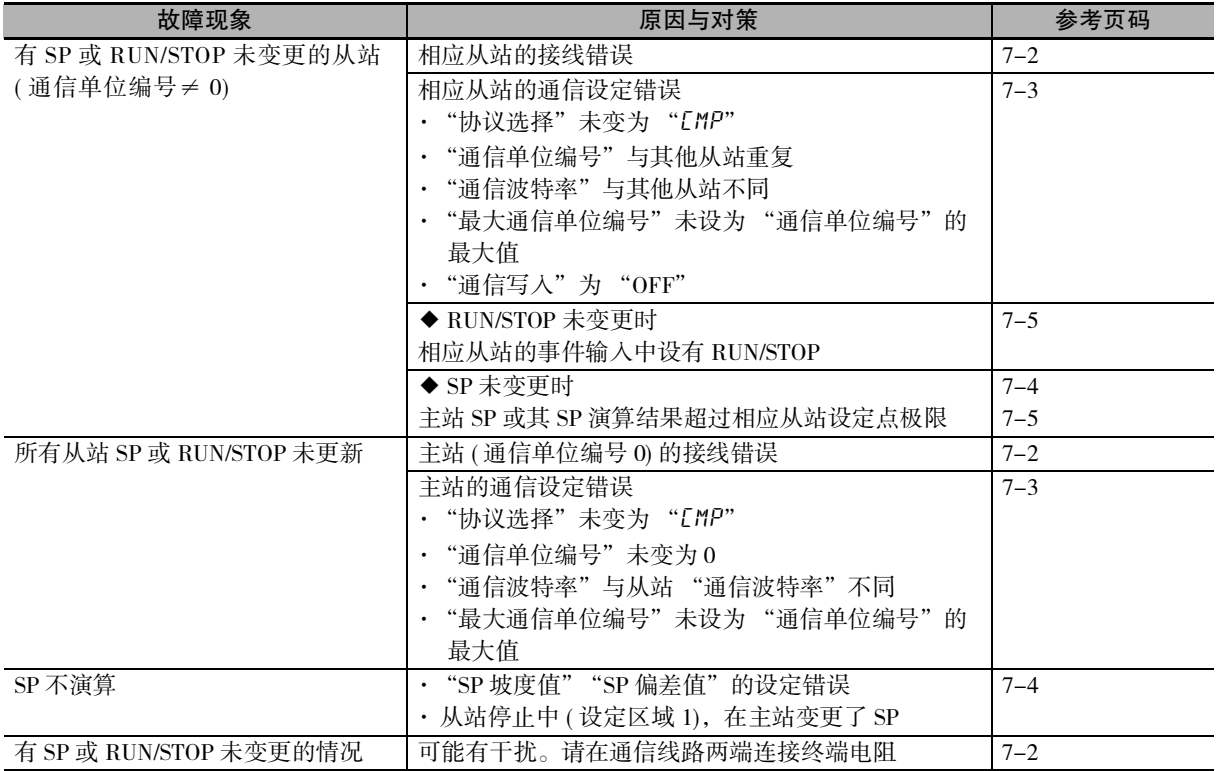

( 注 ) 关于其他原因,请参照 "A-2 故障诊断"。

# A

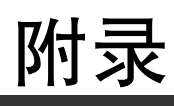

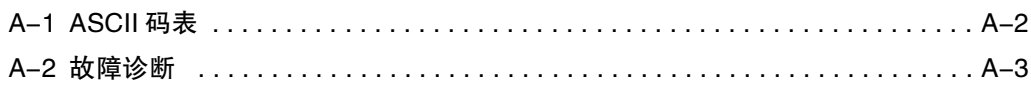

# A-1 ASCII 码表

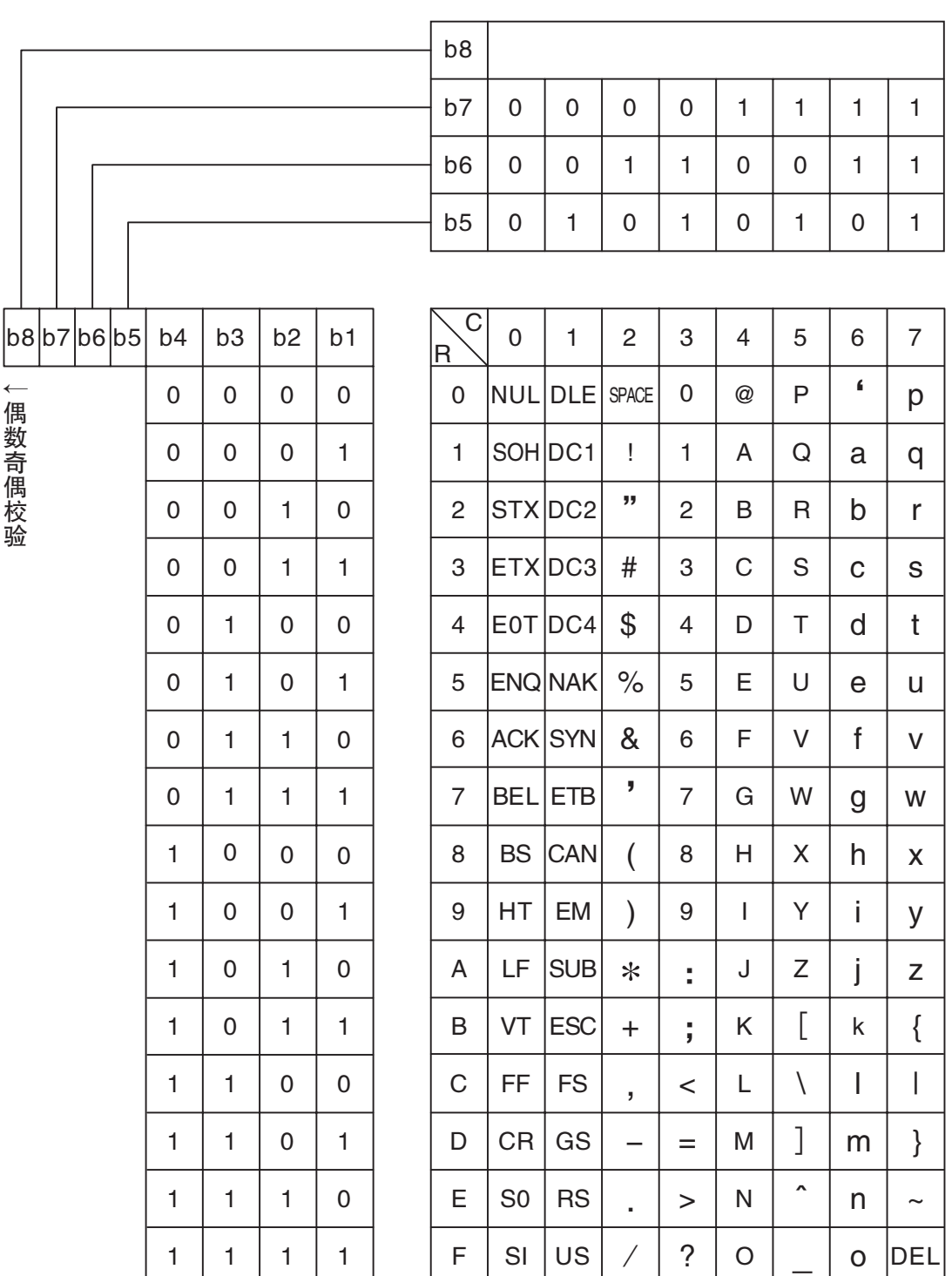

# A-2 故障诊断

#### 可能发生故障前

数字式控制器不能正常动作时,请在委托修理前先确认以下事项。确认后仍然无法正常运行时,请通过 本公司的营业部门将数字式控制器寄回。

## 【现象】无法通信 / 通信出错

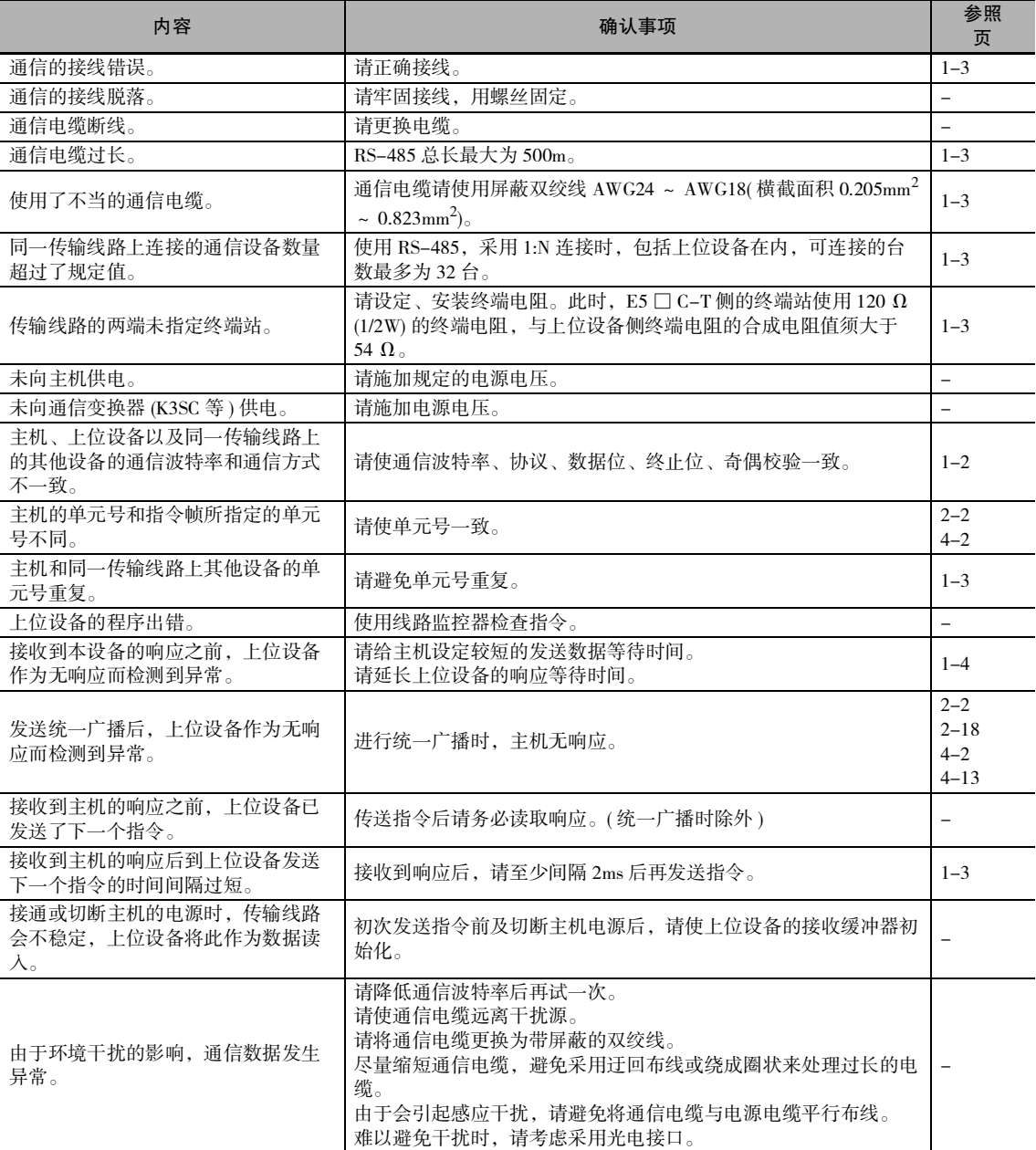

**A**

A

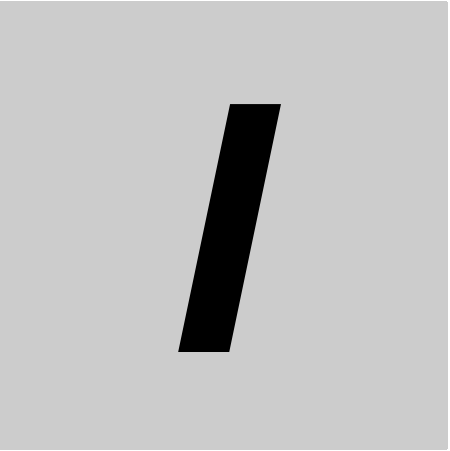

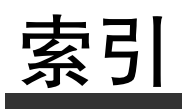

# 索引

## **Numerics**

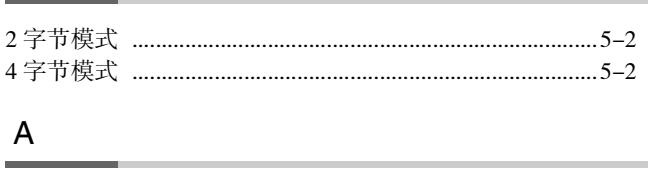

# 

# $\overline{B}$

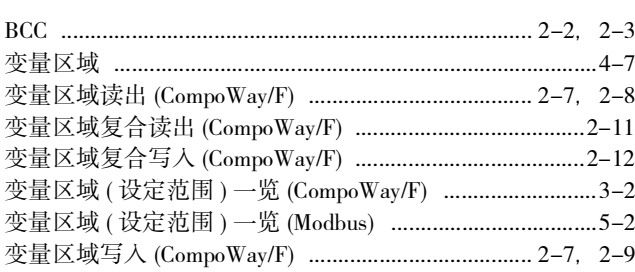

# $\mathbf C$

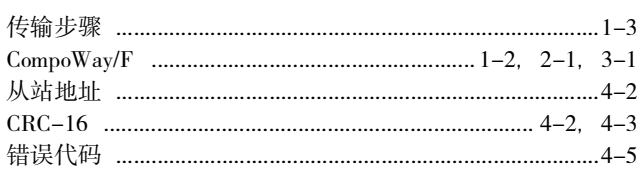

# $\mathsf D$

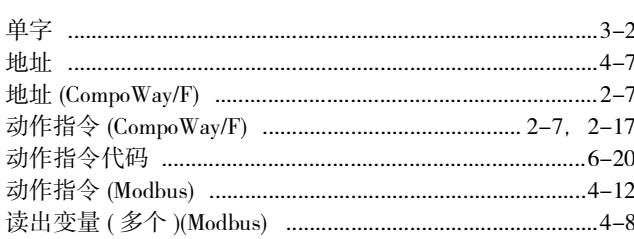

# E

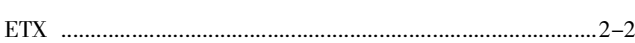

# F

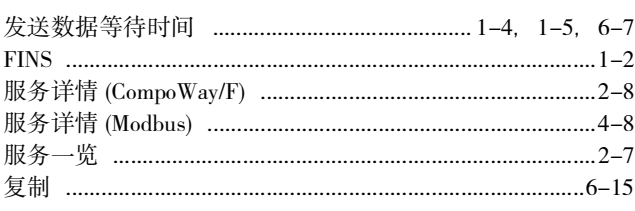

# $\mathsf{G}$

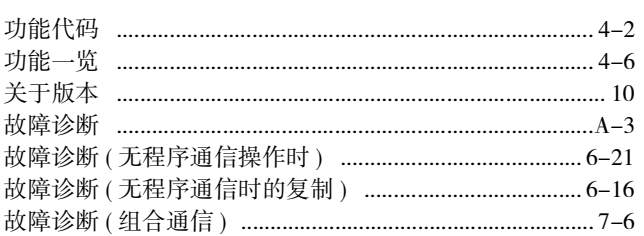

# $H$

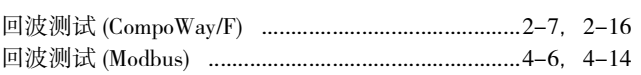

# $\mathsf{J}$

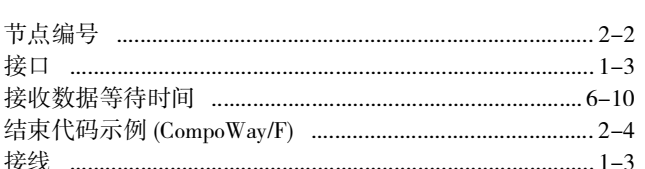

# $\mathsf K$

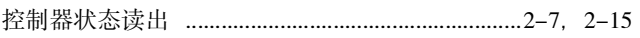

# L

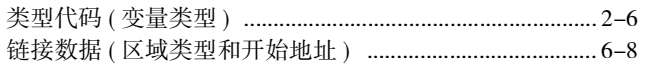

# M

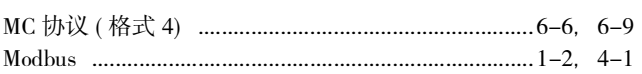

# $\overline{P}$

# $\mathsf Q$

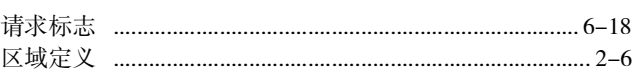

# $\mathsf{R}$

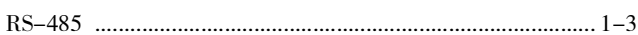

# $\mathsf S$

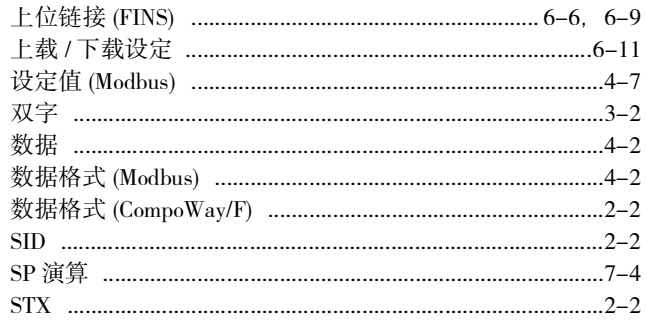

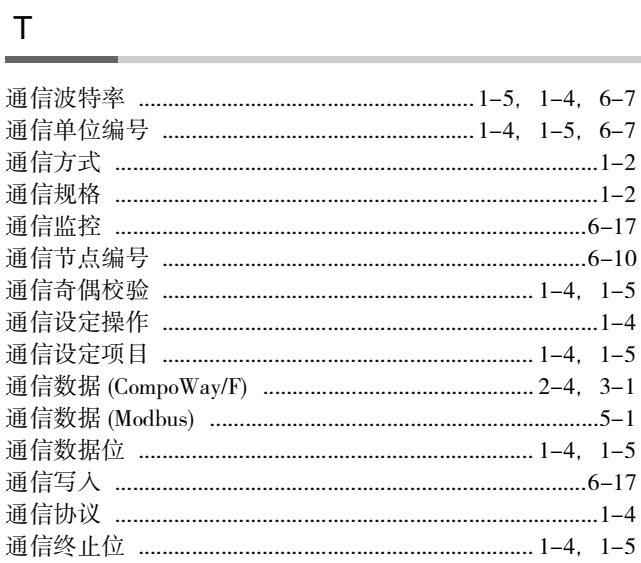

# ${\sf W}$

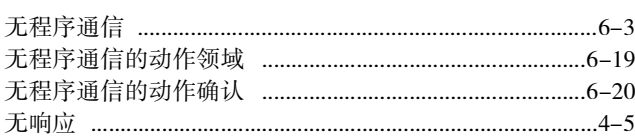

# $\mathsf{X}$

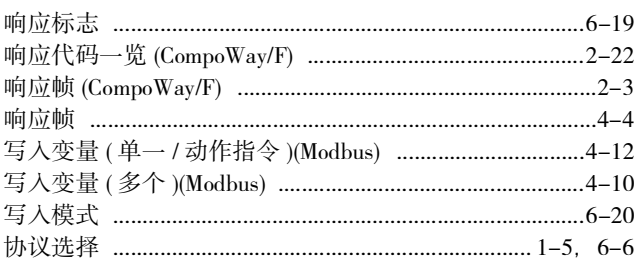

# **Y**

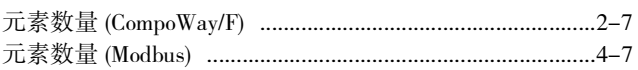

# $\overline{z}$

 $\overline{\phantom{0}}$ 

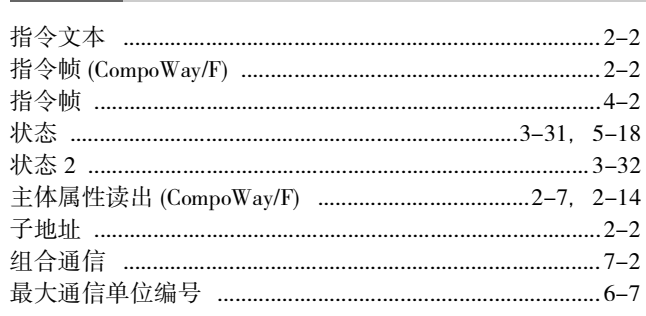